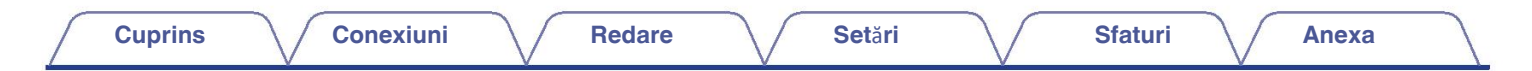

# **DENON®**

# **AVR-X1600H AVR-X1600H DAB**

**RECEPTOR INTEGRAT DE RE**Ț**EA AV**

# **Manualul**

# **proprietarului**

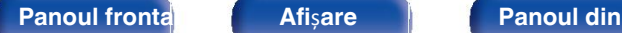

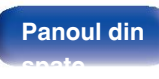

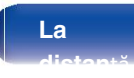

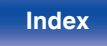

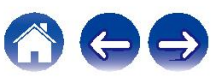

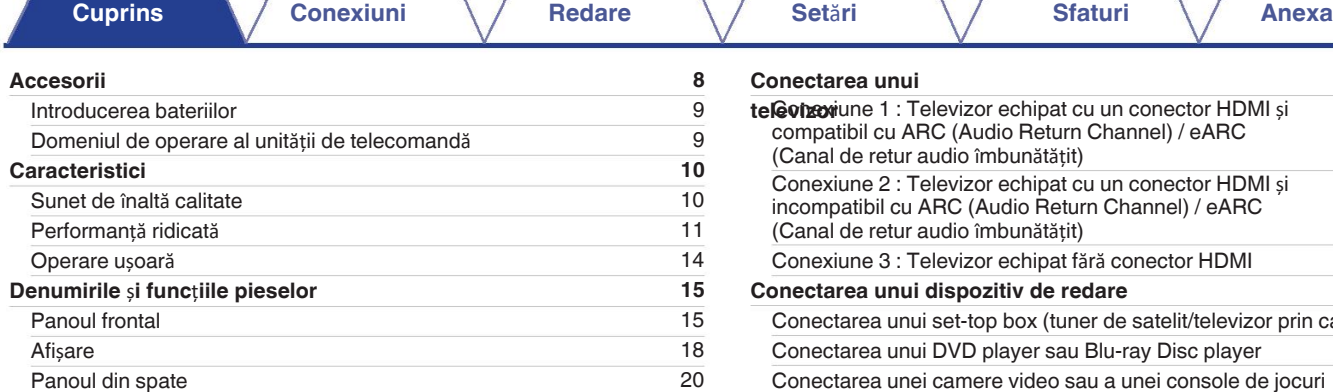

## **Conexiuni**

Unitate de telecomandă

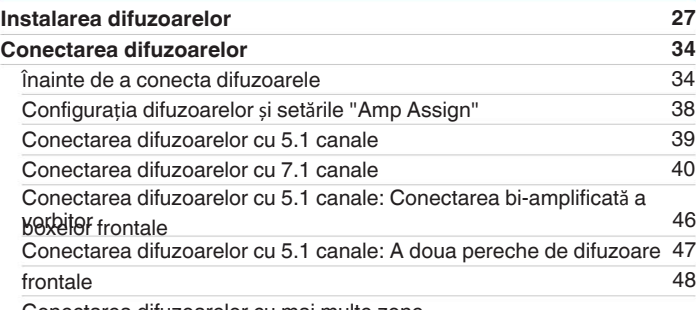

Conectarea difuzoarelor cu mai multe zone

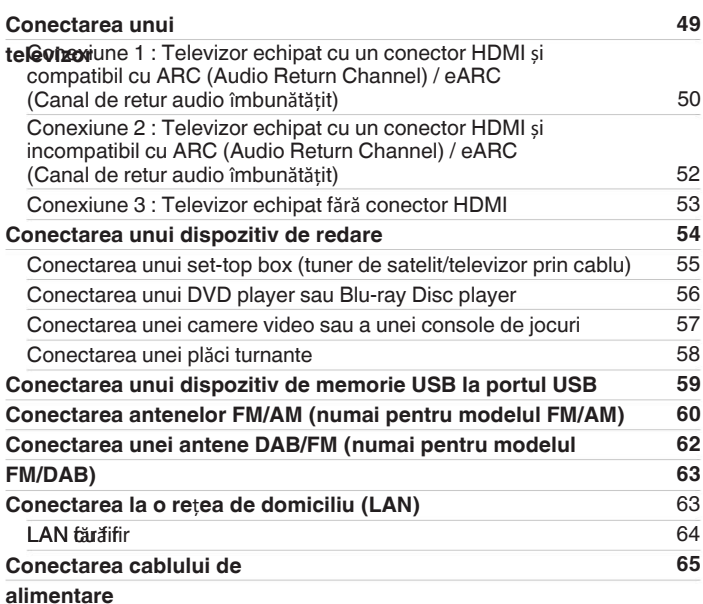

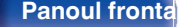

**Panoul fronta**<br> **Afișare Panoul din**  $\left| \right|$  2 **spate**

**8** 9 9

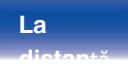

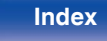

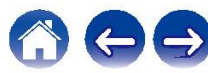

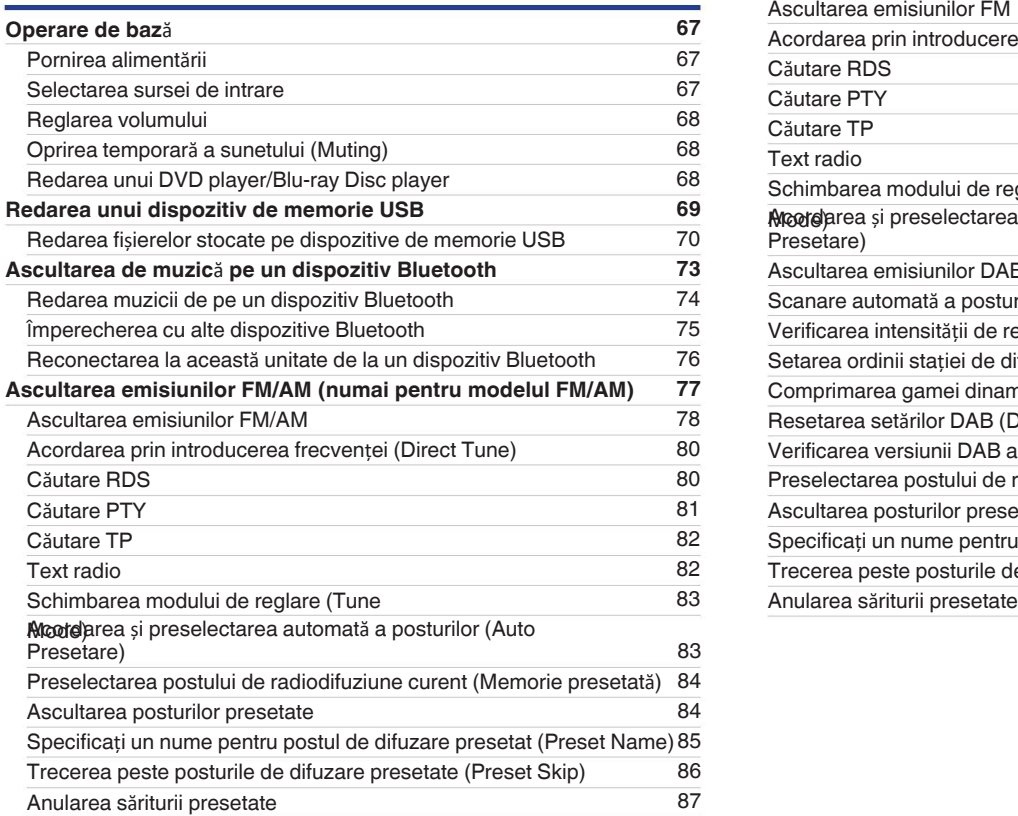

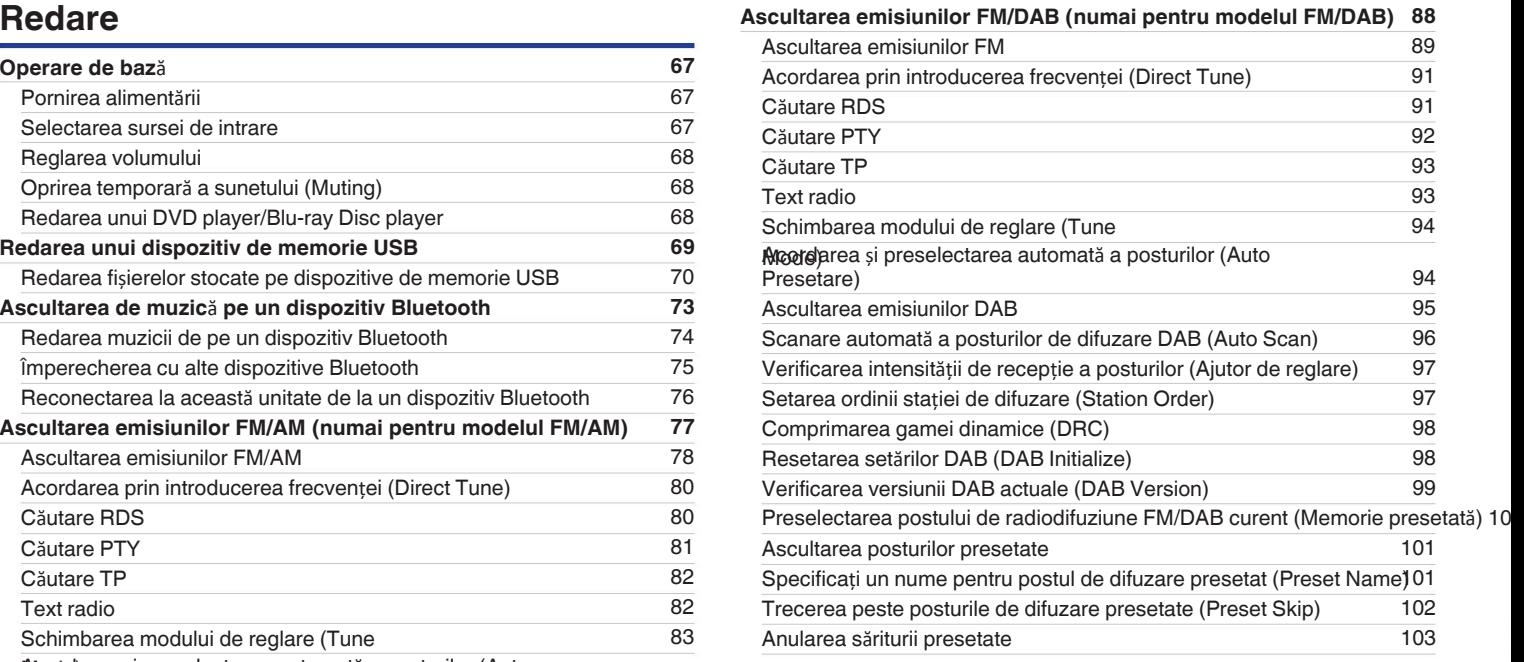

## **Panoul fronta**<br> **Afișare Panoul din**  $\begin{bmatrix} 3 \end{bmatrix}$

**spate**

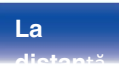

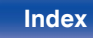

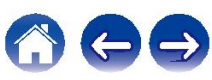

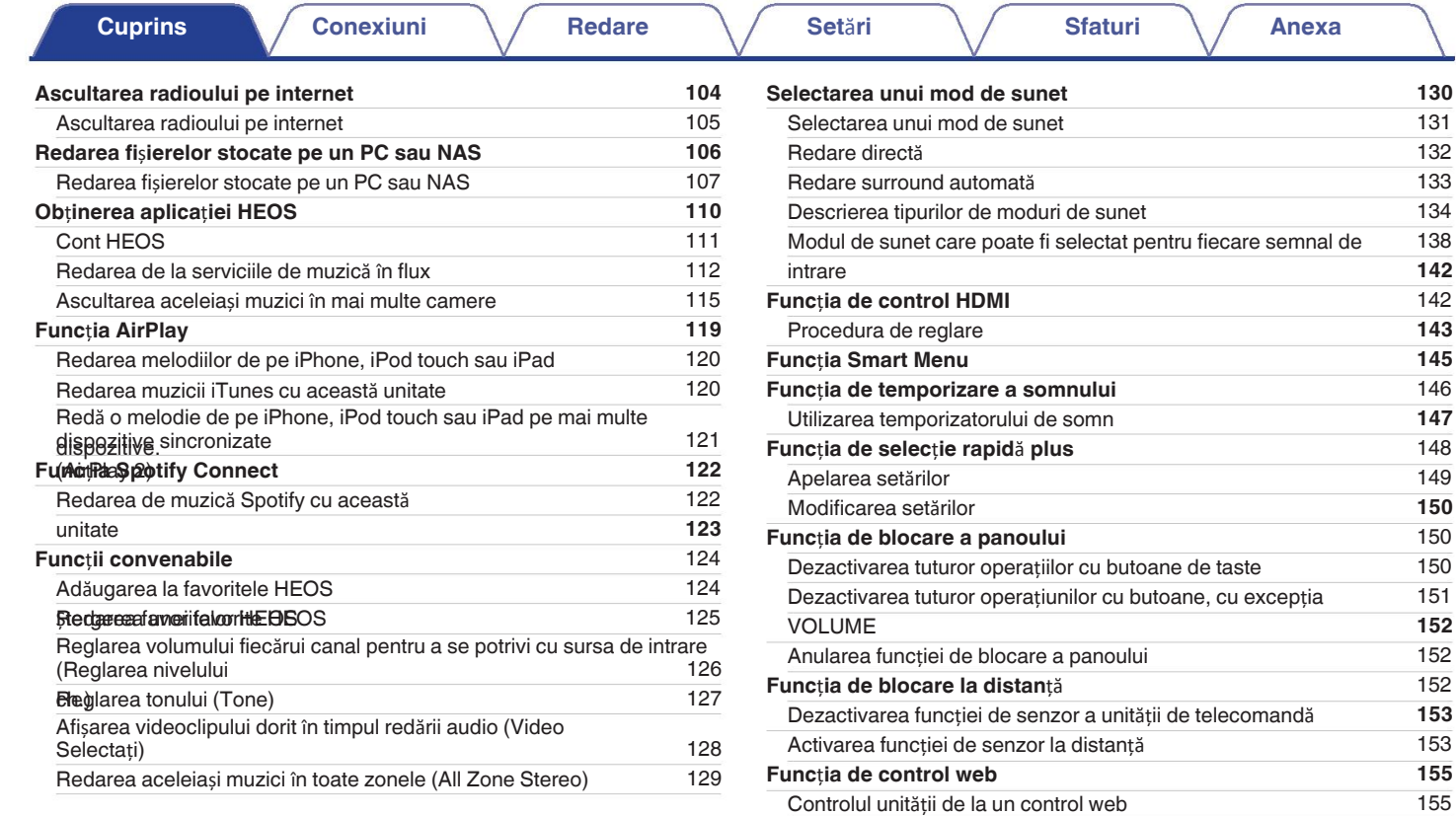

**Redare** î**n ZONE2 (alt**ă **camer**ă**)** Redare în ZONE2 Conectarea ZONEi 2

**Panoul fronta**<br> **Afișare Panoul din**  $\left| \frac{4}{5}\right|$ 

**spate**

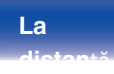

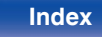

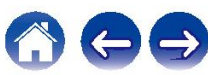

156

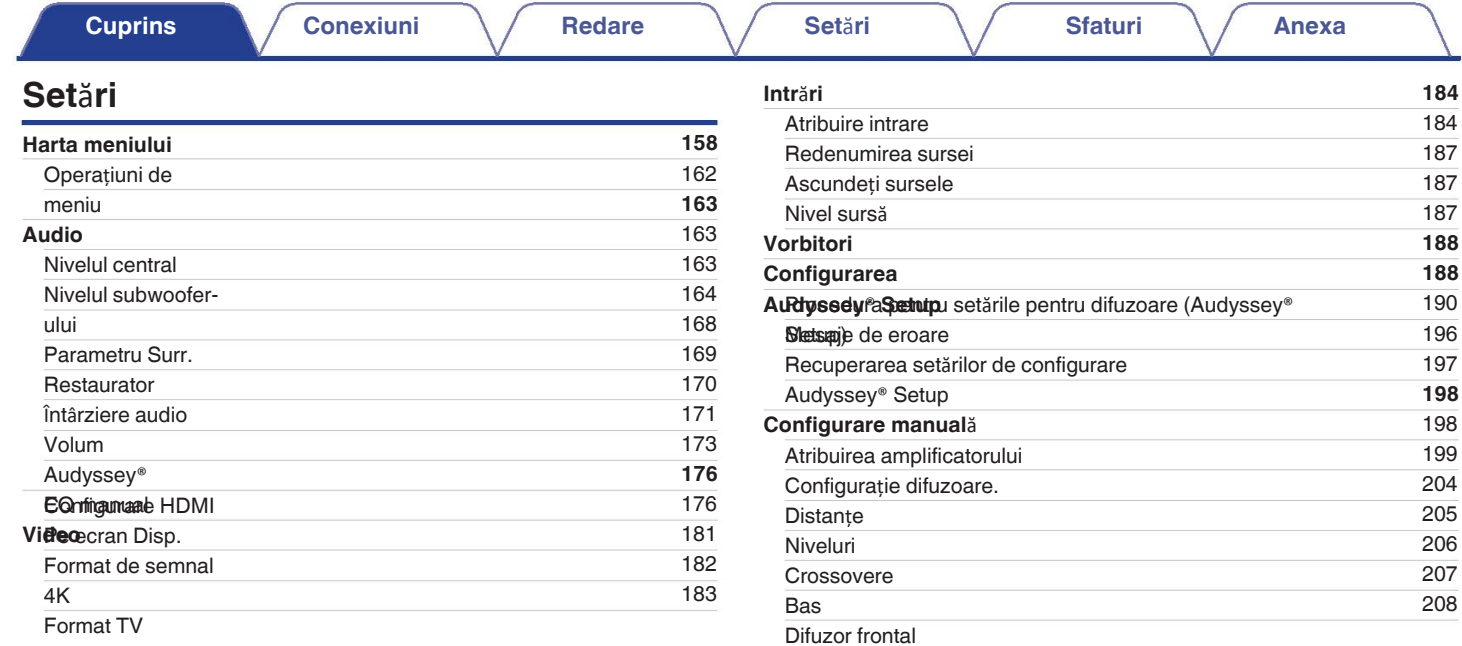

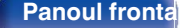

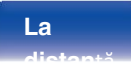

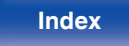

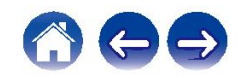

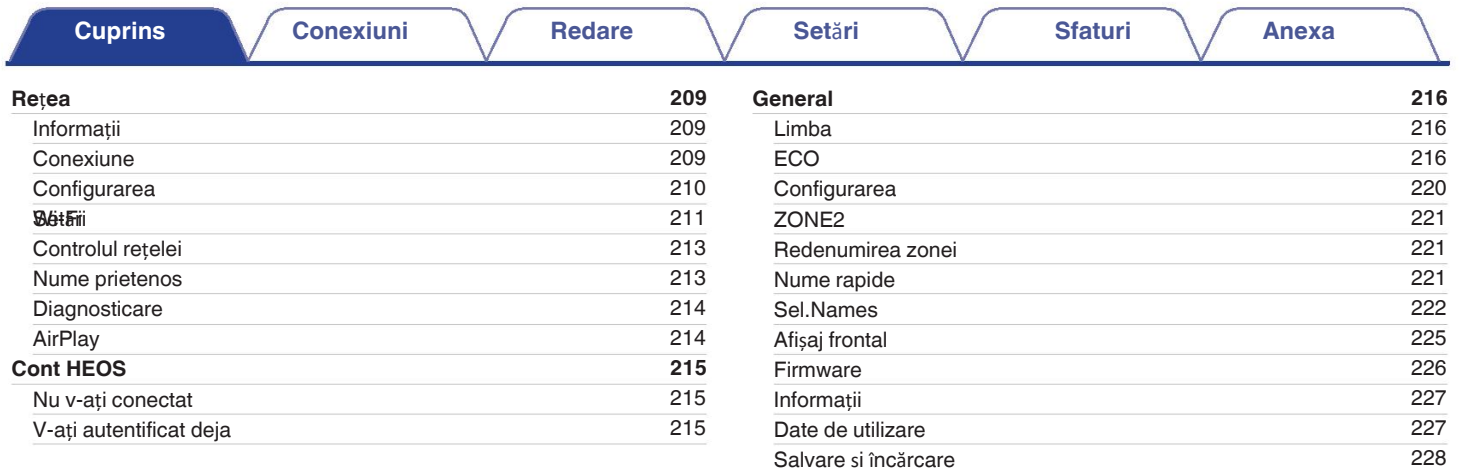

Resetare

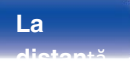

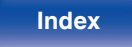

Limitarea zonfejuderfuncționare cu ajutorul telecomenzii

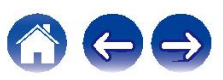

**229**

**spate**

**La** 

**distan**ță

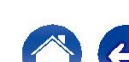

# 000

# **Sfaturi Anexa 231 233** 234

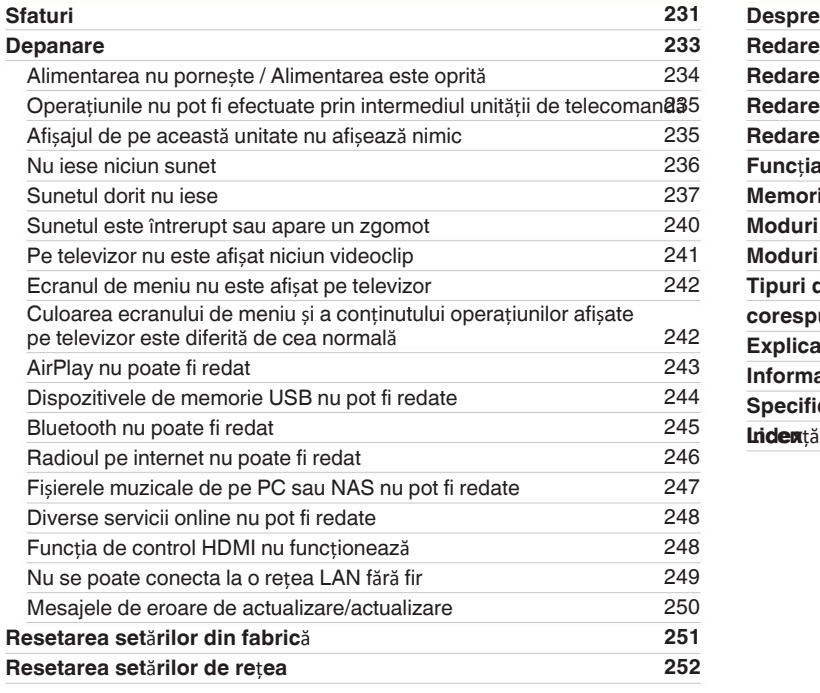

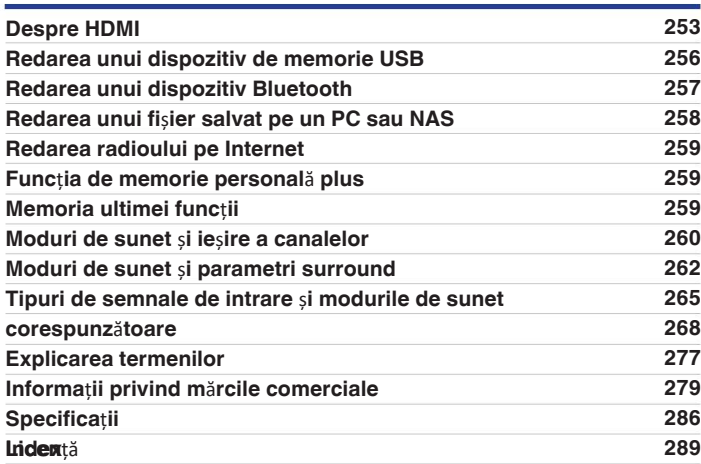

**Cuprins Conexiuni Redare Set**ă**ri Sfaturi Anexa**

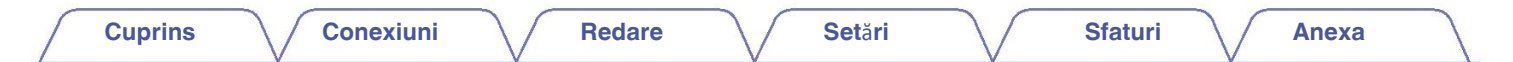

Vă mulțumim că ați achiziționat acest produs Denon.

Pentru a asigura o funcționare corectă, vă rugăm să citiți cu atenție acest manual de utilizare înainte de a

utiliza produsul.

După ce ați citit acest manual, păstrați-l pentru referințe viitoare.

# **Accesorii**

Verificați dacă următoarele piese sunt furnizate împreună cu

produsul.

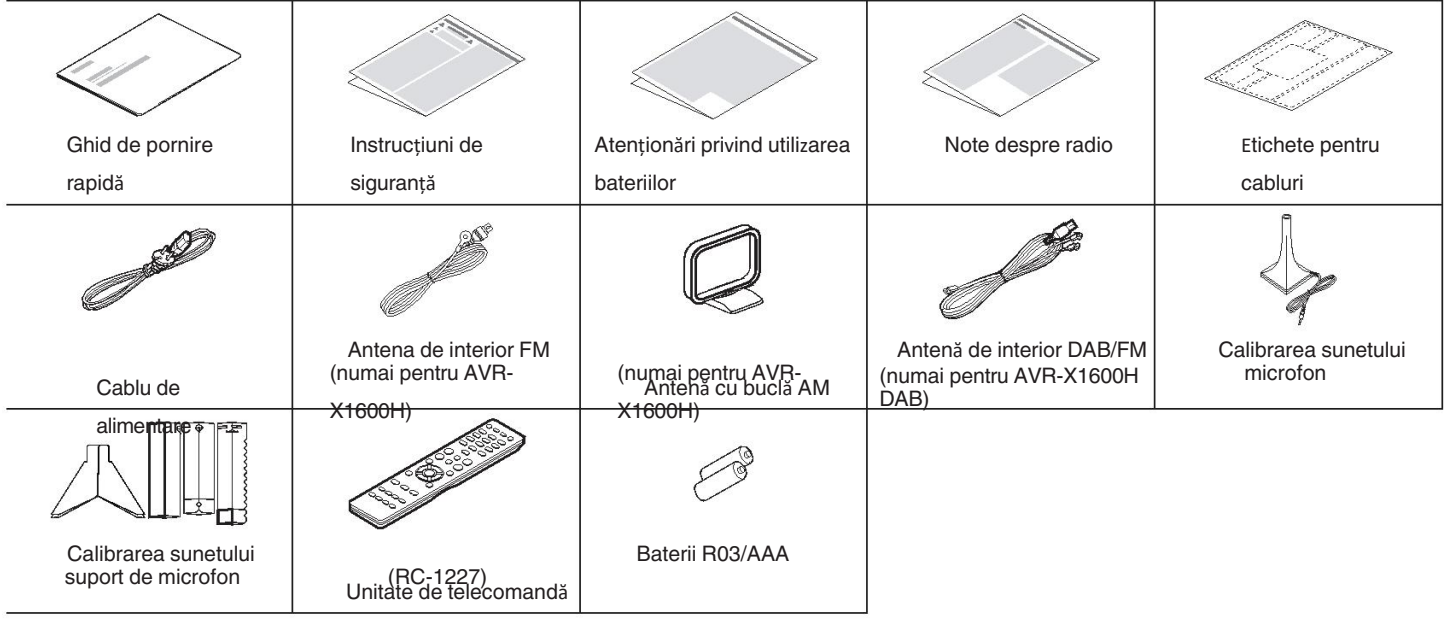

**Panoul fronta**<br> **Afișare Panoul din**  $\left| \frac{8}{2} \right|$ **spate**

**La distan**ță

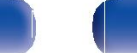

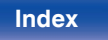

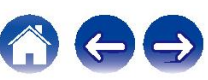

# **Introducerea bateriilor NOTĂ**

**1** <sup>0</sup> Î**ndep**ă**rta**ț**i capacul din spate** î**n direc**ț**ia s**ă**ge**ț**ii** ș**i scoate**ț**i-o.**

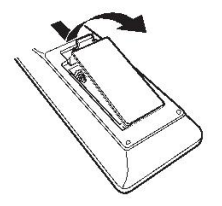

**2 Introduce**ț**i corect dou**ă **baterii** î**n bateria** folosiți. **compartimentul, dup**ă **cum este indicat.**

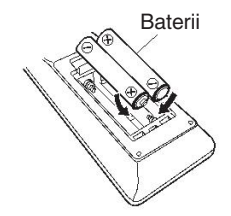

**3 Pune**ț**i la loc capacul din spate.**

Pentru a preveni deteriorarea sau scurgerea 0

lichidului din baterierie nouă împreună cu una veche.

- Nu utilizați două tipuri diferite de baterii.
- Scoateți bateriile din unitatea de telecomandă dacă aceasta nu va fi utilizată pentru o 0 perioadă lungă de timp
- perioade.

Dacă lichidul bateriei se scurge, ștergeți cu grijă lichidul din interiorul bateriei. compartimentul și introduceți baterii noi.

# **Domeniul de operare al telecomenzii unitate**

Îndreptați unitatea de telecomandă spre senzorul de la distanță atunci când o

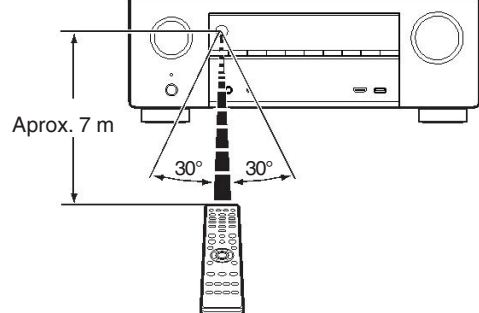

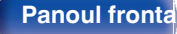

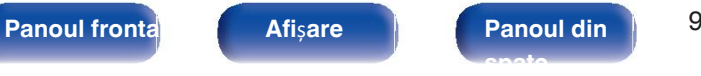

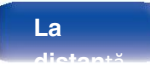

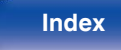

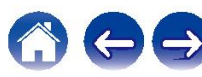

# **Caracteristi**

# **ci o product de înalt**ă **de la productului de la productului de la productului de la productului de la productului de la productului de la productului de la productului de la productului de la productului de la productu**

- **calitate** 0 **Cu tehnologia circuitelor discrete, amplificatorul de putere ofer**ă secțiunea prezintă dispozitive de alimentare discrete (nu circuite integrate).<br>Prin utilizarea de dispozitive de putare discrete de mare curent și de mare putare-a deplasat prin cameră cu o precizie mai mare ca niciodată, **calitate identic**ă **pentru toate cele 7 canale (120 de wa**ț**i x 7 canale)** Pentru un realism optim și o gamă dinamică uimitoare, amplificatorul de putere Prin utilizarea de dispozitive de putere discrete de mare curent și de mare putere, amplificatorul
- este capabil să acționeze cu ușurință difuzoare de înaltă calitate. 0 **Dolby Atmos (**v**p. 268)**

Această unitate este echipată cu un decodor care acceptă audio Dolby Atmos format. Amplasarea sau mișcarea sunetului este reprodusă cu acuratețe prin adăugarea de difuzoare, permițându-vă să experimentați o experiență câmp sonor surround incredibil de natural și realist.

#### **•** Virtualizator de difuzoare  $*(\mathcal{C}\widehat{\sigma})$  p.

**Spea**ker Virtualizer vă permite să accesați o imagine mai imersivă a sunetului. experiență de divertisment de la difuzorul tradițional bazat pe canale layout-uri prin procesarea digitală a semnalelor, inclusiv înălțimea Dolby Atmos virtualizarea și virtualizarea surround.

- Speaker Virtualizer nu se utilizează atunci când atât difuzoarele de înălțime, cât și 0 sunt sonectate difuzoarele.
- 0 Virtualizarea înălțimii poate fi aplicată atunci când sunt conectate difuzoare surround.

\* A c e a s t ă funcție va fi suportată prin actualizarea firmware-ului.

Această unitate este echipată cu tehnologia de decodare DTS:X. DTS:X aduce experiența home theater la noi înălțimi cu obiectul său imersiv care elimină limitele canalelor. Site-ul

flexibilitatea obiectelor permite ca sunetul să fie redimensionat la scară mare sau mică și

# **Ventru o experiență audio mai bogată și mai captivantă.**<br>• **DTS Virtual:X (<sub>IZP</sub> p. 272)**

Tehnologia DTS Virtual:X dispune de înălțimea virtuală proprie a DTS și procesare surround virtuală pentru a oferi o experiență sonoră captivantă de la orice tip de sursă de intrare (de la stereo la 7.1.4 canale) și difuzor configurare.

**Index**

înălțime. • DTS Virtual: X nu poate fi utilizat atunci când sunt conectate boxe de

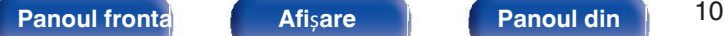

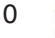

**La distan**ță

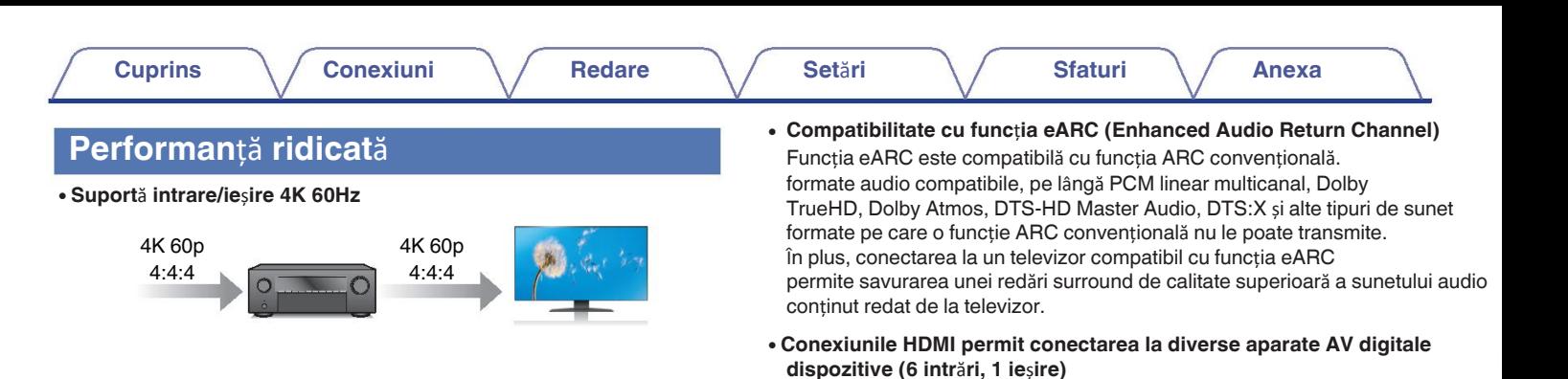

Atunci când se utilizează 4K Ultra HD (High Definition), o viteză de intrare/ieșire de

60

cadre pe secundă (60p) pentru semnalele video. Atunci când este conectat la televizorul compatibil cu semnalul de intrare 4K Ultra HD și 60p, vă puteți bucura de

sentimentul de realism pe care îl oferă doar imaginile de înaltă definiție, chiar și atunci când vizionați clipuri video cu mișcare rapidă.

Această unitate suportă, de asemenea, procesarea imaginilor pentru 4K 60p, 4:4:4  $\beta$ ceastă bițiitate suportă, de asemenea, HDR (High Dynamic Range) și BT.2020 widpoclipuri. Prin procesarea videoclipului la rezoluția originală, această unitate permite

**, iperați de c**ulori.<br>Vă bucurați de o calitate a imaginii impecabilă, de înaltă definiție. Această unitate este compatibilă cu standardul de protecție a drepturilor de autor HDCP 2.3. Această unitate este echipată cu 6 intrări HDMI și 1 ieșire HDMI care permite

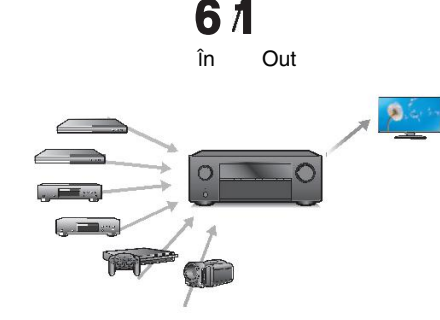

conexiune la diverse dispozitive compatibile HDMI, cum ar fi Blu-ray Disc playere, console de jocuri și camere video HD.

**Panoul frontal Afi**ș**are Panoul din** 11 **spate**

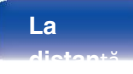

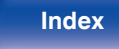

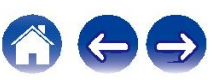

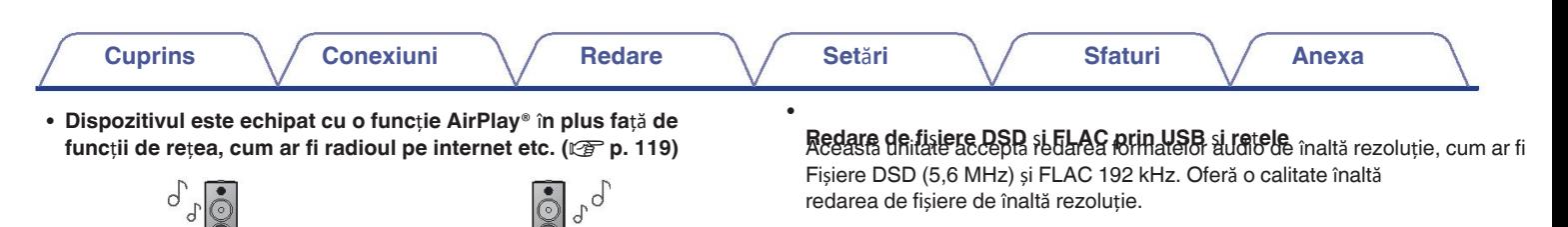

0 **Se poate realiza o conexiune f**ă**r**ă **fir cu dispozitive Bluetooth u**ș**or (**v**p. 73)**

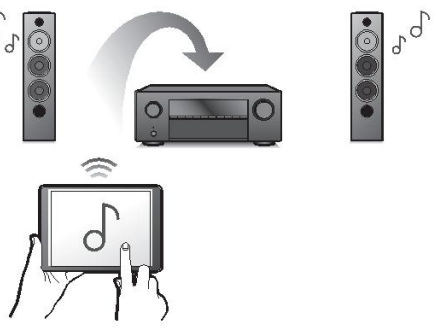

Vă puteți bucura de o mare varietate de conținut, inclusiv ascultarea de Internet Radio, care redă fișiere audio stocate pe PC.

Această unitate suportă, de asemenea, Apple AirPlay, care vă permite să transmiteți muzică în flux continuu.

 $\mathbb{E}^{n_{i}n_{j}n_{j}}$ 

 $\bullet$ 

Sincronizați mai multe dispozitive/ boxe compatibile cu AirPlay 2 pentru a obține<sup>dvs.</sup>

simultan

Accearetă unitate este compatibilă cu AirPlay 2 și necesită iOS 11.4

sau o versiune ulterioară.

bibliotecă de pe un iPhone®, iPad®, iPod touch® sau iTunes®. Vă puteți bucura de muzică prin simpla conectare fără fir cu dispozitivul **Suport**ă **sistemul audio wireless AirPlay 2**®**.**

smartphone, tabletă, PC etc.

d

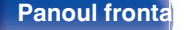

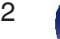

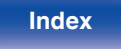

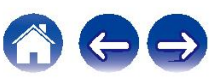

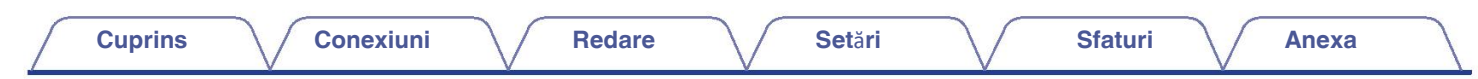

0 **Sunet multiroom (**v**p. 129)**

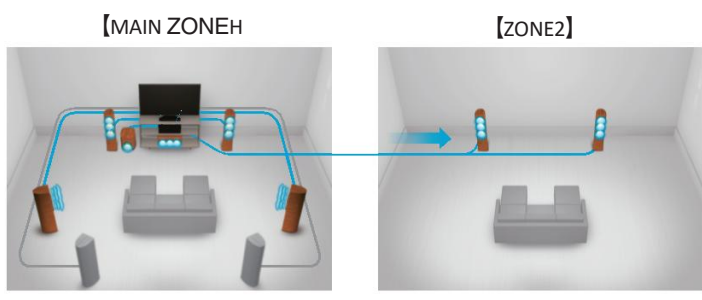

Puteți selecta și reda intrările respective în MAIN ZONE și ZONA2.

timp. Acest lucru este util atunci când doriți să lăsați BGM-ul să se propage pe tote al receptorului, la meniurile de opțiuni, la Denon de acces rapid la afișajul de stare al receptorului, la meniurile de opțiuni, la Deno În plus, atunci când este utilizată funcția All Zone Stereo, muzica care este redate în ZONA PRINCIPALĂ pot fi ascultate în toate zonele în același timp. parcursul

## 0 **Design de economisire a**

**enfereriei** unitate este echipată cu o funcție ECO Mode care vă permite să bucurați-vă de muzică și filme, reducând în același timp consumul de energie în timpul

utilizare și, de asemenea, o funcție de așteptare automată care oprește automat aparatul de

alimentarea cu energie electrică atunci când unitatea nu este utilizată. Acest lucru ajută la reducerea

utilizarea inutilă a energiei electrice.

0 **Compatibil cu** "**Denon 2016 AVR Remote**" **Appz pentru efectuarea opera**ț**iunilor de baz**ă **ale unit**ăț**ii cu un iPad, iPhone sau** [ZONE2] **Dispozitive Android™ (Google, Amazon Kindle Fire)** 

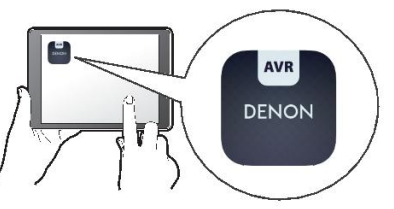

Pe lângă numeroasele caracteristici noi, grafica și interfața cu utilizatorul au a fost complet revizuită. Noua aplicație vă oferă un control total al acestei unitate, precum și accesul la meniul de configurare a acesteia pentru reglaje detaliate de la

telefoanele sau tabletele dumneavoastră. Aplicația "Denon 2016 AVR Remote" vă oferă, de asemenea, următoarele avantaje

pencul sur<br>întreaga casă. ze minim e sur consul a și applicația corespunzătoare "Denon 2016 AVR Remote" pentru iOS sau<br>ser Pierrelatea și acessă a pentru in centrul și acessă de la servicia de la service de la service de ra**y Disz player control și manualul online al proprietarului peațiu** țea LAN sau commifight.

(LAN fără fir) la care este conectat iPad, iPhone sau Android™.

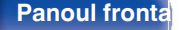

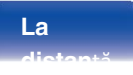

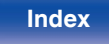

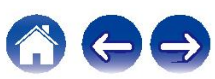

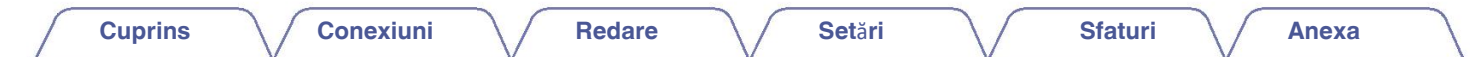

0 **HEOS ofer**ă **streaming de muzic**ă **de la muzica online preferat**ă**. surse Operare u**ș**oar**ă

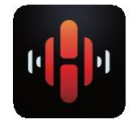

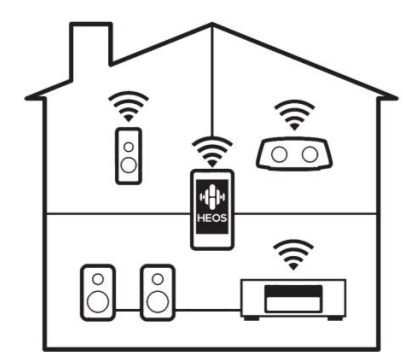

Sistemul de sunet multi-room wireless HEOS, care vă permite să vă bucurați de muzica preferată oriunde și peste tot în casă. Prin utilizarea rețeaua dvs. de domiciliu existentă și aplicația HEOS (disponibilă pentru iOS, dispozitive Android și Amazon), puteți explora, răsfoi și reda muzică din propria bibliotecă muzicală sau din multe alte surse de streaming online de muzică

servicii.

Atunci când mai multe dispozitive HEOS sunt conectate la aceeași rețea, Dispozitivele HEOS pot fi grupate pentru a reda aceeași muzică pe toate dispozitivele HEOS.

dispozitive simultan, sau se poate reda muzică diferită pe fiecare dintre ele. dispozitiv HEOS separat.

0 "**Asistentul de configurare**" **ofer**ă **instruc**ț**iuni de configurare u**ș**or de**  urciat mai întâi limba atunci când vi se solicită. Apoi urmați pur și simplu instrucțiunile

instrucțiunile afișate pe ecranul televizorului pentru a configura difuzoarele,

### rețeaua, 0 **Interfa**ță **grafic**ă **utilizator u**ș**or de utilizat**

etc. Această unitate este echipată cu o interfață grafică cu utilizatorul pentru o mai bună operabilitate.

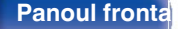

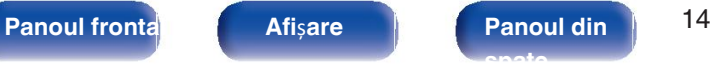

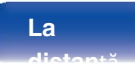

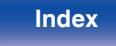

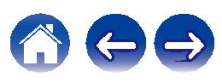

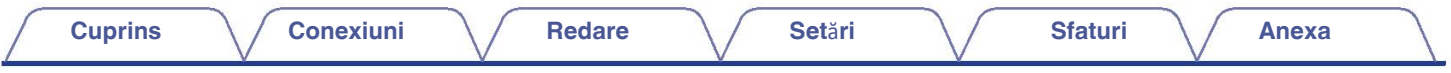

# **Denumirile** ș**i func**ț**iile**

**pieselor Panoul frontal**

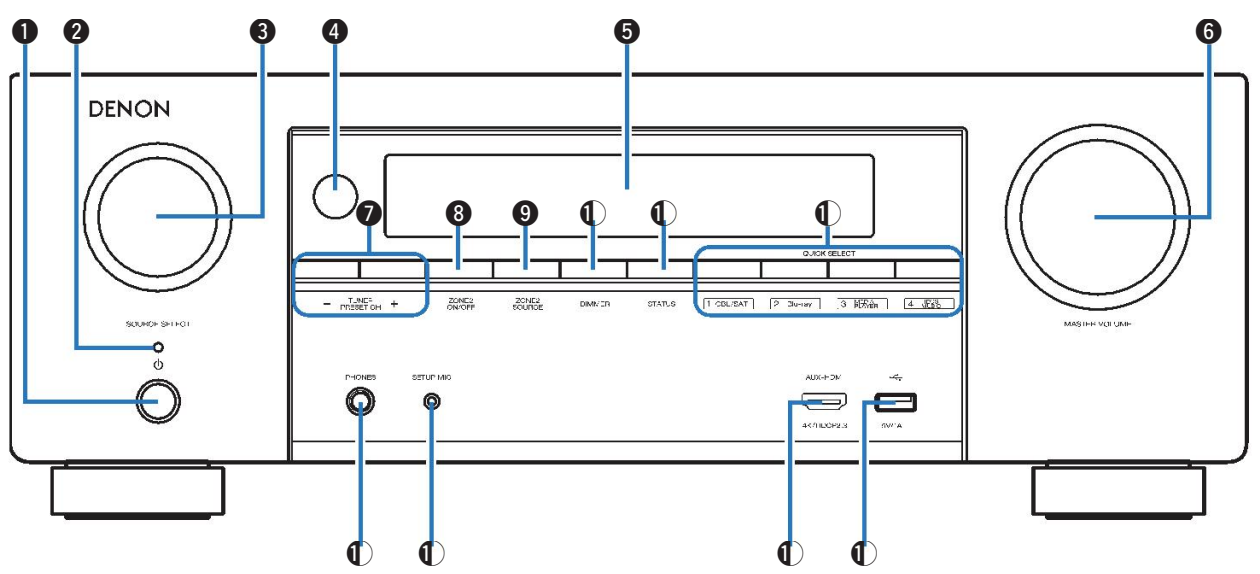

Pentru detalii, consultați pagina următoare.

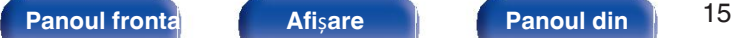

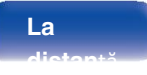

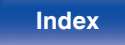

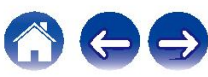

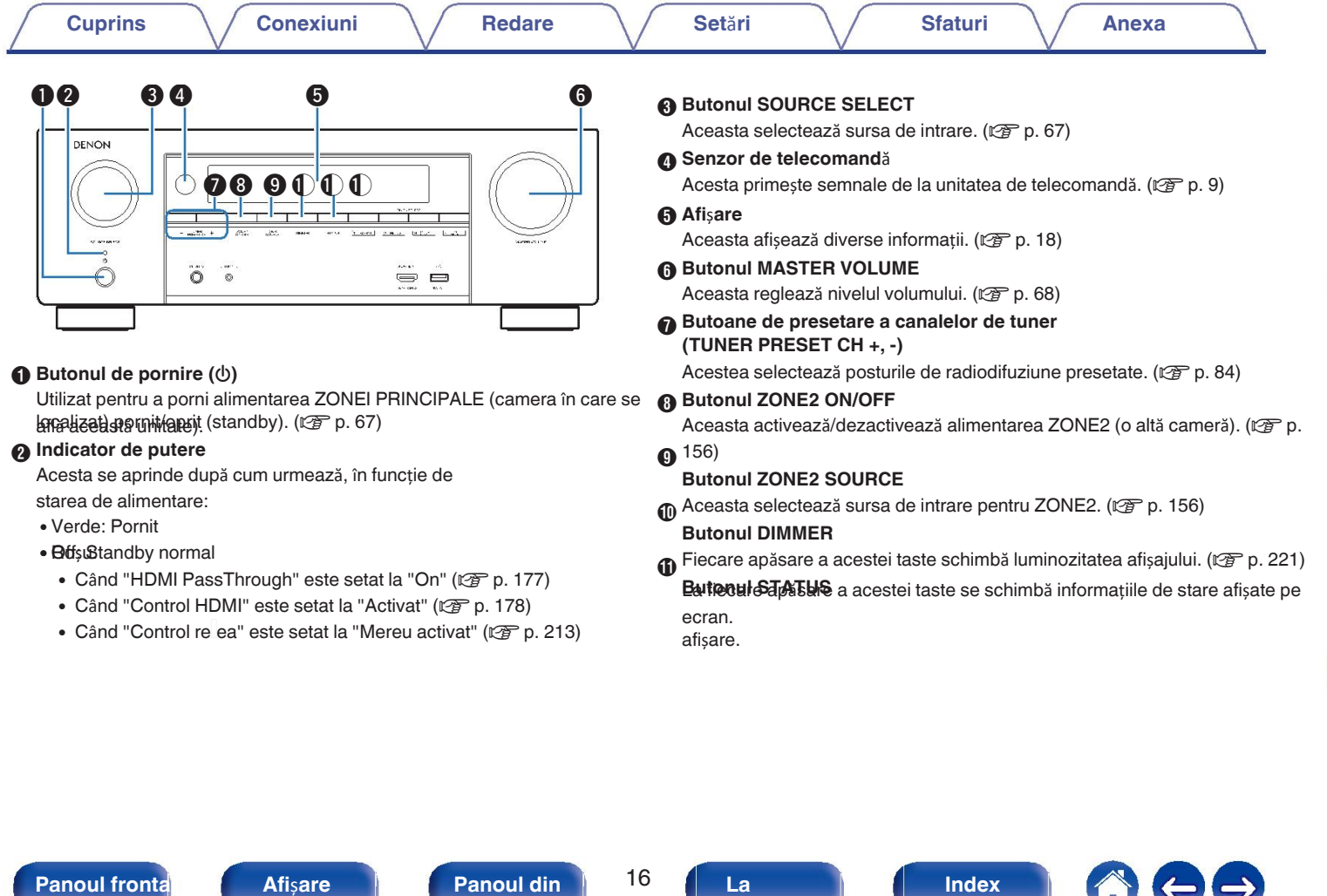

**distan**ță

**spate**

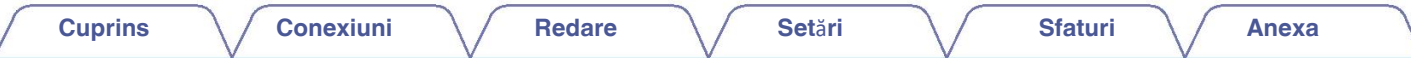

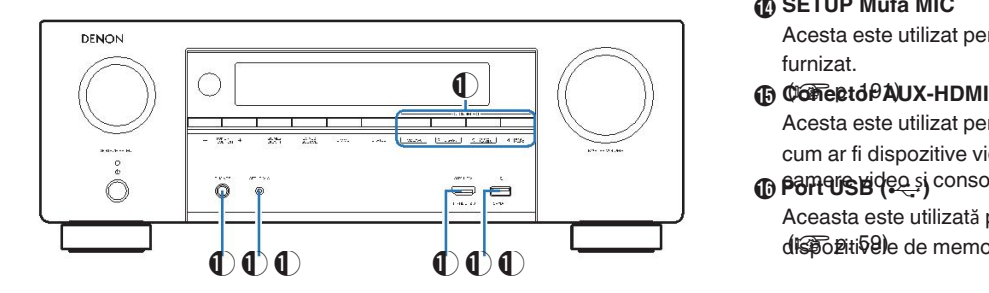

#### **Butoane QUICK SELECT**

Printr-o singură apăsare a oricăruia dintre aceste butoane, puteți apela diferite

setările pe care le-a i înregistrat pentru fiecare buton, cum ar fi sursa de

#### M intrare, **Mufa pentru c**ăș**ti (PHONES)**

nivelul volumului zlastările madului de sunet. (re p. 147)

Atunci când căștile sunt conectate la această mufă, sunetul nu va mai să fie emisă de la difuzoarele conectate sau de la SUBWOOFER conectori.

### **NOT**Ă

Pentru a preveni pierderea auzului, nu ridicați excesiv nivelul volumului atunci când 0 utilizați căști.

#### **SETUP Mufa MIC** N

Acesta este utilizat pentru a conecta microfonul de calibrare a sunetului furnizat.

Acesta este utilizat pentru a conecta dispozitive compatibile cu ieșirea HDMI, cum ar fi dispozitive video

### **6 pamere video și console de jocuri.** ( $\mathbb{Z}$  p. 57)

Aceasta este utilizată pentru a conecta dispozitive de stocare USB (cum ar fi dispozitivelle de memorie USB).

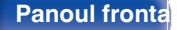

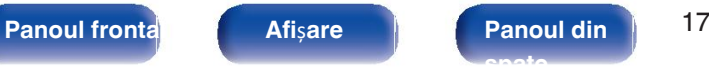

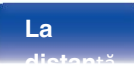

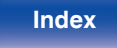

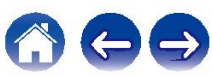

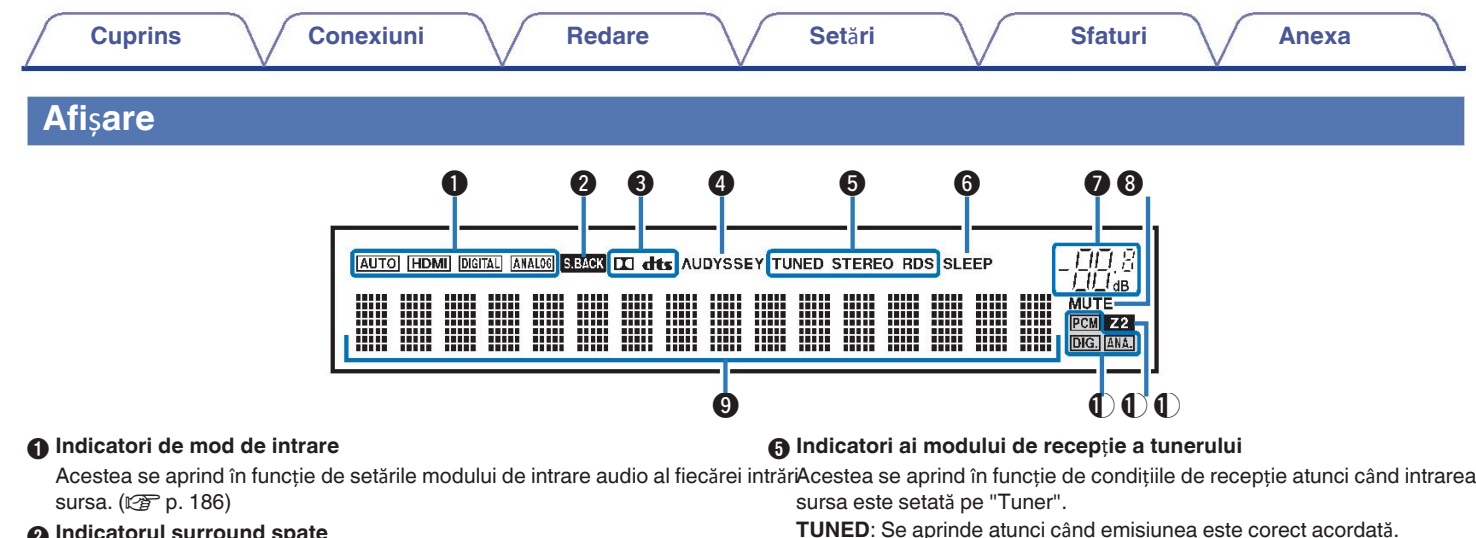

### **<sup>2</sup>** Indicatorul surround spate

Se aprinde atunci când semnalele audio sunt emise de la sistemul surround spate.

 $\bigcirc$  vorbitori. ( $\mathscr{C}$ P p. 201)

#### **Indicatori de decodor**

Acestea se aprind atunci când sunt introduse semnale Dolby sau DTS sau atunci

#### **@ Rancatorulizdedyssey**® Dolby sau

Decodificatorul DTS este în funcțiune. Se aprinde atunci când "MultEQ® XT", "Dynamic EQ" sau "Dynamic Volume" a fost înființat. (v F p. 171)

**TUNED**: Se aprinde atunci când emisiunea este corect acordată.

**STEREO**: Se aprinde atunci când recepționați emisiuni FM stereo. **RDS**: Se aprinde atunci când se recepționează emisiuni RDS.

#### **6** Indicator de temporizare a somnului

Se aprinde atunci când este selectat modul de repaus. ( $\sqrt{2}$  p. 145)

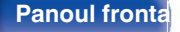

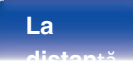

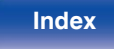

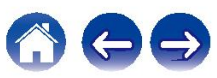

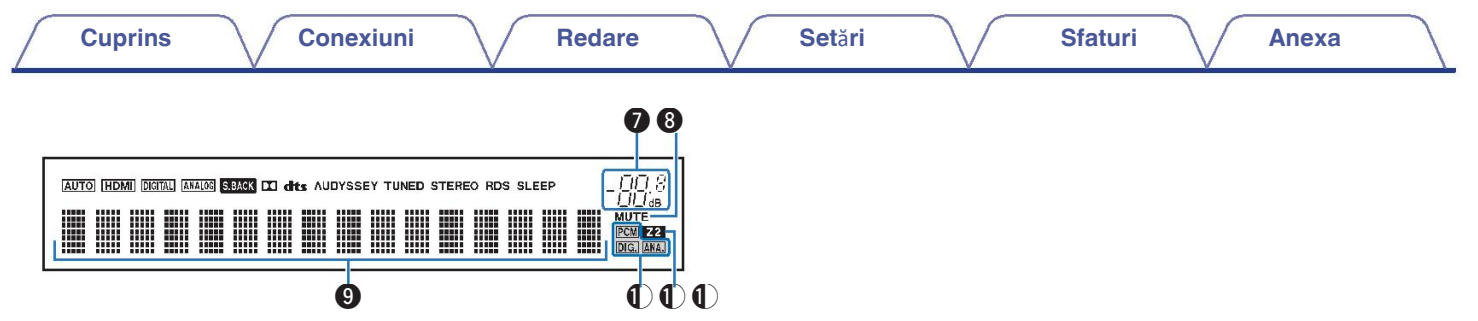

#### **O** Indicator de volum

#### **<sup>6</sup>** Indicator MUTE

Aceasta clipește în timp ce sunetul este dezactivat. ( $\mathcal{C}\!\!\mathcal{F}$ 

#### p. 68) **Afi**ș**aj de informa**ț**ii** I

Numele sursei de intrare, modul de sunet, valorile de setare și alte valori de informații sunt afișate aici.

#### **Indicatori de semnal de intrare** J

Indicatorul respectiv se va aprinde în funcție de semnalul de intrare. (図 p. 186)

### *Indicator ZONE2*

Acesta se aprinde atunci când este pornită alimentarea ZONE2 (altă

cameră).

(②rp. 156)

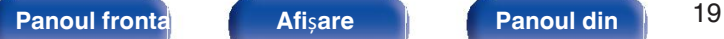

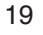

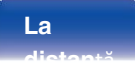

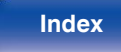

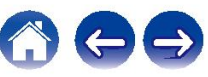

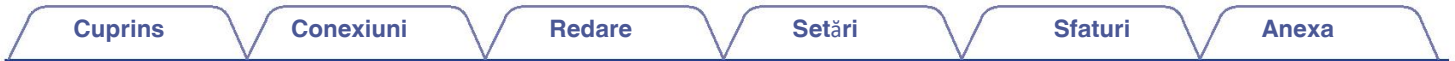

**Panoul din** 

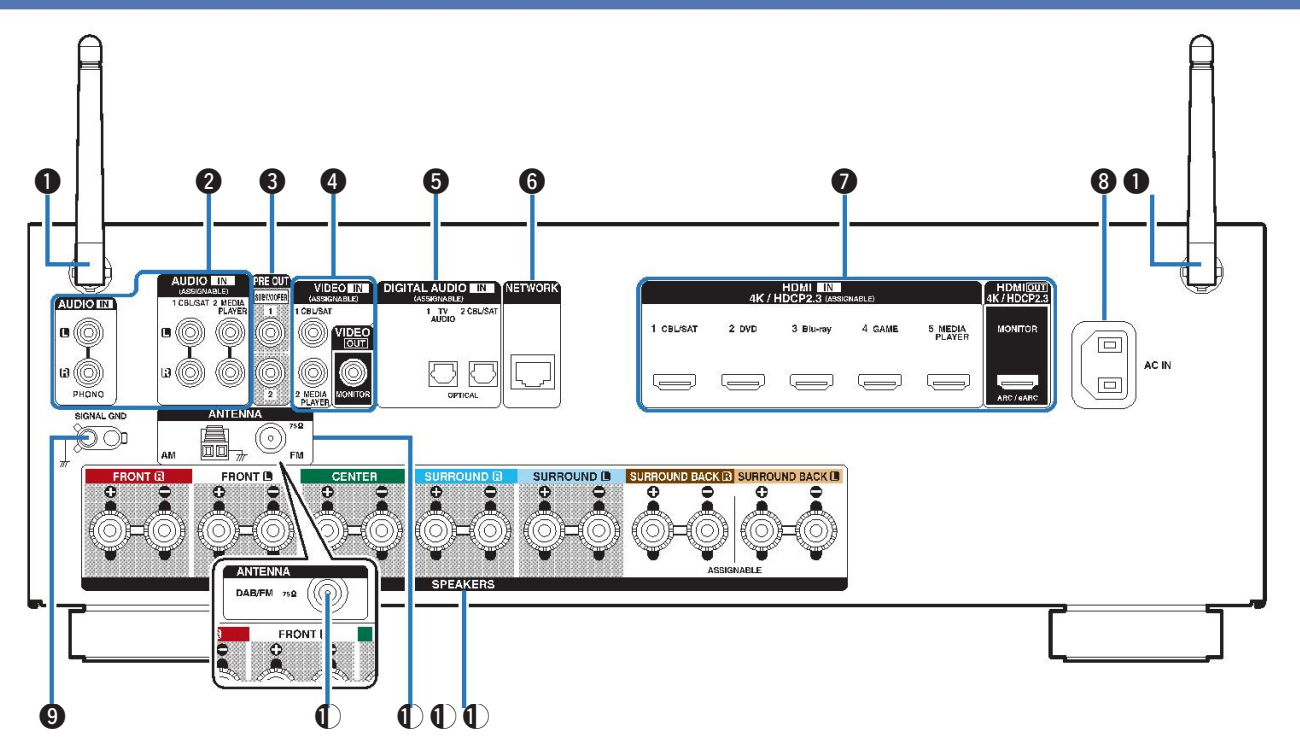

Pentru detalii, consultați pagina următoare.

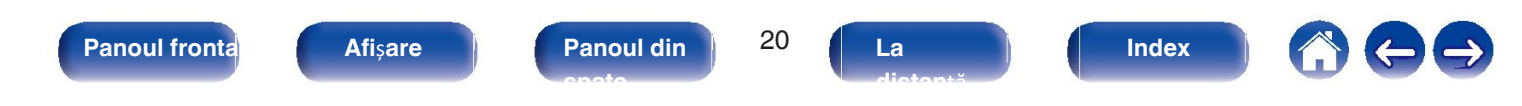

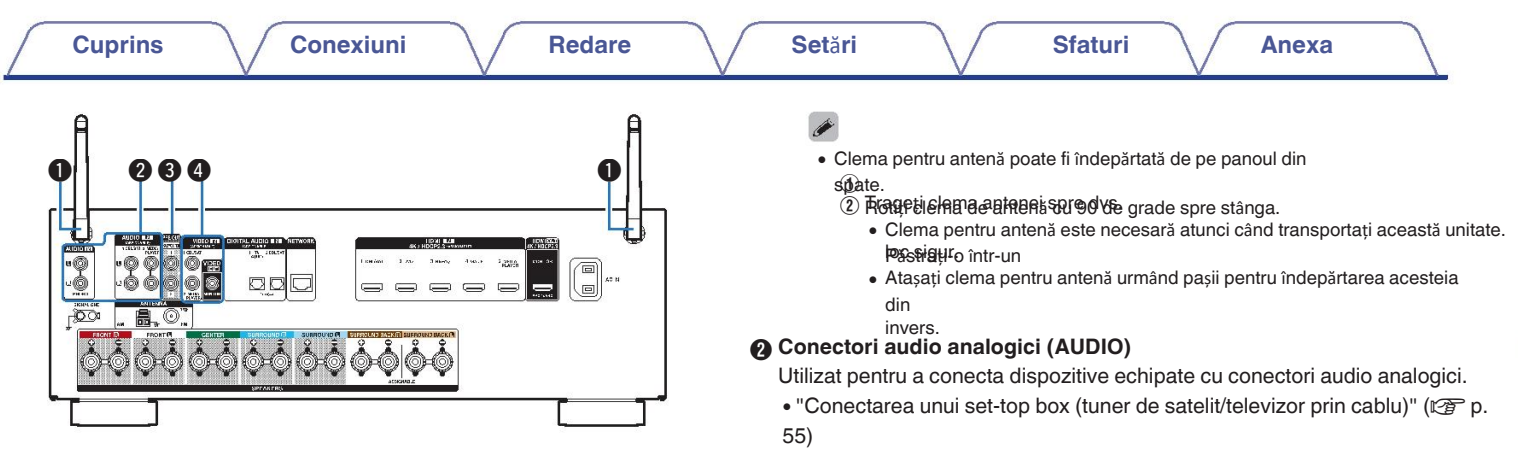

**● Antene de tijă pentru Bluetooth/lanț LAN fără fir**<br>Așezați această antenă în poziție verticală atunci când vă conectați la o rețea <sup>●</sup> prin intermediul unei rețele fără fir

LAN sau atunci când vă conectați la un dispozitiv portabil prin Bluetooth. (C) p. 64)

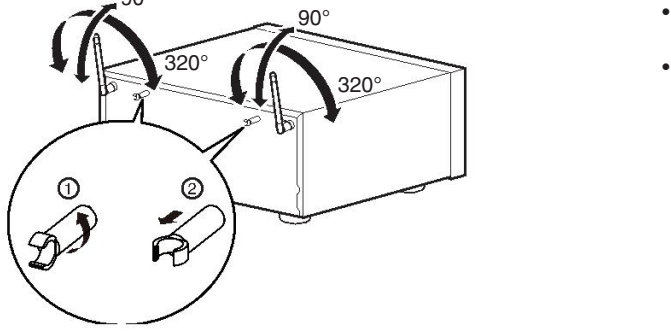

- "Conectarea unui DVD player sau a unui Blu-ray Disc player" ( $\mathbb{Q}$ ) p. 56)
- "Conectarea unei pl ci turnante" (vg p. 58)

#### **Conectori PRE OUT**

**O Utilizet ton vide squapie on** subwoofer cu un amplificator încorporat. (CF p.

35) Utilizat pentru a conecta dispozitive echipate cu conectori video.

- "Conexiune 3 : Televizor echipat fără un conector HDMI 90° conector"  $(\sqrt{p^2} p. 53)$ 
	- "Conectarea unui set-top box (tuner de satelit/televizor prin cablu)" (口子 p. 55)

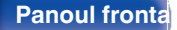

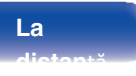

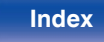

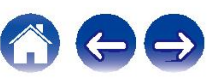

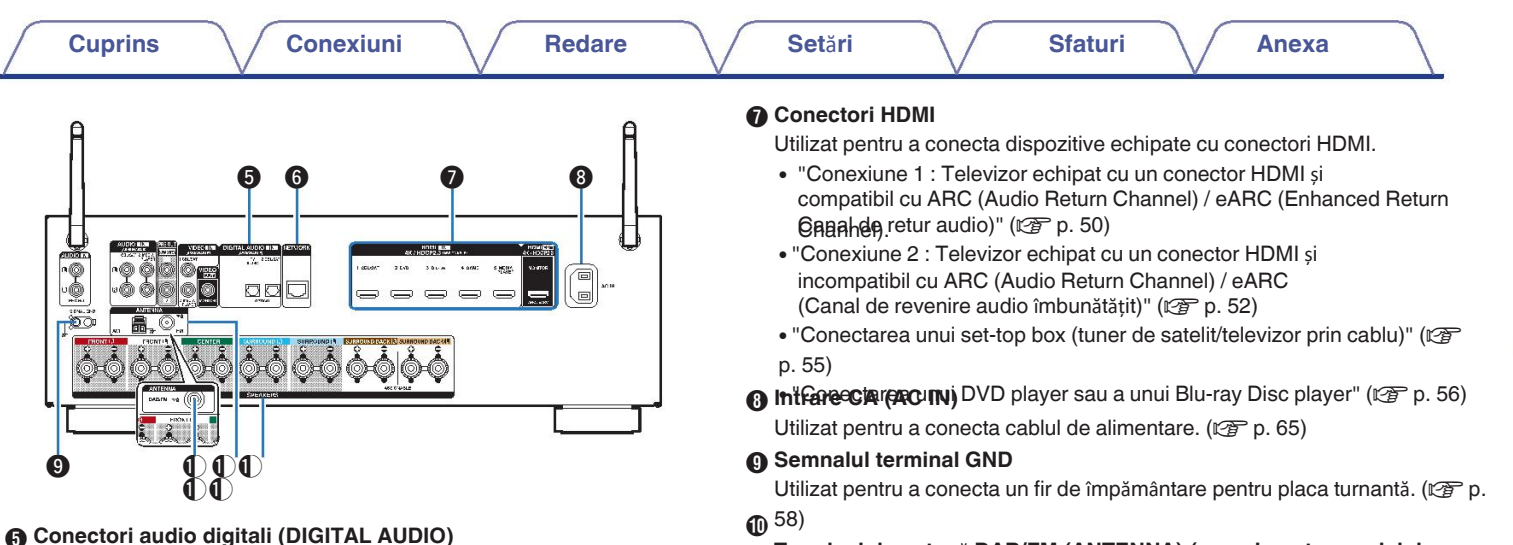

Utilizat pentru a conecta dispozitive echipate cu conectori audio digitali.

- 0 "Conexiune 2 : Televizor echipat cu un conector HDMI și incompatibil cu ARC (Audio Return Channel) / eARC (Canal de revenire audio îmbunătățit)" (ver p. 52)
- $\bullet$  "Conexiune 3 : Televizor echipat fără un conector HIDMINICORD (V<sub>C</sub>) D. 53) contractor (VC) and the set of the set of the set of the set of the set of the set of the set of the set of the set of the set of the set of the set of the set of the set of the set of the set of
- "Conectarea unui set-top box (tuner de satelit/televizor prin cablu)" ( $\mathbb{Q}_F$  p.

#### $6^{55}$ **0**  $^{55)}$  .

### **Conector de re**ț**ea**

Utilizat pentru a se conecta la un cablu LAN atunci când se conectează la o rețea LAN cu fir retea.  $(\sqrt{p} - p. 63)$ 

### **Terminal de anten**ă **DAB/FM (ANTENNA) (numai pentru modelul**

**FM/DAB)** K

Utilizat pentru a conecta o antenă DAB/FM. ( $\sqrt{2}$  p. 62)

**Terminalele antenei FM/AM (ANTENNA) (numai pentru modelul FM/AM)** L **ESIHEHT CEIR SI**PER COMECER ANTELE AN și Antenele AM cu buclă. (C2F p. 60)

**NOT** 

Nu atingeți pinii interiori ai conectorilor de pe panoul din spate. Electrostatic descărcarea poate provoca deteriorarea permanentă a aparatului.

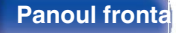

**Panoul frontal Afi**ș**are Panoul din** 22 **spate**

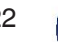

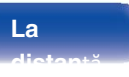

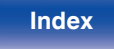

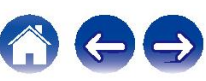

### **Unitate de**

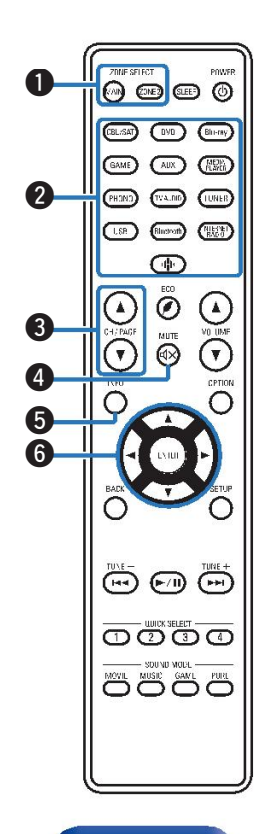

### **the Butoane ZONE SELECT**

Acestea comută zona (ZONA PRINCIPALĂ, ZONA2) care este operată prin unitatea de telecomandă.

- $\bullet$  "Redare în ZONE2" ( $\sqrt{p}$ " p. 156)
- "Opera iuni de meniu" (v<sup>p</sup>p. 162)

#### **Butoane de selectare a sursei de intrare** B

Acestea selectează sursa de intrare.

- "Selectarea sursei de intrare" ( $\sqrt{p}$  p. 67)
- $\bullet$  "Redare în ZONE2" ( $\sqrt{p}$  p. 156)

#### C **Butoane de c**ă**utare canal/pagin**ă **(CH/PAGE** df**)**

Acestea selectează posturile de radio înregistrate în preselecții sau semmbă balginile.

**@** Butonul MUTE ( $\triangleleft\times$ )

Aceasta dezactivează sunetul

 $\bigotimes$   $\bigcup$   $\bigotimes$   $\bigotimes$ 

- $\bigcirc$   $\bigcirc$   $\bigcirc$ 
	- **Butonul de informa**ț**ii (INFO)** E

Aceasta afișează informațiile de stare pe ecranul televizorului. ( $\mathbb{Q}_F$  p. 226)

**6** Butoane de cursor ( $\triangle\nabla\triangle\triangleright$ )

Aceste articole selectate.

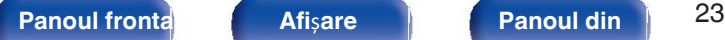

**spate**

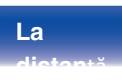

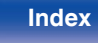

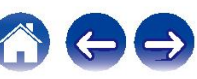

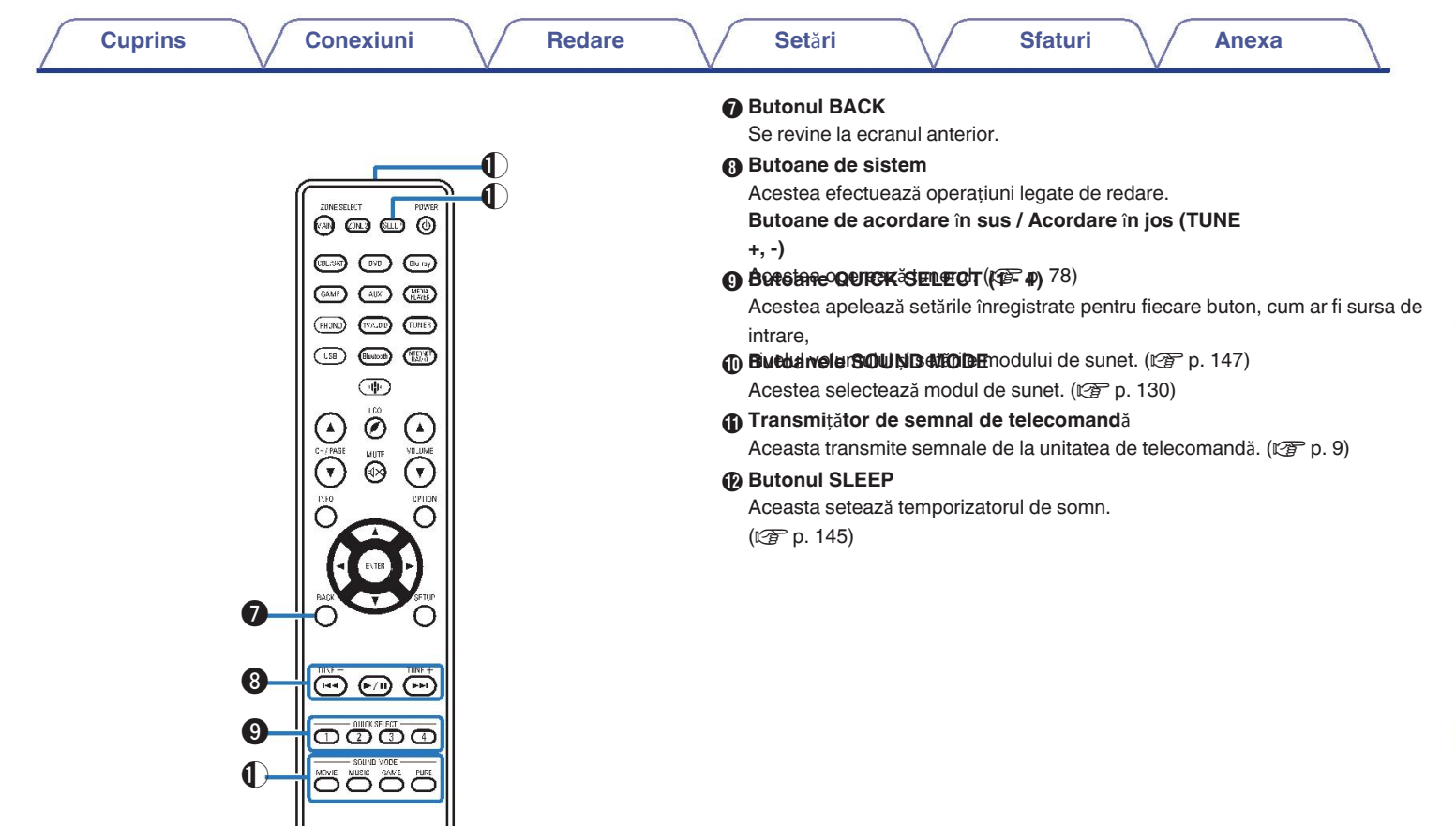

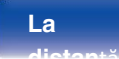

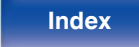

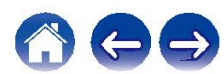

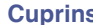

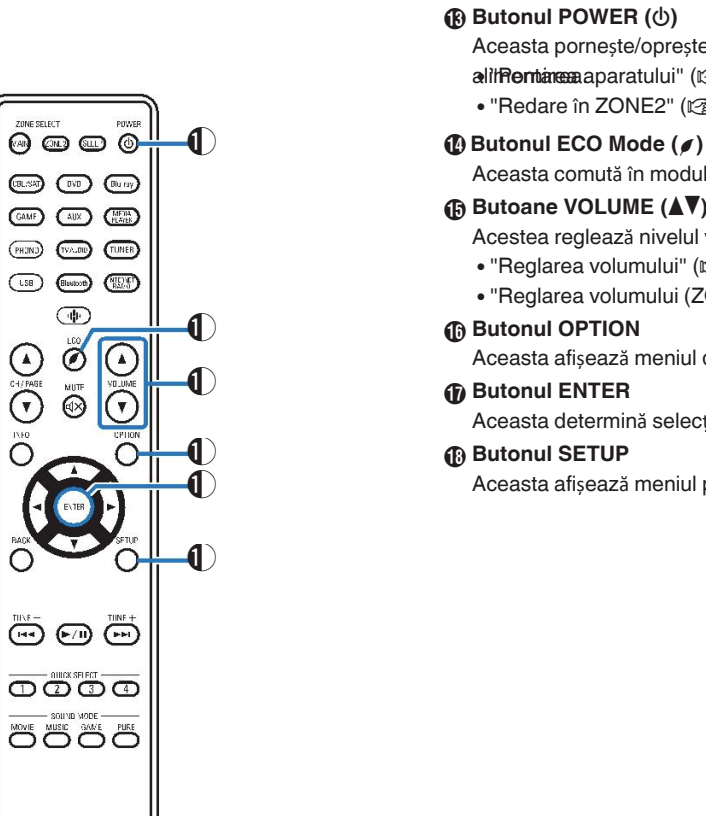

### **Butonul POWER (**X**)** M

Aceasta pornește/oprește

- alit**Remtareaa** aparatului" (ver p. 67)
- $\bullet$  "Redare în ZONE2" ( $\circ$  p. 156)

Aceasta comută în modul ECO. (ver p. 216)

### **<b>Butoane VOLUME (▲▼)**

Acestea reglează nivelul volumului.

- $\cdot$  "Reglarea volumului" ( $\sqrt{p}$  p. 68)
- "Reglarea volumului (ZONE2)" (@Pp. 157)

Aceasta afișează meniul de opțiuni pe ecranul televizorului.

Aceasta determină selecția.

Aceasta afișează meniul pe ecranul televizorului. ( $\mathbb{Q}_F$  p. 162)

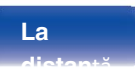

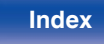

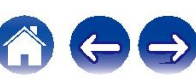

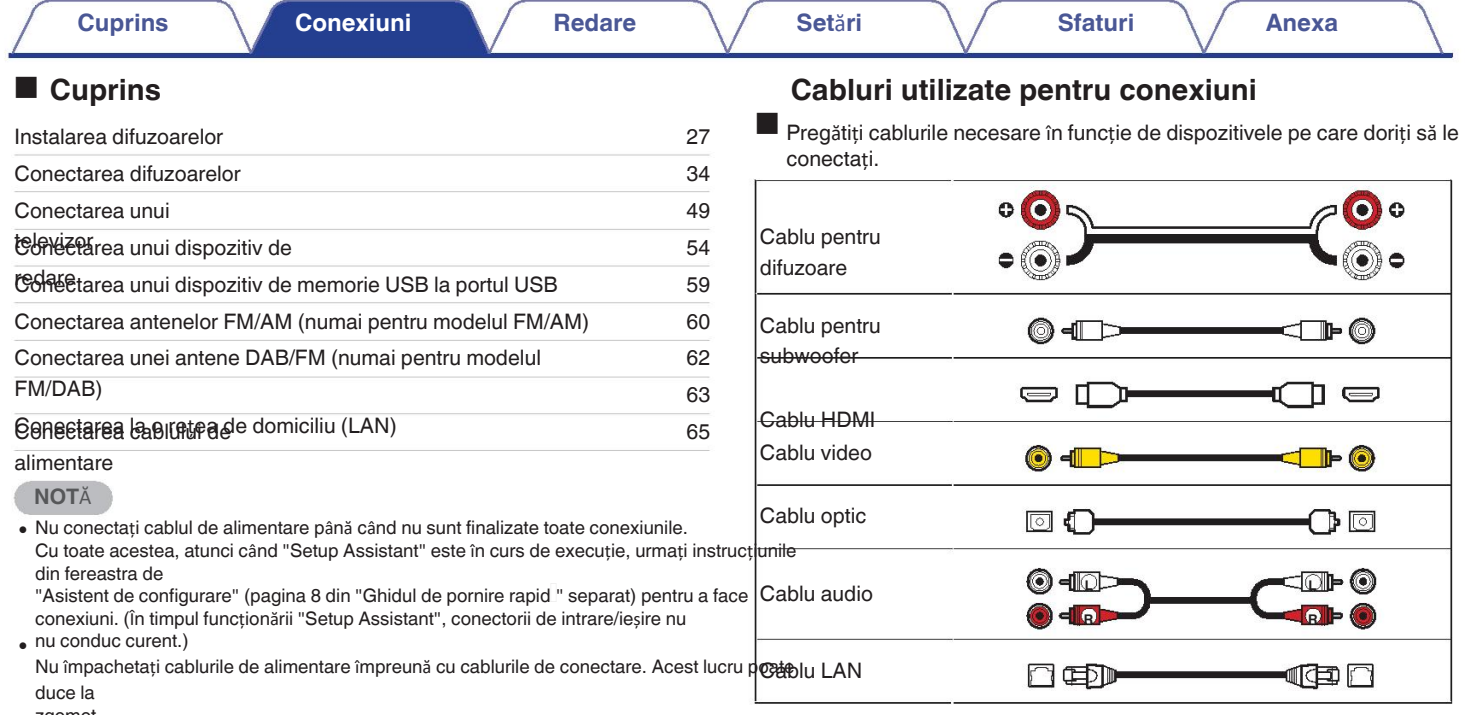

zgomot.

**Panoul frontal Afi**ș**are Panoul din** 26 **spate**

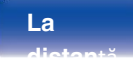

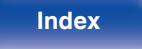

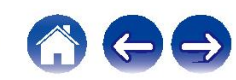

# **Instalarea difuzoarelor**

Determinați sistemul de difuzoare în funcție de numărul de difuzoare pe care le

aveți.

utilizați și instalați fiecare difuzor și subwoofer în cameră.

Instalarea difuzoarelor este explicată cu ajutorul acestui exemplu de instalare tipi instalare. **stânga**):

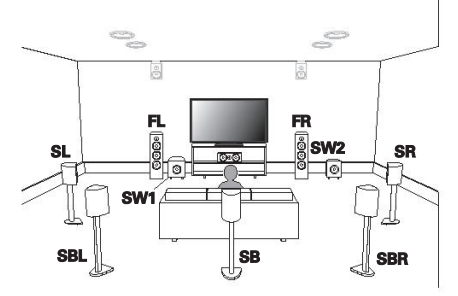

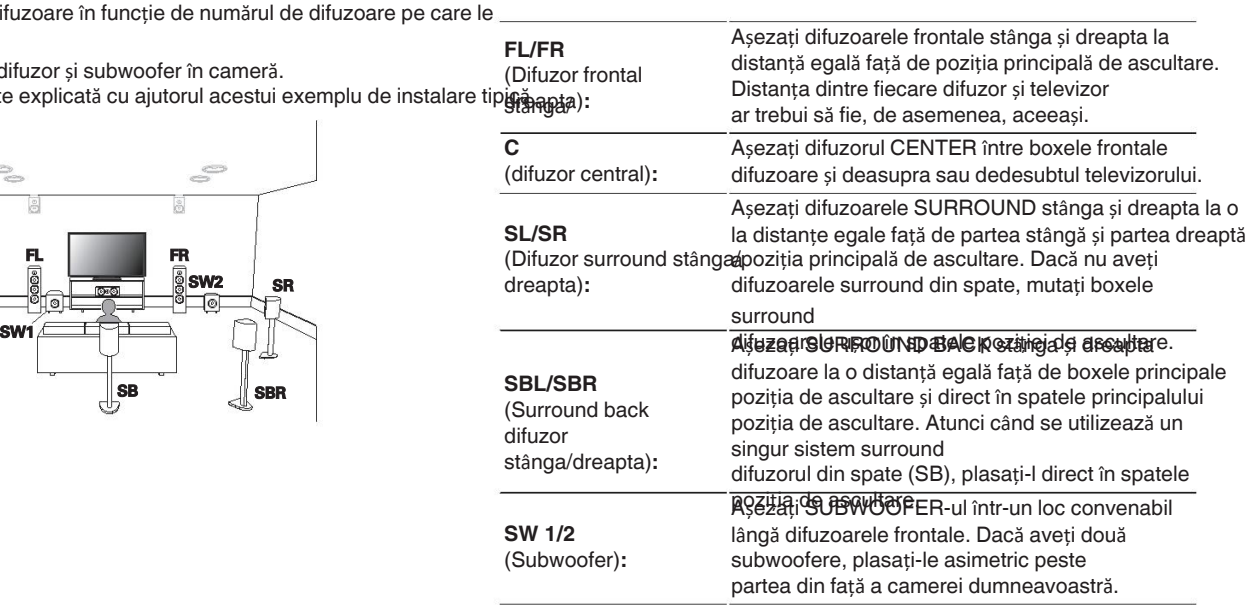

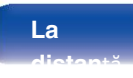

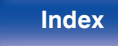

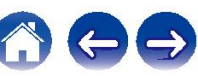

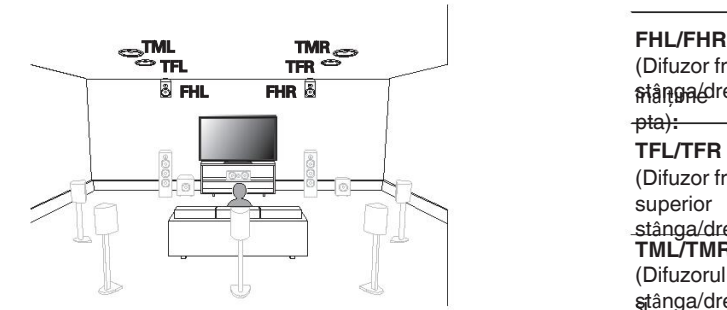

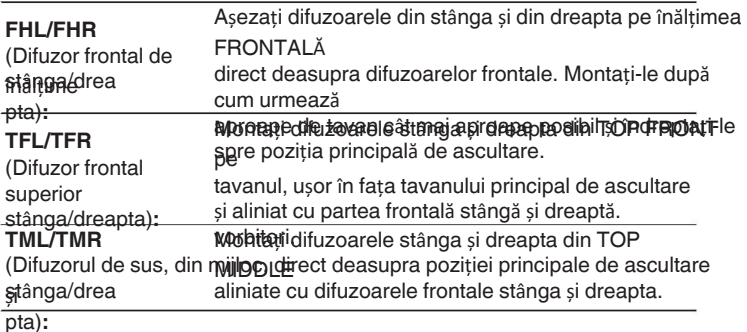

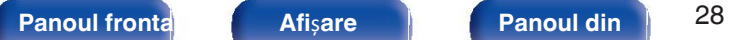

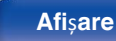

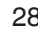

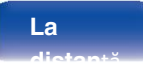

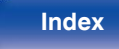

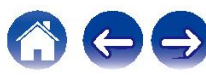

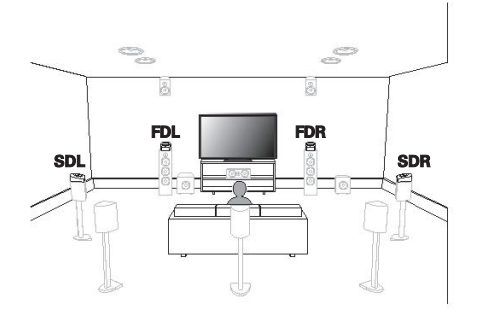

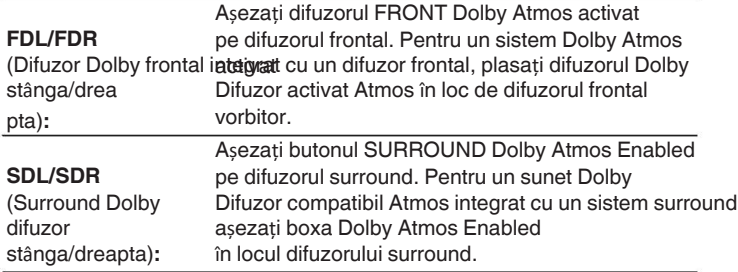

#### **Despre difuzoarele compatibile Dolby**

**Atimosarele compatibile cu Dolby Atmos reflectă sunetul pe tavan pentru a** permite

sunetul să provină de deasupra capului, folosind un dispozitiv special pentru a difuzor de dima Vă a Vă puteți bucura de supeți a Vă puteți a Vă puteți a Vă puteți de sune pe de sune în care **FDL FDR FOR** difuzoarele nu pot fi instalate pe tavan.

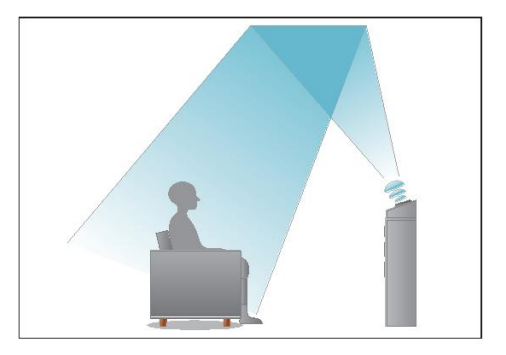

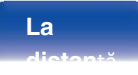

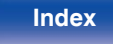

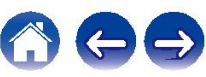

- **Această unitate este compatibilă cu Dolby Atmos și DTS:X, ceea ce oferă o gamă și mai comprendită cu prendit<br>
1988: THE FHR** largă de
- · \$Bpsentzație ete seboien să fiei setatuladă. On " pentru redarea Dolby Atmos cu 5.1 canale. configurații de difuzoare sau mai puțin. ( $\mathscr{F}$  p.
- · DdG:X poate fi selectat indiferent de configurația difuzoarelor.
- Folosiți ilustrația de mai jos ca un ghid pentru cât de înalt trebuie să fie fiecare 0 difuzor

instalat. Nu este necesar ca înălțimea să fie exact aceeași.

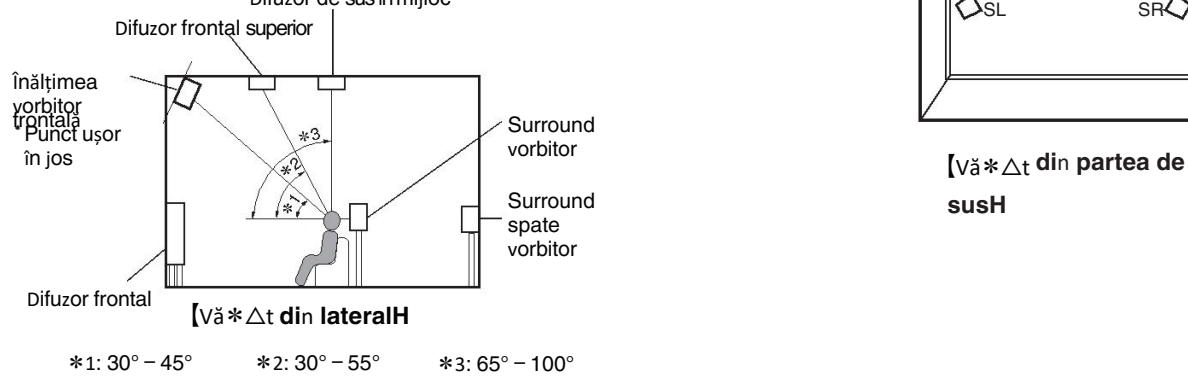

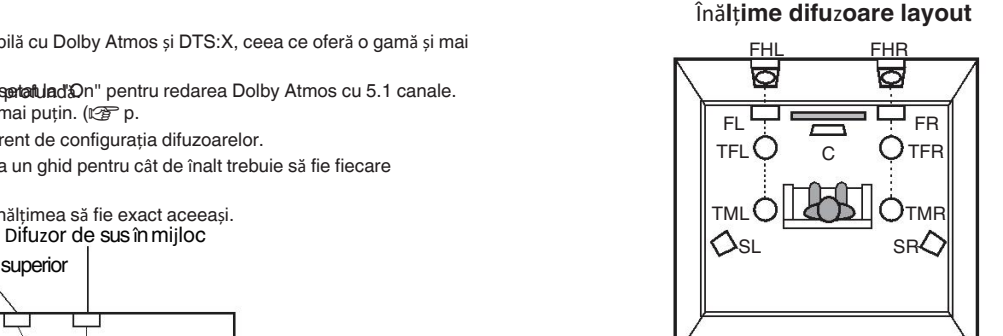

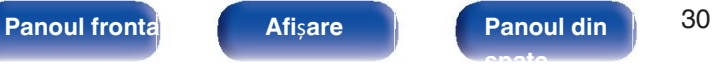

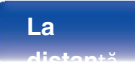

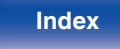

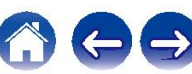

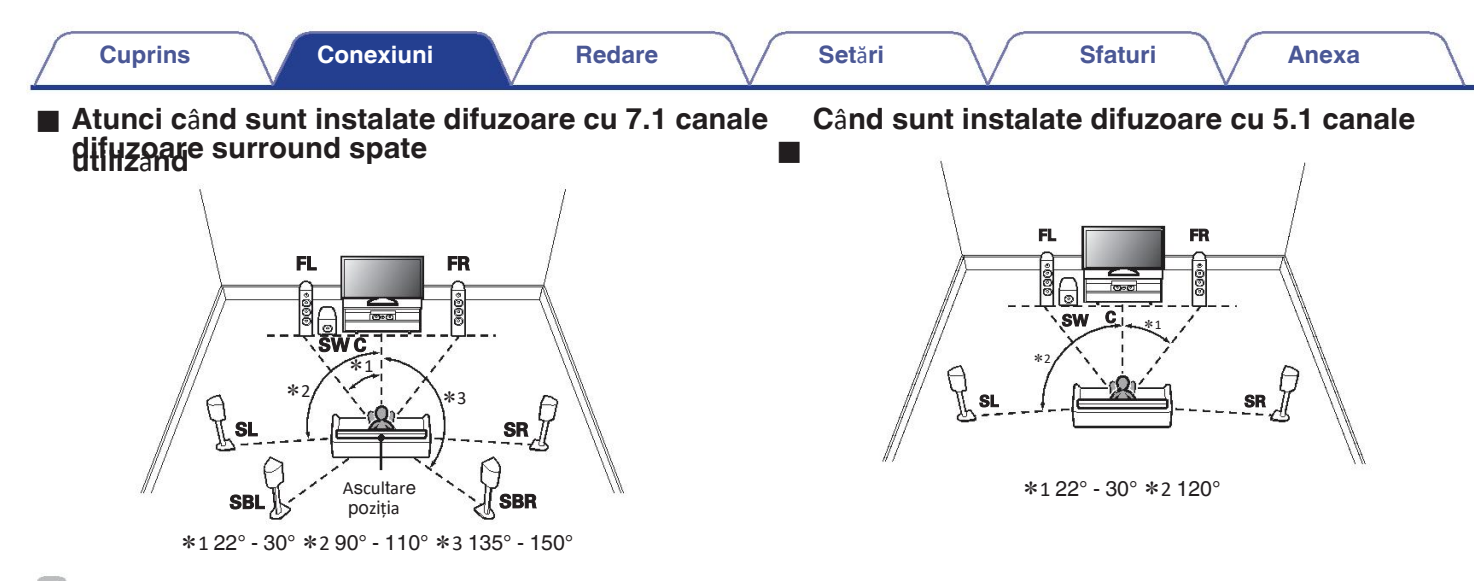

### $\overline{\mathscr{E}}$

Atunci când utilizați o singură boxă surround back, plasați-o direct în spatele zonei de 0 ascultare.

poziție.

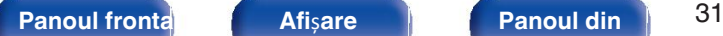

**spate**

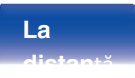

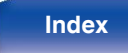

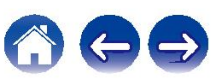

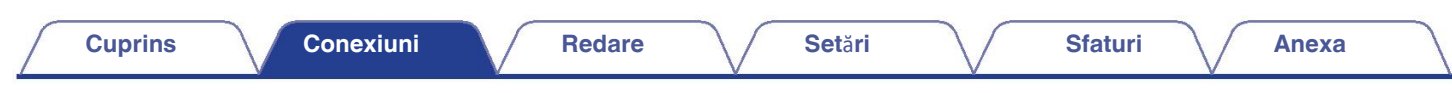

**Layout, inclusiv difuzoare de** î**n**ă**l**ț**ime** ș**i tavan** o **difuzoare**

### n **Exemplu de dispunere a**

difuzoarelorde sinăbime 5.1 canale și difuzoare frontale de

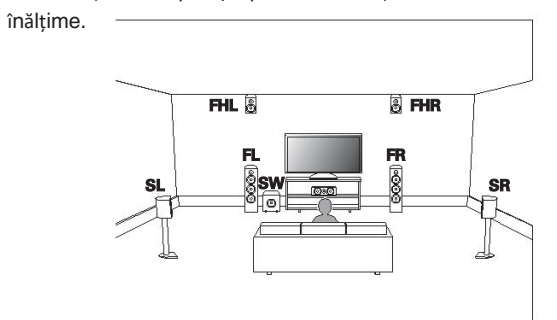

### n **Exemplu de dispunere a difuzoarelor**

dedavianație de difuzoare cu 5.1 canale și difuzoare medii superioare.

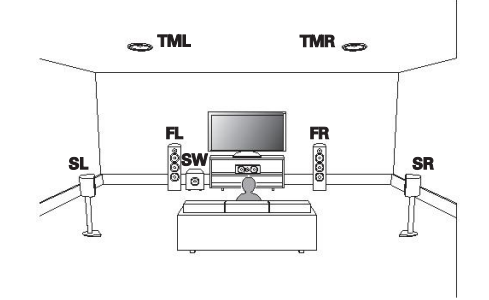

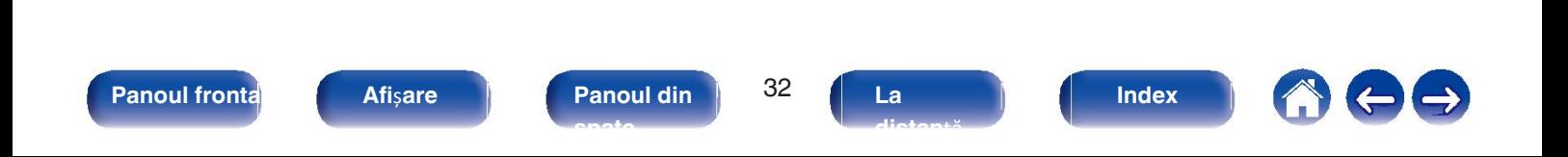

### n **Exemplu de dispunere a difuzoarelor cu Dolby Atmos**

activatinație de difuzoare Dolby cu 5.1 canale și difuzoare frontale

Dolby.

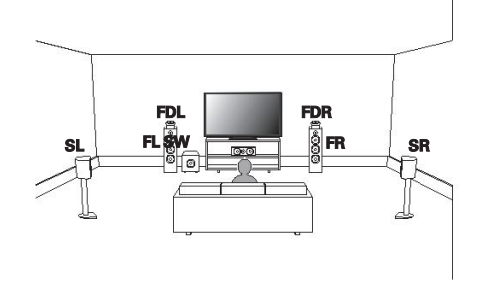

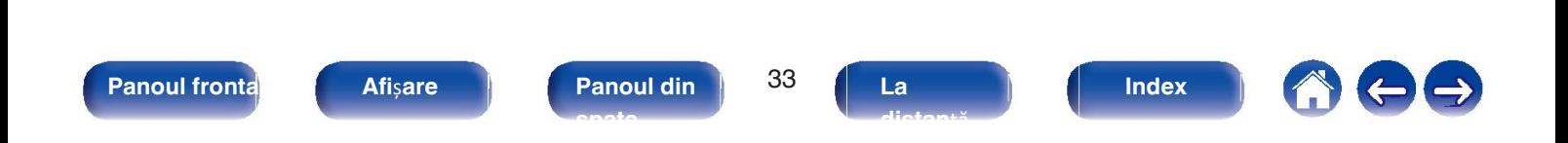

# **Conectarea difuzoarelor**

Aici conectăm difuzoarele din cameră la această unitate.

# Î**nainte de a conecta difuzoarele**

- · Deconectați fișa de alimentare a acestei unit i de la priza de alimentare înainte de a conecta
- Gonectați pe tis lineât di ele de da vă i ale nablului difuzorului să nu iasă în afară de difuzor. terminal. Circuitul de protecție poate fi activat dacă firele de miez ating partea din spate sau dacă părțile + și - șe ating între ele. ("Circuit de protec ie" ( $\mathbb{Q}_F$  p. 276))
- Nu atingeți niciodată bornele difuzorului în timp ce este conectat cablul de alimentare. În 0 acest caz

ar putea duce la șocuri electrice. Atunci când este activat "Asistentul de configurare" (pagina Pe afișaj apare "Sp.Imp.:<8ohms>". 8 din manualul separat

"Ghid de pornire rapidă") este în curs de execuție, urmați instrucțiunile din "Asistentul de

o bolitia diferente cu o impedanță de 4 - 16 Ω/ohmi.<br>Selectați impedanța. ecran pentru realizarea conexiunilor. (Nu este alimentată cu energie electrică la bornele difuzoarelor

în timp ce "Asistentul de configurare" este în curs de execuție).

#### **NOT**Ă **NOT**Ă

- Efectuați următoarele setări atunci când utilizați un difuzor cu o impedanță de 4 6 0 Ω/ohmi.
- 1. Apăsați și mențineți apăsate în același timp ZONE2 SOURCE și STATUS ale unit**ă**ii principale.

timp de cel puțin 3 secunde.

2. **Re afișa Dalpla de Plorecumitatea Parincipală de trei ori.** 

**3.** Apăsați TUNER PRESET CH + sau TUNER PRESET CH - de pe unitatea principală pentru a

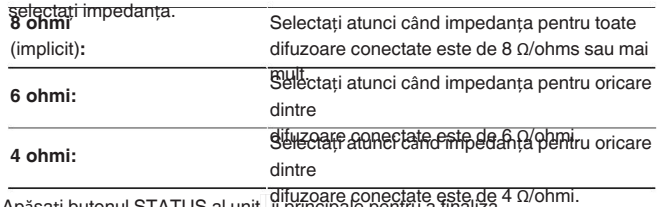

4. Apăsați butonul STATUS al unit li principale pentru a finaliza setarea.

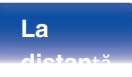

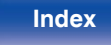

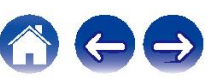

### ■ Conectarea cablurilor de difuzoare **buscare Conectarea subwoofer-ului**

o Verificați cu atenție canalele stânga (L) și dreapta (R) și canalele + (roșu) și - (negru) de pe difuzoarele conectate la această unitate, și să fie asigurați-vă că conectați corect canalele și polaritățile.

- **Același semnal este emis de la terminalele respective ale subwooferului.**<br> **11 <b>Cablu de difuzor, apoi fie răsuciți bine firul de bază sau cablu de difuzor, apoi fie r**ă**suci**ț**i bine firul de baz**ă **sau s**ă **o rezilieze.** دے
- **2 Roti**ț**i terminalul difuzorului** î**n sens invers acelor de ceasornic pentru a-l sl**ă**bi.**
- **3 Introduce**ț**i firul de baz**ă **al cablului difuzorului p**â**n**ă **la cap**ă**t** î**n terminalul difuzorului.**

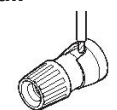

**4 Roti**ț**i terminalul difuzorului** î**n sensul acelor de ceasornic pentru a-l str**â**nge.**

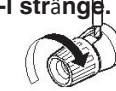

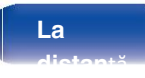

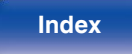

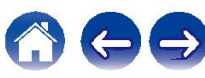

**SW1 SW2**

Utilizați un cablu de subwoofer pentru a conecta subwooferul. Două subwoofere

pot

 $a$  (0)

PHONO SIGNAL GIV

**CO** 

să fie conectat la această unitate.

#### **Cuprins Conexiuni Redare Set**ă**ri Sfaturi Anexa**

### **Despre etichetele de cablu (furnizate) pentru canal Terrary Speaker Culoare** Culoare **identificare**

Secțiunea de afișare a canalelor pentru terminalele de difuzoare de pe panoul din spate este

coduri de culoare pentru careșea rezerve cătoare difusit etitica de fiecare difuzor cablu.

Acest lucru facilitează conectarea cablului corect la difuzor. de pe panoul din spate.

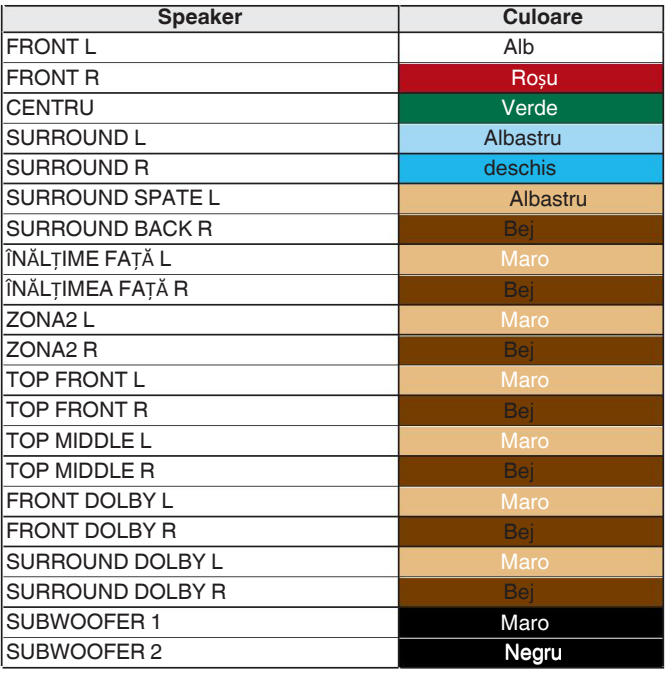

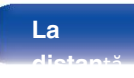

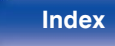

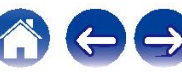
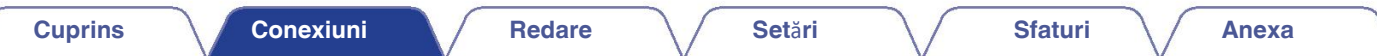

Atașați eticheta de cablu pentru fiecare canal la cablul de difuzoare, așa cum se

arată în figura de mai jos

în diagramă.

Consultați tabelul și atașați eticheta la fiecare cablu de difuzor.

Apoi, efectuați conexiunea astfel încât culoarea terminalului difuzorului se potrivește cu cea de pe eticheta cablului. <sup>G</sup> **Cum se ata**ș**eaz**ă **etichetele pentru** 

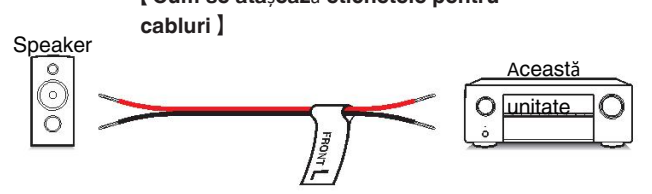

## **Configura**ț**ia difuzoarelor** ș**i set**ă**rile** "**Amp Assign**"

Această unitate are încorporat un amplificator de putere cu 7 canale. În plus față de sistemul de bază cu 5,1 canale, pot fi configurate o varietate de sisteme de difu schimbarea

setările "Amp Assign" pentru a se potrivi aplicației, cum ar fi sistemele cu 7.1 canale, conexiunile bi-amp și sistemele cu 2 canale pentru redarea în mai multe zone Efectuari petările "Amp Assign" (Atribuire amplificator) pentru a se potrivi numărului de camere și configurației de difuzoare care

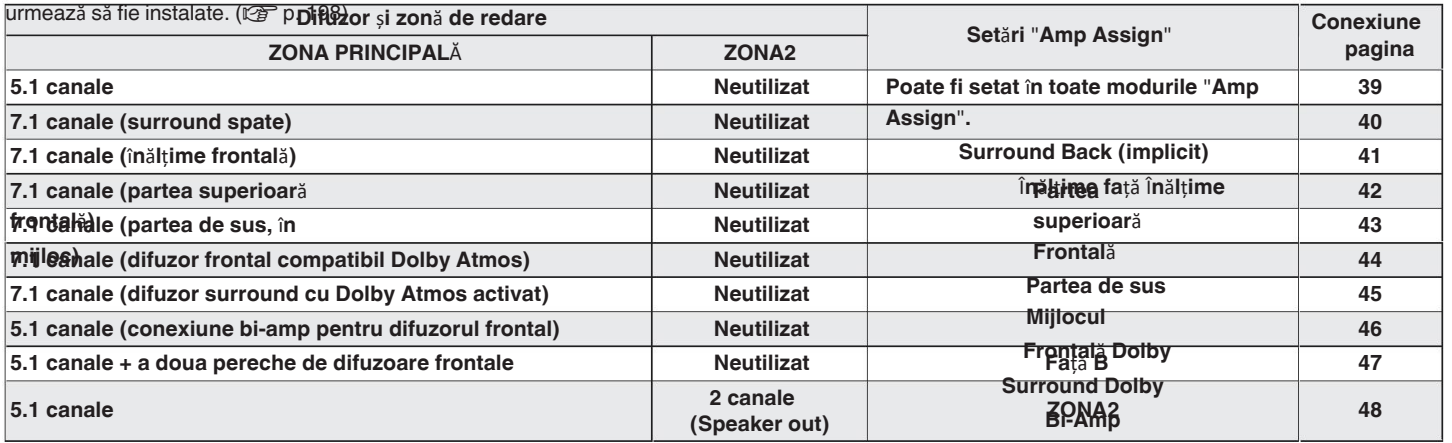

• Modul de sunet care poate fi selectat variază în funcție de configurația difuzoarelor. Consultați "Moduri de sunet și ie irea canalelor" (ぼ p. 260) pentru modurile de sunet care sunt sprijinit.

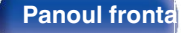

**Panoul frontal Afi**ș**are Panoul din** 38 **spate**

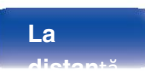

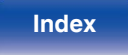

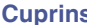

## **Conectarea difuzoarelor cu 5.1 canale**

Acesta servește drept sistem surround de bază cu 5.1 canale.

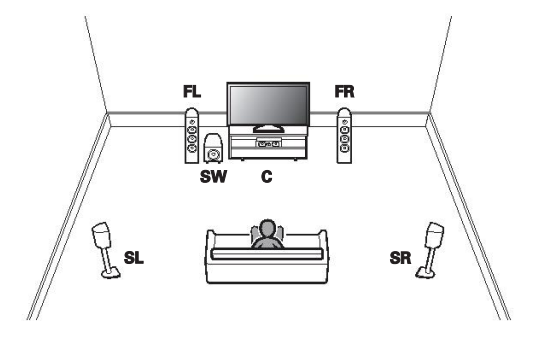

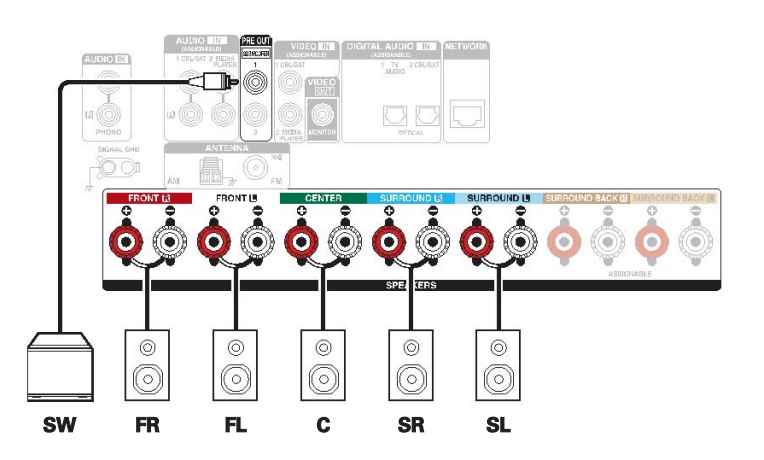

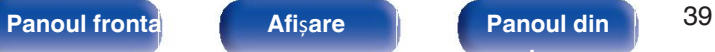

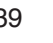

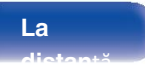

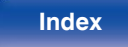

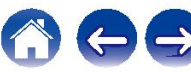

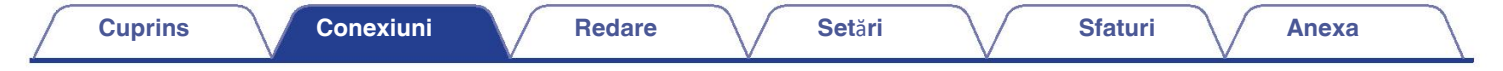

## **Conectarea difuzoarelor cu 7.1 canale**

Sistem pentru redare surround pe 7.1 canale.

## **Exemple de conexiuni** î**n cazul utiliz**ă**rii difuzoarelor surround din**  o

**Aperite**stem surround cu 7.1 canale este la fel ca un sistem de bază cu 5.1 canale, dar cu difuzoare surround spate.

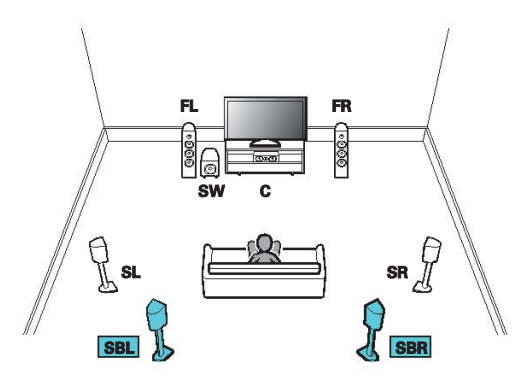

• Setați "Assign Mode" pe "Surround Back" în meniu. ( $\mathbb{Q}$  p. 198)

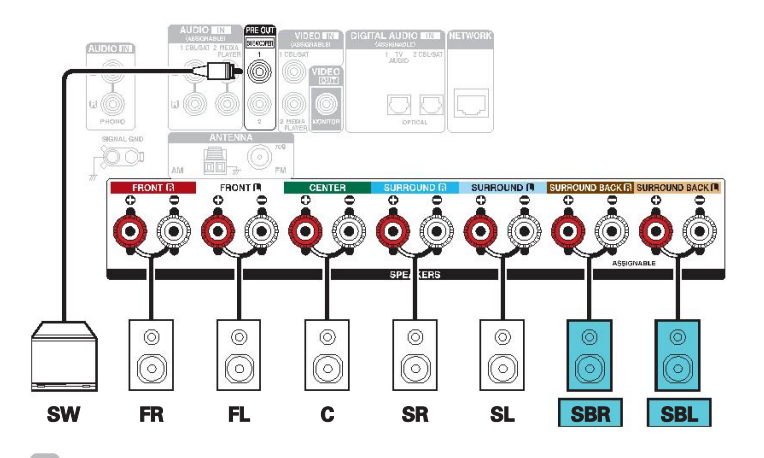

Atunci când utilizați o singură boxă surround din spate, conectați-o la SURROUND BACK 0 Terminalul L.

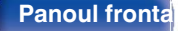

**Panoul frontal Afi**ș**are Panoul din** 40 **spate**

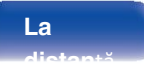

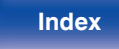

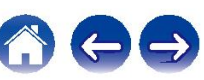

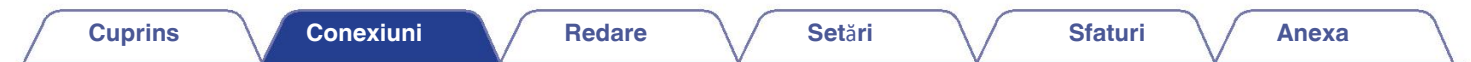

### **Exemple de conexiuni** î**n cazul utiliz**ă**rii difuzoarelor frontale de**  o

**înălțime**n surround cu 7.1 canale este la fel ca un sistem de bază cu 5.1 canale, dar cu difuzoare frontale de înălțime.

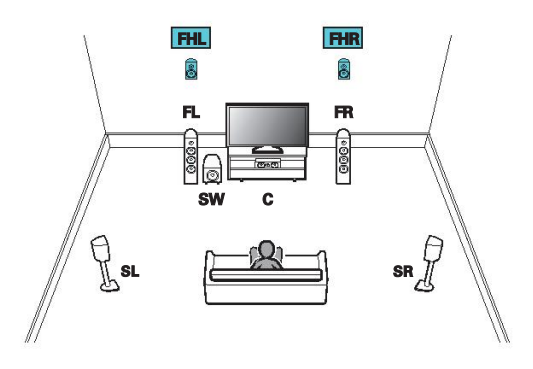

- 
- (図 p. 198)

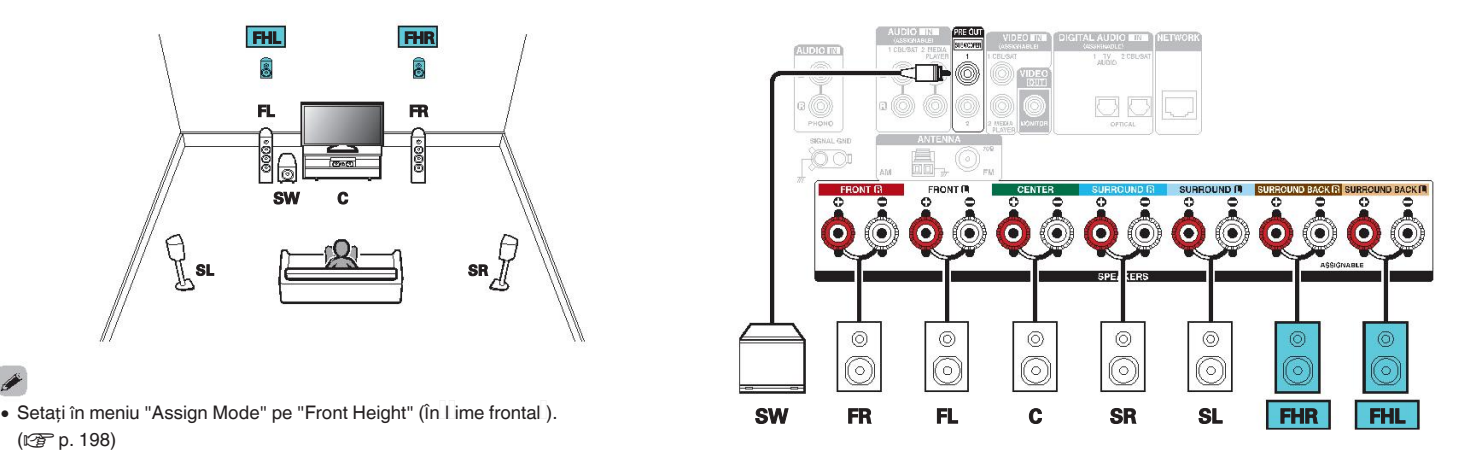

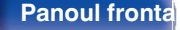

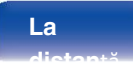

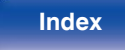

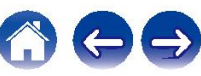

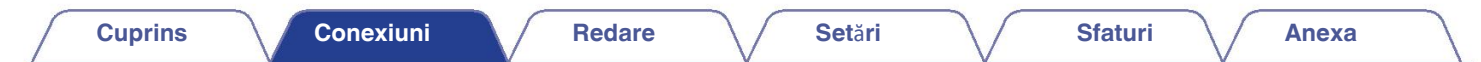

### **Exemple de conexiuni** î**n cazul utiliz**ă**rii difuzoarelor frontale**  o

Supperioa peround cu 7.1 canale este la fel ca un sistem de bază cu 5.1 canale, dar cu difuzoare frontale superioare.

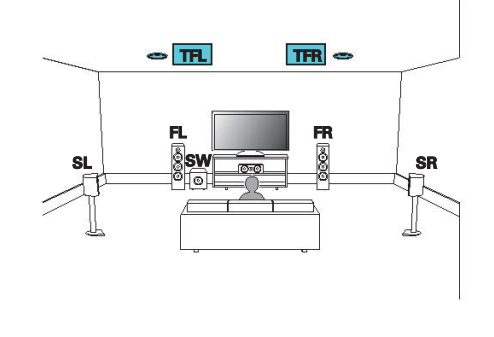

#### $\mathscr Y$

• Setați în meniu "Assign Mode" pe "Top Front". ( $\mathbb{Q}$  p. 198)

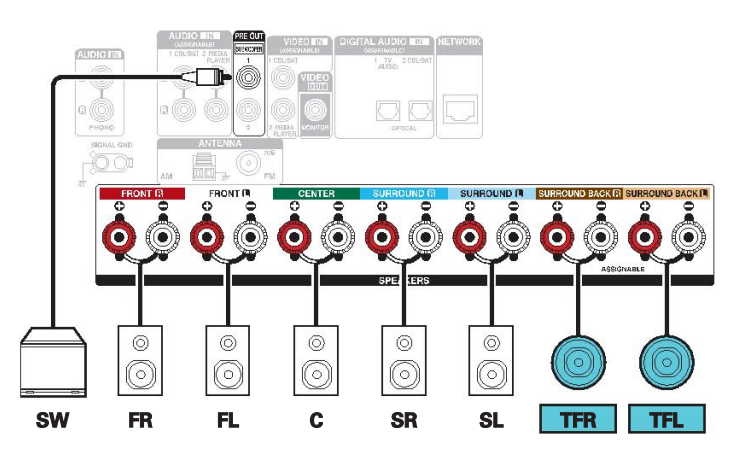

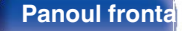

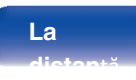

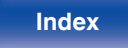

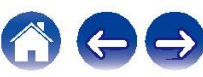

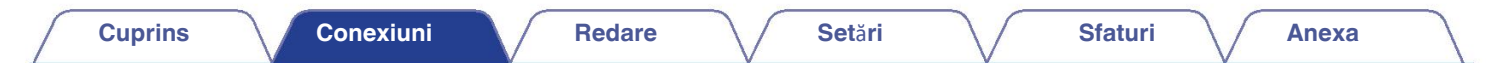

### **Exemplu de conexiuni** î**n cazul utiliz**ă**rii difuzoarelor din partea**  o

**dtessus**em surround cu 7.1 canale este la fel ca un sistem de bază cu 5.1 canale, dar cu difuzoare centrale superioare.

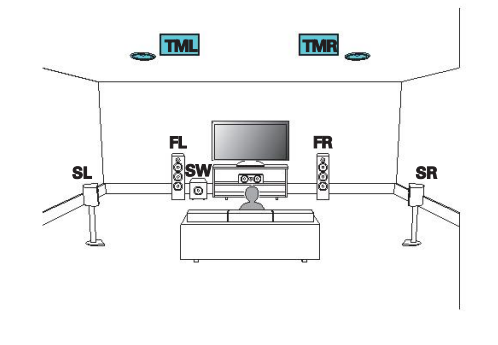

### $\rightarrow$

• Setați în meniu "Assign Mode" la "Top Middle". (vr p. 198)

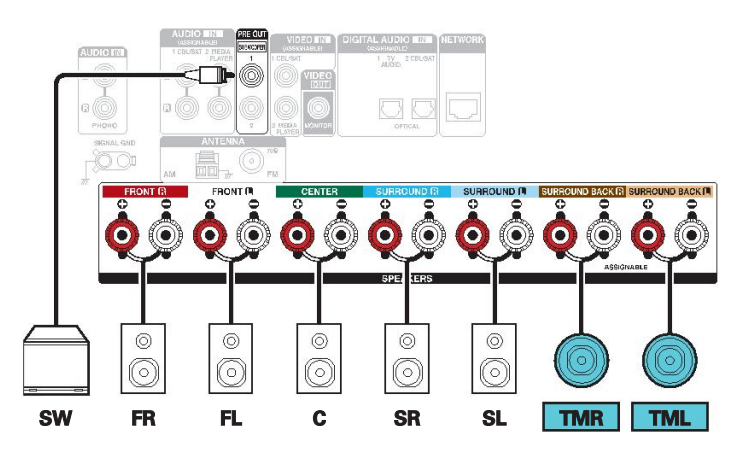

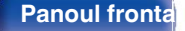

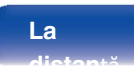

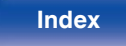

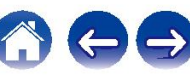

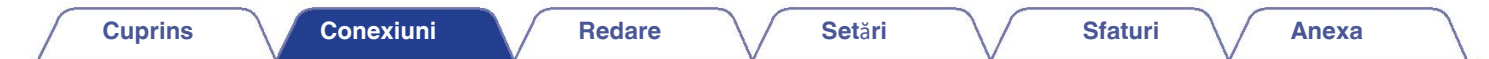

■ Exemple de conexiuni în cazul utilizării difuzoarelor frontale cu Dolby Atmos

**acetivat**em surround cu 7.1 canale este la fel ca un sistem de bază cu 5.1 canale, dar cu difuzoare frontale compatibile Dolby Atmos.

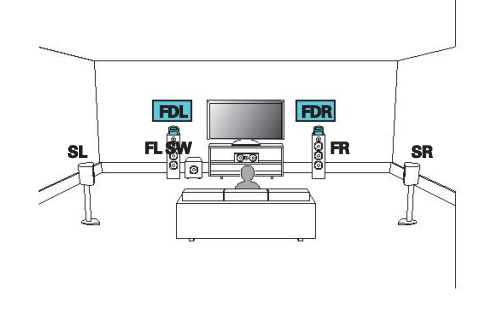

• Setați "Assign Mode" pe "Front Dolby" în meniu. ( $\sqrt{p}$  p. 198)

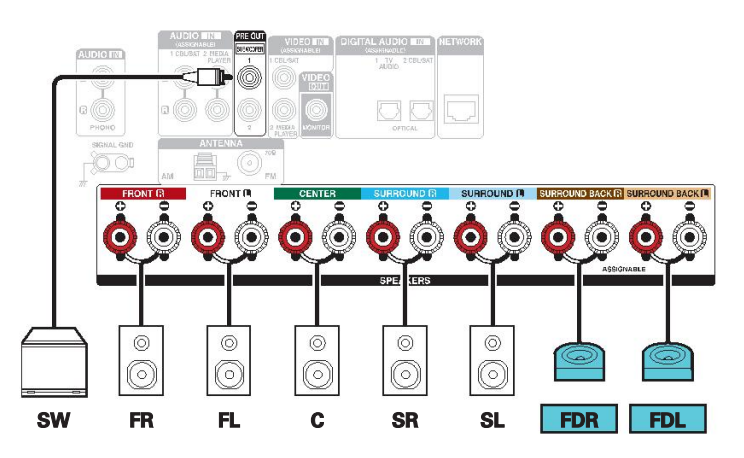

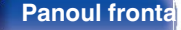

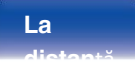

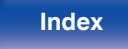

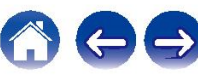

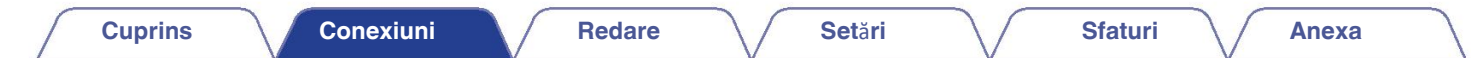

**Exemple de conexiuni atunci c**â**nd se utilizeaz**ă **difuzoare surround cu Dolby Atmos**  o

**Aceti viate**m surround cu 7.1 canale este la fel ca un sistem de bază cu 5.1 canale, dar cu difuzoare surround compatibile cu Dolby Atmos.

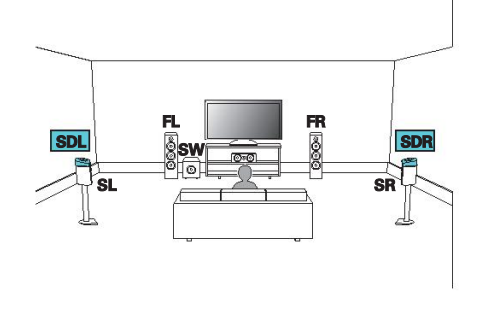

• Setați "Assign Mode" pe "Surround Dolby" în meniu. ( $\mathbb{Q}$  p. 198)

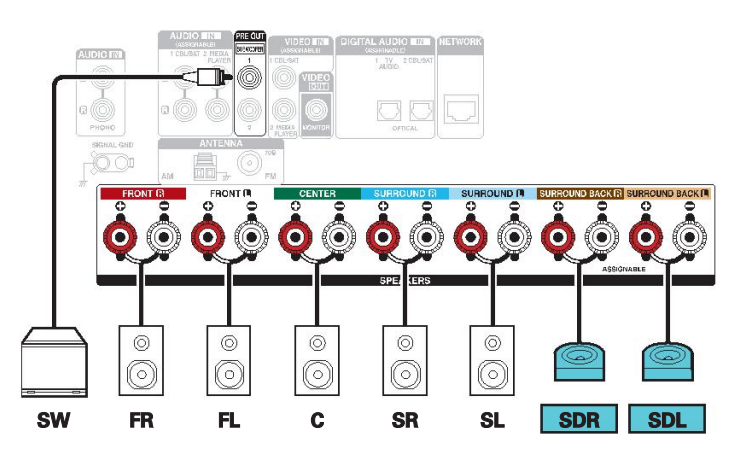

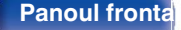

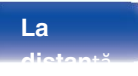

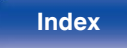

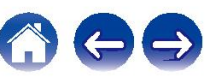

## **Conectarea difuzoarelor cu 5.1 canale: Conectarea bi-amplificat**ă **a difuzorului frontal**

Acest sistem redă 5.1 canale. Puteți utiliza conexiunea bi-amp pentru difuzoarele frontale. Conexiunea bi-amp este o metodă de conectare a unor difuzoare separa amplificatoare la terminalul tweeter și la terminalul woofer al unui difuzor care acceptă bi-amplificarea. Această conexiune permite ca back EMF (puterea returnată fără a fi emisă) din woofer să curgă în tweeter fără a afecta calitatea sunetului, producând o calitate superioară a sunetului.

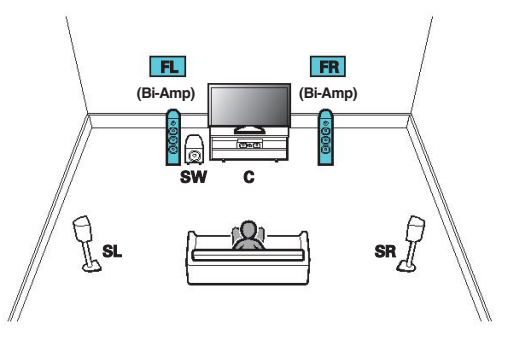

• Setați în meniu "Assign Mode" pe "Bi-Amp". ( $\sqrt{p}$  p. 199)

#### **NOT**Ă

0 Atunci când efectuați conexiuni bi-amp, asigurați-vă că îndepărtați placa de scurtcircuit sau Aturici cand electuați coriexium pramp, asigurați-va ca indepartați piaca de scuricircuit sau<br>între bornele wooferului și tweeterului difuzorului.

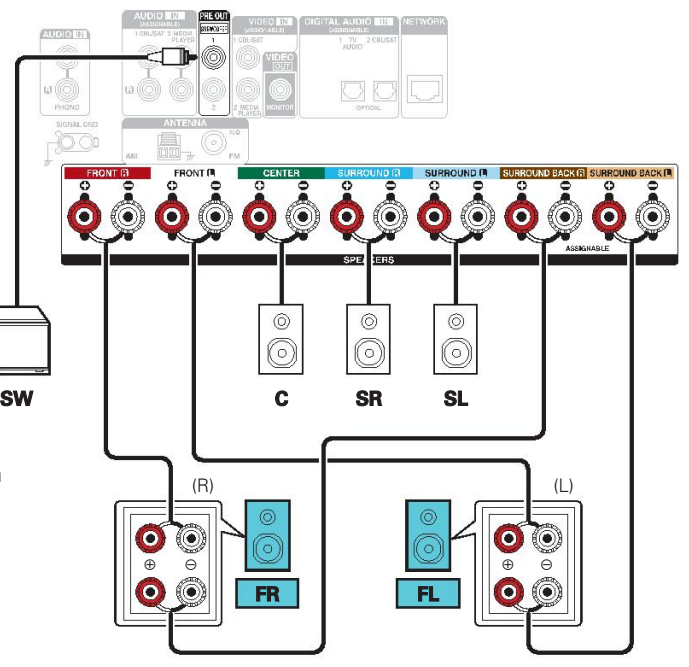

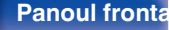

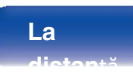

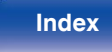

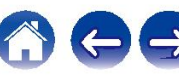

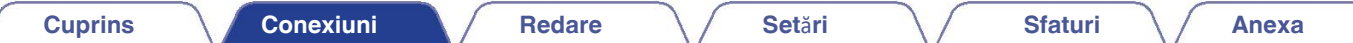

## **Conectarea difuzoarelor cu 5.1 canale: A doua pereche de difuzoare**

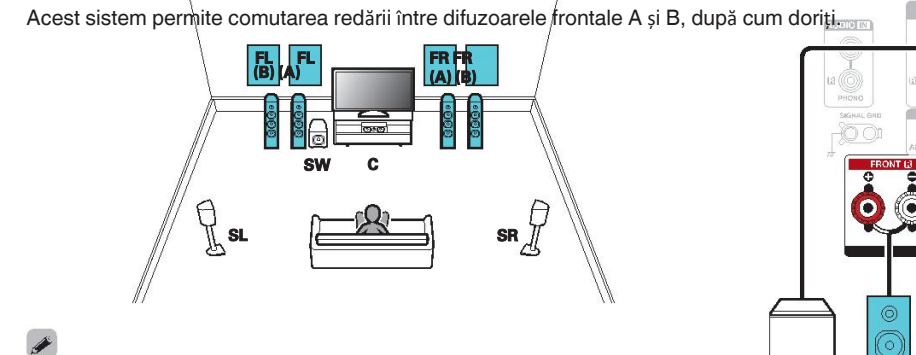

• Setați "Assign Mode" pe "Front B" în meniu. ( $\sqrt{p}$  p. 199)

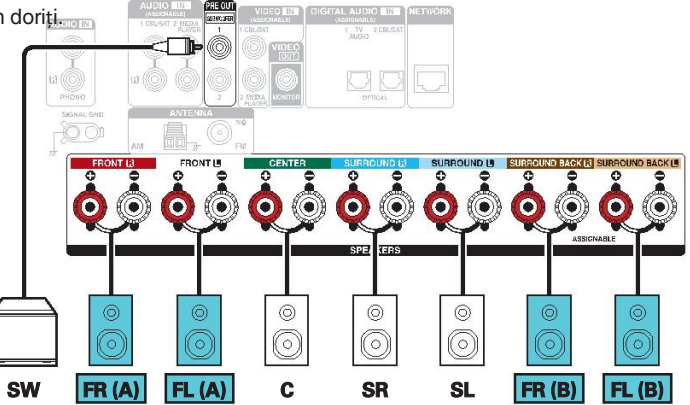

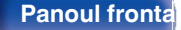

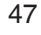

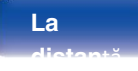

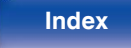

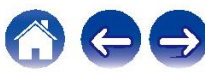

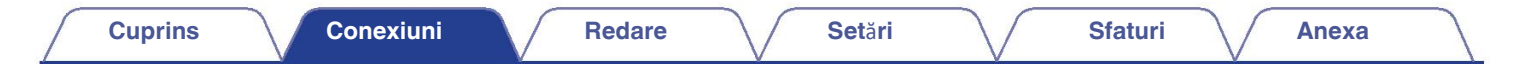

## **Conectarea difuzoarelor cu mai**

### ■ Conexiune pentru difuzoare cu 5.1 canale (MAIN ZONE) + 2 canale (ZONE2)

Această metodă de conectare construiește un sistem de difuzoare cu 5,1 canale în ZONA PRINCIPALĂ și un sistem cu 2 canale în ZONA 2.

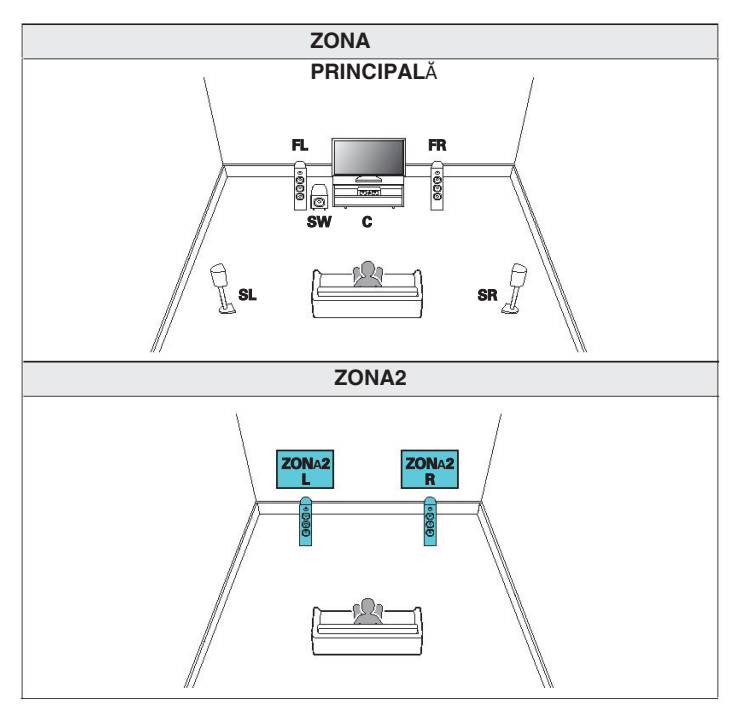

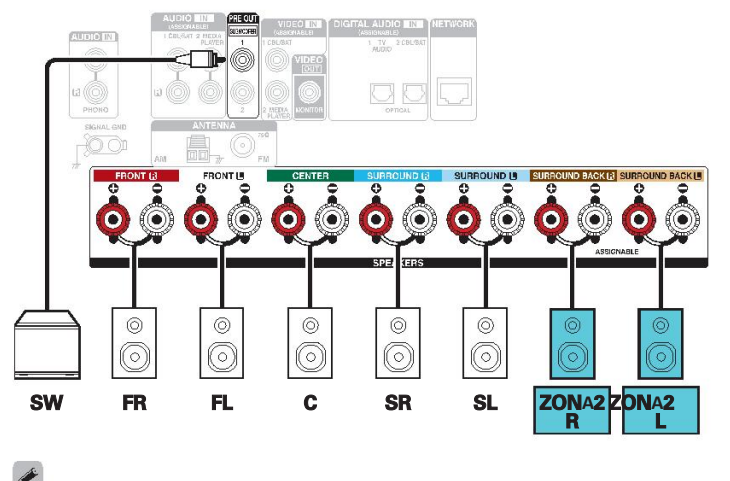

• Setați "Assign Mode" pe "ZONE2" în meniu. ( $\sqrt{2}$  p. 199)

**Panoul frontal Afi**ș**are Panoul din** 48 **spate**

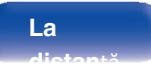

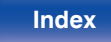

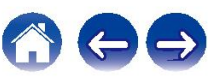

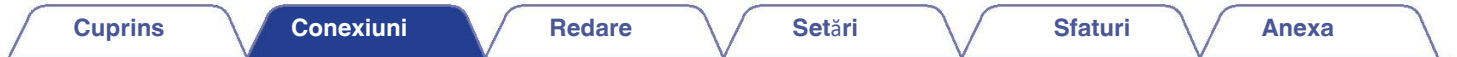

## **Conectarea unui**

telestiz e fivizor la această unitate, astfel încât semnalul video de intrare să fie emis către televizor. De asemenea, vă puteți bucura de audio de la televizor pe unitate.

Modul de conectare a unui televizor depinde de conectorii și funcțiile din dotarea televizorului.

Funcția ARC (Canal de retur audio) / eARC (Canal de retur audio îmbunătățit) redă audio de la televizor pe această unitate prin trimiterea semnalului audio al televi această unitate prin intermediul

Cablu HDMI.

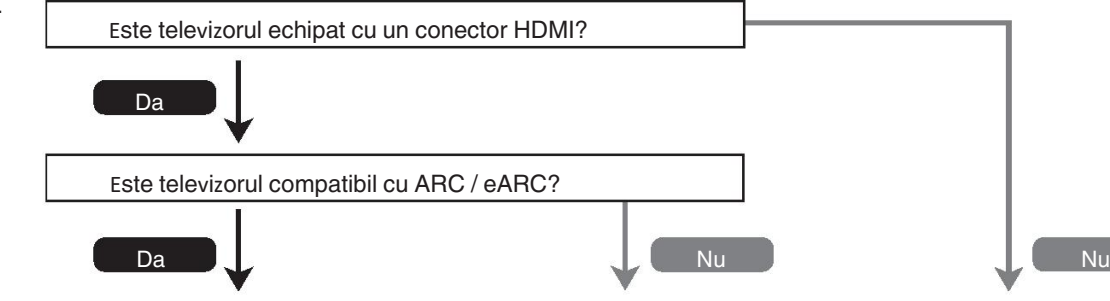

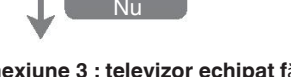

"**Conexiune 1 : Televizor echipat cu un conector**  "**Conexiune 2 : Televizor echipat cu un conector si gmin**patibil cu ARC (conector audio și incompat**ini) mu A**RC (audio). un conector HDMI" (L企 p. 53) **Return Channel) / eARC (Enhanced Audio Channel) Return Channel) / eARC (Enhanced Audio Return Channel) / eARC (Enhanced Audio Return Channel)**

**Canal de** î**ntoarcere)**" **(**v**p. 50)**

**Canal)**" **(**v**p. 52)**

"**Conexiune 3 : televizor echipat f**ă**r**ă

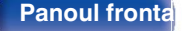

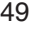

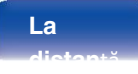

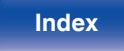

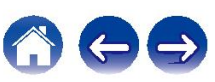

## **Conexiune 1 : Televizor echipat cu un conector HDMI** ș**i compatibil cu ARC (canal de retur audio) / eARC (canal de retur audio** î**mbun**ă**t**ăț**it)**

Utilizați un cablu HDMI pentru a conecta la această unitate un televizor compatibil cu funcția ARC / eARC.

Setați "HDMI Control" la "On" sau "ARC" la "On" atunci când utilizați un televizor care acceptă funcția ARC. ( $\mathbb{Z}$ P p. 178)

Utilizarea unui televizor compatibil cu funcția eARC permite redarea audio de la difuzorul conectat la această unitate, indiferent de "HDMI Control" și "ARC" setările din meniu.

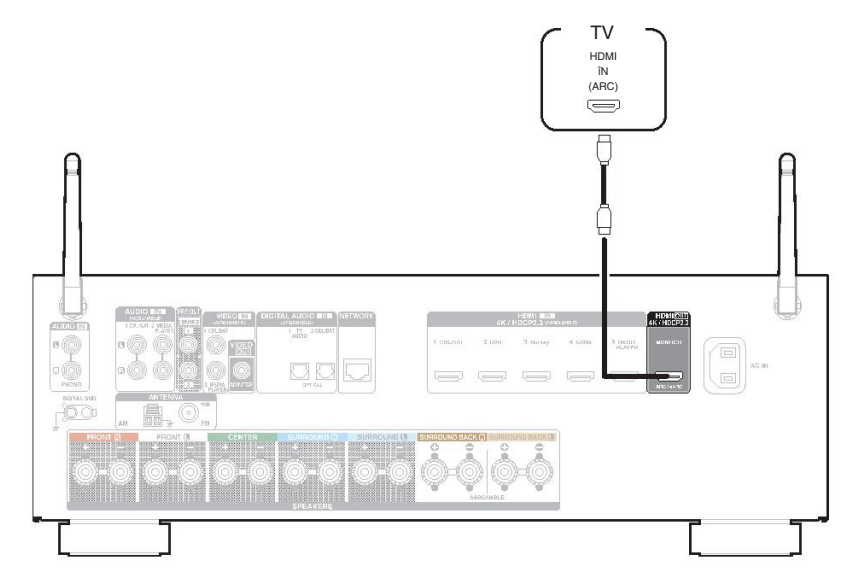

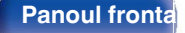

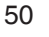

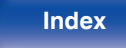

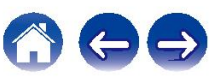

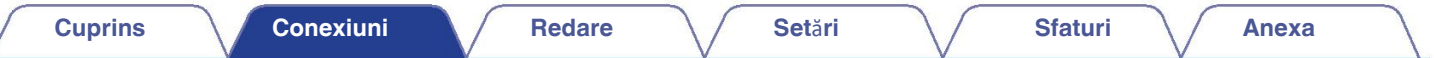

- · Este posibil să fie necesare setări ale funcției eARC în funcție de televizorul compatibil cu funcția eARC pe care îl utilizați. Asigurați-vă că funcția eARC este setată la on dacă această s există pe
- · Adlentzioaned Bentroonectatetentrifelerwapi, compattabil mafuratdiadeRrGigiare teltedizoizoontupadubrimeelwomstaseARC, televizorul compatibil cu funcția eARC
- este prioritar.

Folosiți un "Cablu HDMI de mare viteză cu Ethernet" atunci când utilizați un televizor compatibil cu funcția ARC / eARC.

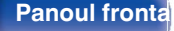

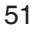

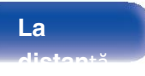

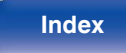

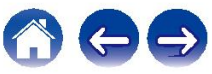

## **Conexiune 2 : Televizor echipat cu un conector HDMI** ș**i incompatibil cu ARC (canal de retur audio) / eARC (canal de retur audio** î**mbun**ă**t**ăț**it)**

Utilizați un cablu HDMI pentru a conecta televizorul la această unitate.

Pentru a asculta audio de la televizor pe această unitate, utilizați un cablu optic pentru a conecta televizorul la această unitate.

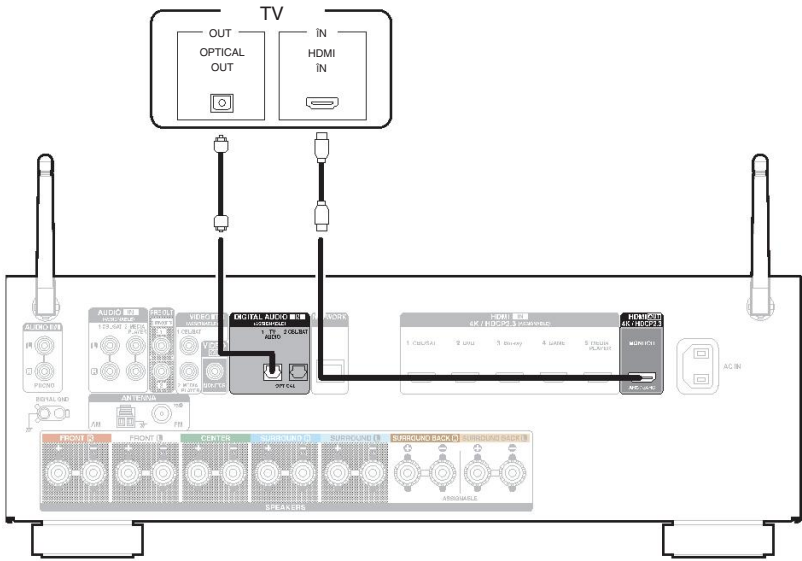

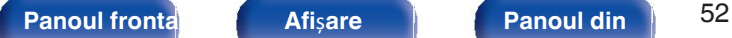

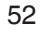

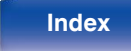

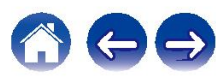

## **Conexiune 3 : Televizor echipat f**ă**r**ă **conector HDMI**

Utilizați un cablu video pentru a conecta televizorul la această unitate.

Pentru a asculta audio de la televizor pe această unitate, utilizați un cablu optic pentru a conecta

televizorul la această unitate.

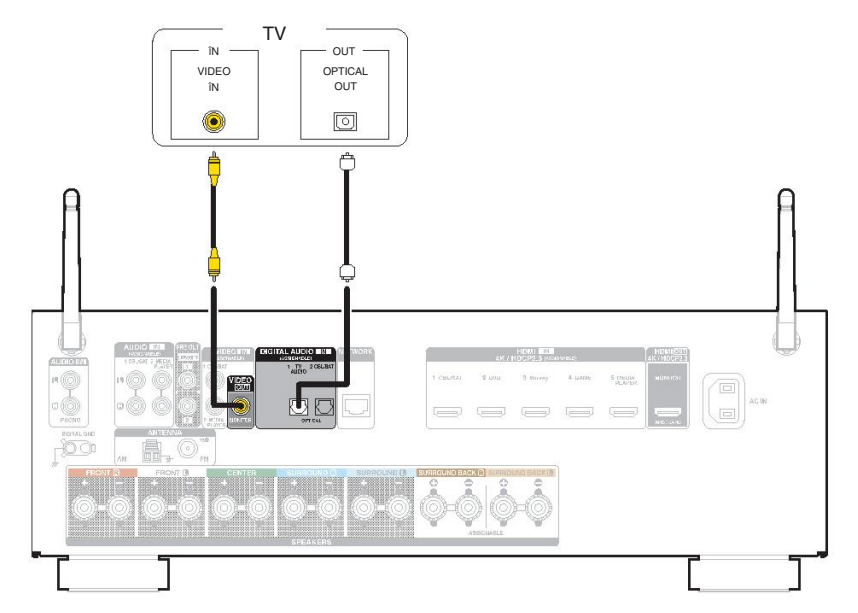

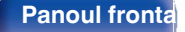

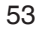

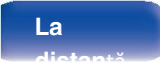

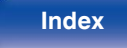

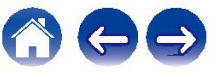

## **Conectarea unui dispozitiv de**

**Kedare** te este echipată cu două tipuri de conectori de intrare video (HDMI și video compozit) și trei tipuri de conectori de intrare audio (HDMI, audio digital și audio).

Selectați conectorii de intrare de pe această unitate în funcție de conectorii din dotarea dispozitivului pe care doriți să îl conectați.

Dacă dispozitivul conectat la această unitate este echipat cu un conector HDMI, se recomandă utilizarea conexiunilor HDMI.

În conexiunea HDMI, semnalele audio și video pot fi transmise printr-un singur cablu HDMI.

- "Conectarea unui set-top box (tuner de satelit/televizor prin cablu)" ( $\sqrt{p}$
- p. 55)
- "Conectarea unui DVD player sau a unui Blu-ray Disc player" ( $\mathbb{Q}_F^*$  p. 56)
- "Conectarea unei camere video sau a unei console de jocuri" ( $\sqrt{p}$  p. 57)
- "Conectarea unei pl ci turnante" ( $\sqrt{p}$  p. 58)
- Conectați dispozitivele la această unitate conform indicațiilor surselor de intrare imprimate pe conectorii de intrare audio/video ai acestei unități. 0
- · Sursa care este atribuită conectorilor HDMI IN, DIGITAL AUDIO IN, VIDEO IN și AUDIO IN poate fi modificată. Consultați "Atribuire intrare" pentru a afla cum să modificați sursa de intra atribuite conectorilor de intrare. ( $\sqrt{p}$  p. 184)
- Pentru a reda semnale audio care sunt introduse în această unitate pe un televizor conectat prin HDMI, setați în meniul "HDMI Audio Out" pe "TV". (☞ p. 176)
- Pentru a vă bucura de conținut protejat de drepturile de autor prin HDCP 2.2 sau HDCP 2.3, utilizați un dispozitiv de redare și un televizor compatibil cu HDCP 2.2 0 sau HDCP 2.3.

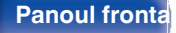

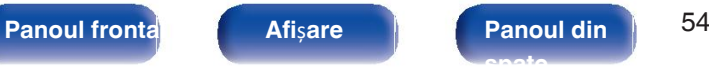

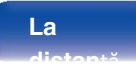

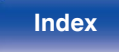

## **Conectarea unui set-top box (tuner de satelit/televizor**

Această explicație folosește ca exemplu conexiunea cu un tuner de satelit/televizor prin cablu STB.

Selectați conectorii de intrare de pe această unitate pentru a se potrivi cu conectorii de pe dispozitivul la care doriți să vă

conectați.

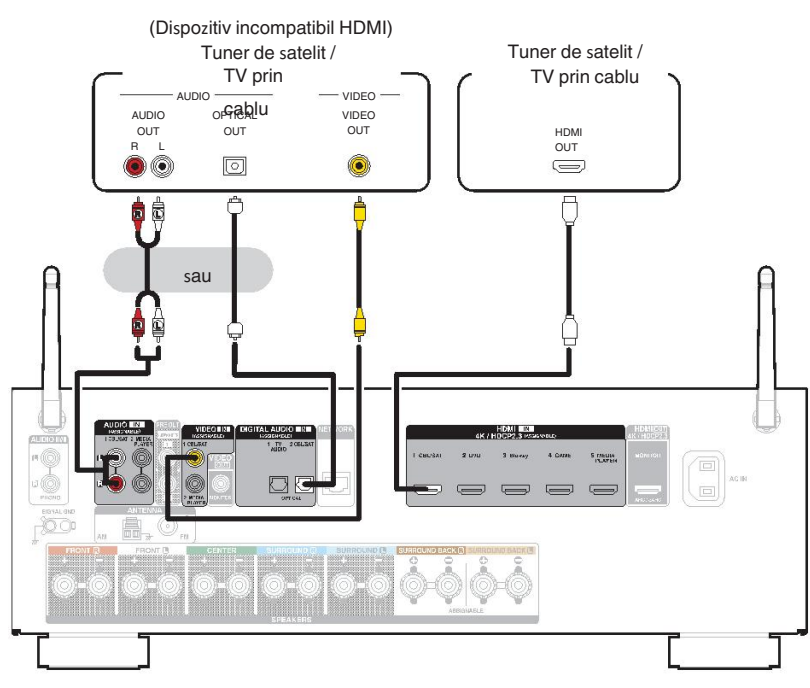

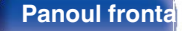

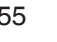

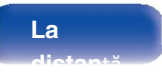

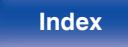

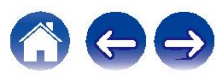

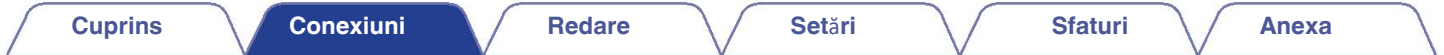

## **Conectarea unui DVD player sau Blu-ray Disc player**

Această explicație folosește ca exemplu conexiunea cu un DVD player sau Blu-ray Disc player.

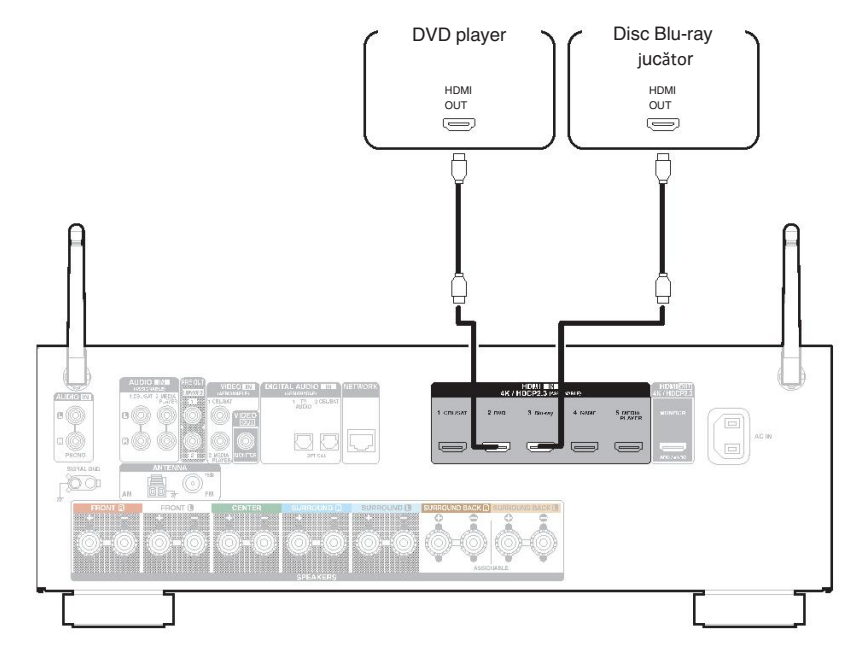

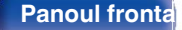

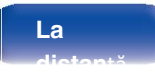

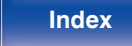

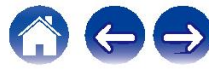

## **Conectarea unei camere video sau a unei console de**

Această explicație folosește ca exemplu conexiunea cu o cameră video.

Conectați un dispozitiv de redare la această unitate, cum ar fi o cameră video sau o consolă de

jocuri.

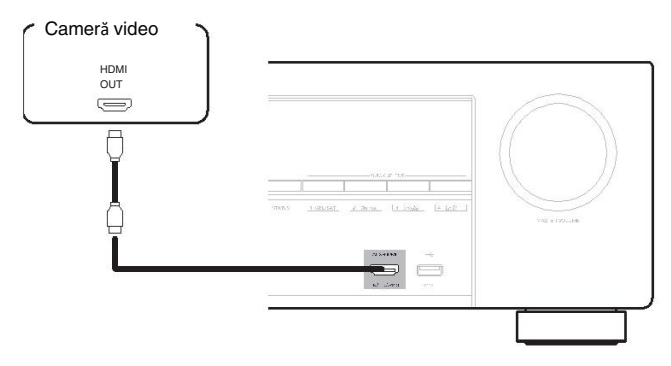

Bemnalul video 4K 60/50Hz nu poate fi introdus la această conexiune folosind un alt format decât YCbCr 4:2:0. Dacă dispozitivul dvs. de redare nu acceptă YCbCr 4:2:0 pentru semnal format de ieșire 60/50Hz, utilizați un conector HDMI de pe panoul din spate.

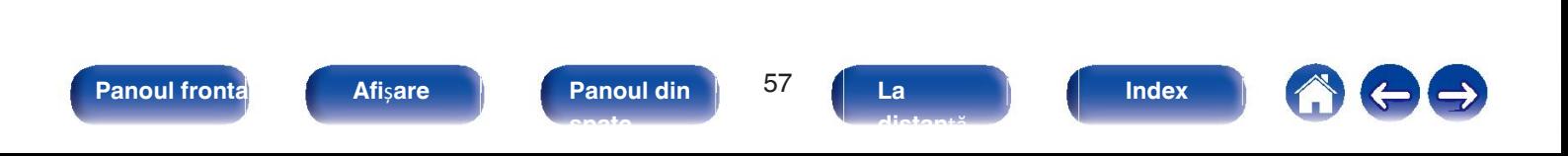

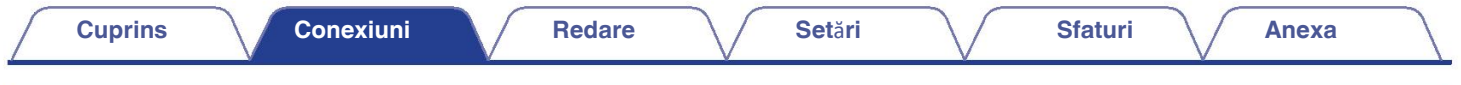

## **Conectarea unei pl**ă**ci**

Această unitate este compatibilă cu platanele turnante echipate cu un cartuș fono cu magnet mobil (MM). Atunci când vă conectați la o placă turnantă cu un cartuș c mobil de ieșire redusă

(MC), utilizați un amplificator de cap MC disponibil în comerț sau un transformator de amplificare.

**spate**

Dacă setați sursa de intrare a acestei unit i pe "Phono" și creșteți din greșeală volumul fără a avea o placă turnantă conectată, este posibil să auziți un zgomot de bâ de la vorbitori. Placă

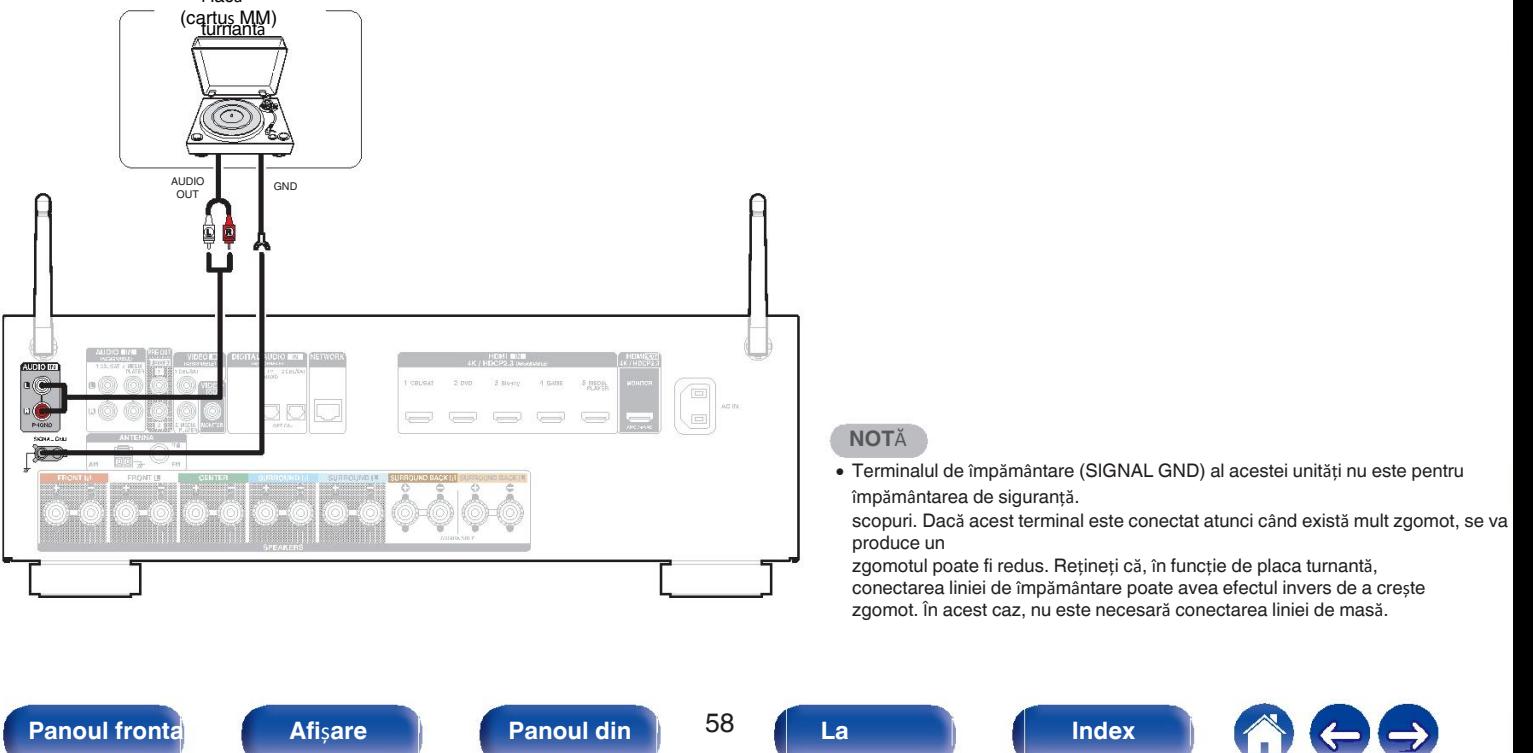

**distan**ță

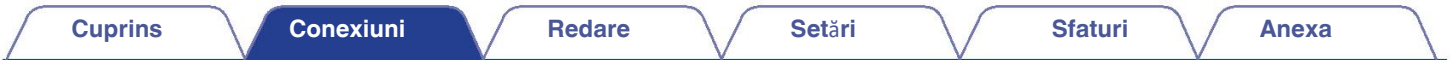

## **Conectarea unui dispozitiv de memorie USB la portul**

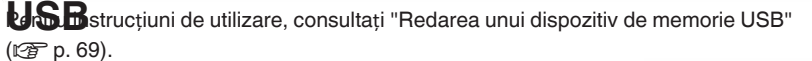

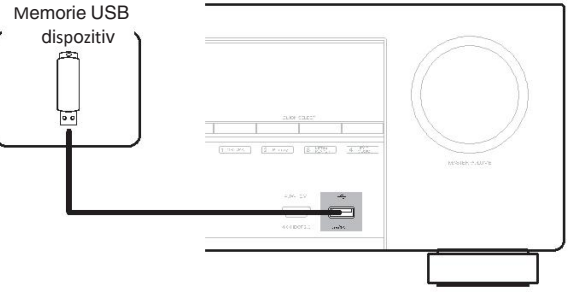

· Denon nu garantează că toate dispozitivele de memorie USB vor funcționa sau vor primi energie. Când utilizați o unitate de hard disk USB portabilă (HDD) care a fost livrată cu un adap curent alternativ,

utilizați adaptorul de curent alternativ furnizat de dispozitivul respectiv.

#### **NOT**Ă

- Dispozitivele de memorie USB nu vor funcționa prin intermediul unui hub USB. 0
- Nu este posibilă utilizarea acestei unități prin conectarea portului USB al unit ii la un PC prin intermediul unui cablu USB.
- Nu utilizați un cablu prelungitor atunci când conectați un dispozitiv de memorie USB. Acest lucru poate cauza interferențe radio cu alte 0 dispozitive.

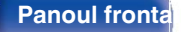

**Panoul frontal Afi**ș**are Panoul din** 59 **spate**

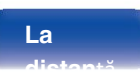

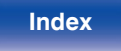

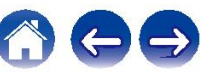

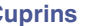

# **Conectarea antenelor FM/AM (numai pentru modelul FM/AM)**

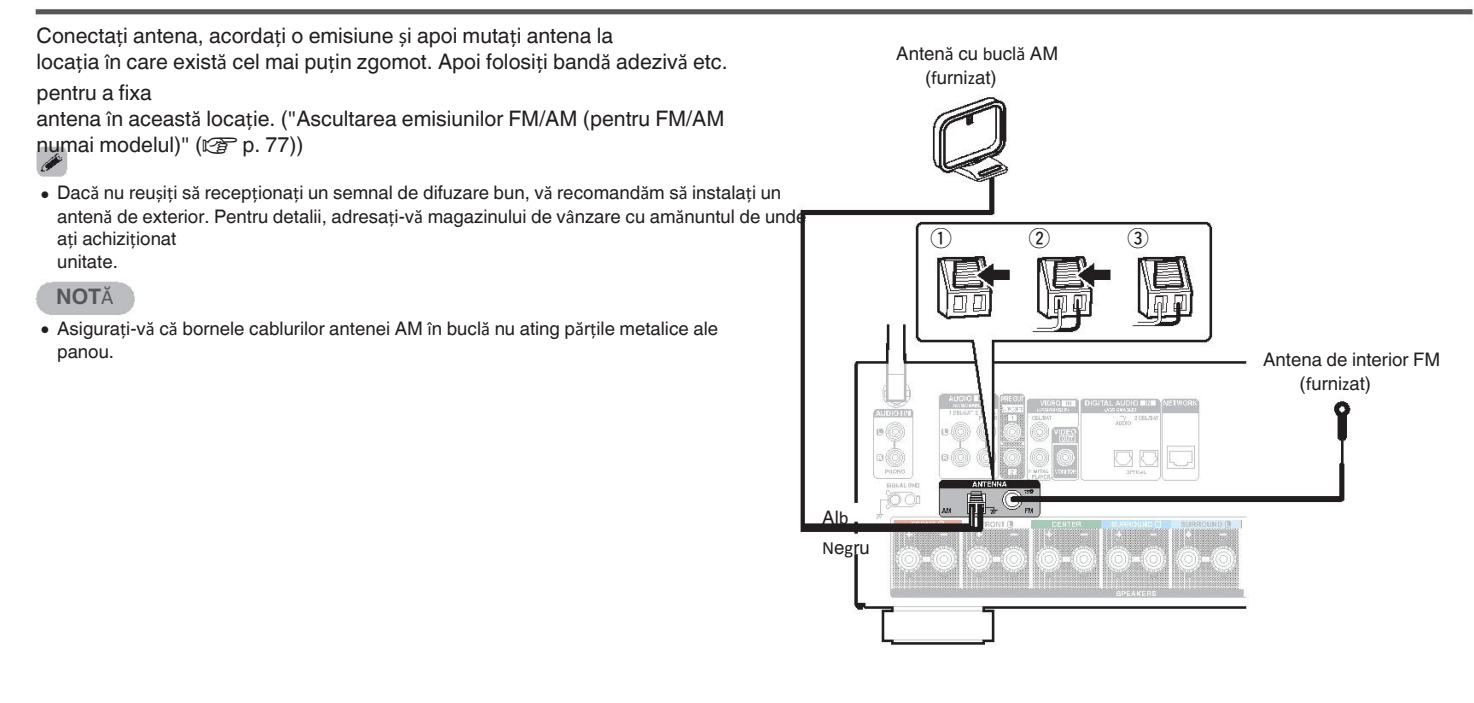

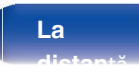

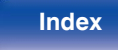

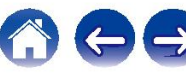

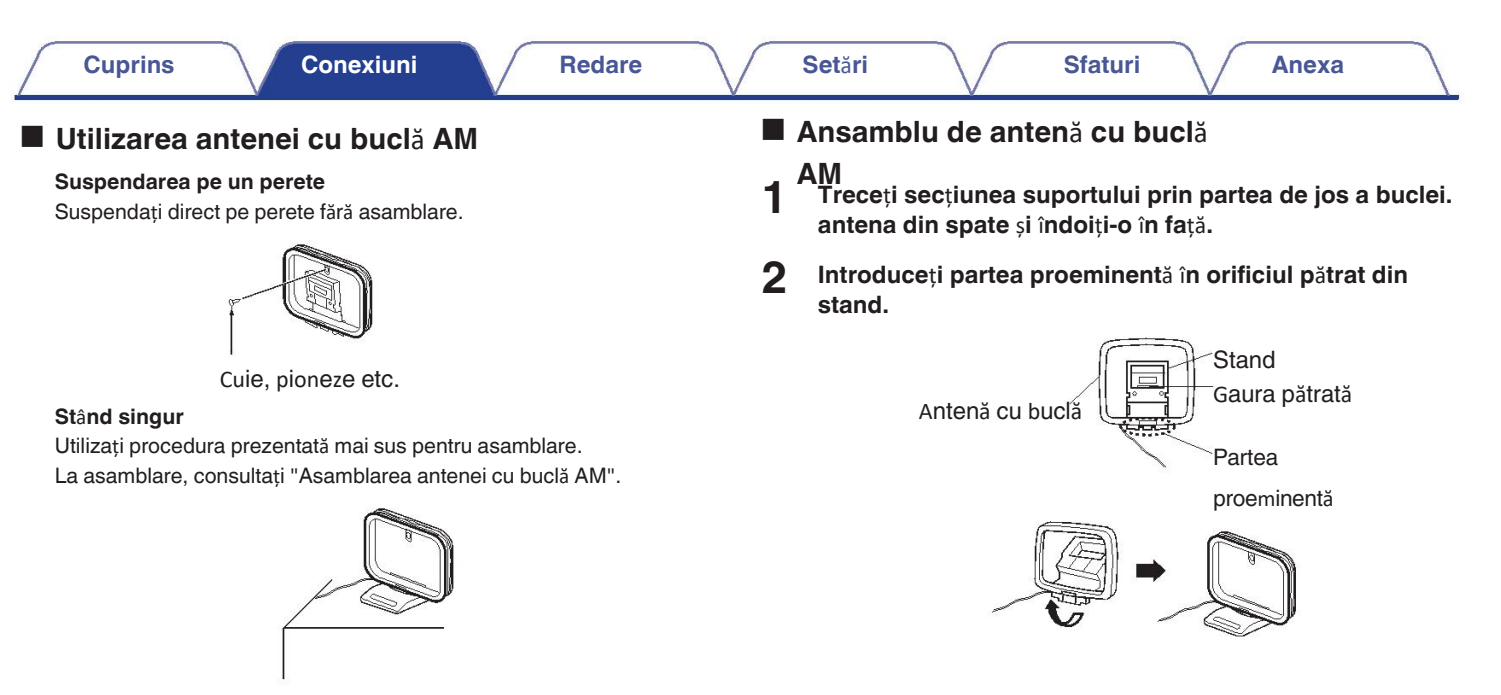

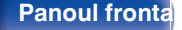

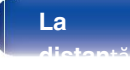

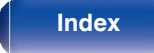

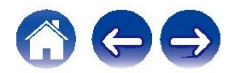

## **Conectarea unei antene DAB/FM (numai pentru modelul**

**Fulvi de Balantenei și recepționarea unui semnal DAB, găsiți poziția**  $\overline{a}$ la care recepția este cea mai bună cu ajutorul funcției "Tuning Aid", apoi fixați antenă cu bandă în această poziție. Vă rugăm să urmați instrucțiunile "Verificarea 0 intensitatea de recepție a posturilor (Tuning Aid)" ( $\mathbb{Z}$  p. 97) pentru a obține cel mai bun rezultat. Antenă de interior DAB/FM (furnizat) 0 **Allian** 

Pentru cele mai bune rezultate cu antena de interior furnizată, orientați antena de-a lungul un

perete.

astfel încât să fie întinsă orizontal și paralelă cu podeaua (dar deasupra podea), apoi fixați cele două file de capăt pe perete. Acest tip de antenă este direcțională și cele mai bune rezultate vor fi obținute atunci când este orientată corect spre locația de transmisie.

De exemplu, dacă turnul de transmisie se află la nord, atunci cele două capete ale

antena (cu filele) trebuie să fie întinsă spre vest și est. 0

Dacă nu reușiți să recepționați un semnal de difuzare bun, vă recomandăm să instalați un antenă de exterior. Pentru detalii, adresați-vă magazinului de vânzare cu amănuntul de unde ați achiziționat unitate.

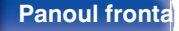

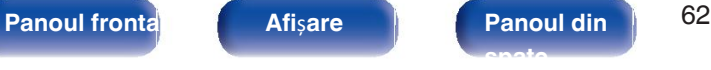

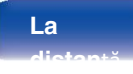

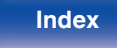

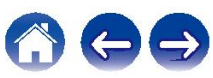

## **Conectarea la o re**ț**ea de domiciliu (LAN)**

Această unitate se poate conecta la o rețea utilizând o rețea LAN cu fir sau o rețe**a LAN cu fir**<br>LAN fără fir

#### LAN fără fir.

Puteți conecta această unitate la rețeaua dvs. de domiciliu (LAN) pentru a permitentru a realiza conexiuni prin intermediul unei rețele LAN cu fir, utilizați un diverse cablu LAN pentru a conecta

tipuri de redare și operații, așa cum sunt descrise mai jos.

- 0 Redare audio din rețea, cum ar fi Internet Radio și de pe suportul dvs. media server(e)
- 0 Redarea serviciilor de streaming de muzică
- 0 Utilizarea funcției Apple AirPlay
- 0 Funcționare pe această unitate prin intermediul rețelei

**Cuncționarea cu sistemul de sunet multi-room wireless HEOS<br>Pentru conexiuni la Internet, contactați un ISP (Internet Service).<br>• Actualizare firmware Provider) sau un magazin de calculatoare.** Concerned to the calculator of the calculator of the calculator of the calculator of the calculator of the calculator of the calculator of the calculator of the calculator of the

router la această unitate, așa cum se arată în figura de mai jos.<br>
Rețea de depozitare a rețelei

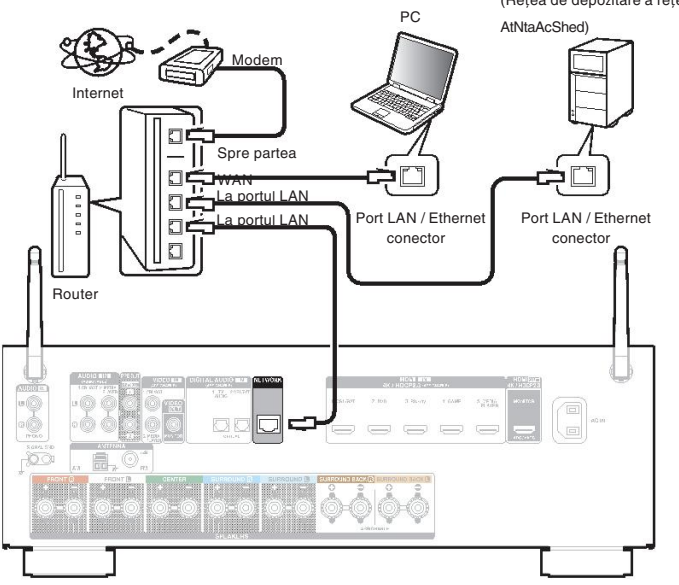

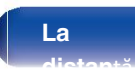

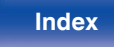

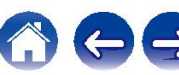

## **LAN f**ă**r**ă **fir**

Atunci când vă conectați la o rețea LAN fără fir, poziționați antena tijei pentru Conexiune Bluetooth/lan fără fir în poziție verticală pe panoul din spate. Consultați "Configurarea Wi-Fi" pentru a afla cum să vă conectați la un router LAN fără fir.

(図 p. 210)

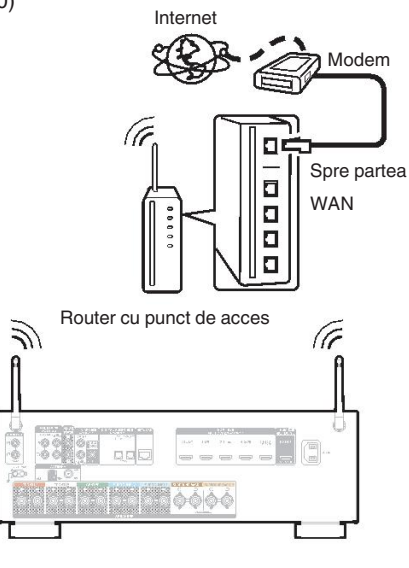

### $\overline{\mathscr{P}}$

Când utilizați această unitate, vă recomandăm să folosiți un router echipat cu următoarele 0 elemente

fun**cții**ver DHCP încorporat

Această funcție atribuie automat adrese IP în rețeaua locală.

- Comutator 100BASE-TX <del>Munpiorân</del>d conectați mai multe dispozitive, vă recomandăm un hub de comutare cu o
- Fo**losizanden doorMabblu sacranat Gale** sau ScTP LAN (ușor de procurat de la magazinele de produse electronice).
	- magazine). (se recomandă CAT-5 sau mai mare) 0

Se recomandă utilizarea unui cablu LAN normal de tip ecranat. Dacă se utilizează un cablu de tip plat sau un cablu de tip neecranat, alte dispozitive ar putea

fi 0

afectate de zgomot.

Atunci când utilizați această unitate conectată la o rețea fără funcție DHCP, configurați **Adresa IP** etc. în "Re ea". (r@ p. 209)

- Tipurile de routere care pot fi utilizate depind de ISP. Contactați furnizorul dvs. de servicii 0 de **undersaal cul**atoare
- 0 Router cu punct de acces pentru detalii. Această unitate nu este compatibilă cu PPPoE. Este necesar un router compatibil PPPoE dacă
	- 0 linia dvs. contractată nu este setată să utilizeze PPPoE.

Nu conectați un conector de REȚEAUA direct la portul LAN / Ethernet.

· Dépréte semputé online pot fi întrerupte fără o notificare prealabilă.

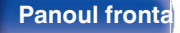

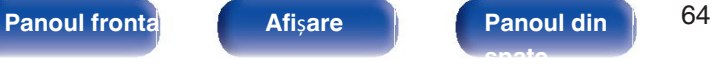

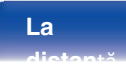

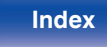

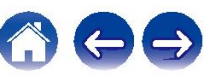

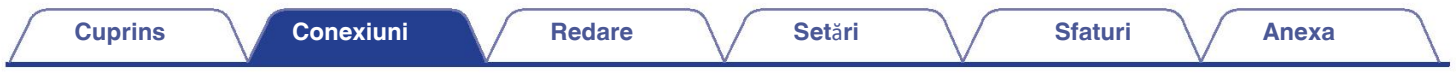

## **Conectarea cablului de**

**alimentare** r conexiunilor, introduceți fișa de alimentare în priza de curent.

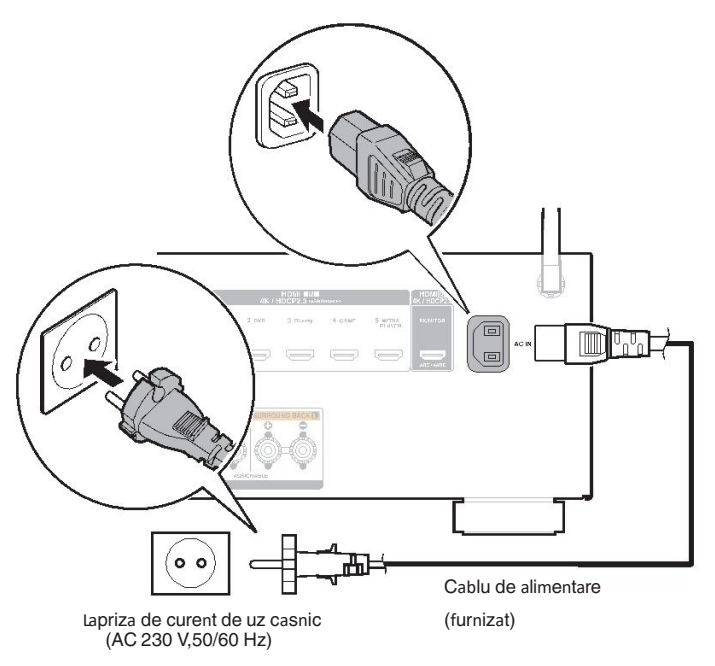

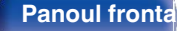

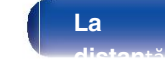

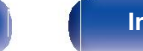

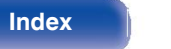

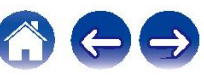

## **Operare de baz**ă

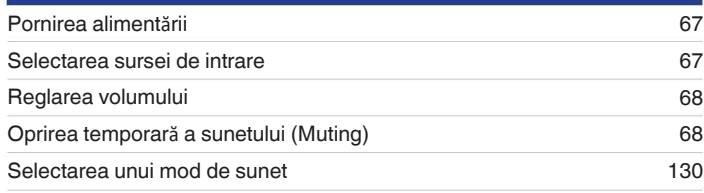

## **Redarea unui**

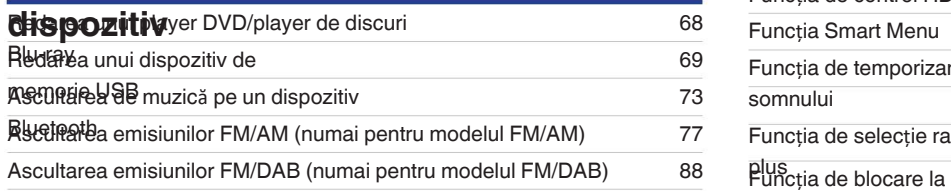

# ■ Cuprins<br>
Redare audio/serviciu de rețea

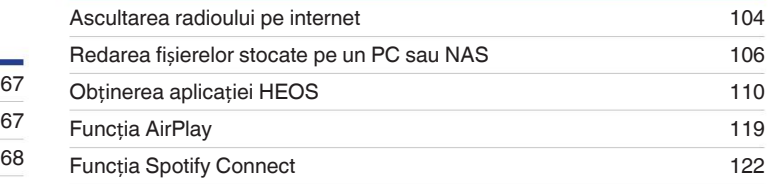

## <sup>130</sup> **Func**ț**ii convenabile**

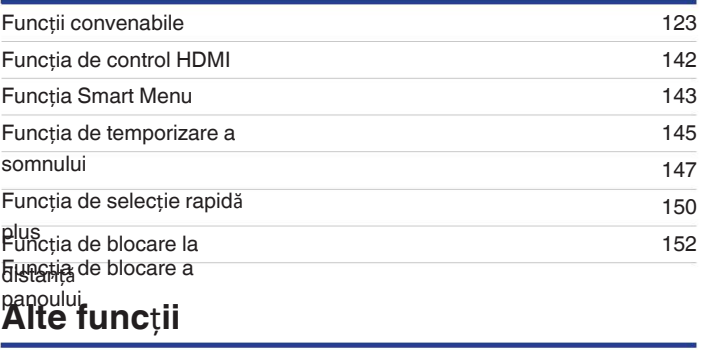

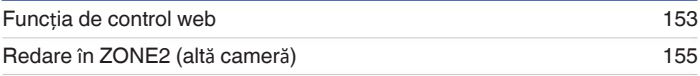

**Panoul fronta**<br> **Afișare Panoul din**  $\left| \frac{66}{50} \right|$ **spate**

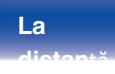

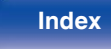

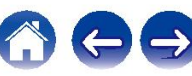

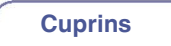

## **Operare de baz**ă

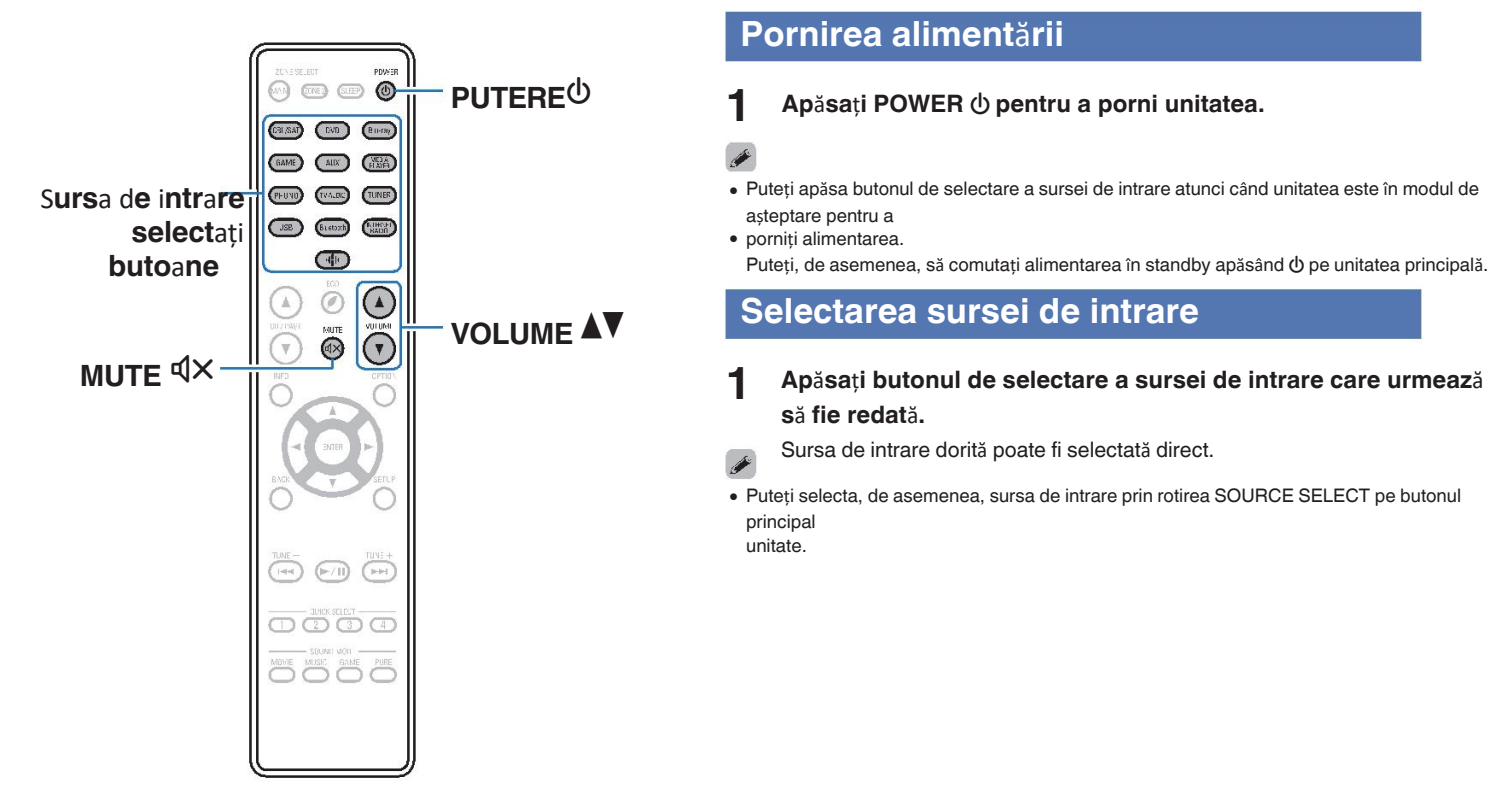

## **Pornirea aliment**ă**rii**

**Apăsați POWER**  $\bigcirc$  **pentru a porni unitatea.** 

- Sursa de intrare **intra computer de Constantinguist** de selectare a sursei de intrare atunci când unitatea este în modul de selectare a sursei de intrare atunci când unitatea este în modul de așteptare pentru a
	- porniți alimentarea. Puteți, de asemenea, să comutați alimentarea în standby apăsând  $\Phi$  pe unitatea principală.

# **VOLUME AV** Selectarea sursei de intrare

- **s**ă **fie redat**ă**.**
	- Sursa de intrare dorită poate fi selectată direct.

Puteți selecta, de asemenea, sursa de intrare prin rotirea SOURCE SELECT pe butonul 0 principal unitate.

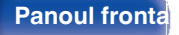

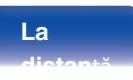

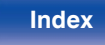

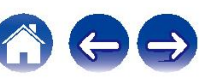

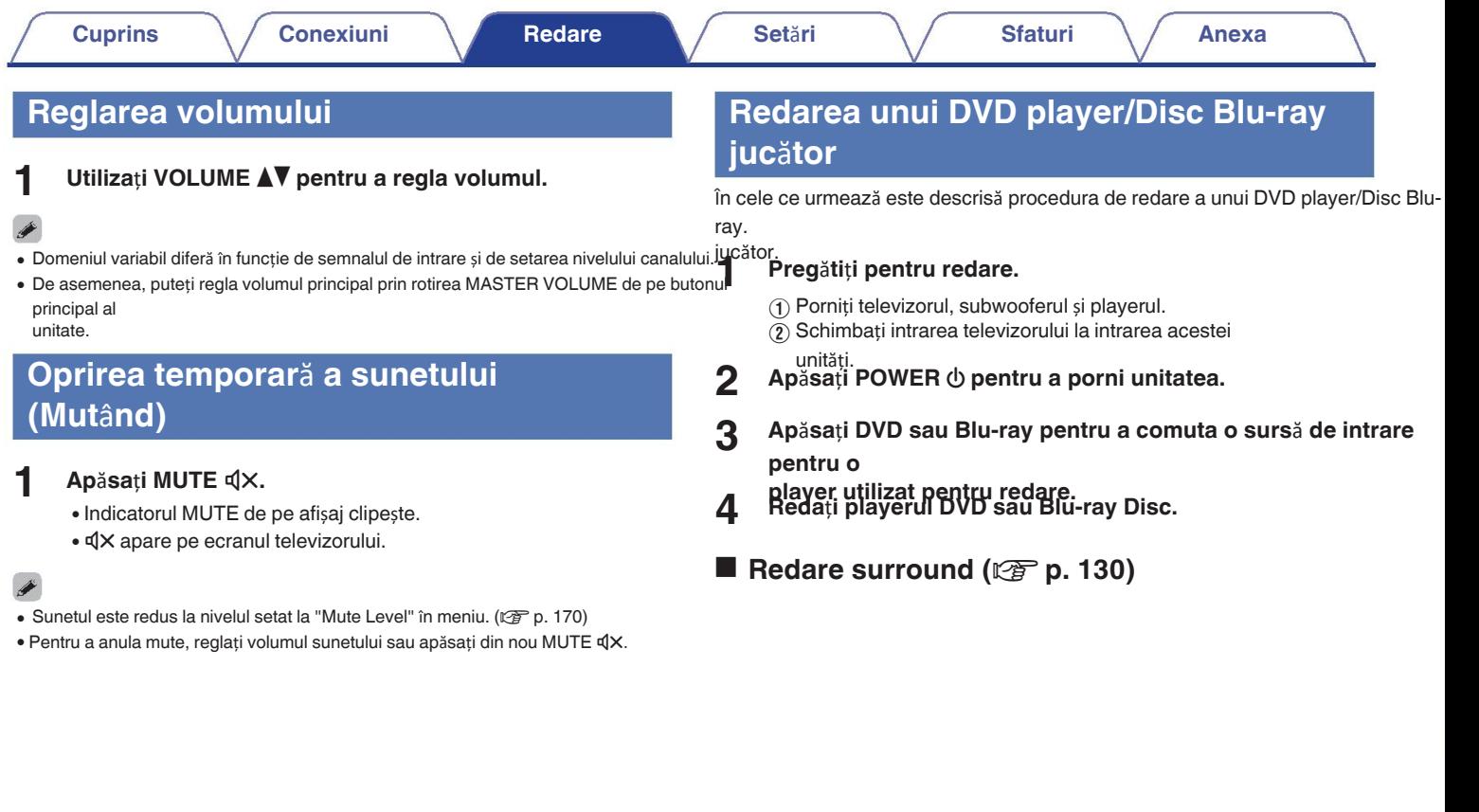

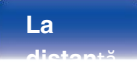

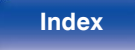

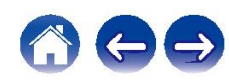

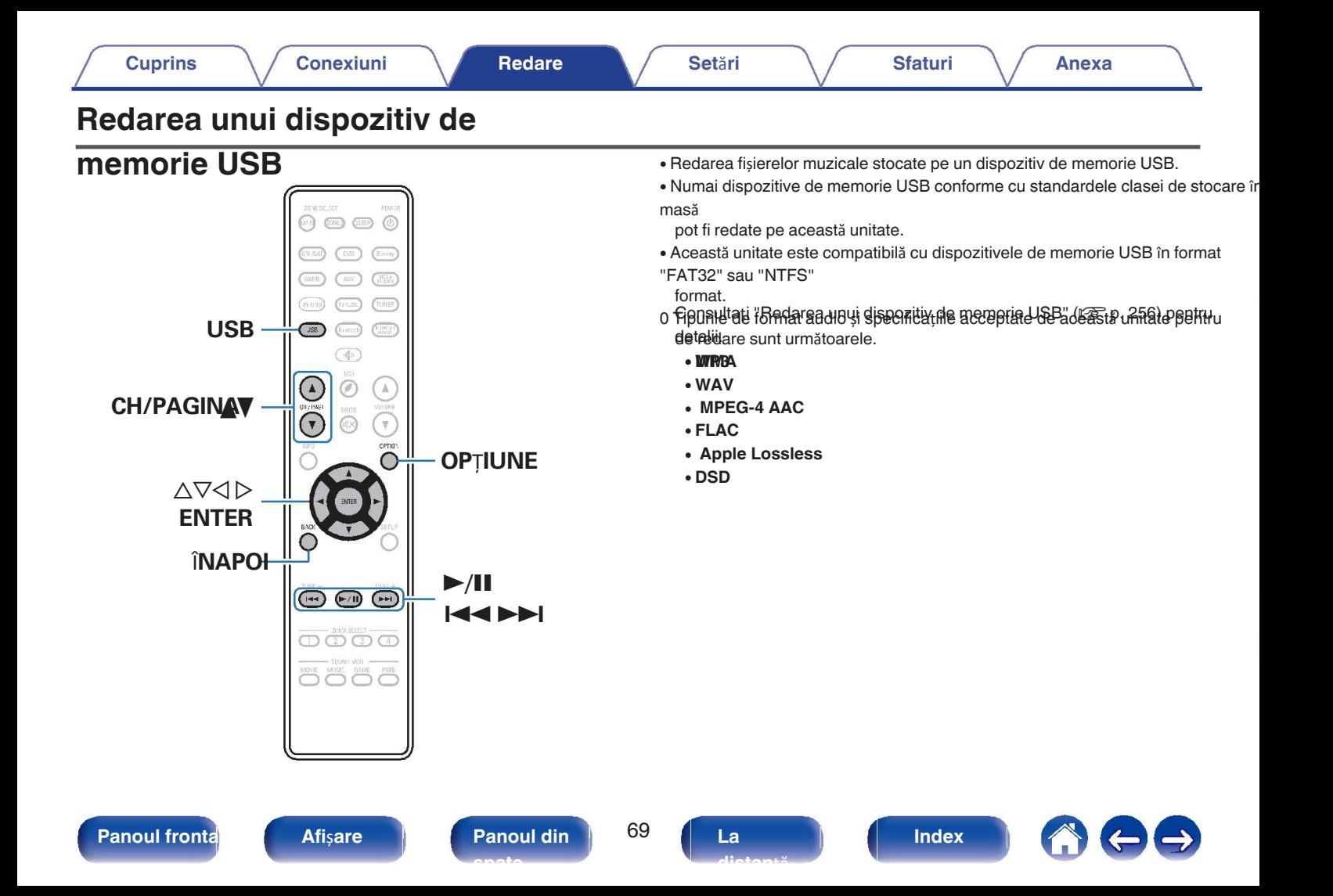

## **Redarea fi**ș**ierelor stocate pe memoria USB**

- **dispozitive 1 Introduce**ț**i o memorie USB formatat**<sup>ă</sup> "**FAT32**" **sau** "**NTFS**"**. dispozitiv** î**n portul USB.**
- **2 Ap**ă**sa**ț**i USB pentru a comuta sursa de intrare pe**  "**USB**"**.**

**3**

**Selecta**ț**i numele acestei unit**ăț**i.**

#### **4 <sup>R</sup>**ă**sfoi**ț**i muzica de pe dispozitivul de memorie USB** ș**<sup>i</sup> selecta**ț**i ceva de jucat.**

### Í

Atunci când selectați ceva pentru a reda, veți fi întrebat cum doriți să 0 puneți-vă muzica la coadă.

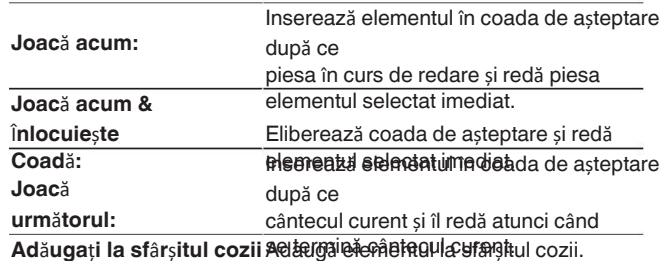

#### **de a**ș**teptare:**

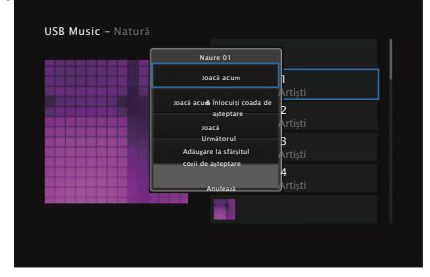

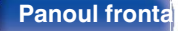

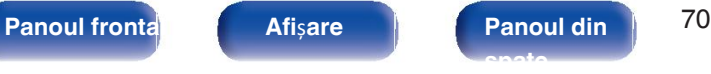

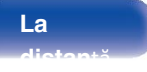

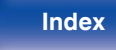

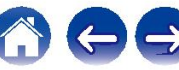

**5**

**Folositi**  $\Delta \nabla$  pentru a selecta "Play Now" sau "Play Now **&**"**.**

### **Replace Queue**"**, apoi ap**ă**sa**ț**i ENTER.**

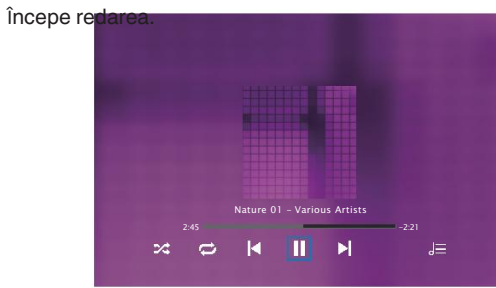

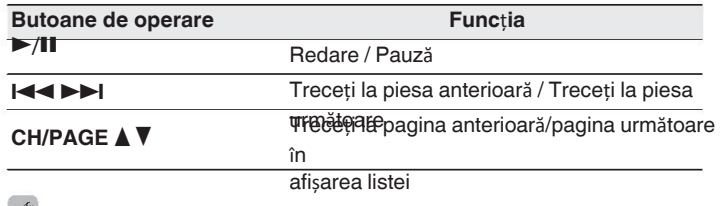

### $\bullet$

Atunci când un fișier muzical MP3 include date de copertă de album, aceasta poate fi afișată în timp 0 ce

redarea fișierului.

#### **NOT**Ă

- Rețineți că Denon nu își asumă nicio responsabilitate pentru orice problemă apărută cu 0 datele de pe un dispozitiv de memorie USB atunci când utilizați această unitate împreună cu dispozitivul de memorie USB.
- dispozitiv de memorie. 0

Atunci când un dispozitiv de memorie USB este conectat la această unitate, unitatea încarcă toate fișierele

pe dispozitivul de memorie USB. Este posibil ca încărcarea să dureze ceva timp dacă dispozitivul de memorie USB

conține un număr mare de dosare și/sau fișiere.

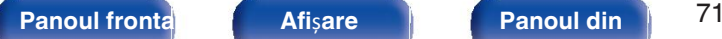

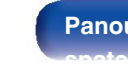

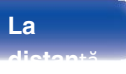

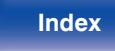

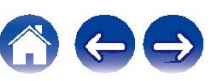

### **Opera**ț**iuni accesibile prin intermediul op**ț**iunii** o **meniu**

- 0 "Reglarea volumului fiecărui canal pentru a se potrivi cu sursa de intrare (Ch Reglarea nivelului)" ( $\sqrt{p}$  p. 126)
- "Reglarea tonului (Tone)" (将 p. 127)
- 0 "Afiăarea videoclipului dorit în timpul redării audio (Video Selecta i)" ( $\sqrt{p}$  p. 128)
- "Redarea aceleiași muzici în toate zonele (All Zone Stereo)" (ve p. 129)

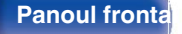

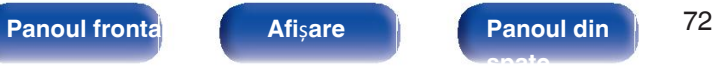

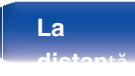

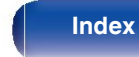

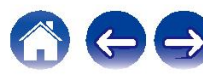
# **Ascultarea de muzic**ă **pe un dispozitiv**

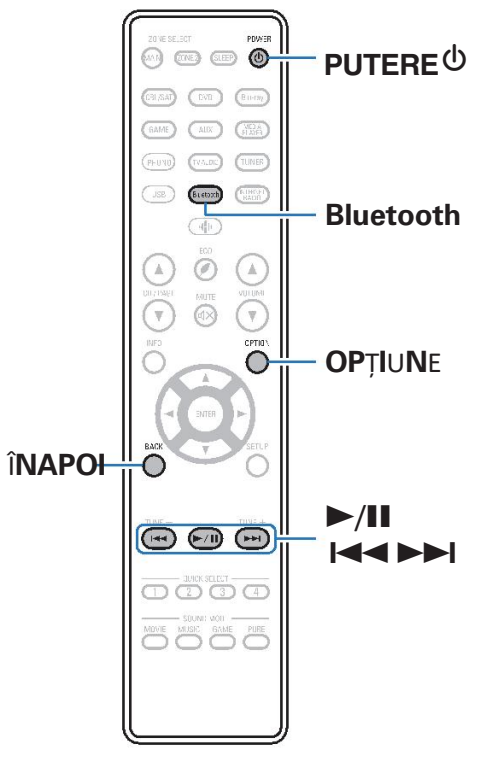

**Bluetooth** Fișierele muzicale stocate pe dispozitive Bluetooth, cum ar fi telefoane inteligente, dispozitive digitale

> playere muzicale etc. pot fi ascultate pe această unitate prin împerecherea și **PUTERE**<sup>(1)</sup> Computive de aproximativ 30 Computive de aproximativ 30 Computive de aproximativ 30 această unitate cu dispozitivul Bluetooth.

### **NOT**Ă

Pentru a reda muzică de la un dispozitiv Bluetooth, dispozitivul Bluetooth trebuie să 0 acceptă profilul A2DP.

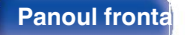

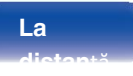

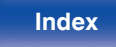

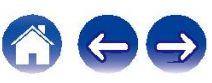

## **Redarea muzicii de pe un dispozitiv**

Pentru a vă bucura de muzică de la un dispozitiv Bluetooth pe această unitate, trebuie să se activeze funcția Bluetooth

trebuie mai întâi să fie împerecheat cu această unitate.

Odată ce dispozitivul Bluetooth a fost asociat, nu mai este necesar să fie asociat.

# din nou.<br>**1 Provimativ 1 m). 1 Apăsaț<b>i POWER** (b **pentru a porni unitatea.** (aproximativ 1 m).

### **2 Ap**ă**sa**ț**i Bluetooth.**

La prima utilizare, aparatul va intra în modul de împerechere. în mod automat și "Pairing..." va apărea pe afișajul unității.

## **3 Activa**ț**i set**ă**rile Bluetooth pe dispozitivul mobil.**

**4 Selecta**ț**i aceast**ă **unitate atunci c**â**nd numele ei apare** î**n lista de**

**dispozitive afi**ș**ate pe ecranul dispozitivului Bluetooth dispozitiv**ă la dispozitivul Bluetooth în timp ce se afișează "Pairing" pe afișajul aparatului.

Efectuați conexiunea cu dispozitivul Bluetooth în apropierea unității

**5 Asculta**ț**i muzic**ă **folosind orice aplica**ț**ie de pe dispozitivul Bluetooth.**

0 Dispozitivul Bluetooth poate fi, de asemenea, operat cu ajutorul telecomenzii

control al acestei unități.

0 La următoarea apăsare a butonului Bluetooth de pe telecomandă

de control, această unitate se conectează automat la ultima unitate Bluetooth **Butoane de operare Func**ț**ia**

dispozitivul care a fosRedaeta Pauză  $>$ /II

### 899 **899**

Treceți la piesa anterioară / Treceți la piesa

următoare

Apăsați STATUS pe această unitate în timpul redării pentru a comuta afișajul între Title 0 numele, numele artistului, numele albumului etc.

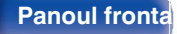

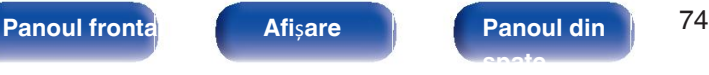

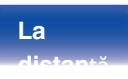

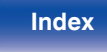

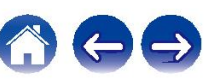

## Î**mperecherea cu alte dispozitive**

**Bluetooth** Împerecheați un dispozitiv Bluetooth cu

această unitate.

- AVRCP. **1 Activa**ț**i set**ă**rile Bluetooth pe dispozitivul mobil.** <sup>0</sup>
- **2** la setarea volumului de pe dispozitivul Bluetooth. Ț**ine**ț**i ap**ă**sat butonul Bluetooth de pe unitatea de telecomand**ă

**pentru Această unitate cunde.** In modul de

- 
- <sup>î</sup>mperechere. **3 Selecta**ț**i aceast**ă **unitate atunci c**â**nd numele ei apare** î**<sup>n</sup> lista de**

**dispozitive afi**ș**ate pe ecranul dispozitivului Bluetooth dispozitiv.**

Această unitate poate fi împerecheată cu un număr maxim de 8 dispozitive Bluetooth. 0

Atunci când un al 9-lea

dispozitiv Bluetooth este asociat, acesta va fi înregistrat în locul celui mai vechi dispozitiv

• înregistrat.

dispozitiv.

De asemenea, puteți intra în modul de împerechere apăsând butonul OPTION atunci

când se afișează butonul

Se afișează ecranul de redare Bluetooth și se selectează "Pairing Mode" (Mod de împerechere) din ecranul de

meniul de opțiuni afișat.

### **NOT**Ă

- Pentru a opera dispozitivul Bluetooth cu telecomanda acestei unități, trebuie să se activeze 0 dispozitivul <del>Brbuio s</del>ă fie compatibil cu profilul
- · NU RE Barantează că telecomanda acestei unități funcționează cu toate dispozitivele Bluetooth.
- În funcție de tipul de dispozitiv Bluetooth, această unitate emite audio care este cuplat 0

### **Opera**ț**iuni accesibile prin intermediul op**ț**iunii** o **meniu**

- "Împerecherea cu alte dispozitive Bluetooth" ( $p \ge p$ . 75)
- 0 "Reglarea volumului fiecărui canal pentru a se potrivi cu sursa de intrare (Ch Ajustare nivel)" $\sqrt{pT}$  p. 126)
- "Reglarea tonului (Tone)" ( $\mathbb{Q}$ ) p. 127)
- 0 "Afiăarea videoclipului dorit în timpul redării audio (Video Selecta i)<sup>v</sup>
- "Redarea aceleia好的uzici în toate zonele (All Zone Stereo)" (ra p. 129)

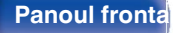

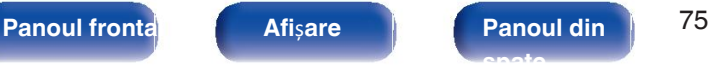

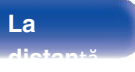

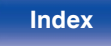

## **Reconectarea la aceast**ă **unitate de la o Dispozitiv Bluetooth**

După ce împerecherea este finalizată, dispozitivul Bluetooth poate fi conectat fără efectuarea oricăror operațiuni pe această unitate.

Această operațiune trebuie efectuată și atunci când se comută Bluetooth dispozitiv pentru redare.

- **1 Dac**<sup>ă</sup> <sup>î</sup>**n prezent este conectat un dispozitiv Bluetooth, dezactiva**ț**i**
- **setarea Bluetooth a dispozitivului respectiv pentru a-l 2 deconecta. Activa**ț**i setarea Bluetooth a dispozitivului Bluetooth s**ă **fie conectat.**
- **3 Selecta**ț**i aceast**ă **unitate din lista de dispozitive Bluetooth de pe telefonul dvs.**
- **4 Dispozitiv Bluetooth. Asculta**ț**i muzic**ă **folosind orice aplica**ț**ie de pe dispozitivul Bluetooth.**
- Ecranul comută automat la ecranul de redare "Bluetooth" dacă un 0 Dispozitivul Bluetooth este conectat în timp ce această unitate este pornită.
- · Atunci când setarea "Control re ea" a acestei unități este setată la "Mereu pornit" și o Dispozitivul Bluetooth este conectat cu unitatea în stare de așteptare, puterea de unitatea va fi pornită automat. ( $\sqrt{p}$  p. 213)

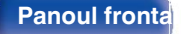

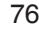

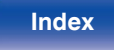

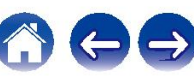

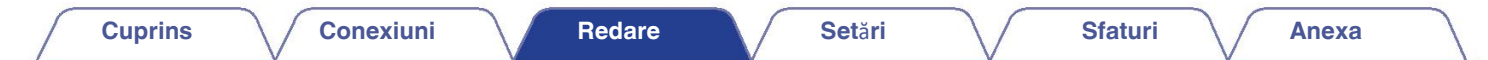

## **Ascultarea emisiunilor FM/AM (numai pentru modelul FM/AM)**

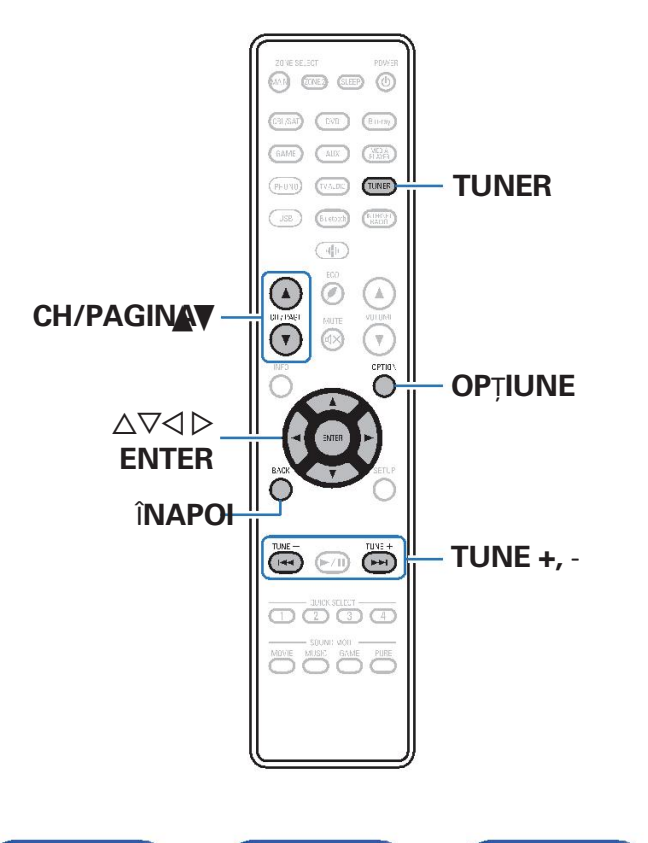

Puteți utiliza tunerul încorporat al acestei unități pentru a asculta emisiuni FM și Emisiuni AM.

Asigurați-vă că antena FM și antena cu buclă AM sunt conectate la această unitate mai întâi.

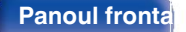

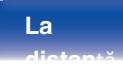

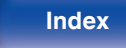

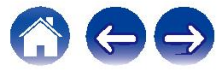

## **Ascultarea emisiunilor FM/AM 5**

- **1 Conecta**ț**i antena. (**"**Conectarea antenelor FM/AM FM: (numai pentru modelul FM/AM)"** ( $\circled{r}$  p.
- **2 60)) Ap**ă**sa**ț**i TUNER pentru a comuta sursa de intrare pe**  "**Tuner**"**.**

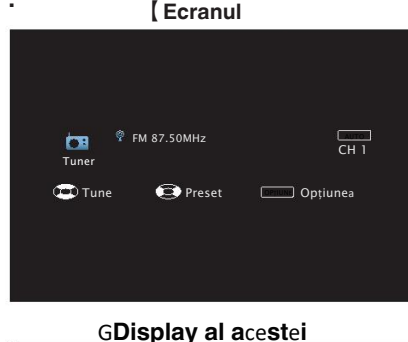

**unit**ăț**i**H 01 FM 87.50MHz

### **3 Ap**ă**sa**ț**i OPTION.**

Se afișează ecranul meniului de opțiuni.

### **4 Utiliza**ț**i** ui **pentru a selecta** "**FM/AM**"**, apoi ap**ă**sa**ț**i ENTER.**

Se afișează ecranul de introducere a benzii de recepție.

**Utilizati**  $\triangle$  **pentru a selecta "FM" sau "AM", apoi apăsați ENTER.**

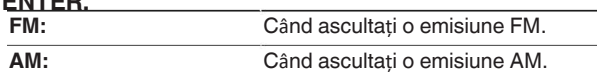

### **6 Ap**ă**sa**ț**i TUNE + sau TUNE - pentru a selecta postul pe care** î**l dori**ț**i.**

### **asculta**ț**i.**

Scanarea este efectuată până când se găsește un post de radio disponibil.

### Când

găsește un post de radio, oprește automat scanarea și se conectează. Modurile de recepție a emisiunilor FM constau în modul "Auto" care 0 caută posturile de difuzare disponibile și modul "Manual", care vă permite să acordați utilizând butoanele pentru a modifica frecvența. Setarea implicită este "Auto". De asemenea, puteți

### în hobiti "Dineat Tune" preți a carda goosturi a tradito ducerea celipțietă a frecu nutei.

În acest caz, utilizați modul "Manual" sau "Direct Tune" pentru a vă acorda.

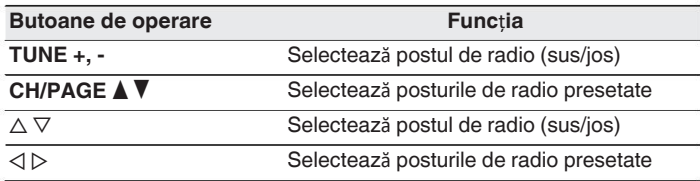

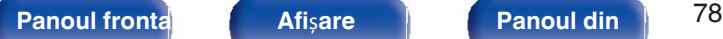

**spate**

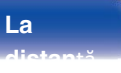

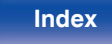

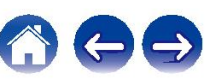

### **meniu**

- "Acordarea prin introducerea frecventei (Acordare directă)" ( $\mathbb{Q}_F$  p. 80)
- $\bullet$  "RDS Search" ( $\sqrt{\mathscr{D}}$  p. 80)
- $\bullet$  "C utare PTY" ( $\circled{r}$  p. 81)
- $\bullet$  "C utare TP" ( $\sqrt{p}$  p. 82)
- $\bullet$  "Text radio" ( $\sqrt{\bullet}$ " p. 82)
- "Schimbarea modului de reglare (Tune Mode)" ( $\sqrt{2}$  p. 83)
- 0 "Acordarea și preselectarea automată a posturilor (Auto Presetare)" ( $\sqrt{\epsilon}$  p. 83)
- 0 "Preselectarea postului de radiodifuziune curent (Preset Memorie)"  $(\sqrt{p^2} p. 84)$
- 0 "Specificaăi un nume pentru postul de difuzare presetat (Preset Nume)" ( $\sqrt{p}$  p. 85)
- "Trecerea peste posturile de difuzare presetate (Preset Skip)" (ver p.
- 86Reglarea volumului fiecărui canal pentru a se potrivi cu sursa de intrare (Ch Reglarea nivelului)" ( $\sqrt{\mathscr{D}}$  p.
- "Regilarea tonului (Tone)" (ver p. 127)
- 0 "Afiăarea videoclipului dorit în timpul redării audio (Video Selecta i)" ( $\sqrt{p}$  p. 128)
- "Redarea aceleiași muzici în toate zonele (All Zone Stereo)" ( $\mathbb{Q}$ ) p. 129)

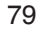

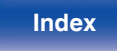

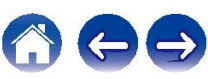

## **Acordarea prin introducerea frecven**ț**ei (Direct Tune)**

Puteți introduce direct frecvența de recepție pentru a o acorda.

- **1 Ap**ă**sa**ț**i OPTION atunci c**â**nd sursa de intrare este**  "**Tuner**"**.**
- Se afișează ecranul meniului de opțiuni. **2 Utiliza**ț**i** ui **pentru a selecta** "**Direct Tune**"**, apoi ap**ă**sa**ț**i ENTER.**

**3** Se afișează ecranul care vă permite să introduceți frecvența.<br>**Utiliza**ț**i** ∆V **pentru a selecta un num**ă**r, apoi ap**ă**sa**ț**i** ▷.

- $\bullet$  Dacă se apasă  $\triangleleft$ , se anulează intrarea imediat precedentă.
- **4** <sup>C</sup>ăutarea posturilor RDS începe automat. **Repeta**ț**i pasul 3** ș**i introduce**ț**i frecven**ț**a radioului postul pe care dori**ț**i s**ă î**l asculta**ț**i.**
- **5 C**â**nd setarea este finalizat**ă**, ap**ă**sa**ț**i ENTER.** Frecvența presetată este acordată.

## **C**ă**utare RDS**

RDS este un serviciu de radiodifuziune care permite unei stații să trimită mesaje

suplimentare de

informații împreună cu semnalul obișnuit al programului radio.

Folositi această funcție pentru a acorda automat posturile FM care oferă funcția RD serviciu.

Rețineți că funcția RDS funcționează numai atunci când recepționați un semnal RD

compatibil. stații. **1 Ap**ă**sa**ț**i OPTION atunci c**â**nd sursa de intrare este**  "**Tuner**"**.**

- Se afișează ecranul meniului de opțiuni. **2 Utiliza**ț**i** ui **pentru a selecta** "**RDS Search**"**, apoi ap**ă**sa**ț**i**
- **3 ENTER. Ap**ă**sa**ț**i ENTER.**

 $\bullet$  Dacă utilizați  $\triangle$  în termen de 5 secunde după ce numele postului de difuzare este afișat pe ecputeții căuta un alt post de radio.

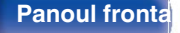

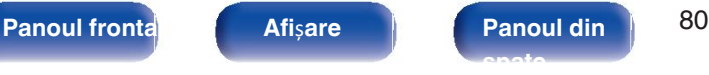

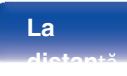

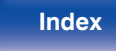

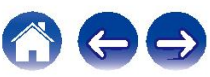

Folosiți această funcție pentru a găsi posturi RDS care difuzează un program desemnat

tip (PTY).

Pipurilde de ficto tipul nde șpedige de RIOS stora sunt următoarele:

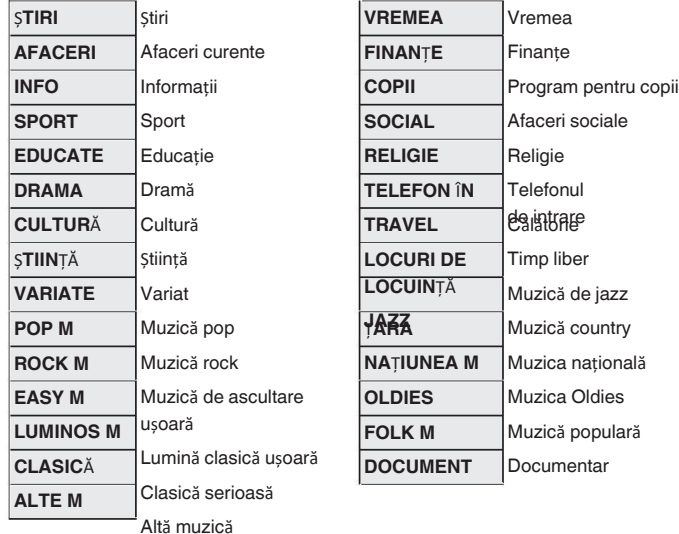

**C**ă**utare PTY 1 Ap**ă**sa**ț**i OPTION atunci c**â**nd sursa de intrare este**  "**Tuner**"**.**

> Se afișează ecranul meniului de opțiuni. **Utiliza**ț**i** ui **pentru a selecta** "**PTY Search**"**, apoi ap**ă**sa**ț**i 2 3 ENTER.**

Utilizați ∆▽ pentru a apela tipul de program dorit. **Ap**ă**sa**ț**i ENTER.**

Căutarea PTY începe automat.

 $\bullet$ 

**4**

 $\bullet$  Dacă utilizați  $\triangle$  în termen de 5 secunde după ce numele postului de difuzare este afișat pe ecouloui căuta un alt post de radio.

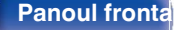

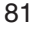

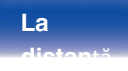

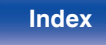

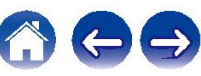

## **C**ă**utare TP Text radio**

TP identifică programele care transmit anunțuri de trafic.

Acest lucru vă permite să aflați cu ușurință cele mai recente condiții de trafic din "Radio text" apare pe afișaj atunci când se primesc date radiotext. zona dvs.

înainte de a pleca de acasă.

Utilizați această funcție pentru a găsi stațiile RDS care difuzează programe de

### trafic (TP stații). **1 2 Ap**ă**sa**ț**i OPTION atunci c**â**nd sursa de intrare este**

"**Tuner**"**.**

- 
- Se afișează ecranul meniului de opțiuni. **Utiliza**ț**i** ui **pentru a selecta** "**TP Search**"**, apoi ap**ă**sa**ț**i 2 ENTER.**
- **3 Ap**ă**sa**ț**i ENTER.**

Căutarea TP începe automat.

## $\overline{\rightarrow}$

 $\bullet$  Dacă utilizați  $\triangle$  în termen de 5 secunde după ce numele postului de difuzare este afișat pe ecouteții căuta un alt post de radio.

**1 Ap**ă**sa**ț**i OPTION atunci c**â**nd sursa de intrare este**   $\overline{\text{Stain}}$  sa ecranul meniului de opțiuni.

RT permite posturilor RDS să trimită mesaje text care apar pe afișaj.

- **Utiliza**ț**i** ui **pentru a selecta** "**Radio text**"**, apoi ap**ă**sa**ț**i ENTER.**
- **3 Utilizați**  $\triangle$  **pentru a selecta "On", apoi apăsați ENTER.**
	- 0 În timpul recepționării unui post de radiodifuziune RDS, datele
	- $_{\mathrm{d}}$ Dacă nu se difuzează date text, se afișează "NO TEXT DATA".

difuzată de postul respectiv.

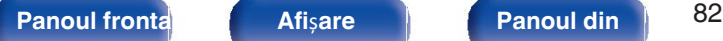

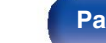

**spate**

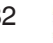

**La distan**ță

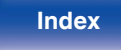

## **Schimbarea modului de reglare (Tune**

**Mode)** Puteți schimba modul de reglare a emisiunilor FM și AM. În cazul în care nu se poate acorda automat cu modul "Auto", schimbați modul pe "Manual" și acordați manual.

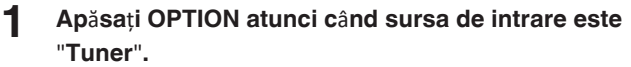

- 
- Se afișează ecranul meniului de opțiuni. **2 Utiliza**ț**i** ui **pentru a selecta** "**Tune Mode**"**, apoi ap**ă**sa**ț**i 2**

**3 ENTER. Ap**ă**sa**ț**i ENTER. Utiliza**ț**i** o p **pentru a selecta modul de reglare, apoi ap**ă**sa**ț**i** 

### **ENTER.**

**3**

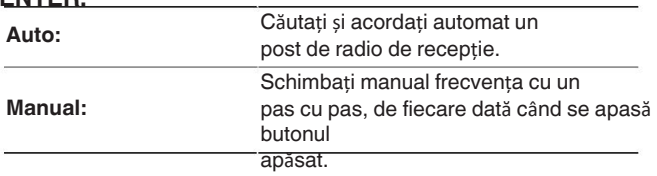

## **Acordarea posturilor** ș**i preselectarea le automat (Auto Preset)**

Pot fi presetate automat maximum 56 de posturi de radio.

- **1 1 Ap**ă**sa**ț**i OPTION atunci c**â**nd sursa de intrare este**  "**Tuner**"**.**
- Se afișează ecranul meniului de opțiuni. **Utiliza**ț**i** ui **pentru a selecta** "**Auto Preset**"**, apoi ap**ă**sa**ț**i ENTER.**

Aparatul începe să acordeze automat posturile de radio și să preseteze ei.

0 Când se finalizează presetarea, se afișează "Completed" (finalizat) timp de aproximativ

5 secunde și ecranul meniului de opțiuni se stinge.

Memoria de presetare este 0

suprascrisă.

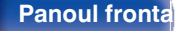

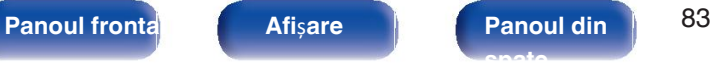

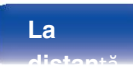

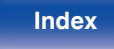

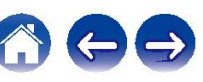

### **Cuprins Conexiuni Redare Set**ă**ri Sfaturi Anexa**

Posturile de radio preferate pot fi presetate, astfel încât să le puteți acorda cu ușurință.

Pot fi presetate până la 56 de posturi.

- **1 Regla**ț**i postul de radiodifuziune pe care dori**ț**i s**<sup>ă</sup> <sup>î</sup>**<sup>l</sup> preseta**ț**i.**
- **(**"**Ascultarea emisiunilor FM/AM**" **(**v**p. 78)) 2 Ap**ă**sa**ț**i OPTION.**

Se afișează ecranul meniului de opțiuni.

- **3 Utilizați ∆⊽ pentru a selecta "Preset Memory" (Memorie presetată), apoi ap**ă**sa**ț**i ENTER.**
- **4** Se afișează lista canalelor deja presetate. **Utiliza**ț**i** ui **pentru a selecta canalul pe care dori**ț**i s**<sup>ă</sup> <sup>î</sup>**<sup>l</sup>**

# **preseta**ț**i, apoi**

0 Pentru a preselecta alte posturi, repetați pașii de la

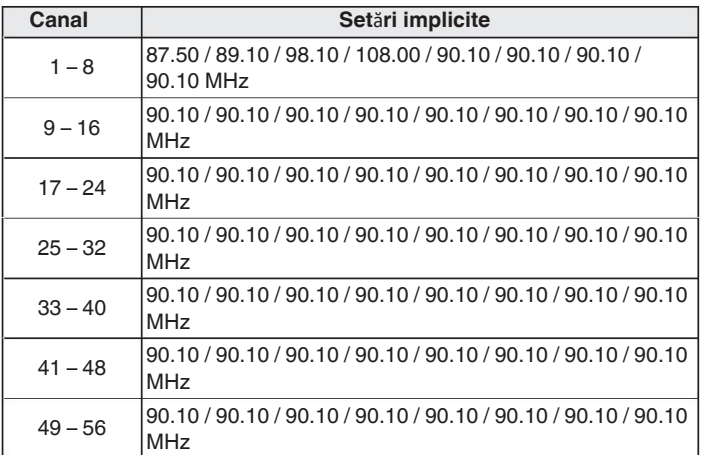

# **apări Enterpresetați, apoi de difuzere** actual presetate **difuziei de difuziei de difuzere actual de difuziei de**<br>Reșisterit de difuziei de difuziei de difuziei de difuziei de difuziei de difuziei de difuziei de difuziei

1 la 4. **1 Utiliza**ț**i CH/PAGE** df **pentru a selecta canalul presetat dorit.**

De asemenea, puteți selecta posturile de difuzare presetate apăsând TUNER PRESET CH + 0 sau TUNER PRESET CH - de pe unitatea principală.

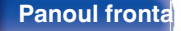

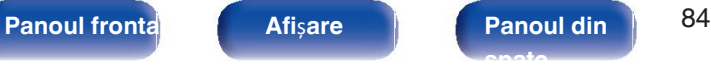

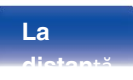

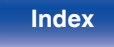

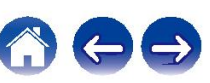

## **Specifica**ț**i un nume pentru presetare post de radiodifuziune (nume**

Puteți seta numele postului de radiodifuziune presetat sau îl puteți modifica.

- Se pot introduce până la 8 caractere. **6 1 Ap**ă**sa**ț**i OPTION atunci c**â**nd sursa de intrare este**  "**Tuner**"**.**
- Se afișează ecranul meniului de opțiuni. **Folosi**ț**i** ui **pentru a selecta** "**Preset Name**"**, apoi ap**ă**sa**ț**i 2 ENTER.**
- 
- **3** Se afișează ecranul "Preset Name" (Nume presetare).<br>**Utiliza**ț**i ⊲ D pentru a selecta grupul postului de difuzare pe care dori**ț**i s**ă **le**
- **4 numi**ț**i. Folosi**ț**i** ui **pentru a selecta postul de radiodifuziune pe care dori nume, apoi ap** ț**i s**ă**-l**ă**sa**ț**i ENTER.**

**5** Utilizați ∆⊽ pentru a selecta o etichetă de nume, apoi apăsați **ENTER.**

Se afișează ecranul care vă permite să editați numele presetatului.

- Dacă selectați "Set Defaults" (Seta i valorile implicite), atunci unitatea
- revine la afișarea frecvență. **Introduce**ț**i caracterele, apoi ap**ă**sa**ț**i** "**OK**"**.**
- **7 Ap**ă**sa**ț**i OPTION pentru a reveni la ecranul anterior.**

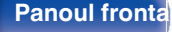

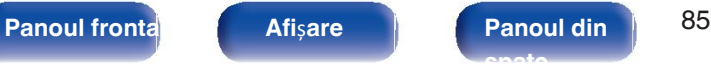

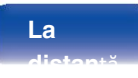

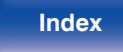

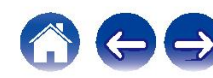

## **Trecerea peste posturile de difuzare presetate**

**(Salt presetat)** Efectuați memoria de presetare automată pentru a salva toate posturile de

radiodifuziune care pot fi

să fie primit în memorie. Selectarea unui post de radiodifuziune devine mai ușoară

- sărind peste amintirile inutile. **1 Ap**ă**sa**ț**i OPTION atunci c**â**nd sursa de intrare este**  "**Tuner**"**.**
- Se afișează ecranul meniului de opțiuni. **Folosi**ț**i** ui **pentru a selecta** "**Preset Skip**"**, apoi ap**ă**sa**ț**i 2 ENTER.**
- Se afișează ecranul "Preset Skip" (Salt presetare).
- **3** n **Pentru a seta posturile pe care dori**ț**i s**ă **le s**ă**ri**ț**i pe grupe**
	- $\circled{1}$  Utilizați  $\triangle \rhd$  pentru a selecta grupul de posturi de radiodifuziune pe **8ăre** doriți să-l
	- $@$  Apăsați ∆ pentru a selecta "Set No. ∗ ∗ to Skip", apoi apăsați

**ENTER** peste toate stațiile de difuzare care sunt incluse în arupul selectat "\*-\*".

(\* este numărul grupului selectat.)

n **Pentru a seta posturile pe care dori**ț**i s**ă **le s**ă**ri**ț**i** î**n func**ț**ie de posturi** A

- **Dffl#at<sup>p</sup><1** D pentru a selecta grupul de posturi de difuzare pe care
- $\mathcal{D}$  **Utilizați val** $\nabla$  pentru a selecta postul de difuzare pe care doriți să
- **3 frebieți. I > pentru a selecta**

PSisipil pe care l-ați selectat nu este afișat.

### **4 Ap**ă**sa**ț**i OPTION pentru a reveni la ecranul anterior.**

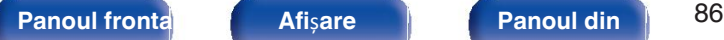

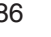

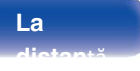

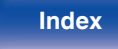

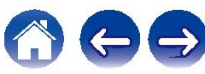

## **Anularea s**ă**riturii**

**presetate 1** <sup>Î</sup>**n timp ce este afi**ș**at ecranul** "**Preset Skip**"**, utiliza**ț**i** <sup>o</sup> <sup>p</sup> **pentru** 

**a**

**selecta**ț**i un grup care con**ț**ine un post de radiodifuziune pentru** 

- **a anula 2 pentru. Utiliza**ț**i** ui **pentru a selecta un post de radiodifuziune pentru a anula saltul pentr**
- **3 u. Utiliza**ț**i** o p **pentru a selecta** "**On**"**.**

Saltul este anulat.

**NOT**Ă

0 "Preset Skip" nu poate fi anulat pentru grupuri.

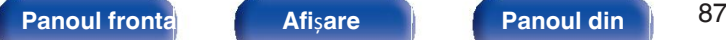

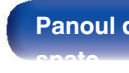

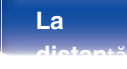

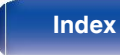

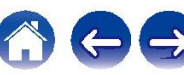

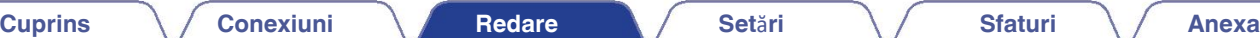

# **Ascultarea emisiunilor FM/DAB (numai pentru modelul FM/DAB)**

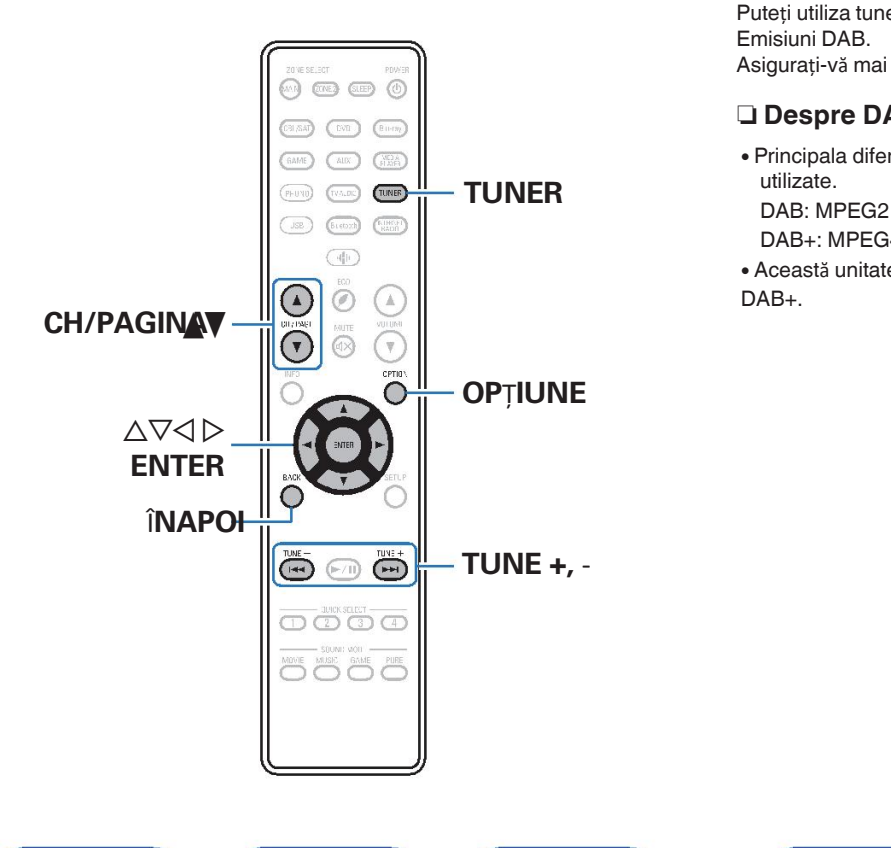

Puteți utiliza tunerul încorporat al acestei unități pentru a asculta emisiuni FM și Emisiuni DAB.

Asigurați-vă mai întâi că antena DAB/FM este conectată la această unitate.

### □ Despre DAB+

0 Principala diferență între DAB și DAB+ este tipul de codec audio. utilizate.

DAB+: MPEG4 (AAC)

0 Această unitate poate recepționa atât emisiuni DAB, cât și DAB+.

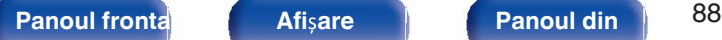

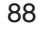

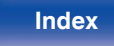

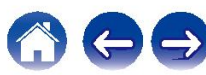

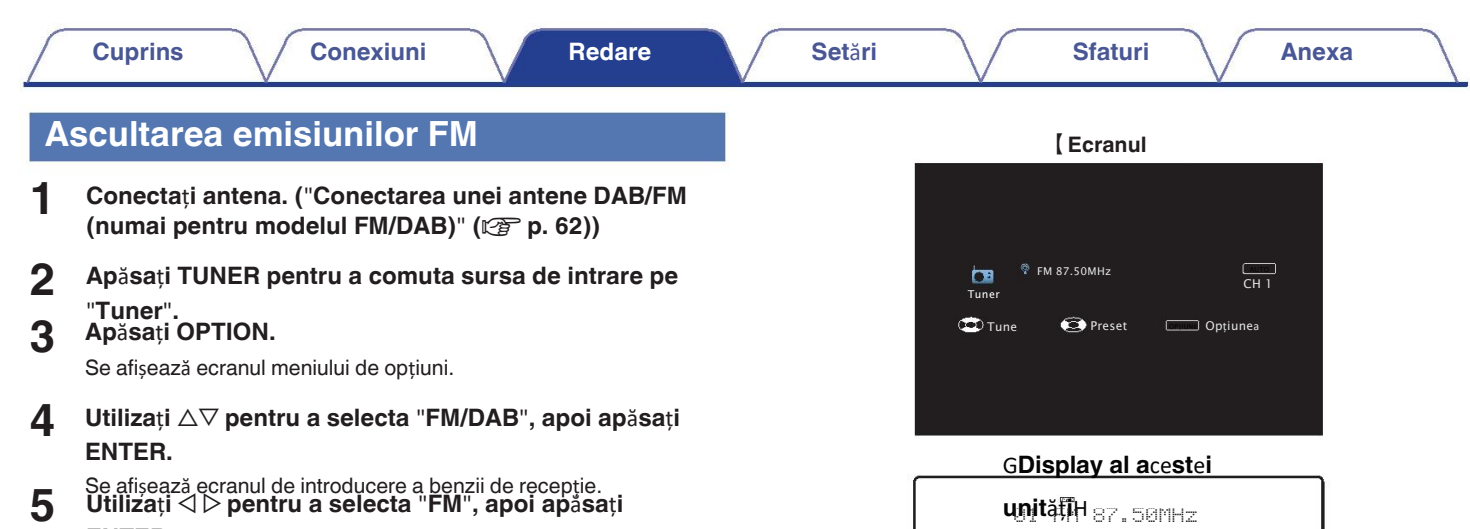

### **ENTER.**

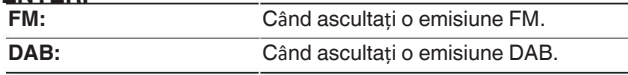

• Consultați "Ascultarea emisiunilor DAB" ( $\mathbb{Q}$ ) pentru informații desplarea DAB.

# **6** Apăsați TUNE + sau TUNE - pentru a selecta postul pe care îl **dori**ț**i.**

### **asculta**ț**i.**

Scanarea este efectuată până când se găsește un post de radio disponibil.

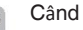

 $\overline{a}$ găsește un post de radio, oprește automat scanarea și se conectează. Modurile de recepție a emisiunilor FM constau în modul "Auto" care 0

caută posturile de difuzare disponibile și modul "Manual", care vă permite să acordați utilizând butoanele pentru a modifica frecvența. Setarea implicită este "Auto". De asemenea, puteți

### în hobiti "Dineat Tune" preți a carda goosturi a tradito ducerea celipțietă a frecu nutei.

În acest caz, utilizați modul "Manual" sau "Direct Tune" pentru a vă acorda.

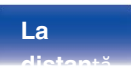

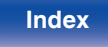

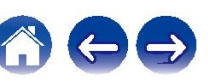

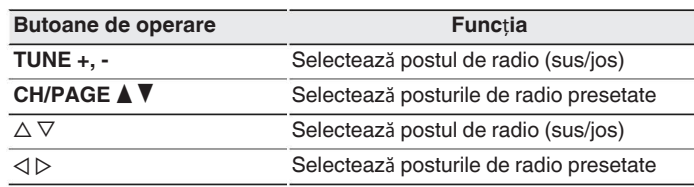

### **Opera**ț**iuni accesibile prin intermediul op**ț**iunii** o **meniu**

- "Acordarea prin introducerea frecventei (Acordare directă)" ( $\mathbb{Q}_F$  p. 91)
- $\bullet$  "RDS Search" ( $\sqrt{\mathscr{D}}$  p. 91)
- $\bullet$  "C utare PTY" ( $\sqrt{p}$  p. 92)
- $\bullet$  "C utare TP" ( $\sqrt{p}$  p. 93)
- $\bullet$  "Text radio" ( $\sqrt{2}$ " p. 93)
- "Schimbarea modului de reglare (Tune Mode)" ( $\mathbb{Q}$ ) p. 94)
- 0 "Acordarea și preselectarea automată a posturilor (Auto Presetare)" (v<sup>p</sup>p. 94)
- 0 "Preselectarea postului de radiodifuziune FM/DAB curent (Preset Memorie)" ( $\sqrt{p}$  p. 100)
- 0 "Specificaăi un nume pentru postul de difuzare presetat (Preset Nume)" ( $\sqrt{p}$  p. 101)
- "Trecerea peste posturile de radiodifuziune presetate (Preset Skip)" (ver
- p. 102)
- . "Redlarea ideodic (Tone) riturni pul red irii audio (Video Selecta i)" ( $\sqrt{\mathbb{Z}}$  p. 128)
- "Redarea aceleiași muzici în toate zonele (All Zone Stereo)" (ve p. 129)

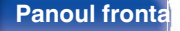

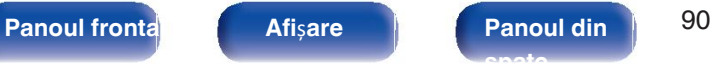

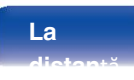

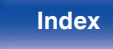

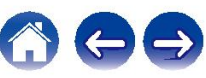

## **Acordarea prin introducerea frecven**ț**ei (Direct Tune)**

Puteți introduce direct frecvența de recepție pentru a o acorda.

## **1 Ap**ă**sa**ț**i OPTION** î**n timpul recep**ț**iei FM.**

Se afișează ecranul meniului de opțiuni.

**2 Utiliza**ț**i** ui **pentru a selecta** "**Direct Tune**"**, apoi ap**ă**sa**ț**i ENTER.**

**3** Se afișează ecranul care vă permite să introduceți frecvența.<br>**Utiliza**ț**i** ∆V **pentru a selecta un num**ă**r, apoi ap**ă**sa**ț**i** ▷.

- $\bullet$  Dacă se apasă  $\triangleleft$ , se anulează intrarea imediat precedentă.
- **4** <sup>C</sup>ăutarea posturilor RDS începe automat. **Repeta**ț**i pasul 3** ș**i introduce**ț**i frecven**ț**a radioului postul pe care dori**ț**i s**ă î**l asculta**ț**i.**
- **5 C**â**nd setarea este finalizat**ă**, ap**ă**sa**ț**i ENTER.** Frecvența presetată este acordată.

## **C**ă**utare RDS**

RDS este un serviciu de radiodifuziune care permite unei stații să trimită mesaje

suplimentare de

informații împreună cu semnalul obișnuit al programului radio.

Folositi această funcție pentru a acorda automat posturile FM care oferă funcția RD serviciu.

Rețineți că funcția RDS funcționează numai atunci când recepționați un semnal RD

compatibil.

stații. **1 Ap**ă**sa**ț**i OPTION** î**n timpul recep**ț**iei FM.**

Se afișează ecranul meniului de opțiuni.

- **2 3 Utiliza**ț**i** ui **pentru a selecta** "**RDS Search**"**, apoi ap**ă**sa**ț**i ENTER.**
	- **Ap**ă**sa**ț**i ENTER.**

 $\bullet$  Dacă utilizați  $\triangle$  în termen de 5 secunde după ce numele postului de difuzare este afișat pe ecratul căuta un alt post de radio.

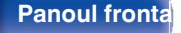

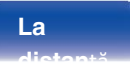

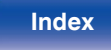

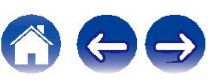

Folosiți această funcție pentru a găsi posturi RDS care difuzează un program desemnat

tip (PTY).

Pipurilde de ficto tipul nde șpedige de RIOS stora sunt următoarele:

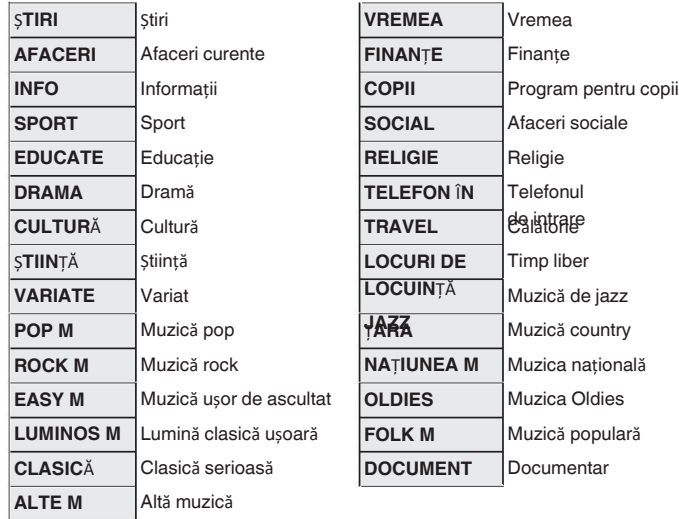

Că**utare PTY 1** Apăsați OPTION în timpul recepției FM.<br>Clociti această funcția poptru a găsi posturi PDS care difuzează un program se afisează ecranul meniului de optiuni.

**2 3 Utiliza**ț**i** ui **pentru a selecta** "**PTY Search**"**, apoi ap**ă**sa**ț**i ENTER.**

Utilizați ∆▽ pentru a apela tipul de program dorit. **Ap**ă**sa**ț**i ENTER.**

Căutarea PTY începe automat.

 $\bullet$ 

**4**

 $\bullet$  Dacă utilizați  $\triangle$  în termen de 5 secunde după ce numele postului de difuzare este afișat pe econtreti căuta un alt post de radio.

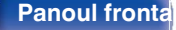

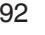

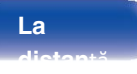

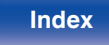

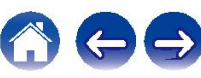

## **C**ă**utare TP Text radio**

RT permite posturilor RDS să trimită mesaje text care apar pe afișaj.

TP identifică programele care transmit anunțuri de trafic.

Acest lucru vă permite să aflați cu ușurință cele mai recente condiții de trafic din "Radio text" apare pe afișaj atunci când se primesc date radiotext. zona dvs.

înainte de a pleca de acasă.

Utilizați această funcție pentru a găsi stațiile RDS care difuzează programe de

### trafic (TP stații). **1 2 Ap**ă**sa**ț**i OPTION** î**n timpul recep**ț**iei FM.**

Se afișează ecranul meniului de opțiuni.

**2 Utiliza**ț**i** ui **pentru a selecta** "**TP Search**"**, apoi ap**ă**sa**ț**i ENTER.**

**3 Ap**ă**sa**ț**i ENTER.**

Căutarea TP începe automat.

## $\overline{\mathscr{L}}$

 $\bullet$  Dacă utilizați  $\triangle$  în termen de 5 secunde după ce numele postului de difuzare este afișat pe ecouteții căuta un alt post de radio.

**1 Ap**ă**sa**ț**i OPTION** î**n timpul recep**ț**iei FM.**

Se afișează ecranul meniului de opțiuni.

**Utiliza**ț**i** ui **pentru a selecta** "**Radio text**"**, apoi ap**ă**sa**ț**i ENTER.**

**3 Utilizați**  $\triangle$  **pentru a selecta "On", apoi apăsați ENTER.**

0 În timpul recepționării unui post de radiodifuziune RDS, datele

 $_{\mathrm{d}}$ Dacă nu se difuzează date text, se afișează "NO TEXT DATA".

difuzată de postul respectiv.

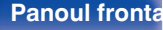

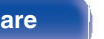

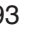

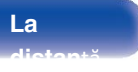

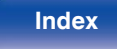

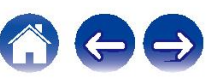

## **Schimbarea modului de reglare (Tune**

**Mode)** Puteți schimba modul de reglare a emisiunilor FM. Dacă nu puteți acordați în mod automat cu modul "Auto", schimbați modul în "Manual" și acordați manual.

# **1 1 Ap**ă**sa**ț**i OPTION** î**n timpul recep**ț**iei FM. Ap**ă**sa**ț**i OPTION** î**n timpul recep**ț**iei FM.**

Se afișează ecranul meniului de opțiuni.

**2 3** **Utiliza**ț**i** ui **pentru a selecta** "**Tune Mode**"**, apoi ap**ă**sa**ț**i** 

**3 ENTER. Ap**ă**sa**ț**i ENTER. Utiliza**ț**i** o p **pentru a selecta modul de reglare, apoi ap**ă**sa**ț**i** 

### **ENTER.**

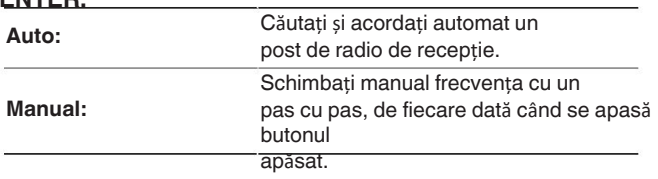

## **Acordarea posturilor** ș**i preselectarea le automat (Auto Preset)**

Pot fi presetate automat maximum 56 de posturi de radio.

Se afișează ecranul meniului de opțiuni.

### **2 Utiliza**ț**i** ui **pentru a selecta** "**Auto Preset**"**, apoi ap**ă**sa**ț**i ENTER.**

Aparatul începe să acordeze automat posturile de radio și să preseteze ei.

0 Când se finalizează presetarea, se afișează "Completed" (finalizat) timp de aproximativ

5 secunde și ecranul meniului de opțiuni se stinge.

Memoria de presetare este 0

suprascrisă.

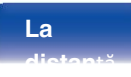

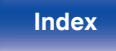

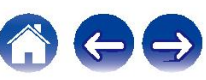

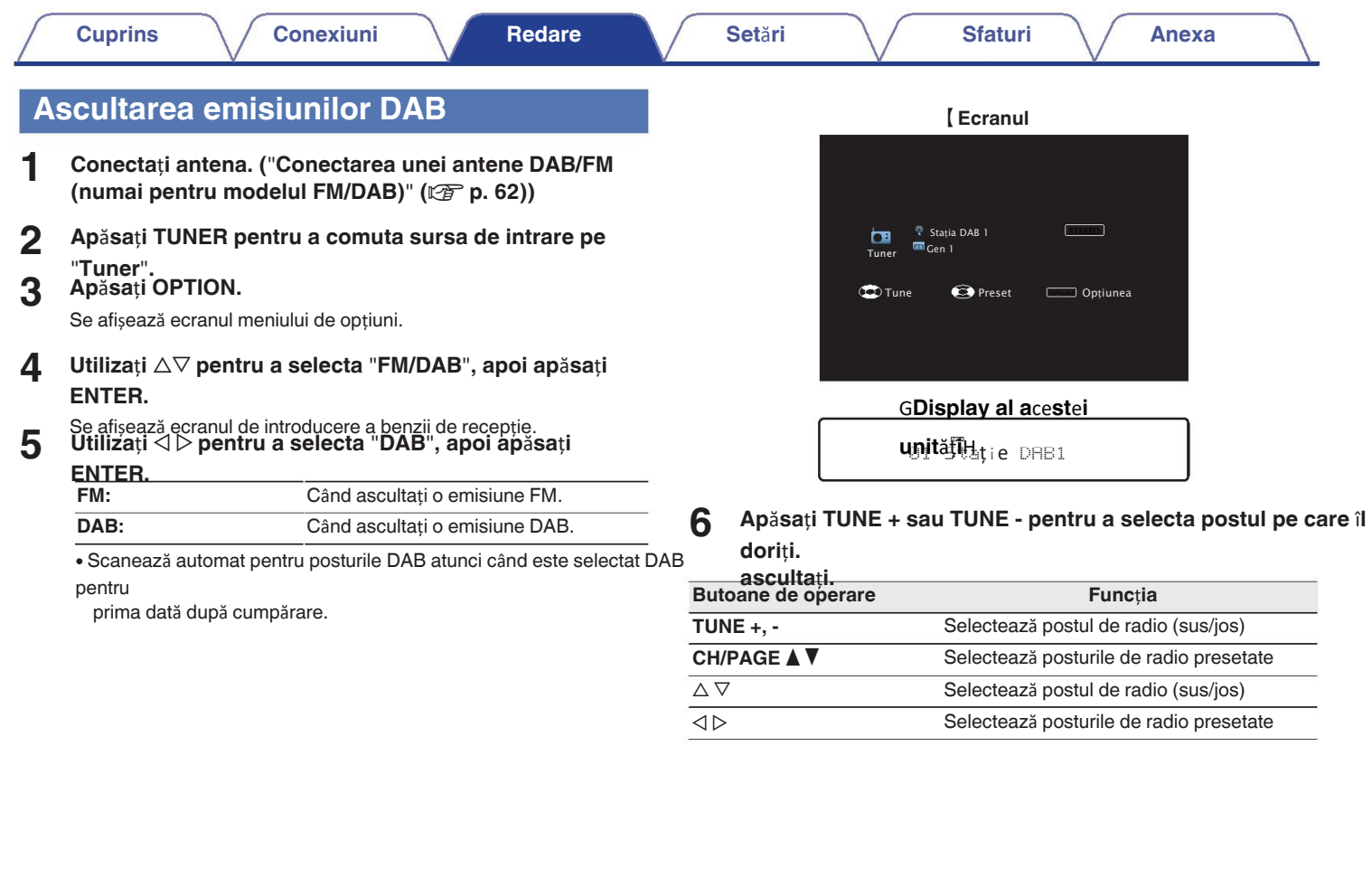

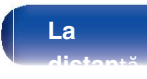

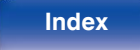

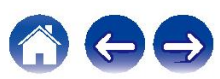

### **Opera**ț**iuni accesibile prin intermediul op**ț**iunii** o **meniu**

- "Scanare automat a posturilor de difuzare DAB (Scanare automată)" (ver
- p. 96) 0 "Verificarea intensității de recepție a posturilor (Tuning Ajutor)"  $(\sqrt{p})$  p. 97)
- Setarea ordinii de difuzare a postului de emisie (Station **1990)**<br>Comand )" ( $\mathcal{P}$  păsaț**i OPTION** î**n timpul recepției DAB.** 0 "Setarea ordinii de difuzare a postului de emisie (Station
- $\cdot$  "Comprimarea gamei dinamice (DRC)" ( $\sqrt{2}$  p. 98)
- "Resetarea setărilor DAB (DAB Initialize)" (ver p. 98)
- "Verificarea versiunii DAB actuale (DAB Version)" ( $\mathbb{Q}$ P p. 99)
- 0 "Preselectarea postului de radiodifuziune FM/DAB curent (Preset Memorie)" ( $\sqrt{\epsilon}$  p. 100)
- Aparatul începe să scaneze posturile DAB. <sup>0</sup> "Specificaăi un nume pentru postul de difuzare presetat (Preset Nume)" ( $\sqrt{p}$  p. 101)
- "Trecerea peste posturile de radiodifuziune presetate (Preset Skip)" ( $\sqrt{\mathcal{F}}$
- p. 102)
- . "Reglarea ideodipul one timpul red in audio (Video Selecta i)" ( $\sqrt{\mathscr{E}}$  p. 128)
- "Redarea aceleiași muzici în toate zonele (All Zone Stereo)" (verp p. 129)

## **Scanare automat**ă **a posturilor de difuzare DAB**

Această funcție scanează automat posturile DAB și creează o listă de posturi

serviciseare parti poraitel meniului de optiuni.

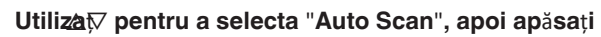

**2 3 i Ap**ă**sa**ț**i ENTER. ENTER.**

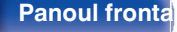

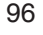

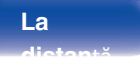

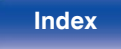

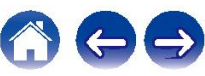

## **Verificarea intensit**ăț**ii de recep**ț**ie a sta**ț**ii (Ajutor de reglare)**

Se afisează intensitatea de recepție a frecvenței reglate în prezent. Utilizați această opțiune dacă postul preferat nu poate fi recepționat.

**1 Ap**ă**sa**ț**i OPTION** î**n timpul recep**ț**iei DAB. 1**

Se afișează ecranul meniului de opțiuni.

- **2 Utiliza**ț**i** ui **pentru a selecta** "**Tuning Aid**"**, apoi ap**ă**sa**ț**i ENTER.**
- **3 Dtilizați ∆⊽ pentru a selecta o frecvență pe care să o acordaț≹<br>-Este nevoie de**

**aproximativ 4 - 5 secunde pentru a afi**ș**a corect recep**ț**ia**

- **nivelul semnalului dup**ă **selectarea unei frecven**ț**e. Dac**ă **este necesar, regla**ț**i pozi**ț**ia antenei astfel** î**nc**â**t 4**
	- **nivelul semnalului de recep**ț**ie dep**ăș**e**ș**te** "**5**"**.** Postul poate fi recepționat acum.
- **5 Ap**ă**sa**ț**i ENTER.**

Selectați o stație.

## $\overline{\rightarrow}$

Posturile pe care le-ați selectat anterior pot fi selectate din nou prin apăsarea TUNE + 0

sau

TUNE - de pe unitatea de telecomandă.

## **Stabilirea ordinii de difuzare sta**ț**ie (Station Order)**

Selectați lista preferată de ordine de serviciu creată de Auto Scan funcție.

### **Ap**ă**sa**ț**i OPTION** î**n timpul recep**ț**iei DAB.**

Se afișează ecranul meniului de opțiuni.

**2 Folositi**  $\triangle \nabla$  pentru a selecta "Station Order", apoi apăsați **ENTER.** Utilizáti<sup>i</sup>>

### **pentru a selecta comanda**

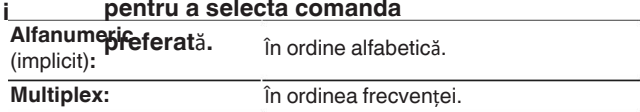

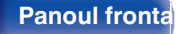

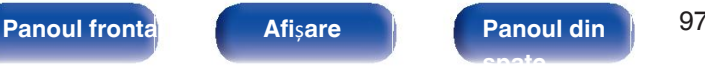

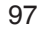

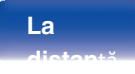

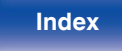

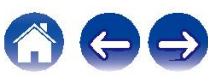

## **Comprimarea gamei dinamice (DRC)**

Comprimă gama dinamică (diferența dintre sunetele puternice și cele slabe).

# **1**

Se afișează ecranul meniului de opțiuni.

- 2 Utilizați  $\Delta \nabla$  pentru a selecta "DRC", apoi apăsați  $\bf{1}$  Apăsați OPTION în timpul recepției DAB. **3 ENTER.**
	- **Utilizati 
	△ D pentru a selecta nivelul de**

### **compresie.**

**1 / 1/2 / Dezactivat** (implicit: 1)

## **Resetarea set**ă**rilor DAB (DAB Ini**ț**ializare)**

Atunci când se efectuează procedura "DAB Initialize", toate setările DAB sunt **Ap**ă**sa**ț**i OPTION** î**n timpul recep**ț**iei DAB.** reset.

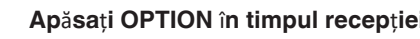

**2 Utiliza**ț**i** ui **pentru a selecta** "**DAB Initialize**"**, apoi ap**ă**sa**ț**i ENTER.**

### **3 Utilizați** ◇ **pentru a selecta "Reset", apoi apăsați ENTER.**

Toate setările DAB sunt resetate la valorile implicite din fabrică.

După ce "DAB Initialize" este finalizată, funcția de scanare automată pornește automat și 0 creează o listă de servicii.

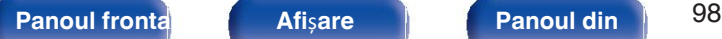

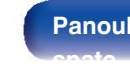

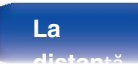

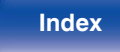

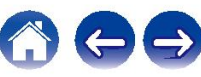

## **Verificarea versiunii DAB actuale (Versiunea DAB)**

Se afișează versiunea modulului DAB.

**1 Ap**ă**sa**ț**i OPTION** î**n timpul recep**ț**iei DAB.**

Se afișează ecranul meniului de opțiuni.

**2 Utiliza**ț**i** ui **pentru a selecta** "**DAB Version**"**, apoi ap**ă**sa**ț**<sup>i</sup> ENTER.**

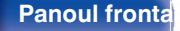

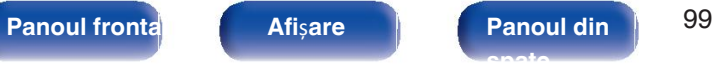

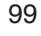

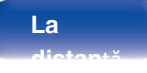

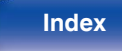

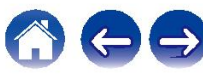

### **Cuprins Conexiuni Redare Set**ă**ri Sfaturi Anexa**

## **Preselectarea postului FM/DAB curent post de radiodifuziune (memorie**

cu ușurință.

Pot fi presetate până la 56 de posturi.

Funcția de presetare este împărțită între FM și DAB.

- **1 Regla**ț**i postul de radiodifuziune pe care dori**ț**i s**<sup>ă</sup> <sup>î</sup>**l preseta**ț**i. (**"**Ascultarea emisiunilor FM**" **(**v**p. 89),** "**Ascultarea de Emisiuni DAB**" **(**v**p. 95))**
- **2 Ap**ă**sa**ț**i OPTION.**

Se afișează ecranul meniului de opțiuni.

- **3 Utiliza**ț**i** ui **pentru a selecta** "**Preset Memory**" **(Memorie presetată), apoi ap**ă**sa**ț**i ENTER.**
- **4** Se afișează lista canalelor deja presetate. **Utiliza**ț**i** ui **pentru a selecta canalul pe care dori**ț**i s**<sup>ă</sup> <sup>î</sup>**<sup>l</sup>**

**preseta**ț**i, apoi**

Postul de difuzare actual presetat. **ap**ă**sa**ț**i ENTER.**

0 Pentru a preselecta alte posturi, repetați pașii de la 1 la 4.

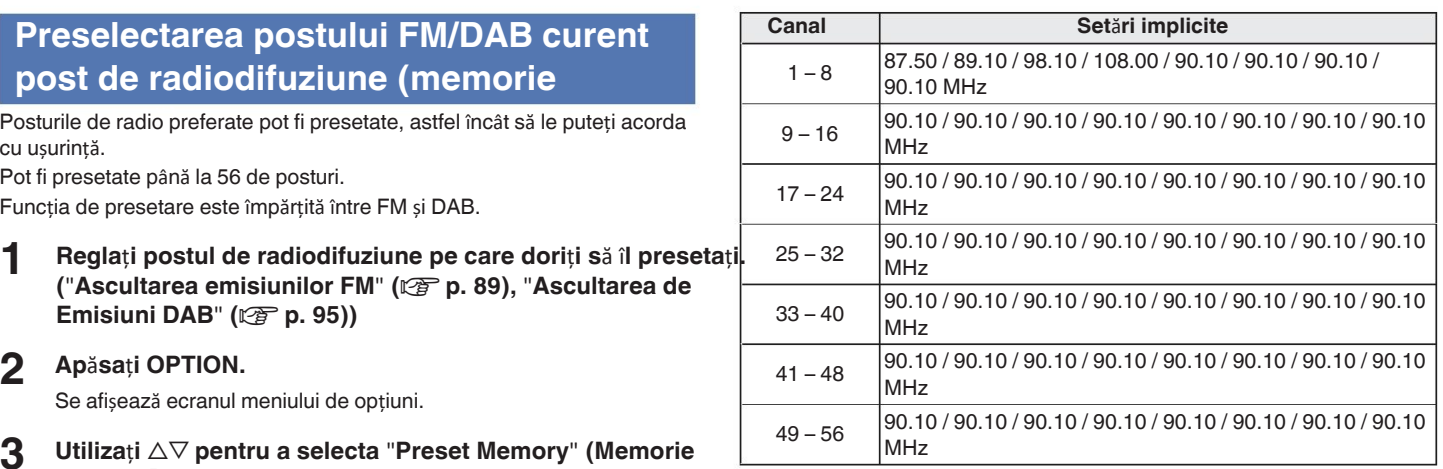

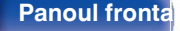

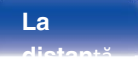

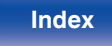

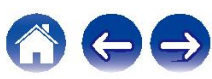

## **Ascultarea posturilor presetate 3**

- Utilizați CH/PAGE **AV** pentru a selecta canalul presetat dorit.
- **5** De asemenea, puteți selecta posturile de difuzare presetate apăsând TUNER PRESET CH + Utilizați Saran Disponentia<br>Sau TUNER PRESET CH de pe unitatea principală. sau TUNER PRESET CH - de pe unitatea principală.

## Specificati un nume pentru presetare **post de radiodifuziune (nume**

**presetat)** Puteți seta numele postului de radiodifuziune presetat sau îl puteți modifica.

Se pot introduce până la 8 caractere.

**1 Ap**ă**sa**ț**i OPTION** î**n timpul recep**ț**iei FM.**

Se afișează ecranul meniului de opțiuni.

**2 Folosi**ț**i** ui **pentru a selecta** "**Preset Name**"**, apoi ap**ă**sa**ț**<sup>i</sup> ENTER.**

Se afișează ecranul "Preset Name" (Nume presetare).

**Utiliza**ti **△ pentru a selecta grupul postului de difuzare pe care dori**ț**i s**ă **le** 

**1 Utiliza**ț**i CH/PAGE** df **pentru a selecta canalul presetat dorit. numi**ț**i. Folosi**ț**i** ui **pentru a selecta postul de radiodifuziune pe care dori nume, apoi ap** ț**i s**ă**-l**ă**sa**ț**i ENTER.**

### Utiliza $\nabla$

**be afișează <del>De</del>nă fiul e a e lecța A a ietic heită de un une exerentului.** 

- **Dacă sea păsaț\$ ENTERI** frecuvență afisarea
- **6 Introduce**ț**i caracterele, apoi ap**ă**sa**ț**i** "**OK**"**.**
- **7 Ap**ă**sa**ț**i OPTION pentru a reveni la ecranul anterior.**

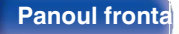

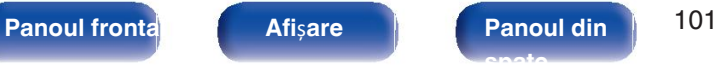

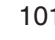

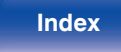

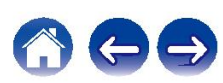

## **Trecerea peste posturile de difuzare presetate**

**(Salt presetat)** Efectuați memoria de presetare automată pentru a salva toate posturile de

radiodifuziune care pot fi

să fie primit în memorie. Selectarea unui post de radiodifuziune devine mai ușoară

sărind peste amintirile inutile. **1 Ap**ă**sa**ț**i OPTION** î**n timpul recep**ț**iei FM.**

**2 Folosi**ț**i** ui **pentru a selecta** "**Preset Skip**"**, apoi ap**ă**sa**ț**i ENTER.**

Se afișează ecranul "Preset Skip" (Salt presetare).

**3** n **Pentru a seta posturile pe care dori**ț**i s**ă **le s**ă**ri**ț**i pe grupe**

- $\circled{1}$  Utilizați  $\triangle \rhd$  pentru a selecta grupul de posturi de radiodifuziune pe **8ăre** doriți să-l
- $@$  Apăsați ∆ pentru a selecta "Set No. ∗ ∗ to Skip", apoi apăsați

**ENTER** peste toate stațiile de difuzare care sunt incluse în arupul selectat "\*-\*".

(\* este numărul grupului selectat.)

n **Pentru a seta posturile pe care dori**ț**i s**ă **le s**ă**ri**ț**i** î**n func**ț**ie de posturi** A

**Dffl#at<sup>p</sup><1** D pentru a selecta grupul de posturi de difuzare pe care

- $\mathcal{D}$  **Utilizați val** $\nabla$  pentru a selecta postul de difuzare pe care doriți să
- **3 frebieți. I > pentru a selecta**

PSisipil pe care l-ați selectat nu este afișat.

## Se afișează ecranul meniului de opțiuni. **4 Ap**ă**sa**ț**i OPTION pentru a reveni la ecranul anterior.**

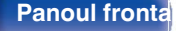

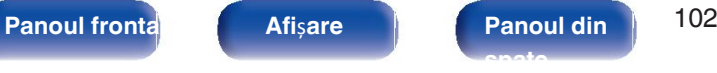

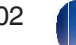

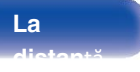

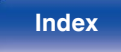

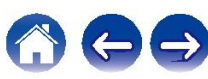

## **Anularea s**ă**riturii**

**presetate 1** <sup>Î</sup>**n timp ce este afi**ș**at ecranul** "**Preset Skip**"**, utiliza**ț**i** <sup>o</sup> <sup>p</sup> **pentru** 

**a**

**selecta**ț**i un grup care con**ț**ine un post de radiodifuziune pentru** 

- **a anula 2 pentru. Utiliza**ț**i** ui **pentru a selecta un post de radiodifuziune pentru a anula saltul pentr**
- **3 u. Utiliza**ț**i** o p **pentru a selecta** "**On**"**.**

Saltul este anulat.

**NOT**Ă

0 "Preset Skip" nu poate fi anulat pentru grupuri.

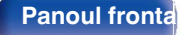

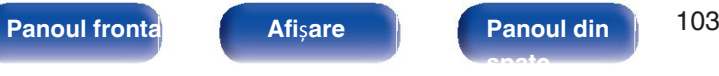

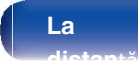

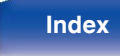

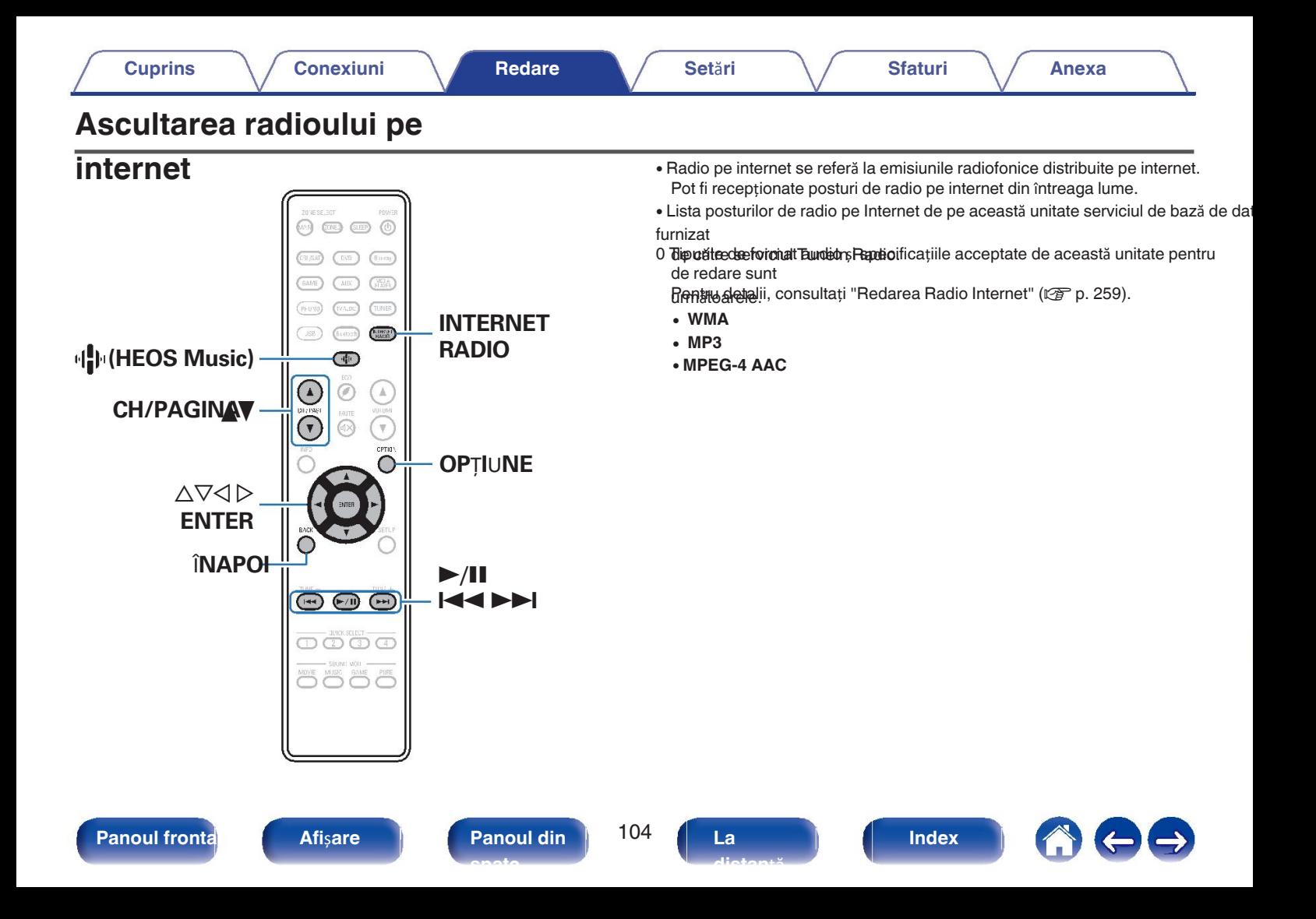

## **Ascultarea radioului pe**

### **1 Ap**ă**sa**ț**i INTERNET RADIO.**

• Puteți, de asemenea, să apăsați <sup>di</sup>l (HEOS Music). Utilizați ∆⊽ pentru a **NOTĂ**<br>Literari Padiali ensi pe ĭași ENTER se**letera et masio**", apoi apăsați ENTER.

### **2 Selecta**ț**i postul de radio pe care dori**ț**<sup>i</sup>**

**s**ă î**l reda**ț**i.**

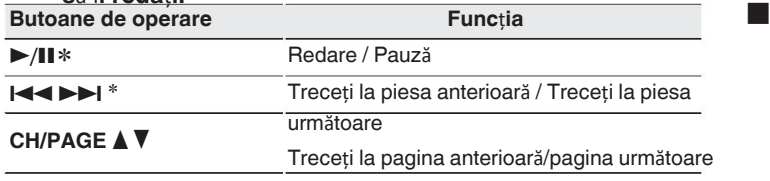

\* Activat la redarea de podcasturi.

afișarea listei

- **internet Afișajul comută între titlul piesei și numele postului de radio etc. de fiecare dată când butonul<br>O Carăneti <b>INTEDNIET DADIO** este apăsată tasta STATUS a unit ii principale.
	- Serviciul bazei de date a postului de radio poate fi suspendat sau poate fi indisponibil în alt 0 mod fără preaviz.

### **Opera**ț**iuni accesibile prin intermediul op**ț**iunii meniu**

- $\bullet$  "Ad ugarea la favoritele HEOS" ( $\curvearrowright$  p. 124)
- 0 "Reglarea volumului fiecărui canal pentru a se potrivi cu sursa de intrare (Ch **Reglarea nivelului)"** ( $\mathbb{Q}$  p.
- "Regilarea tonului (Tone)" (vg p. 127)
- "Afi area videoclipului dorit în timpul redării audio (Video Selecta i)" ( $\sqrt{\mathscr{L}}$  p. 128)
- "Redarea aceleiași muzici în toate zonele (All Zone Stereo)" (verp p. 129)

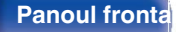

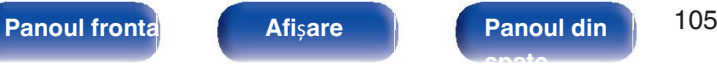

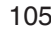

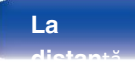

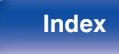

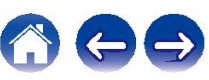

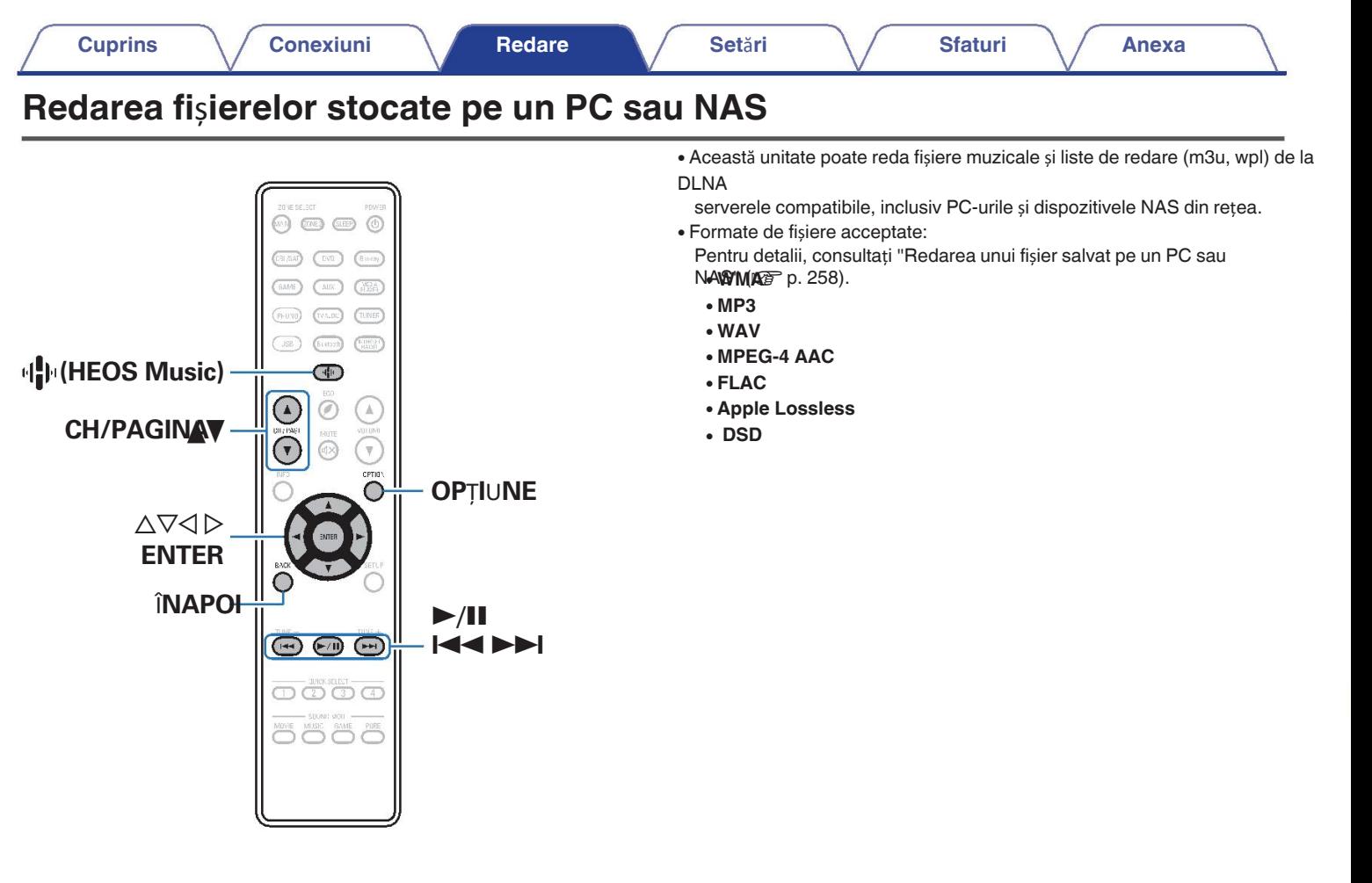

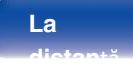

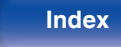

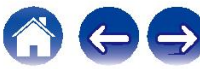

## **Redarea fi**ș**ierelor stocate pe un PC sau NAS**

Utilizați această procedură pentru a reda fișiere muzicale sau liste de redare stocate pe fișiere DLNA

- din rețeaua locală. coadă. **1 Ap**ă**sa**ț**i** R **(HEOS Music).**
- **2**
- **Utilizati** ∆ $∇$  pentru a selecta "Music Servers", apoi apăsați **ENTER.**

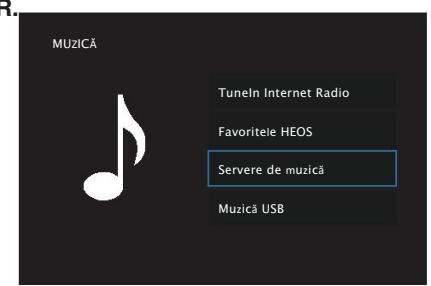

**3 Selecta**ț**i numele PC-ului sau NAS-ului din re**ț**ea (Network Attached Storage).**

### **4 <sup>R</sup>**ă**sfoi**ț**i muzica de pe PC/NAS** ș**i selecta**ț**<sup>i</sup> ceva de jucat.**

### $\overline{\mathscr{O}}$

0 Atunci când selectați ceva pentru a reda, veți fi întrebat cum doriți să puneți-vă muzica la

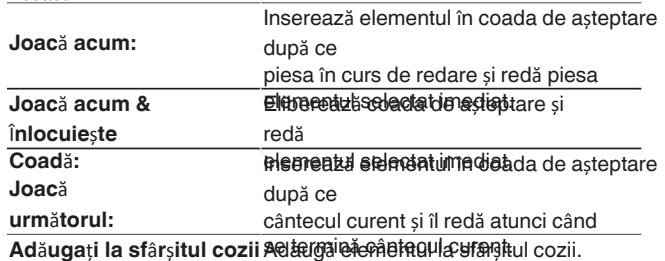

### **de a**ș**teptare:**

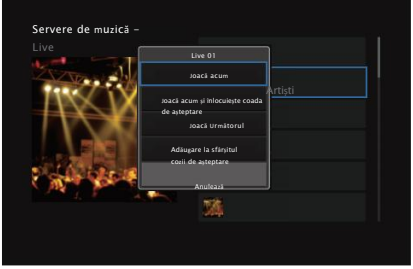

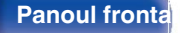

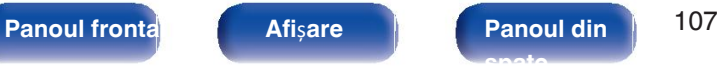

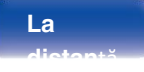

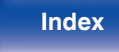

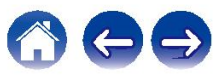

**5 Folosi**ț**i** ui **pentru a selecta** "**Play Now**" **sau** "**Play Now &**"**.**

### **Replace Queue**"**, apoi ap**ă**sa**ț**i ENTER.**

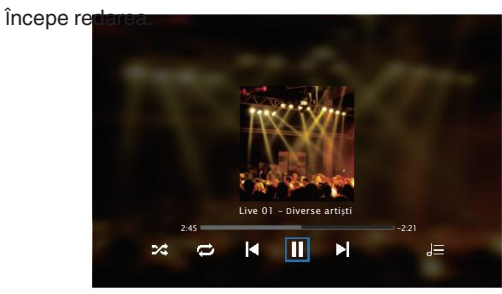

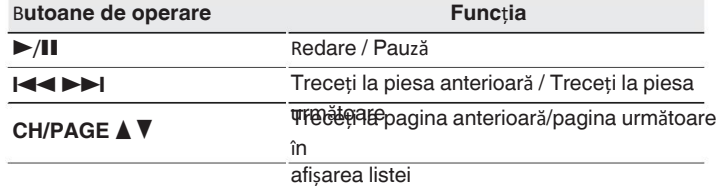

### $\bullet$

- · Afișajul comută între titlul piesei, numele artistului și titlul albumului de fiecare dată când butor este apăsată tasta STATUS a unit ii principale.
- Atunci când un fișier WMA (Windows Media Audio), MP3 sau MPEG-4 AAC include albumul 0 art., poate fi afișată ilustrația albumului în timp ce sunt redate fișierele muzicale.
- Dacă folosiți versiunea 11 sau o versiune ulterioară a Windows Media Player, coperta 0 albumului pentru fișierele WMA pot fi afișate.

**NOT**Ă

La redarea fișierelor muzicale cu PC-ul sau NAS-ul conectat prin intermediul conexiunii fără 0 fir

LAN, este posibil ca sunetul să fie întrerupt în funcție de mediul LAN fără fir. În

în acest caz, conectați-vă utilizând o rețea LAN cu fir. 0

Ordinea în care sunt afișate piesele/fișierele depinde de server. specificații. În cazul în care piesele/fișierele nu sunt afișate în ordine alfabetică din cauza specificațiile serverului, este posibil ca căutarea după prima literă să nu funcționeze corect.

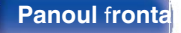

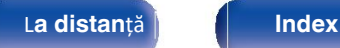

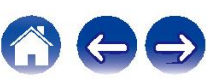
## **Opera**ț**iuni accesibile prin intermediul op**ț**iunii** o **meniu**

- 0 "Reglarea volumului fiecărui canal pentru a se potrivi cu sursa de intrare (Ch Reglarea nivelului)" ( $\sqrt{p}$  p. 126)
- "Reglarea tonului (Tone)" ( $\mathscr{D}$  p. 127)
- 0 "Afiăarea videoclipului dorit în timpul redării audio (Video Selecta i)" ( $\sqrt{p}$  p. 128)
- "Redarea aceleiași muzici în toate zonele (All Zone Stereo)" (ve p. 129)

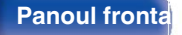

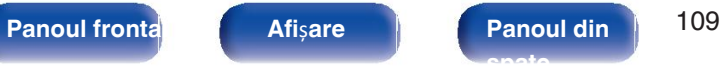

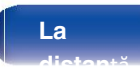

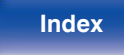

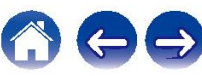

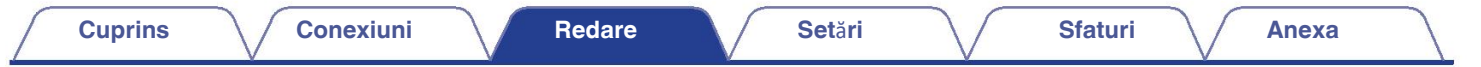

# **Ob**ț**inerea aplica**ț**iei**

HEOS multe servicii de streaming de muzică online din aplicația HEOS. În funcție de locația dvs. geografică, există mai multe opțiuni de ales de la. Pentru mai multe informații despre serviciile disponibile în zona dumneavoastră, vizitați **http://www.HEOSbyDenon.com.** Descărcați aplicația HEOS pentru iOS sau Android căutând "HEOS" în App Store, Google Play Store sau Amazon Appstore.

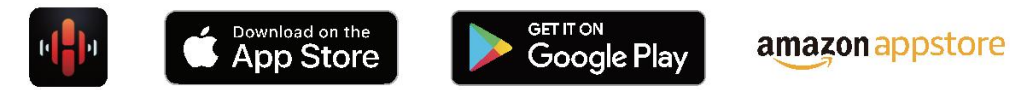

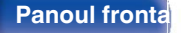

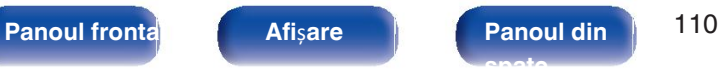

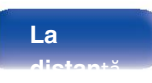

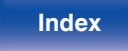

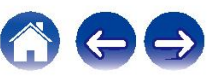

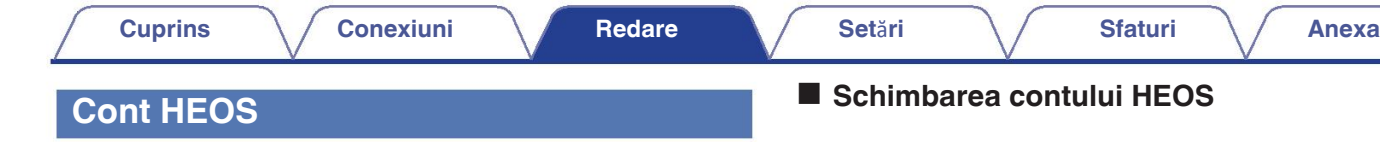

Conturile HEOS pot fi înregistrate în "Cont HEOS" ( $\mathscr{C}$ P. 215) în secțiunea "HEOS"<br>Accelim<sup>ut</sup> (200 p. 215) din Account" ( $\sqrt{p}$  p. 215) din meniul acestei unități sau atingând fila "Music" - pictograma "Settings" **@** din me**niul**<br>Anlicatie HEOS

Aplicația HEOS.

# ■ Ce este un cont HEOS?

Un cont HEOS este contul principal sau "lan<sup>i</sup>ul de chei" pentru gestionarea **3** Selectaț**i** "**HEOS Account**". tuturor conturilor HEOS.

**4** serviciile de muzică HEOS cu un singur nume de utilizator și o singură parolă. **De ce am nevoie de un cont HEOS? contul dvs. sau s**ă **v**ă **deconecta**ț**i din contul dvs.**

Cu contul HEOS trebuie doar să introduceți serviciile dvs. de muzică numele de utilizator și parolele o singură dată. Acest lucru vă permite să vă utilizați rapid mai multe aplicații de controler pe diferite dispozitive. Trebuie doar să vă conectați la contul HEOS de pe orice dispozitiv și veți avea acces la toate serviciile muzicale asociate, istoricul de redare și liste de redare personalizate, chiar dacă vă aflați acasă la un prieten li ascultați muzică

pe sistemul lor HEOS.

o

## o Î**nscrierea pentru un cont HEOS**

Veți fi instruit să vă înregistrați pentru un cont HEOS prima dată când vă încercați să accesați orice serviciu de muzică din meniul principal "Muzic" al Aplicația HEOS.

**Atinge**ț**i fila** "**Music**"

**(Mu**z**ică).**

**Selecta**ț**i pictograma Settings (Set**ă**ri)** a **din col**ț**ul din** 

**st**â**nga sus a**

pe ecran.<br>Selectati "HEOS Account".

**Modifica**ț**i-v**ă **loca**ț**ia, schimba**ț**i-v**ă **parola,** ș**terge**ț**i**

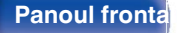

**Panoul frontal Afi**ș**are Panoul din** 111 **spate**

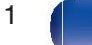

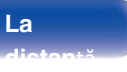

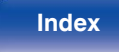

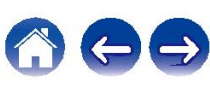

# **Redarea de la serviciile de muzică în flux Election De La Camere**

Un serviciu de muzică este o companie de muzică online care oferă acces la o gamă largă de servicii muzicale.

colecții de muzică prin intermediul unor abonamente gratuite și/sau plătite. În funcție de

locație geografică, există mai multe opțiuni din care puteți alege. Pentru mai multe informații

i**nformații despre serviciile disponibile** în zona dumneavoastră, vă rugăm să vizitați **de la propret de la propretatului 3** Numele cântecului s **http://www.HEOSbyDenon.com**<br> **\*\*** Aplicația și marca HEOS nu sunt afiliate cu niciun producător de telefoane mobile.

dispozitiv. Disponibilitatea serviciilor muzicale poate varia în funcție de regiune. Este posibil ca nu toate serviciile să fie

disponibile la momentul achiziției. Unele servicii pot fi adăugate sau întrerupte de la din când în când, pe baza deciziilor furnizorilor de servicii muzicale sau ale altora.

### **Selectarea unei**  o

### **camere/unui dispo**z**itiv**

**1 Atinge**ț**i fila** "**Camere**" <sup>ș</sup>**i selecta**ț**i** "**Denon AVR-X1600H**"**.** î**n ca**z**ul** î**n care exist**ă **mai multe dispo**z**itive HEOS.**

## P

0 Atingeți ușor pictograma Creion numele afișat.

 $\ell$ din dreapta sus pentru a comuta modul de editare. Puteți modifica

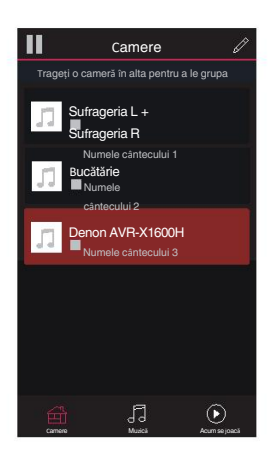

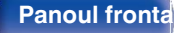

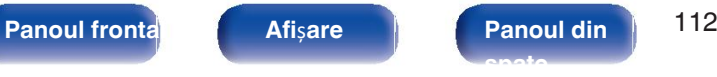

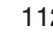

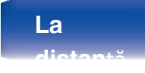

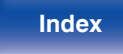

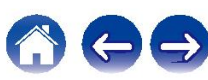

## **Selectarea piesei mu**z**icale sau a postului din** o **surse de mu**z**ic**ă

- **1 Atinge**ț**i fila** "**Music**" **(Mu**z**ică)** ș**i selecta**ț**i o surs**ă **de mu**z**ic**ă**.**
	- Este posibil ca toate serviciile muzicale afișate să nu fie disponibile în 0 locația dumneavoastră.

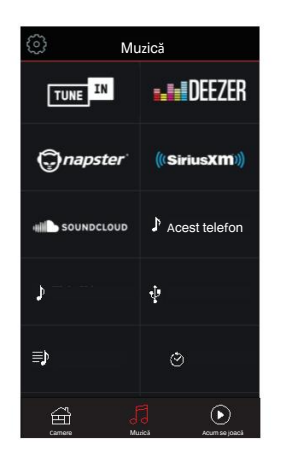

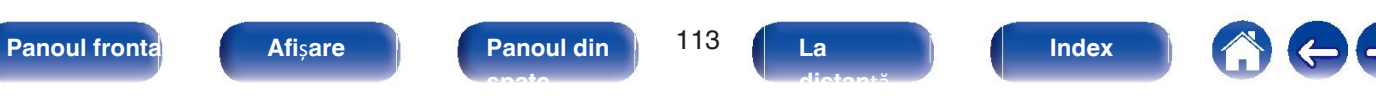

### **2 <sup>R</sup>**ă**sfoi**ț**i mu**z**ica pentru a o reda.**

După selectarea unei piese muzicale sau a unui post de radio,

### aplicația va

se schimbă automat în ecranul "Now Playing".

• Atunci când selectați o piesă muzicală pentru a o reda, veți fi întrebat cum doriți să **procentiliste de la procenti** puneți-vă muzica la coadă.

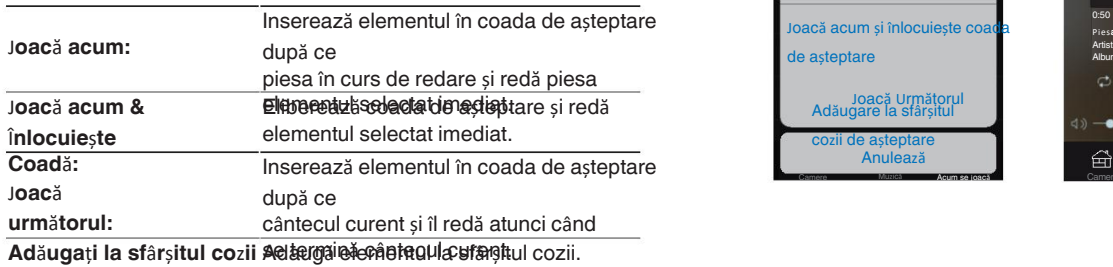

### **de a**ș**teptare:**

 $\overline{\bullet}$ 

0 Când selectați un post de radio, se afișează următoarele elemente.

J**oac**ă **acum:** Redă imediat elementul selectat.

**Ad**ă**uga**ț**i la favoritele HEOS:** Adaugă la favoritele HEOS.

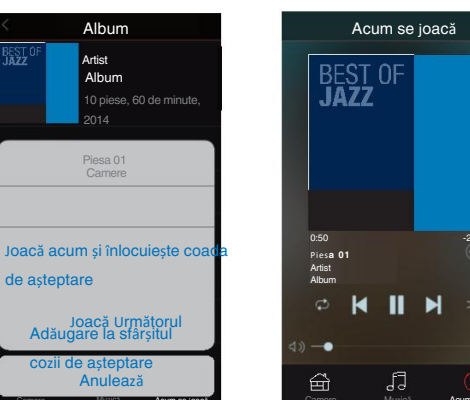

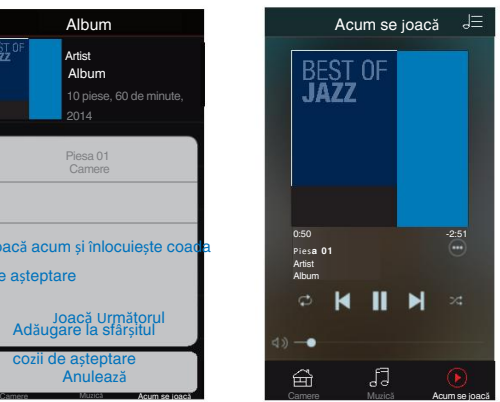

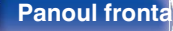

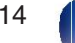

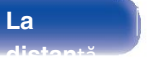

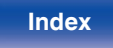

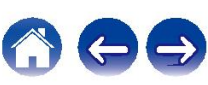

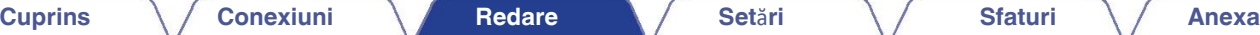

# **Ascultarea aceleia**ș**i mu**z**ici** î**n mai multe camere**

Sistemul HEOS este un adevărat sistem audio multi-room, care automat este expressive de la pregnatului 1 rat sistem este expressive de la pregnatului 1 rat sistem este expressive de la pregnatului 1 rat de la pregnatului 1 sincronizează redarea audio între mai multe dispozitive HEOS, astfel încât audio provenind din camere diferite este perfect sincronizat și sună întotdeauna uimitor! Puteți adăuga cu usurință până la 32 de dispozitive HEOS la HEOS dvs. uimitor! Puteți adăuga cu ușurință până la 32 de dispozitive HEOS la HEOS dvs. .<br>sistem. Puteți să uniți sau să grupați până la 16 dispozitive HEOS individuale într-un grup de dispozitive HEOS care funcționează ca și cum ar fi un singur HEOS dispozitiv.

### **Gruparea**  o

### **camerelor**

- **1 Ap**ă**sa**ț**i** ș**i** ț**ine**ț**i ap**ă**sat degetul pe camera care nu se red**ă **mu**z**ic**ă**.**
- **2 Trage**ț**i-l** î**n camera** î**n care se difu**z**ea**ză **mu**z**ic**ă **(indicat**ă **prin conturul ro**ș**u)** ș**i ridica**ț**i degetul.**
- **3**

**Cele dou**ă **camere vor fi grupate** î**mpreun**ă î**ntr-o singur**ă **camer**ă**.**

**grup de dispo**z**itive** ș**i ambele camere vor reda acela**ș**i lucru. mu**z**ic**ă î**n sincroni**z**are perfect**ă**.**

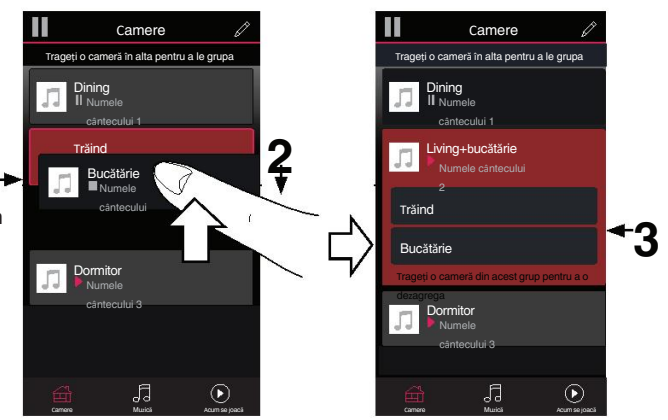

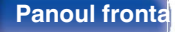

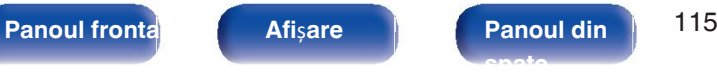

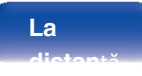

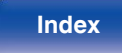

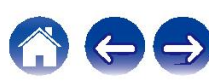

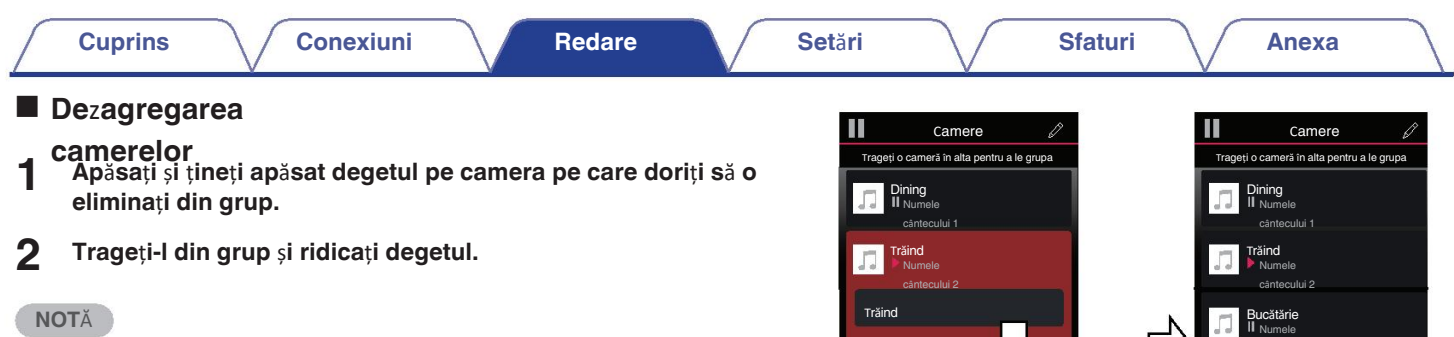

**1**

-

Bucătărie Dormitor Numele

• Nu puteți elimina prima cameră care a început să cânte muzică înainte de grupare.<br>• Nu puteți elimina prima cameră care a început să cânte muzică înainte de grupare.

 $\odot$ Camere Muzică Acum se joacă Camere Muzică Acum se joacă

cântecului 3

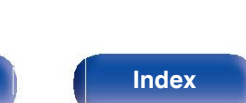

**2**

Dormitor

Numele cântecului 3

 $\odot$ 

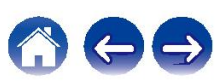

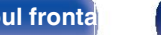

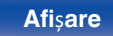

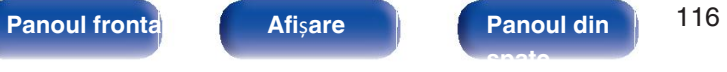

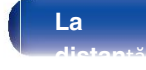

## **Gruparea tuturor** î**nc**ă**perilor (modul**  o

**Petrecere)** ușurință 16 încăperi în modul Party Mode folosind un buton gestul "ciupit".

- **1 A**șezați două degete pe ecran deasupra listei de camere.
- **2 Str**â**nge**ț**i rapid cele dou**ă **degete** î**mpreun**ă ș**i elibera**ț**i-le.**
- **3 Toate camerele tale vor fi unite** ș**i vor** î**ncepe c**â**nt**â**nd aceea**ș**i mu**z**ic**ă î**n sincroni**z**are perfect**ă**.**

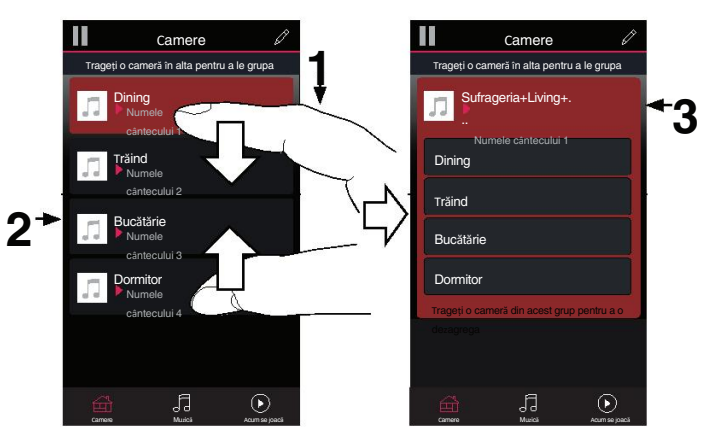

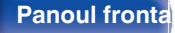

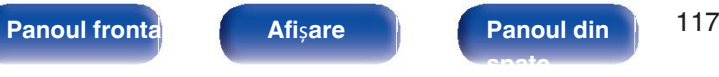

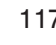

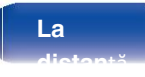

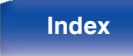

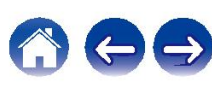

**Parrierelor**gi cu ușurință toate camerele tale și să ieși din modul Party Mode folosind

- **de camere.**
- **2 Desp**ă**r**ț**i**ț**i rapid cele dou**ă **degete unul de cel**ă**lalt.** ș**i eliberarea.**
- **3** Toate camerele dvs. vor fi degrupate.

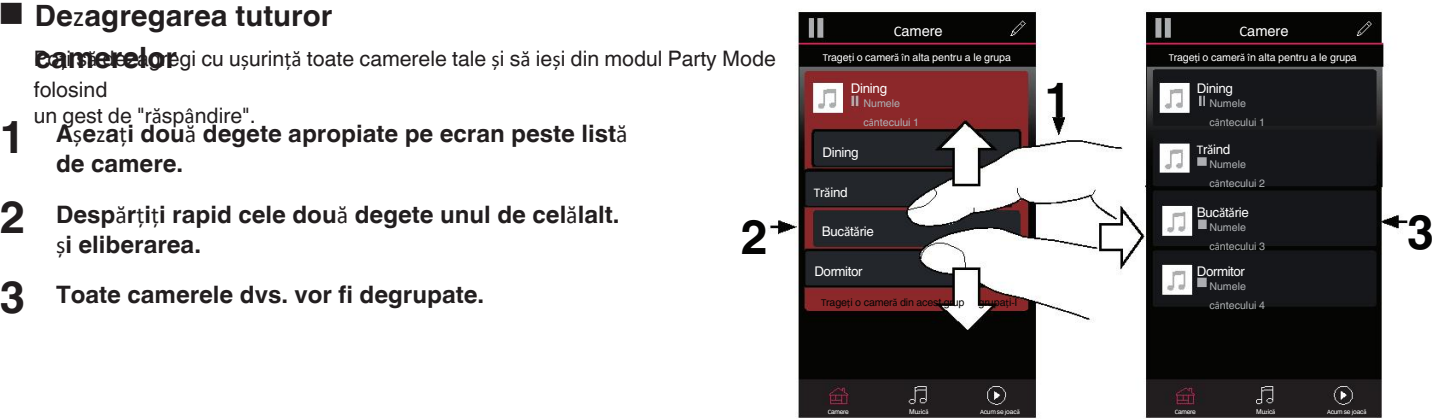

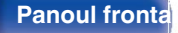

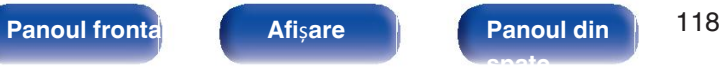

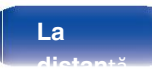

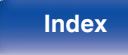

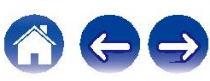

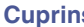

# **Func**ț**ia AirPlay**

Fișierele muzicale stocate pe iPhone, iPod touch, iPad sau iTunes pot fi redate pe această unitate prin intermediul rețelei.<br>
PC Router

## $\overline{\mathscr{E}}$

- 0 Sursa de intrare va fi comutată pe "HEOS Music" atunci când este pornită redarea AirPlay.
- 0 Puteți opri redarea AirPlay alegând o altă sursă de intrare.
- 0 Pentru a vedea numele cântecelor și al artistului împreună, apăsați STATUS pe
- · unitatea principală.
- 0 Pentru informații despre modul de utilizare a iTunes, consultați și Ajutor pentru iTunes.

Ecranul poate fi diferit în funcție de sistemul de operare și de versiunile de **Această anitate este compatibilă cu AirPlay 2.** 

Sincronizați mai multe dispozitive/ boxe compatibile cu AirPlay 2 pentru a obține simultan

redare.

Această unitate este compatibilă cu AirPlay 2 și necesită iOS 11.4 0 sau o versiune ulterioară.

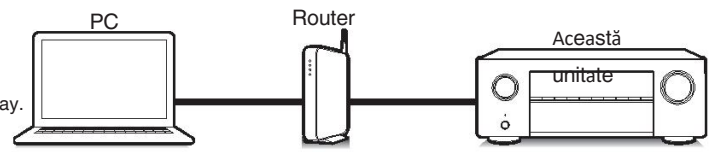

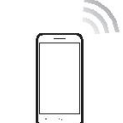

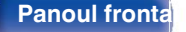

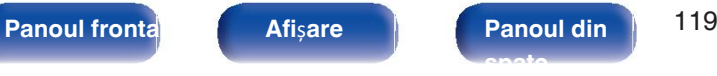

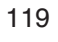

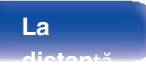

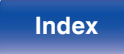

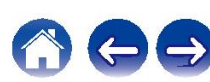

# **Redarea melodiilor de pe iPhone, iPod touch sau iPad**

Dacă vă actualizați "iPhone/iPod touch/iPad" la iOS 4.2.1 sau la o versiune ulterioară, puteți

transmiteți muzica stocată pe "iPhone/iPod touch/iPad" direct pe această unitate.**2 1 Conecta**ț**i-v**ă **iPhone, iPod touch sau iPad Wi-Fi la**

**aceea**ș**i re**ț**ea ca** ș**i aceast**ă **unitate.**

0 Pentru detalii, consultați manualul

### dispozitivului. **NOT**<sup>Ă</sup> **2 Asculta**ț**i melodia pe iPhone, iPod touch sau iPad.**

Pictograma AirPlay este afișată pe ecranul iPhone, iPod touch sau iPad.

### **3 Atinge**ț**i pictograma AirPlay** ș**i selecta**ț**i**

# **aceast**ă **unitate.**

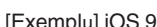

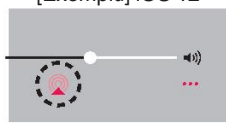

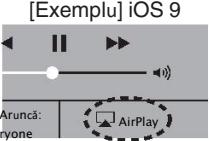

# **Redarea mu**z**icii iTunes cu aceast**ă

**unitate 1 Instala**ț**i iTunes 10 sau o versiune ulterioar**ă **pe un Mac sau PC cu Windows care**

**este conectat la aceea**ș**i re**ț**ea ca** ș**i aceast**ă **unitate. Porni**ț**i aceast**ă **unitate.**

Setați "Network Control" la "Always On" pentru această unitate. ( $\mathbb{Q}$ ) p.

213)

· Atunci când "Controlul re elei" este setat la "Mereu activat", unitatea consumă mai mult

puterea de așteptare. **3 Porni**ț**i iTunes** ș**i face**ț**i clic pe pictograma AirPlay pentru a selecta acest lucru**

# **unitate.**

[Exemplu] iTunes

**4 Alege**ț**i o melodie** ș**i face**ț**i clic pe redare** î**<sup>n</sup> iTunes.**

Muzica va fi transmisă către această unitate.

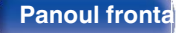

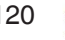

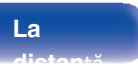

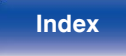

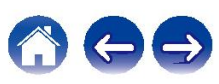

În timpul redării cu ajutorul funcției AirPlay, sunetul este emis la iPhone, iPod 0 touch, iPad sau nivelul de setare a volumului iTunes.

Trebuie să reduceți volumul iPhone, iPod touch, iPad sau iTunes înainte de a redare și apoi reglați-l la un nivel adecvat.

# **Red**ă **o melodie de pe iPhone, iPod touch sau iPad pe mai multe dispo**z**itive sincroni**z**ate**

**Melodiile de pe un iPhone, iPod touch sau iPad care funcționează cu iOS 11.4 sau o**<br>versiune ulteriseră net versiune ulterioară pot

să fie sincronizat cu mai multe dispozitive compatibile AirPlay 2 pentru sincronizare simultană.

# simuliația.<br>Teldare<sup>d</sup>iscultați melodia pe iPhone, iPod touch sau iPad. The constructive sincronizate simultan.<br>Pietersme AirPlay este eficată ne cereaul iPhone, iPod touch sau iPod dispozitive sincronizate simultan.

Pictograma AirPlay este afișată pe ecranul iPhone, iPod touch sau iPad. dispozitive sincronizate simultan.

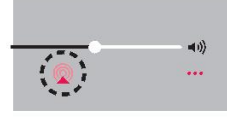

### **2 1988 1999 <b>2 Atinge**ți usor pictograma AirPlay.

Afișează o listă de dispozitive/difuzoare care pot fi redate pe aceeași rețea.

0 În dreapta dispozitivelor compatibile cu AirPlay 2 este afișat un cerc.

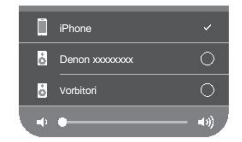

**Atinge**ț**i u**ș**or dispo**z**itivele/difu**z**oarele pe care** 

**dorui fisse lectrii i pati multe dispozitive compatibile cu AirPlay 2.** 

0 Volumul poate fi reglat pentru fiecare dispozitiv în parte sau pentru

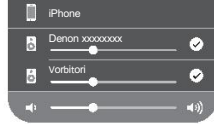

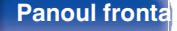

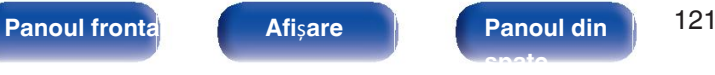

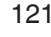

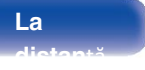

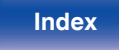

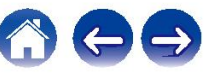

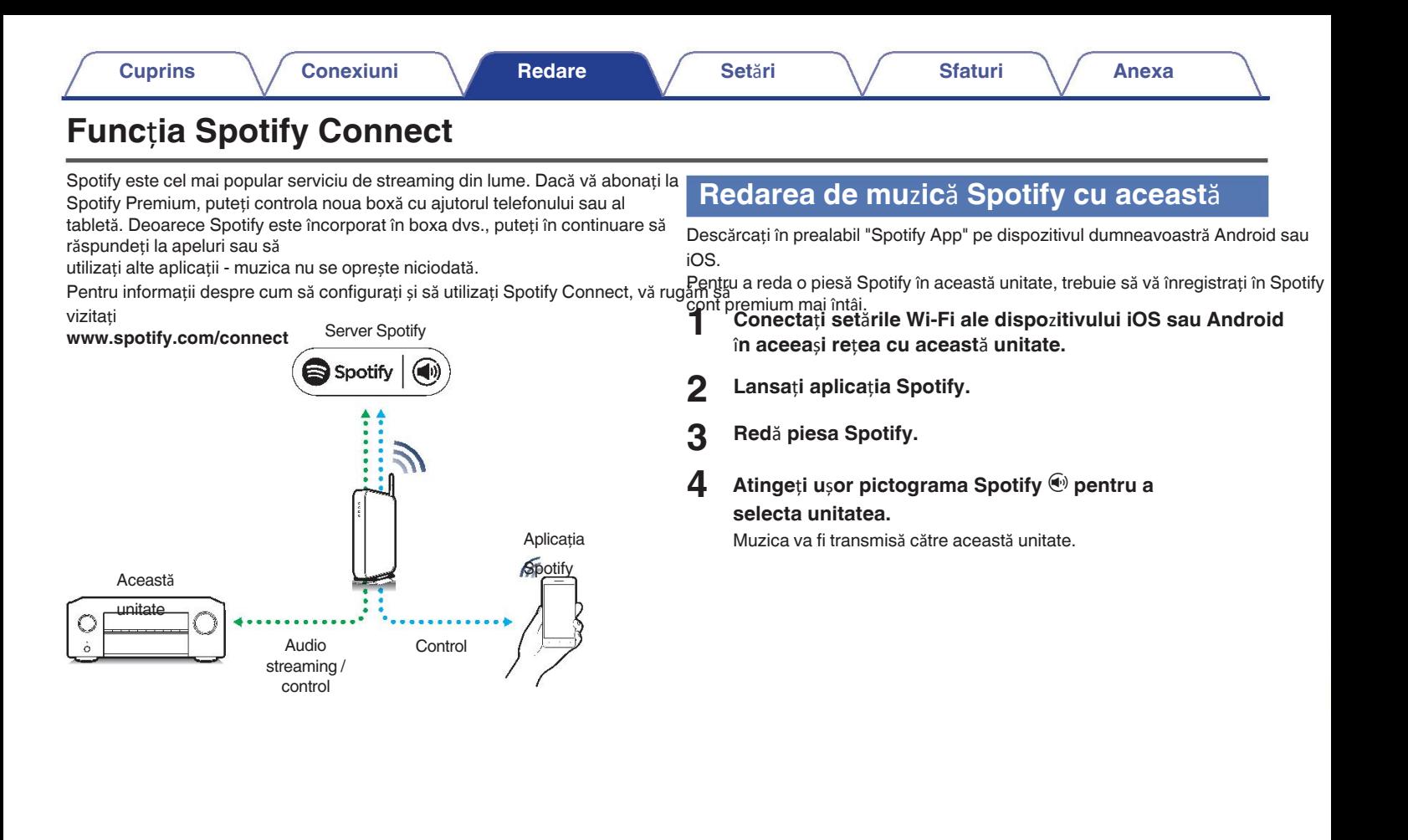

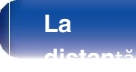

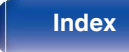

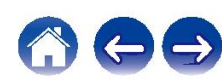

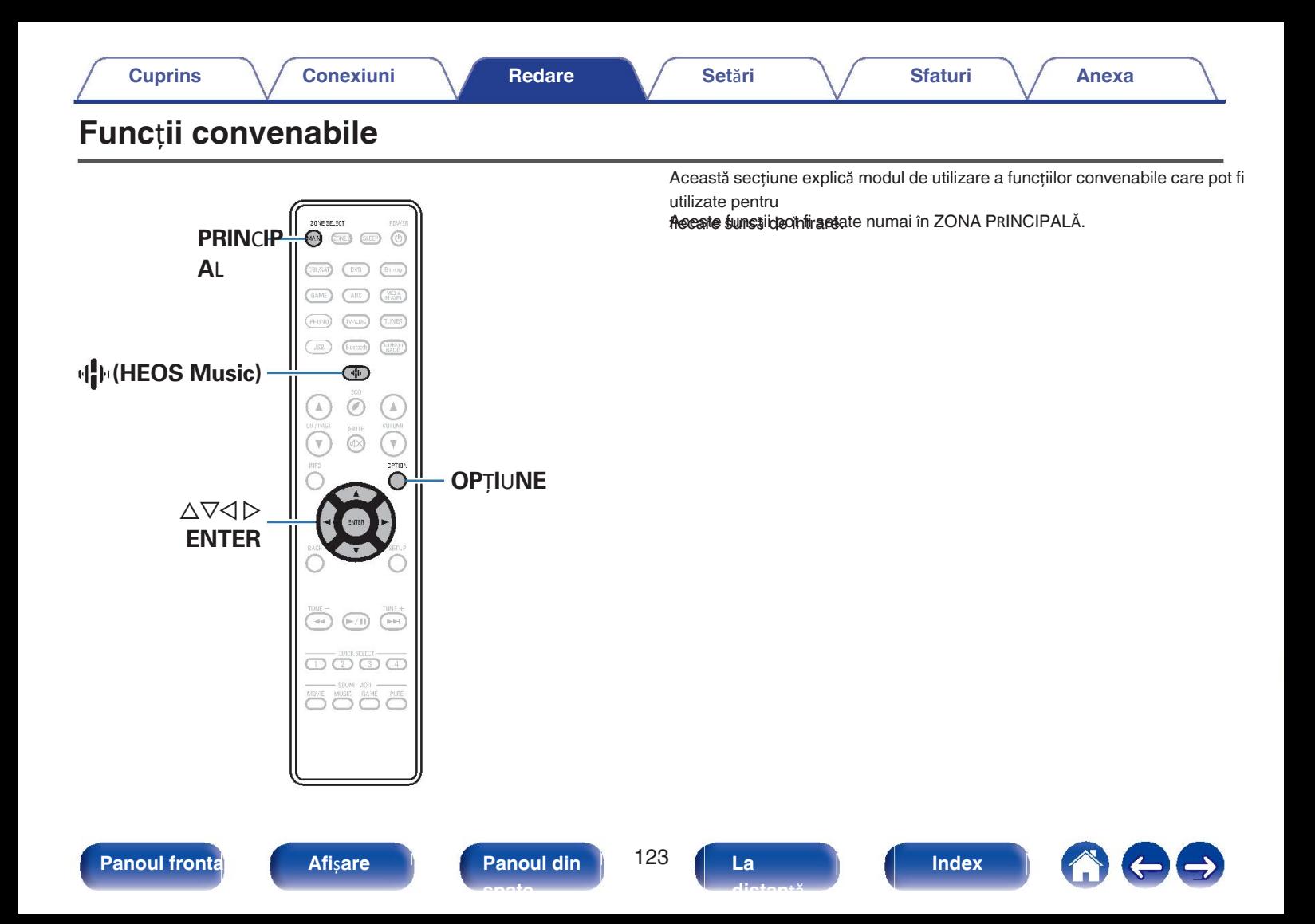

# **Ad**ă**ugarea la favoritele HEOS Redarea favoritelor HEOS**

- **1 Apăsați**  $\P^*$  **Apăsați**  $\P^*$  **(HEOS Music). 1 Apăsați**  $\P^*$  **(HEOS Music).**
- **2 Utilizați** ∆∇ pentru a selecta "Add to HEOS Favorites" **ENTER. (Adăugare la favoritele HEOS), apoi ap**ă**sa**ț**i INTR**Ă**.** MUZIC<sup>Ă</sup>

**1**

**2** Se afișează ecranul meniului de opțiuni. **Utiliza**ț**i** ui **pentru a selecta** "**HEOS Favorites**"**, apoi ap**ă**sa**ț**<sup>i</sup>**

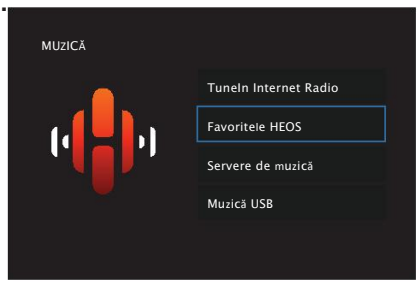

**3 <sup>R</sup>**ă**sfoi**ț**i con**ț**inutul** ș**i selecta**ț**i ceva pentru a juca.**

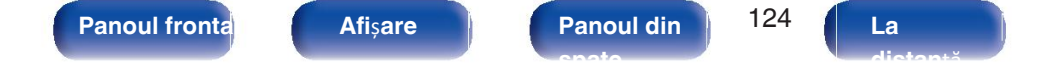

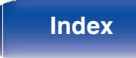

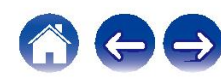

# Ș**tergerea unei favorite HEOS**

**1** <sup>Î</sup>**n timp ce este afi**ș**at**ă **lista de con**ț**inut HEOS Favorites, utiliza**ț**<sup>i</sup>** ui **pentru a selecta elementul pe care dori**ț**i s**ă î**l elimina**ț**i din HEOS**

**Favorite, apoi ap**ă**sa**ț**i OP**Ț**IUNE. 2 Utiliza**ț**i** ui **pentru a selecta** "**Remove from HEOS Favorites**" **(Eliminare din favoritele HEOS), apoi ap**ă**sa**ț**i ENTER.**

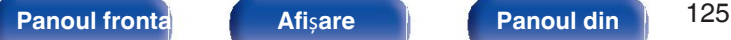

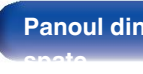

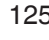

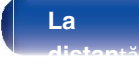

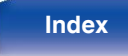

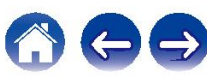

**5**

# **Reglarea volumului fiec**ă**rui canal pentru a se potrivi cu sursa de intrare (Ch Level**

**Ajusta**ț**i)** Volumul fiecărui canal poate fi modificat în timp ce se ascultă muzică. Accesați poate seta acest lucru pentru fiecare sursă de intrare.

## **1 Ap**ă**sa**ț**i OPTION.**

Se afișează un ecran cu meniul de opțiuni.

0 Când sursa de intrare este "HEOS Music", apare un meniu de opțiuni pentru

este afișată muzica online. Selectați "AVR Options..." (Op iuni AVR...), apoi apăsați

- $\textsf{Utility}(\Delta\overrightarrow{\nabla})$  pentru a selecta "Ch Level Adjust", apoi apăsați **2 ENTER.**
- **3** Se afișează ecranul "Ch Level Adjust".<br>**Utiliza**ț**i ∆∀ pentru a selecta canalul pe care dori**ț**i s**ă-l **regla**ț**i.**

### **4 Utilizati √ D pentru a regla volumul.**

**-12,0 dB - +12,0 dB** (implicit: 0,0 dB)

**Utilizați** ∆∇く▷ pentru a selecta "**Exit"** (le **ire**), apoi **ap**ă**sa**ț**i ENTER.**

- Selectați "Reset" și apăsați ENTER dacă doriți să restabiliți valorile de reglare ale 0 diferitele canale la "0,0 dB" (implicit).
- Volumul căștilor poate fi reglat atunci când sunt conectate căști. 0
- Setările "Ch Level Adjust" sunt stocate pentru fiecare sursă de intrare. 0
- Puteți seta acest lucru numai pentru difuzoarele care emit audio. În plus, nu puteți seta 0
- acest lucru atunci când în meniu "HDMI Audio Out" este setat la "TV". ( $\sqrt{p}$  p. 176)

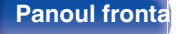

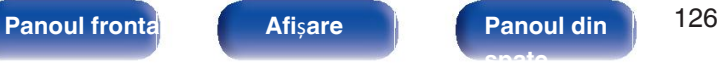

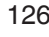

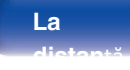

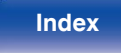

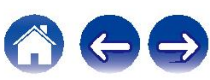

# **Reglarea tonului (Tone) 4**

Reglează calitatea tonală a sunetului.

### **1 Ap**ă**sa**ț**i OPTION.**

Se afișează un ecran cu meniul de

optiând sursa de intrare este "HEOS Music", apare un meniu de opțiuni pentru

este afișată muzica online. Selectați "AVR Options..." (Op iuni AVR...), apoi apăsați

INTRĂ. **Utiliza**ț**i** ui **pentru a selecta** "**Tone**"**, apoi ap**ă**sa**ț**i 2 ENTER.**

**3** Se afișează ecranul "Tone" (Tonalitate).<br>**Utiliza**ț**i** ⊲ D> **pentru a seta funcția de control al tonului la zabe** Acest lucru nu poate fi setat atunci când modul de sunet es **activat/dezactivat.**

### **Pe: Off** (implicit)**:** Permite ajustarea tonurilor (bas, înalte). Redare fără reglarea tonurilor.

**Selecta**ț**i** "**On**" **la pasul 3** ș**i ap**ă**sa**ț**i** i **pentru a selecta sunetul intervalul care urmeaz**ă

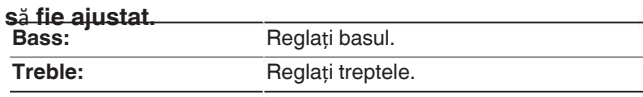

**Utiliza**ț o p **pentru a regla tonul, apoi ap**ă**sa**ț**i ENTER.**

**i -6 dB - +6 dB** (implicit: 0 dB)

**5**

- · Setările "Tone" sunt stocate pentru fiecare sursă de intrare.
- Acest lucru nu poate fi setat atunci când modul de sunet este setat pe "Direct". 0
- Acest element nu poate fi setat atunci când "Dynamic EQ" este setat la "On". ( $\mathbb{Z}$ ) p. 172
- Nu puteți seta acest lucru atunci când nu este introdus niciun semnal audio sau în meniul 0 "HDMI Audio Out" este setat pe "TV". ( $\sqrt{p}$ " p. 176)

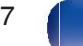

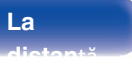

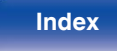

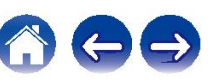

# **Afi**ș**area videoclipului dorit** î**n timpul redare audio (Video Select)**

Această unitate poate afișa imagini video de la o sursă diferită pe televizor în

timpul înregistrărilor audio

redare Puteți seta acest lucru pentru fiecare sursă de intrare.<br>Li S**ur Se de intrare acceptate:** 

## **1 Ap**ă**sa**ț**i OPTION.**

Se afișează un ecran cu meniul de

optiând sursa de intrare este "HEOS Music", apare un meniu de opțiuni pentru

este afișată muzica online. Selectați "AVR Options..." (Op iuni AVR...), apoi apăsați

- **2** INTRĂ. **Utiliza**ț**i** ui **pentru a selecta** "**Video Select**"**, apoi ap**ă**sa**ț**i ENTER.**
- **3** Se afișează ecranul "Video Select" (Selectare video).<br>**Utiliza**ț**i ⊲ D pentru a selecta modul Video**

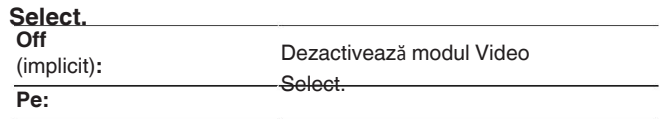

Activează modul Video Select.

- **4 Dac**ă **a**ț**i selectat** "**On**" **la pasul 3, ap**ă**sa**ț**i** i ș**i selecta**ț**i** "**Sursa**"**.**
- **5 Utilizați √ D pentru a selecta sursa de intrare pentru video pe care dori**ț**i s**ă **o pentru a reda, apoi ap**ă**sa**ț**i ENTER.**

Tuner / HEOS Music / Phono<br>
Setările "Video Select" sunt stocate pentru fiecare sursă de intrare.

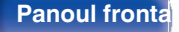

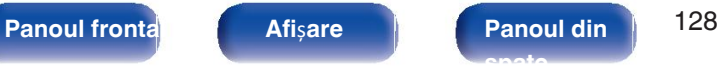

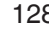

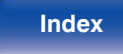

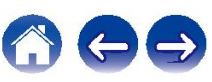

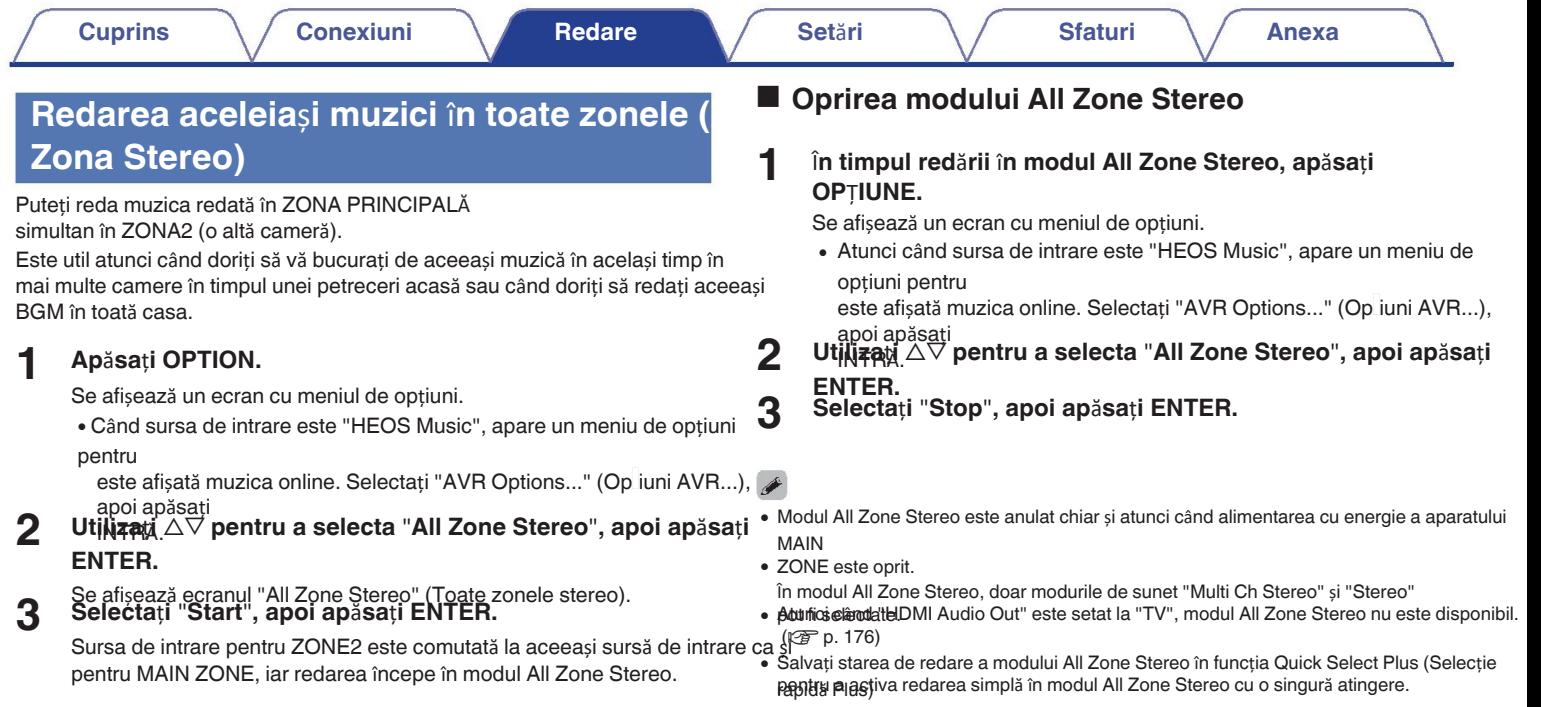

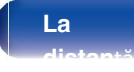

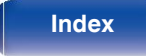

100

# **Selectarea unui mod de**

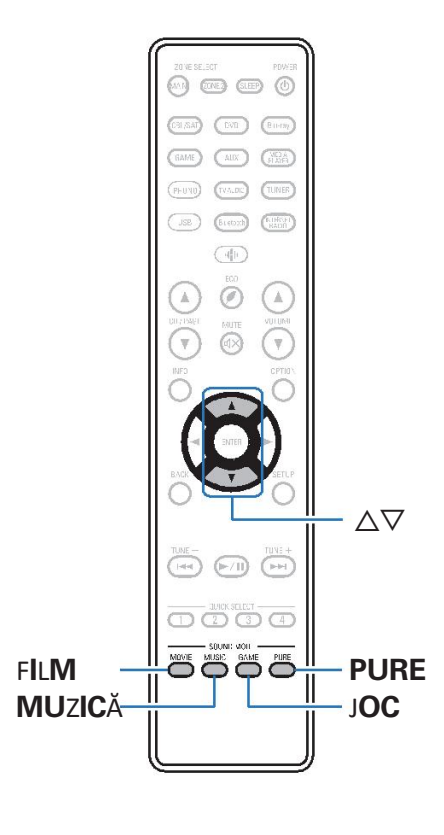

**sunet** Această unitate vă permite să vă bucurați de diferite tipuri de sunet

surround și stereo.

formate de discuri, cum ar fi Blu-ray Disc și DVD, precum și să fie acceptate de radiodifuziune digitală, și chiar prin streaming de filme și muzică din servicii de abonament pe internet.

Această unitate suportă redarea a aproape tuturor acestor tipuri de audio multicanal.

formate. De asemenea, acceptă redarea surround a altor formate audio decât audio pe mai multe canale, cum ar fi audio stereo pe 2 canale.

Pentru formatele audio înregistrate pe un disc, consultați coperta sau 0 eticheta discului.

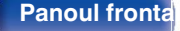

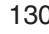

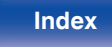

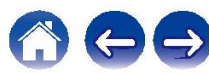

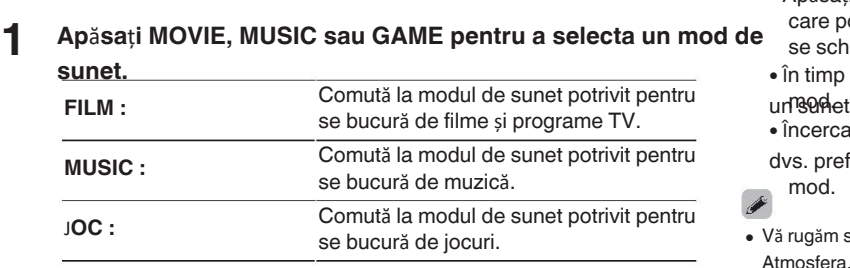

**La distan**ță

se bucură de jocuri. <sup>V</sup>ă rugăm să setați modul surround pe Dolby Atmos/Surround atunci când redați Dolby 0 Atmosfera.

Conținut codificat Atmos. Dolby Atmos/Surround oferă o redare optimă.

experiență de pe Blu-ray și din sursele de streaming codificate cu Dolby Atmos, precum și

· Butonul MOVIE, MUSIC sau GAME (Film, Muzică sau Joc) memorează ultimul mod de sunea și conținut bazat pe canale. Setarea implicită a acestui receptor este Dolby Atmos/ Surround. selectat pentru

butonul său. Apăsarea funcției MOVIE, MUSIC sau GAME reamintește același mod de sunet ca

**Panoul frontal Afi**ș**are Panoul din** 131

**spate**

• și

cea selectată la redarea anterioară.

În cazul în care conținutul redat nu acceptă modul de sunet selectat anterior, se selectează automat cel mai potrivit mod de sunet pentru conținut.

# <sup>o</sup> **Comutarea modului de sunet Selectarea unui mod de**

- 0 Apăsați MOVIE, MUSIC sau GAME pentru a afișa o listă a modurilor de sunet. care pot fi selectate. De fiecare dată când apăsați MOVIE, MUSIC sau GAME, **1** se schimbă modul de sunet. **Ap**ă**sa**ț**i MOVIE, MUSIC sau GAME pentru a selecta un mod de** 
	- $\cdot$  în timp ce este afișată lista, puteți utiliza, de asemenea,  $\Delta \nabla$  pentru a selecta
	- încercați diverse moduri de sunet și bucurați-vă de modul de sunet în modul dvs. preferat

mod.

**Index**

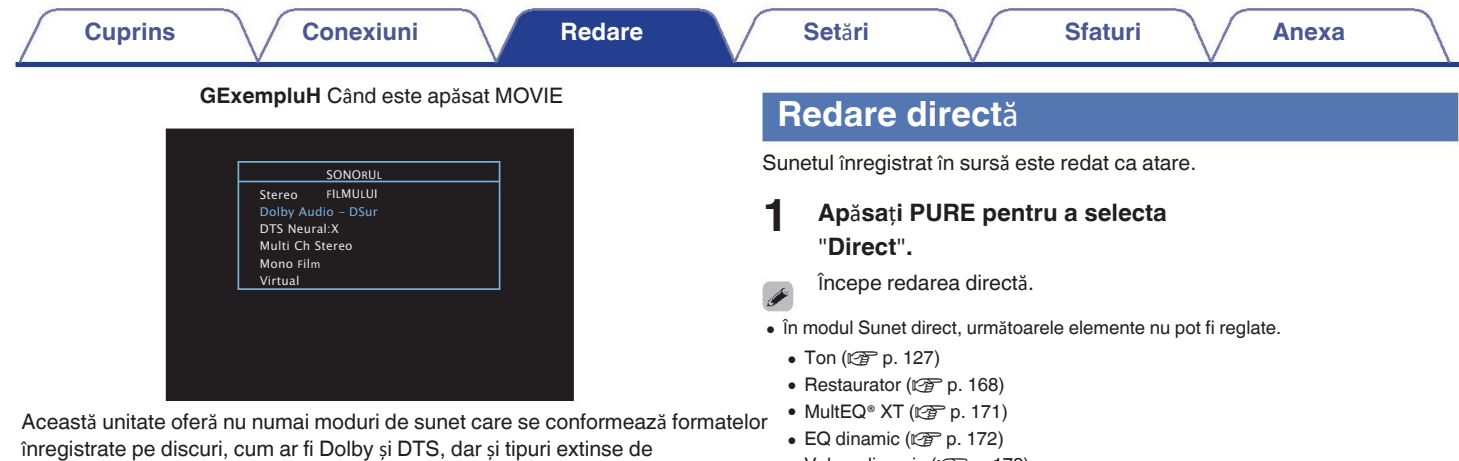

modurile care se potrivesc configurației difuzoarelor dvs. și "modurile de sunet original"

care creează o atmosferă de Rock Arena și Jazz Club, etc.

- $\bullet$  Volum dinamic ( $\sqrt{p}$  p. 173)
- $\bullet$  EQ manual ( $\mathbb{C}\mathbb{F}$  p. 173)

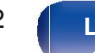

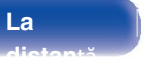

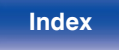

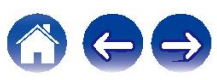

# **Redare surround automat**ă

Acest mod detectează tipul de semnal digital de intrare și automat

selectează modul corespunzător pentru redare.

Efectuați redarea stereo atunci când semnalul de intrare este PCM. Când

semnalul de intrare

este Dolby Digital sau DTS, muzica este redată în funcție de semnalul Dolby Digital sau DTS.

### num **1** <sup>ă</sup>rul canalului respectiv. **Ap**ă**sa**ț**i PURE pentru a selecta**

"**Auto**"**.**

Începe redarea surround automată.

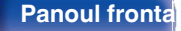

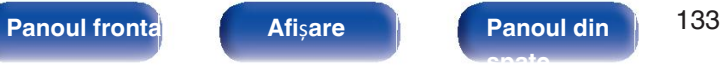

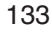

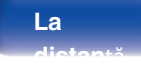

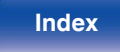

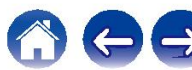

# **Descrierea tipurilor de moduri de**

**Modul de sunet Dolby** 

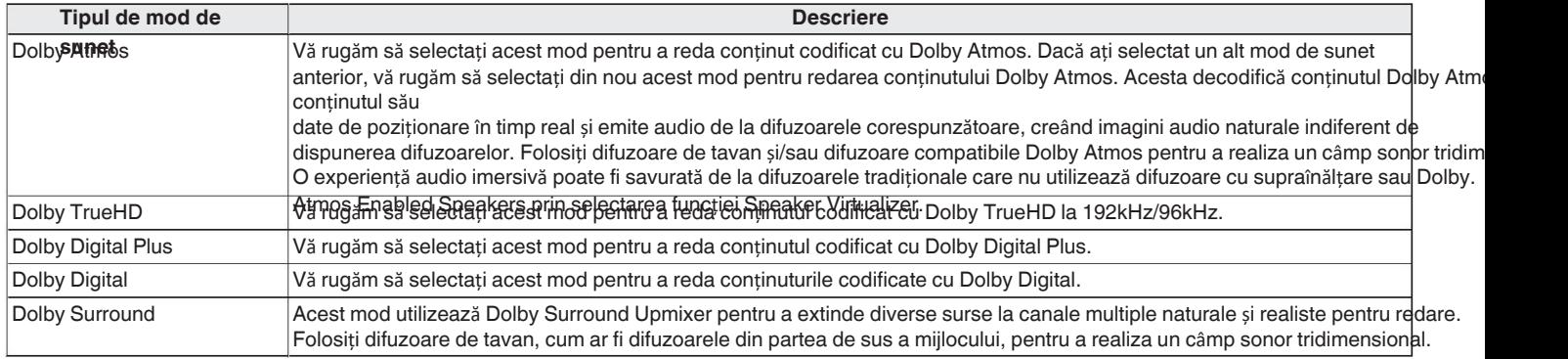

zFuncția Speaker Virtualizer va fi susținută prin actualizarea firmware-ului.

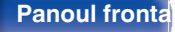

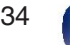

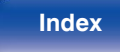

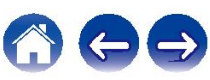

### **Modul de sunet DTS**

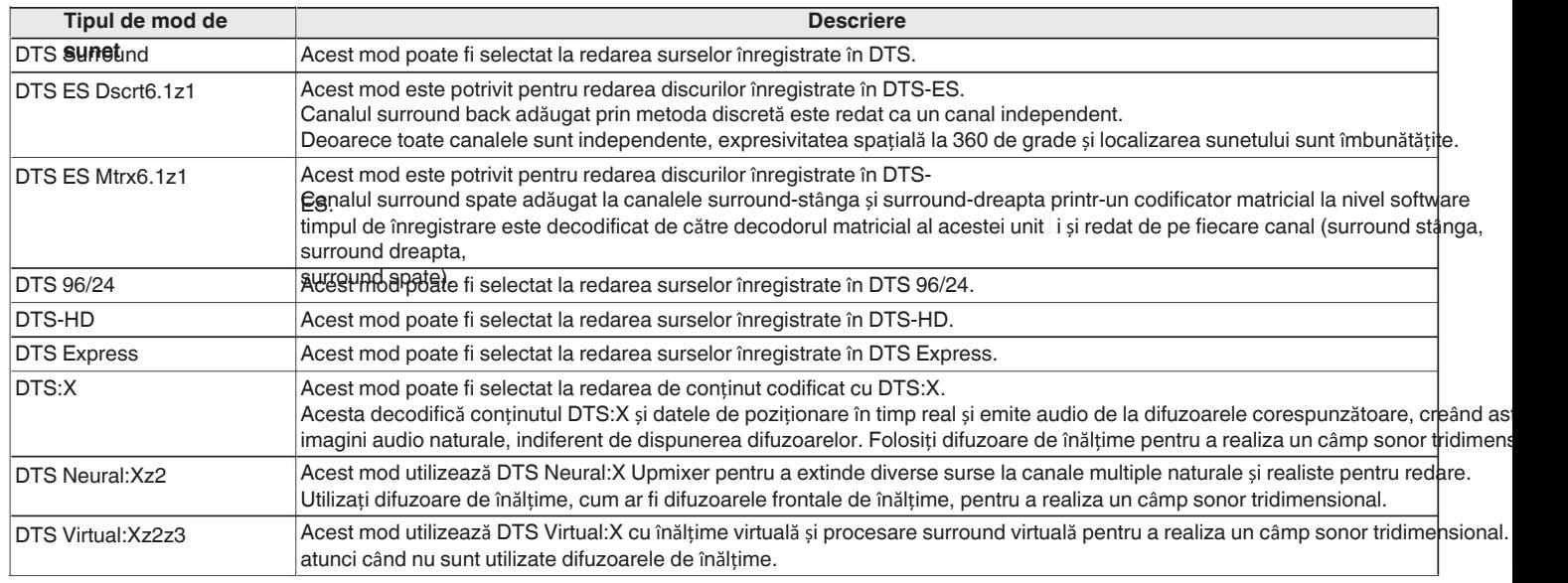

z1 Aceasta poate fi selectată atunci când "Speaker Config." - "Surround Back" nu este setat la "None". (vp. 201)

z2 Nu poate fi selectat atunci când semnalul de intrare este Dolby Digital, Dolby Digital Plus, Dolby TrueHD sau Dolby Atmos.

z3 Acest lucru poate fi selectat atunci când nu se utilizează difuzoare cu înălțime, plafon și Dolby Atmos activat.

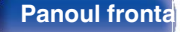

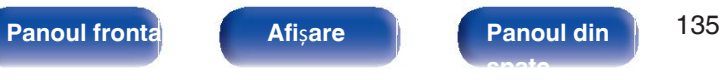

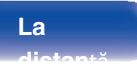

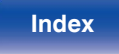

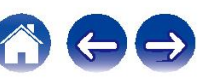

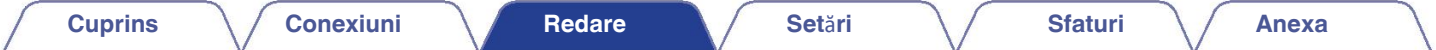

### **Modul de sunet multi-canal PCM**

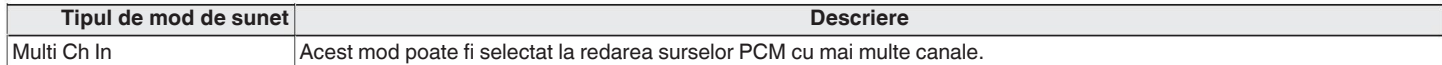

### **Modul de sunet original**

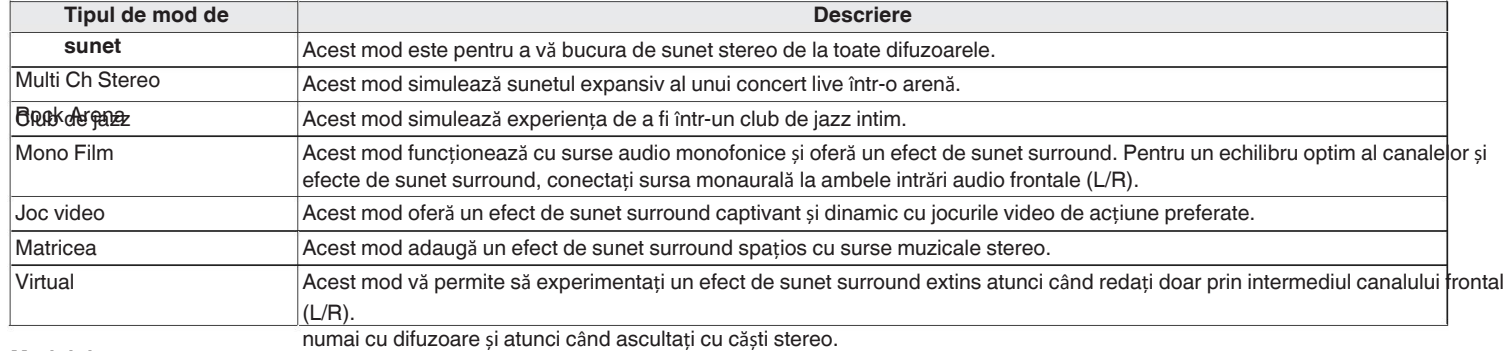

### **Modul de sunet automat**

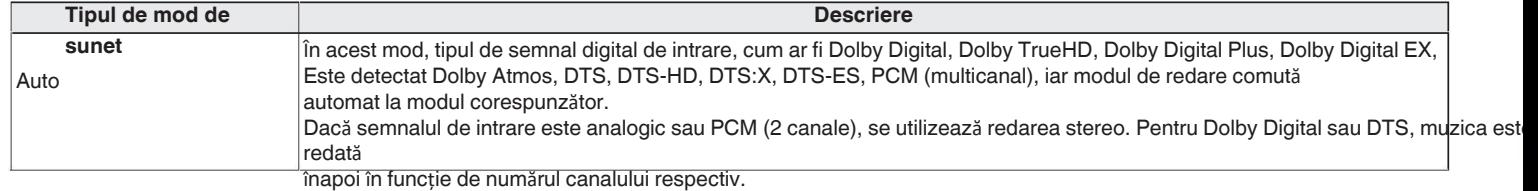

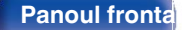

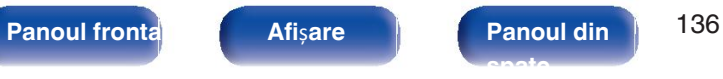

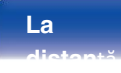

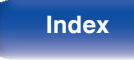

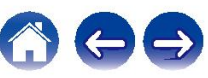

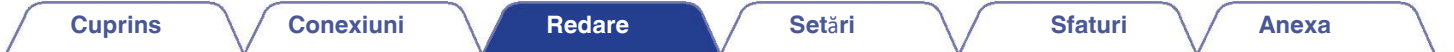

### **Modul de sunet stereo**

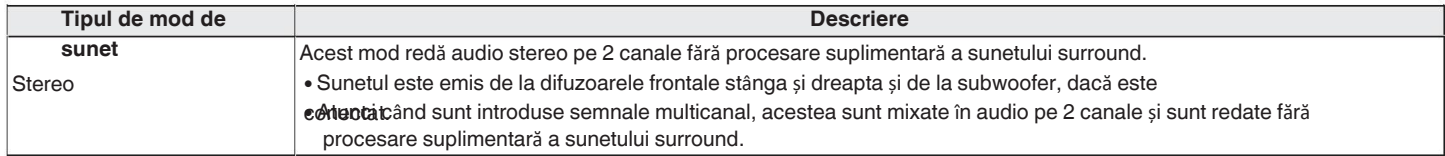

### **Modul sunet direct**

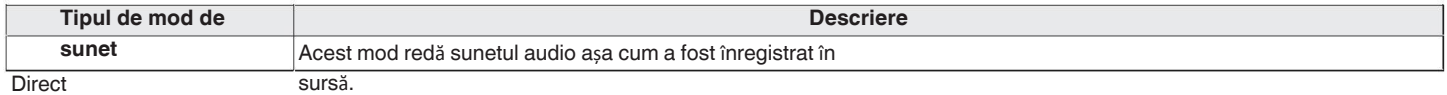

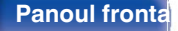

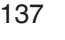

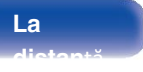

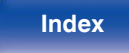

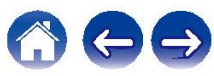

## **Modul de sunet care poate fi selectat pentru fiecare semnal de**

**intrare** • Reglați efectul de câmp sonor cu ajutorul meniului "Surr.Parameter" pentru a vă bucura de sunetul surround așa cum vă place. (L�� p.<br><sub>¶</sub> Următoarele moduri de sunet pot fi selectate cu ajutorul butoanelor MOVIE, MUSIC ș

164)

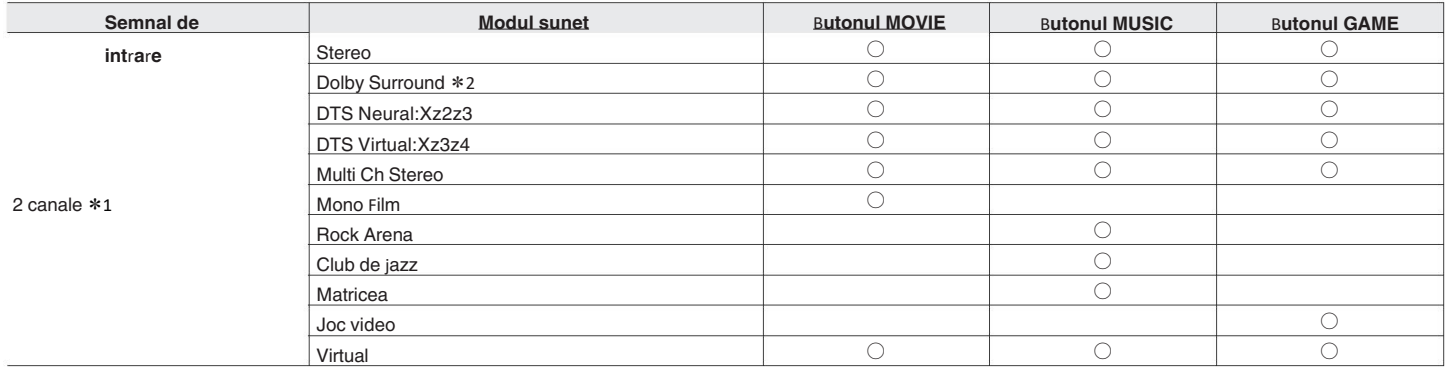

z1 cu 2 canale include și intrare analogică.

z2 Acest mod redă sursele cu 2 canale în redare pe 5.1 sau 7.1 canale. Nu poate fi selectat atunci când se utilizează căști sau când configurația difuzoarelor este față numai difuzoare.

z3 Nu poate fi selectat atunci când semnalul de intrare este Dolby Digital, Dolby Digital Plus, Dolby TrueHD sau Dolby Atmos.

z4 Nu poate fi selectată atunci când se utilizează căști sau când se utilizează o configurație de difuzoare cu difuzoare de orice înălțime.

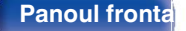

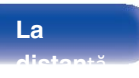

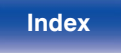

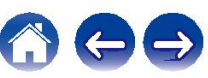

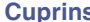

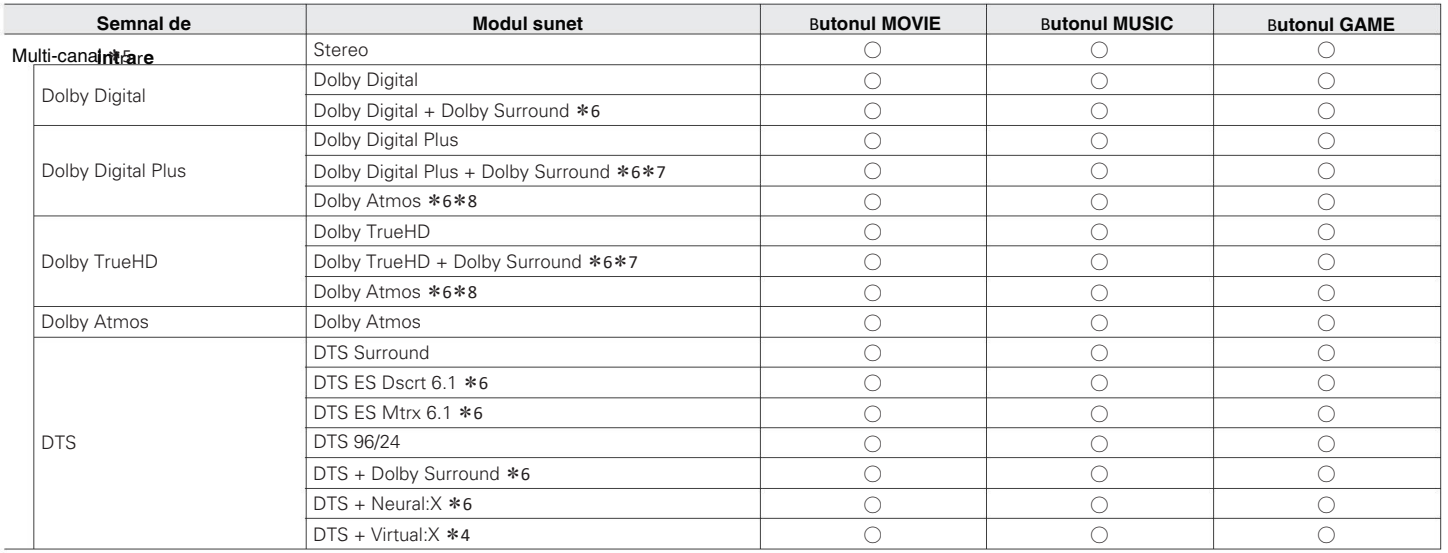

z4 Nu poate fi selectată atunci când se utilizează căști sau când se utilizează o configurație de difuzoare cu difuzoare de orice înălțime.

z5 Modul de sunet care poate fi selectat diferă în funcție de formatul audio al semnalului de intrare și de numărul de canale. Pentru detalii, consultați "Tipuri de semnale de intrare și modurile de sunet corespunzătoare" (ve p.

z6 Acest lucru nu poate fi selectat atunci c 265). ând se utilizează căști.

z7 Acest lucru poate fi selectat atunci când semnalul de intrare nu conține Dolby Atmos.

\*8 Acest lucru poate fi selectat atunci când semnalul de intrare contine Dolby Atmos.

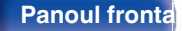

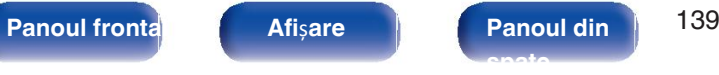

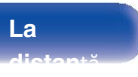

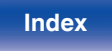

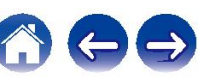

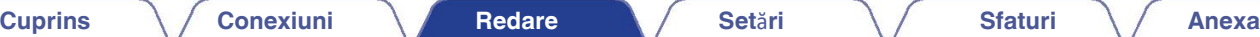

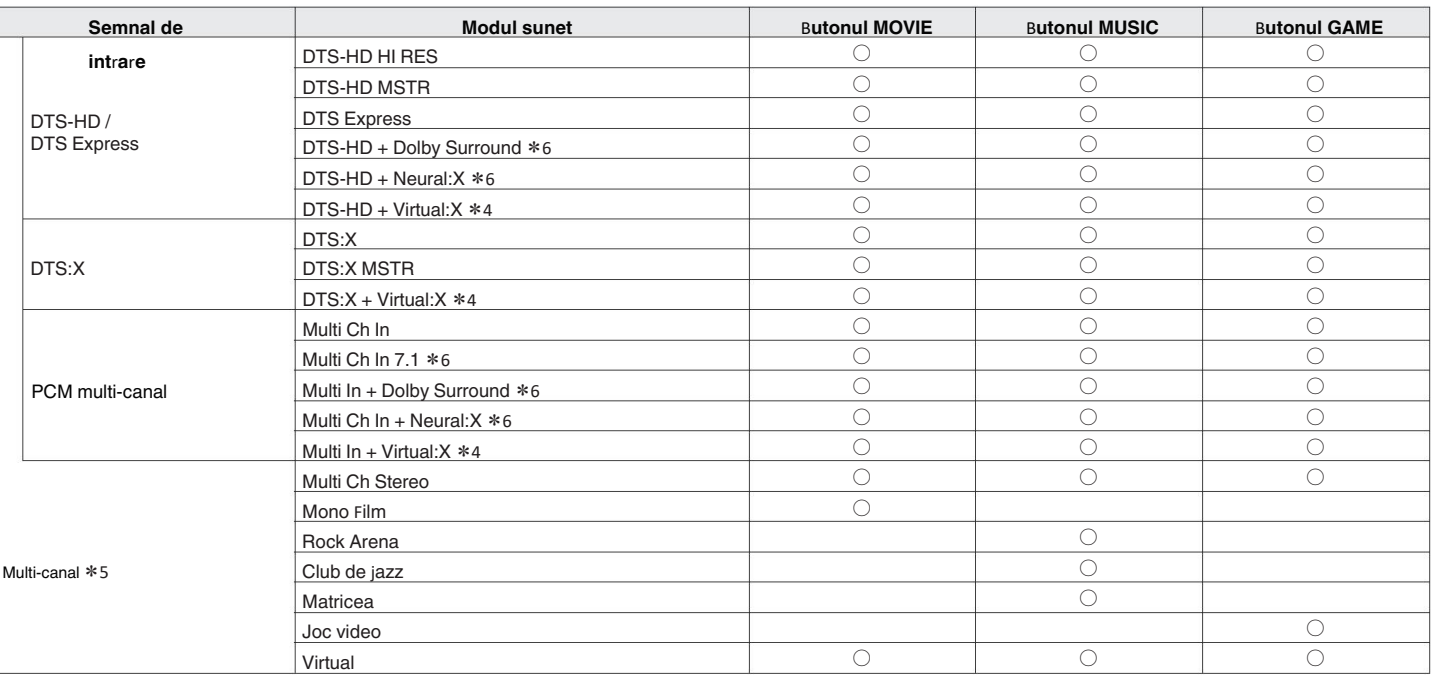

z4 Nu poate fi selectată atunci când se utilizează căști sau când se utilizează o configurație de difuzoare cu difuzoare de orice înălțime.

z5 Modul de sunet care poate fi selectat diferă în funcție de formatul audio al semnalului de intrare și de numărul de canale. Pentru detalii, consultați "Tipuri de semnale de intrare și modurile de sunet corespunzătoare" ( $\mathbb{Q}_p$  p.

z6 Acest lucru nu poate fi selectat atunci c 265). ând se utilizează căști.

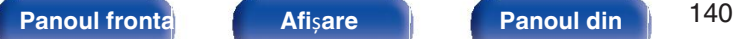

**spate**

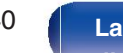

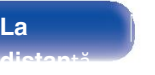

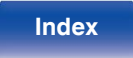

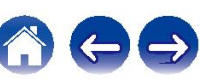

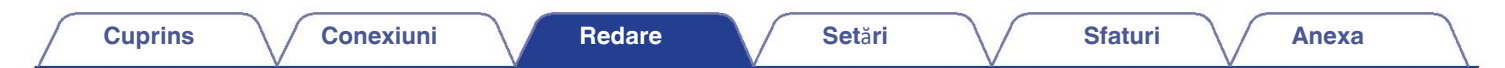

## o **Vizualiz**ă**ri pe ecran**

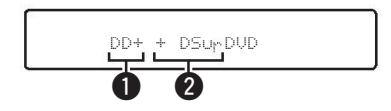

**Afi**ș**eaz**ă **un decodor care urmeaz**ă **s**ă **fie utilizat.** A

 $\bullet$  în cazul decodorului Dolby Digital Plus, se afișează " $\Box$ +".

**Prezint**ă **un decodor care creeaz**ă **o ie**ș**ire de sunet.** B

. "DSUM" indică faptul că este utilizat decodorul Dolby Surround.

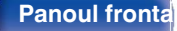

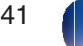

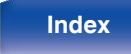

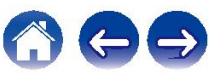

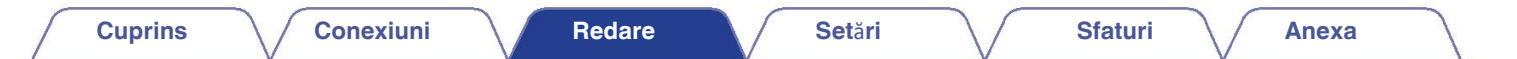

# **Func**ț**ia de control HDMI**

O adăugare recentă la standardul HDMI este CEC (Consumer Electronics Control), care permite semnalelor de control de la un dispozitiv să comunice cu un alt dispozitiv prin intermediul conexiunii prin cablu HDMI.

## **Procedura de reglare**

- **1 Activa**ț**i func**ț**ia de control HDMI a acestei unit**ăț**i.** Setati "HDMI Control" la "On". (( $\mathbb{Z}$ ) p. 178)
- **2 Porniți alimentarea tuturor dispozitivelor conectate prin**<br>Cablu HDMI.
- **3 Seta**ț**i func**ț**ia de control HDMI pentru toate dispozitivele conectate prin cablu HDMI.**
	- 0 Vă rugăm să consultați instrucțiunile de utilizare pentru aparatul conectat
	- · Efectuați ve pie Ariu a verificul setările oricare dintre dispozitive este deconectat. **4 Comuta**ț**i intrarea televizorului la intrarea HDMI conectat**<sup>ă</sup>
	- **la aceast**ă **unitate.**
- **5 Comuta**ț**i sursa de intrare a acestei unit**ăț**i pentru a verifica dac**ă **video de la playerul conectat prin HDMI este redat**
- **6 Cablu HDMI. C**â**nd trece**ț**i televizorul** î**n standby, verifica**ț**i dac**ă **alimentarea acestei unit**ăț**i trece, de asemenea,** î**n standby.**

### **NOT**Ă

Este posibil ca unele funcții să nu funcționeze în funcție de televizorul sau playerul conectat. 0

Verificați

manualul de utilizare al fiecărui dispozitiv pentru detalii în prealabil.

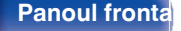

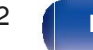

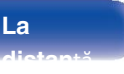

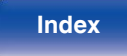

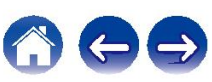

# **Func**ț**ia Smart Menu**

Această funcție poate fi utilizată pentru a configura setările acestei unități, pentru**m Acum se joac**ă selecta un

sursa de intrare și setați posturile Tuner și Internet Radio utilizând televizorul telecomandă. această unitate. **1 Activa**ț**i func**ț**ia de control HDMI a acestei unit**ăț**i** ș**i func**ț**ia** 

- **de control 478)**
- **180)**
- **3 Selecta**ț**i** "**Receptor AV**" î**ntr-un meniu TV, cum ar fi** "**Intrare** "z **sau**

### "Operare dispozitiv HDMI conectat "\*.

Meniul inteligent al acestei unități este afișat pe televizor.

- 0 Această unitate poate fi operată cu telecomanda televizorului în timp ce
- 

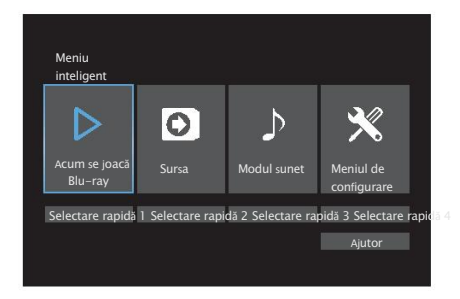

Bucurați-vă de conținutul de la sursa de intrare selectată în prezent pe

**■ Sursa** 

**TV. (**v**p. 178)** Comutați intrarea acestei unități.

Setați "Smart Menu" la "On" pe această unitate. (Letate p. cu ajutorul telecomenzii televizorului.<br>Cu ajutorul telecomenzii televizorului.

# **Modul sunet**

Schimbați modul de sunet al acestei unități. Puteți selecta dintre următoarele trei moduri de sunet.

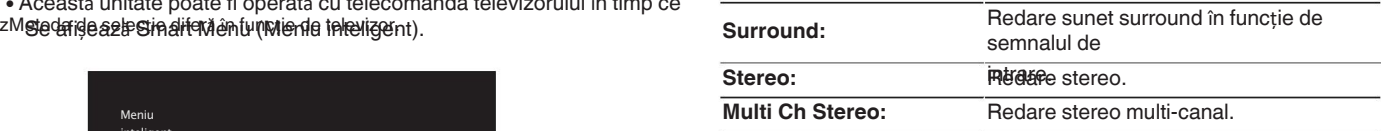

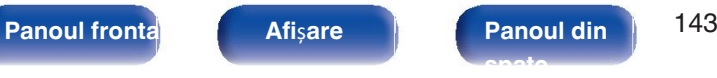

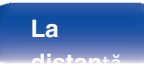

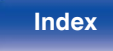

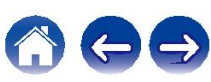

## **Meniul de**

**cionfigurare** de configurare pentru configurarea setărilor acestei

# o unități. **Selectare**

**Rapidz**ă elementele "Quick Select" înregistrate pe această unitate.

### **NOT**Ă

- 0 Dacă setările "HDMI Control" sau "Smart Menu" au fost modificate, resetați întotdeauna alimentarea cu energie a dispozitivelor conectate după
- · Efstetparsibil madificăția Smart Menu să nu funcționeze corect în funcție de specificațiile de televizor. În acest caz, setati "Smart Menu" pe "Off". ( $\mathbb{Q}_p^*$  p. 180)

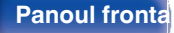

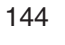

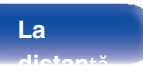

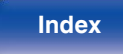

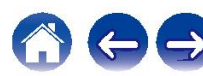
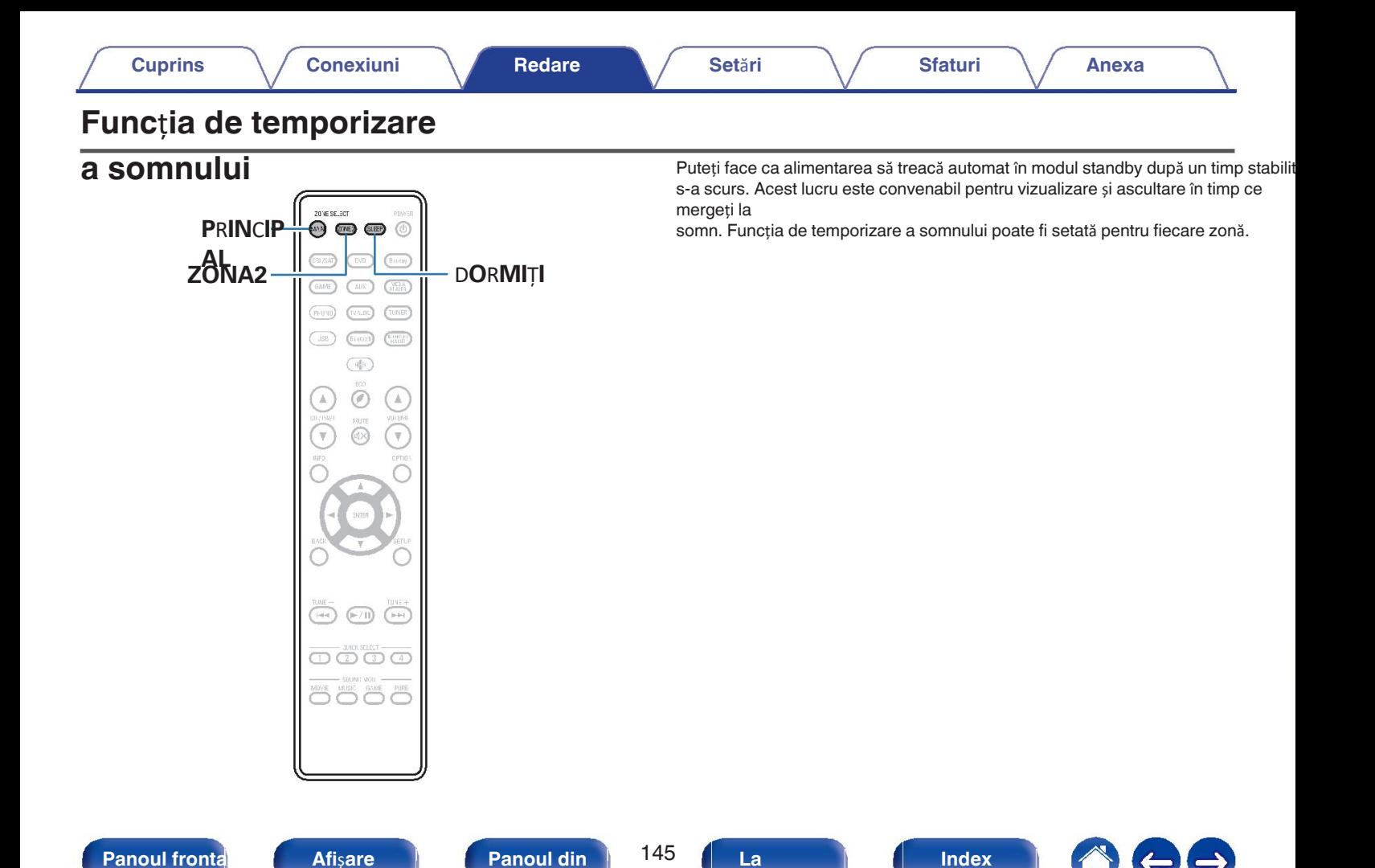

**distan**ță

**spate**

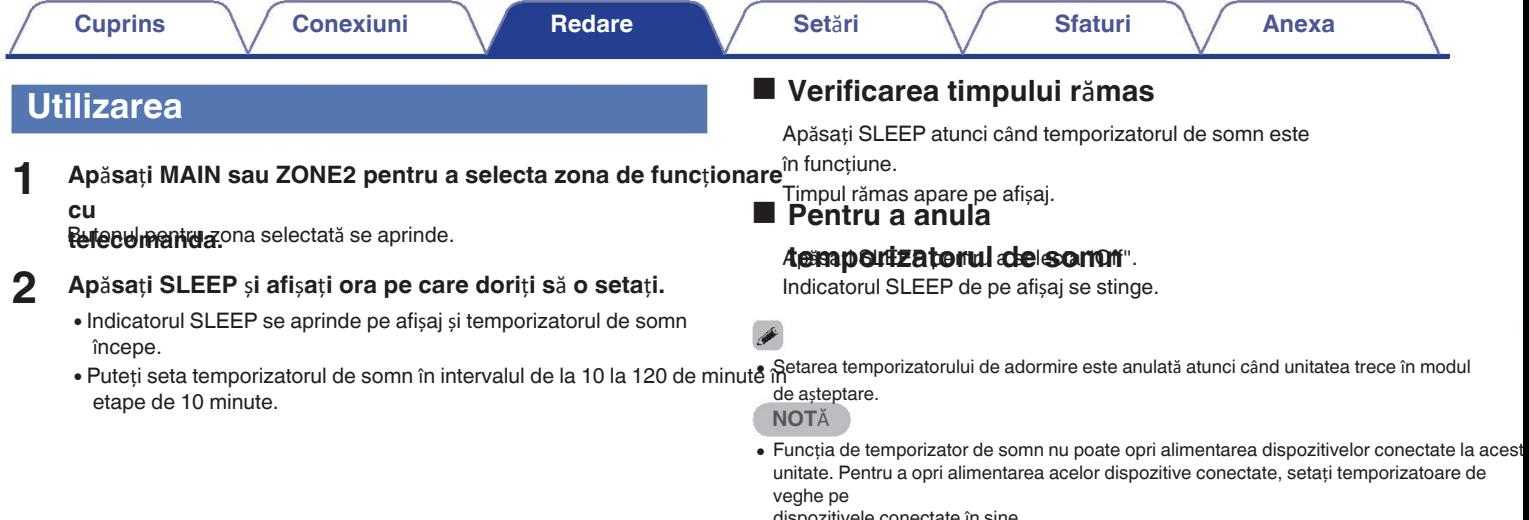

dispozitivele conectate în sine.

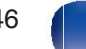

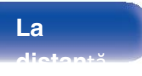

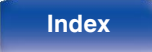

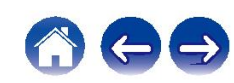

## **Func**ț**ia de selec**ț**ie rapid**ă

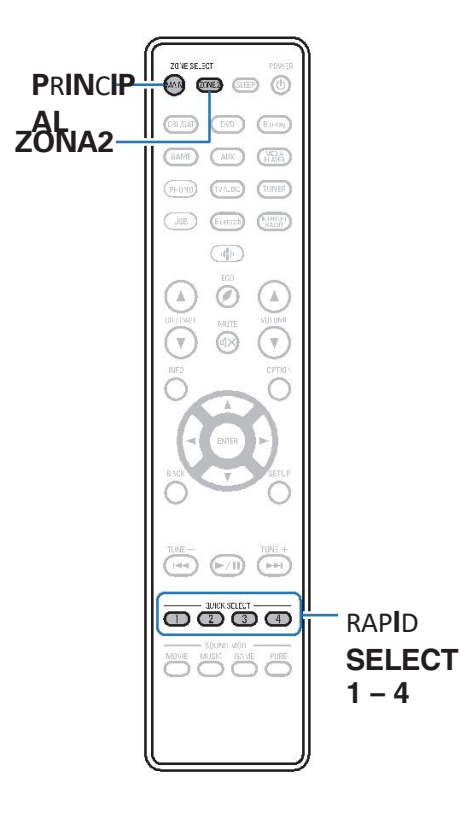

Setări cum ar fi sursa de intrare, nivelul volumului și modul de sunet pot fi înregistrate la butoanele QUICK SELECT 1 - 4. Puteți să apăsați pur și simplu unul dintre butoanele QUICK SELECT înregistrate în redări ulterioare pentru a trece la grupul de setări salvate într-un lot. Prin salvarea setărilor utilizate frecvent la butoanele QUICK SELECT 1 - 4, veți putea întotdeauna să apelați cu usurință același mediu de redare. Funcția Quick Select Plus poate fi memorată pentru fiecare zonă.

Butonul QUICK SELECT de pe unitatea principală poate fi utilizat numai pentru a opera 0 butonul MAIN ZONA.

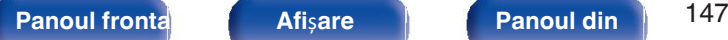

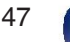

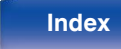

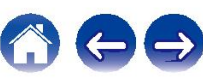

## **Apelarea set**ă**rilor**

- **1**
	- **Ap**ă**sa**ț**i MAIN sau ZONE2 pentru a selecta zona de func**ț**ionare**

### **cu**

### **telecomanda.**

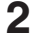

Butonul pentru zona selectată se aprinde.

### **Ap**ă**sa**ț**i QUICK SELECT.**

Setările de selectare rapidă înregistrate pentru butonul pe care l-ați apăsat sußetările implicite pentru sursa de intrare sunt cele prezentate mai jos. chemat.

IMAIN ZONEH

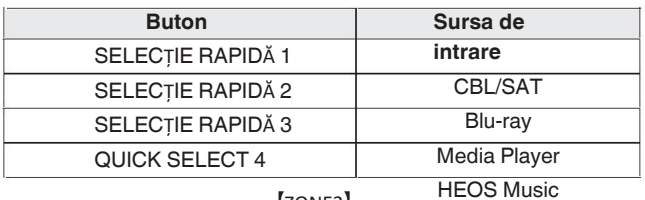

[ZONE2]

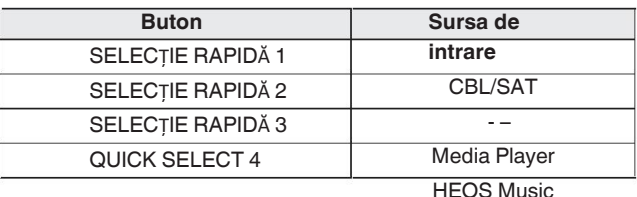

 $\rightarrow$ 

Volumul nu este înregistrat la Quick Select Plus în setările implicite din fabrică. 0 Consultați "Modificarea set rilor" pentru a înregistra volumul în Quick Select Plus. (ver p. 149)

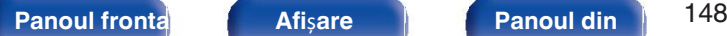

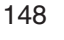

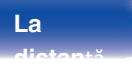

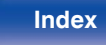

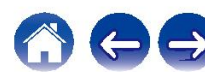

## **Modificarea set**ă**rilor 2**

**1 Seta**ț**i elementele de mai jos la set**ă**rile pe care dori**ț**<sup>i</sup>**

### **s**ă **le**

**kegistru**ele setări de la 1 la 1 pot fi memorate pentru MAIN ZONE, iar setările  $\overline{1}$  și  $\overline{2}$  pot fi memorate pentru ZONE2.

- $(1)$  Sursa de intrare ( $\sqrt{p}$  p. 67)
- $\overline{2}$ ) Volum ( $\mathbb{Z}$ ) p. 68)
- $\overline{3}$ ) Mod sunet ( $\mathbb{C}$  $\overline{F}$  p. 130)
- D apăsat. Audyssey (Audyssey MultEQ® XT, Audyssey Dynamic EQ®, Audyssey Dynamic Volume®) ( $\sqrt{p}$  p. 171)
- 
- $\left( \widehat{\mathbf{6}} \right)$ " Reglarea volumului fiecărui canal pentru a se potrivi cu sursa de intrare (Ch Level Adjust)"  $(\sqrt[p]{p} p. 126)$
- $\mathcal{\widehat{D}}$  "Afi area videoclipului dorit în timpul redării audio (Video Selecta i)" (vg p. 128)
- $(8)$  "All Zone Stereo" ( $\sqrt{2}$  p. 129)

## $\overline{\mathscr{E}}$

- Țineți apăsat QUICK SELECT în timp ce se recepționează un post de radio este 0 fiind redat cu oricare dintre următoarele surse, radioul curent stația este memorată.
- 0 Tuner / Post de radio pe internet

**Ap**ă**sa**ț**i MAIN sau ZONE2 pentru a selecta zona de func**ț**ionare cu**

### **telecomanda.**

Butonul pentru zona selectată se aprinde. **Ap**ă**sa**ț**i** ș**i men**ț**ine**ț**i ap**ă**sat butonul QUICK SELECT dorit p**â**n**ă

**c**â**nd**

**3**

"**Quickz Memory**" **sau** "**Z2 Quickz Memory**" **apar pe ecran. afi**ș**ajul.**<br>Volum (v<sub>e</sub> p. 68)<br>Volum (ve p. 68)

\* este afișat numărul butonului QUICK SELECT pe care l-ați selectat.<br>apăsat.

## **Example 3 Orienting Volume** (version 1711) **Capital Schimbarea numelui selec**ț**iei rapide** Schimbarea numelui selecției rapide

Numele MAIN ZONE Quick Select afișat pe ecranul televizorului sau afisajul acestei unități poate fi schimbat cu un alt nume.

Pentru metoda de schimbare a numelui, consultați "Quick Sel.Names". ( $\sqrt{2}$ p. 221)

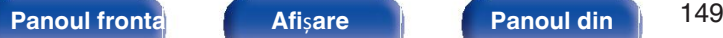

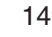

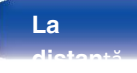

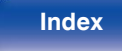

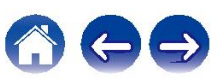

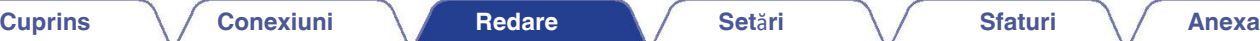

## **Func**ț**ia de blocare a**

**panoului** perarea accidentală a acestei unități, puteți dezactiva funcționarea

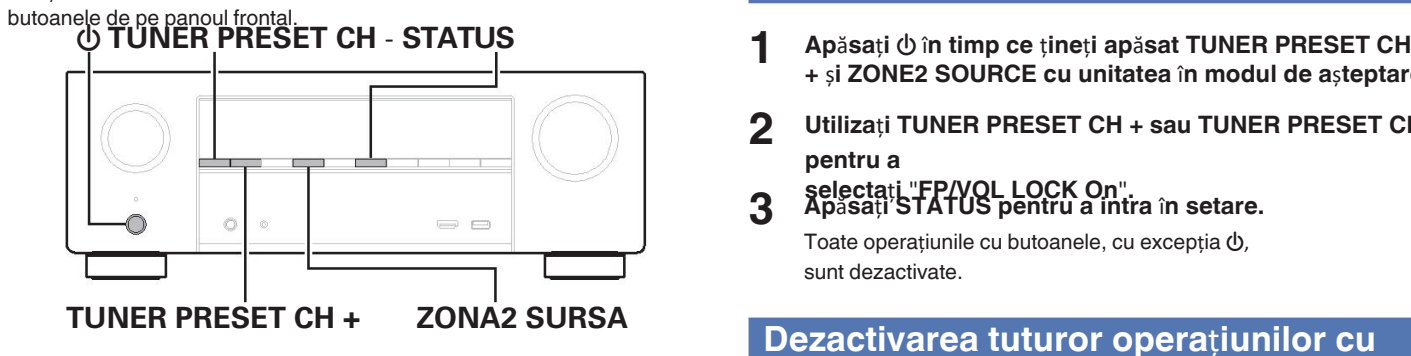

## **Dezactivarea tuturor opera**ț**iilor cu**

- **+** ș**i ZONE2 SOURCE cu unitatea** î**n modul de a**ș**teptare.**
- **2 Utiliza**ț**i TUNER PRESET CH + sau TUNER PRESET CH pentru a**
- **3 selecta**ț**i** "**FP/VOL LOCK On**"**. Ap**ă**sa**ț**i STATUS pentru a intra** î**n setare.**

Toate operațiunile cu butoanele, cu excepția  $\phi$ , sunt dezactivate.

# **butoane, cu excep**ț**ia**

- **Apăsați**  $\psi$  **în timp ce țineți apăsat TUNER PRESET CH +** ș**i ZONE2 SOURCE cu unitatea** î**n modul de a**ș**teptare.**
- **2 Utiliza**ț**i TUNER PRESET CH + sau TUNER PRESET CH pentru a**
- **3 selecta**ț**i** "**FP LOCK On**"**. Ap**ă**sa**ț**i STATUS pentru a intra** î**n setare.**

Toate operațiunile cu butoanele, cu excepția  $\Phi$  și VOLUME, sunt dezactivate.

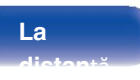

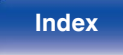

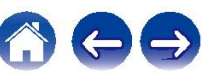

## **Anularea func**ț**iei de blocare a**

- **Apăsați**  $\psi$  în timp ce țineți apăsat TUNER PRESET CH **+** ș**i ZONE2 SOURCE cu unitatea** î**n modul de a**ș**teptare.**
- **2 Ap**ă**sa**ț**i TUNER PRESET CH + sau TUNER PRESET CH pentru**

**a**

**selectati "FP LOCK \*OVV".** 

(<sup>z</sup> Modul setat în prezent.) **3 Ap**ă**sa**ț**i STATUS pentru a intra** î**<sup>n</sup>**

### **setare.**

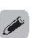

Funcția de blocare a panoului este anulată.

Chiar și atunci când este setată funcția de blocare a panoului, puteți opera unitatea 0 folosind butonul unitate de telecomandă.

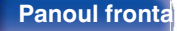

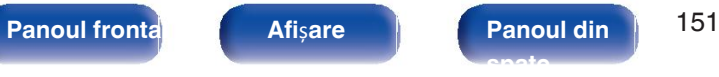

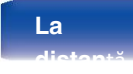

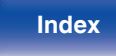

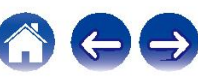

## **Func**ț**ia de blocare la**

**distant** când cănd un receptor IR, activați funcția de blocare a telecomenzii. Când

funcția este activată, nu puteți efectua operațiuni cu telecomanda. ûnitate deplontraceastă funcție este

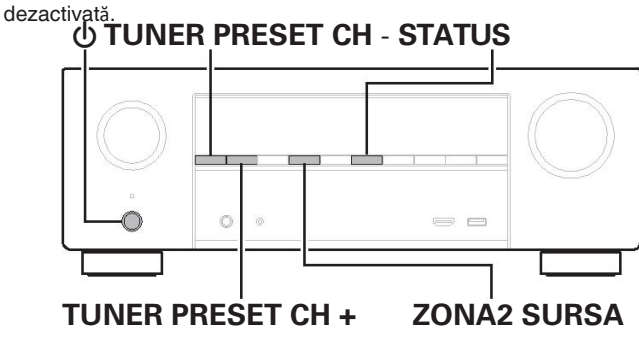

## **Dezactivarea func**ț**iei de senzor a unitate de telecomand**ă

- **Apăsati**  $\Phi$  în timp ce tineti apăsat TUNER PRESET CH **+** ș**i ZONE2 SOURCE cu unitatea** î**n modul de a**ș**teptare.**
- **2 Utiliza**ț**i TUNER PRESET CH + sau TUNER PRESET CH pentru a**
- **3 selecta**ț**i** "**RC LOCK On**"**. Ap**ă**sa**ț**i STATUS pentru a intra** î**n setare.** Funcția de recepție a luminii infraroșii este

dezactivată.

## **Activarea func**ț**iei de senzor la distan**ță **TUNER PRESET CH + ZONA2 SURSA**

- **1** Apăsați  $\bigcirc$  în timp ce țineți apăsat TUNER PRESET CH **+** ș**i ZONE2 SOURCE cu unitatea** î**n modul de a**ș**teptare.**
- **2 Ap**ă**sa**ț**i TUNER PRESET CH + sau TUNER PRESET CH pentru a**

**selectati "RC LOCK \*OVV".** 

(<sup>z</sup> Modul setat în prezent.) **3 Ap**ă**sa**ț**i STATUS pentru a intra** î**n setare.**

Funcția de recepție a luminii infraroșii de pe unitatea principală este activată.

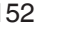

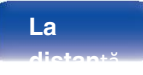

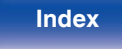

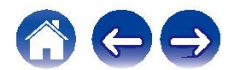

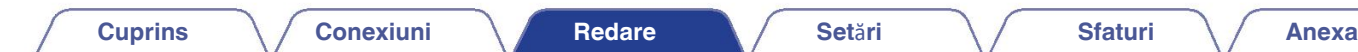

## **Func**ț**ia de control web**

Puteți controla această unitate de pe un ecran de control web de pe un browser web.

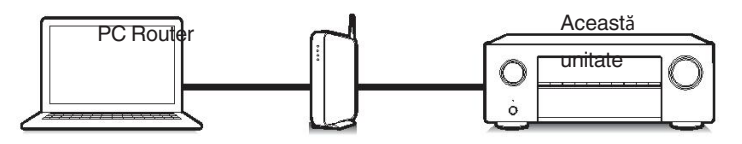

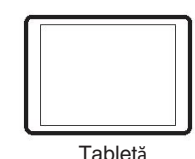

- 0 Această unitate și PC-ul sau tableta trebuie să fie conectate corect la rețeaua din pentru a utiliza funcția de control web. ( $\sqrt{p}$  p. 63)
- 0 Î n funcție de setările software-ului dvs. de securitate, este posibil s ă nu pute pentru a accesa aceast ă unitate de pe PC. În acest caz, modificați set ările de la software legat de securitate.

## **Controlul unit**ăț**ii de la un control web**

- unitate **1 Comuta**ț**i setarea** "**Network Control**" **(Control reăea) la**  "**Altodys20A**) (întotdeauna activat).
	- **2 Verifica**ț**i adresa IP a acestei unit**ăț**i cu** "**Informaăii**"**. (**v**p. 209)**

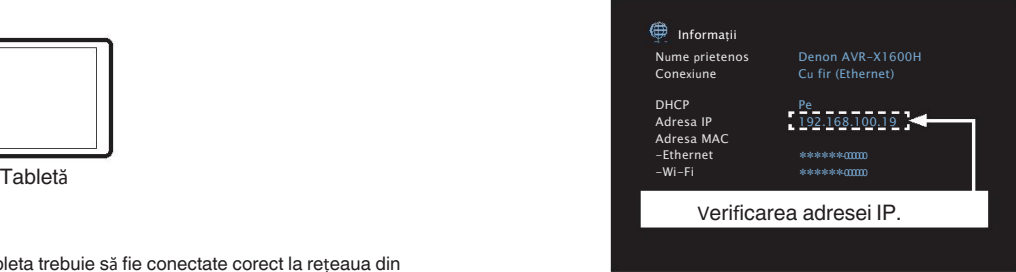

<sup>ț</sup><sup>i</sup> **3 Porni**ț**i browserul web.**

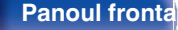

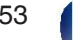

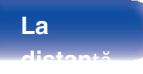

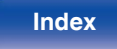

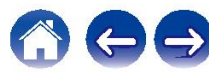

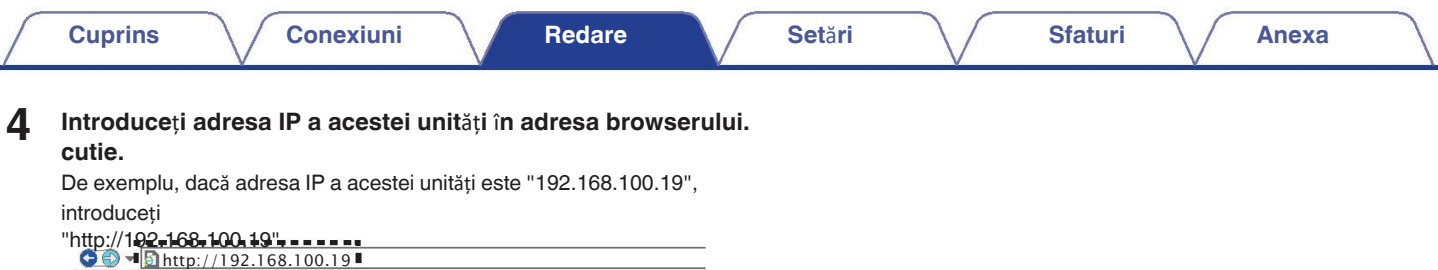

Fișier Editare Vizualizare Favorite Instrumente

Ajutor

**5**

**Atunci c**â**nd meniul de sus este afi**ș**at** î**n browserul web, face**ț**i clic pe elementul de meniu pe care dori**ț**i s**ă î**l opera**ț**i.**

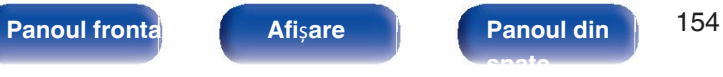

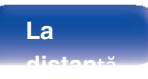

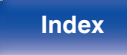

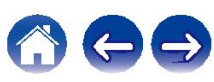

## **Redare** î**n ZONE2 (alt**ă **camer**ă**)**

Puteți utiliza această unitate pentru a vă bucura de sunet într-o cameră (ZONE2) diferită de camera în care este amplasată această unitate (MAIN ZONE). Puteți reda simultan aceeași sursă atât în ZONA PRINCIPALĂ, cât și în ZONA2. De asemenea, puteți reda surse separate în ZONA PRINCIPALĂ și ZONA2.

Dacă intrarea pentru ZONE2 este setată pe "Source", dispozitivele conectate atât digitale, cât și analogice pot fi ascultate de pe ZONE2. Dacă intrarea pentru ZONE2 este setată la o sursă specifică (cum ar fi CBL/SAT), numai dispozitivele analogice conectate pot fi ascultate din ZONE2.

## **Conectarea ZONEi 2**

Când "Assign Mode" este setat la "ZONE2" în meniu, sunetul ZONE2 este emis de la terminalul de difuzoare SURROUND BACK. ( $\mathbb{Z}$ P p. 199)

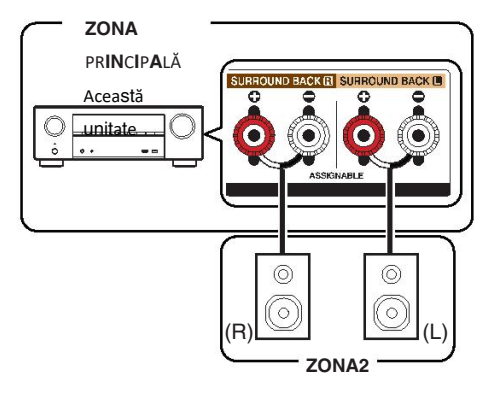

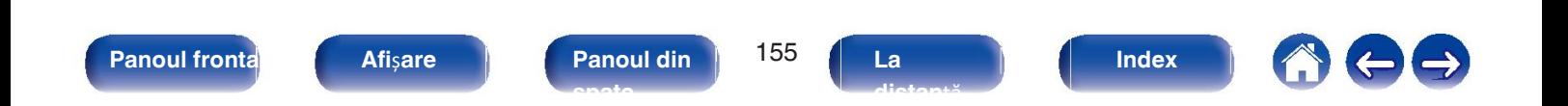

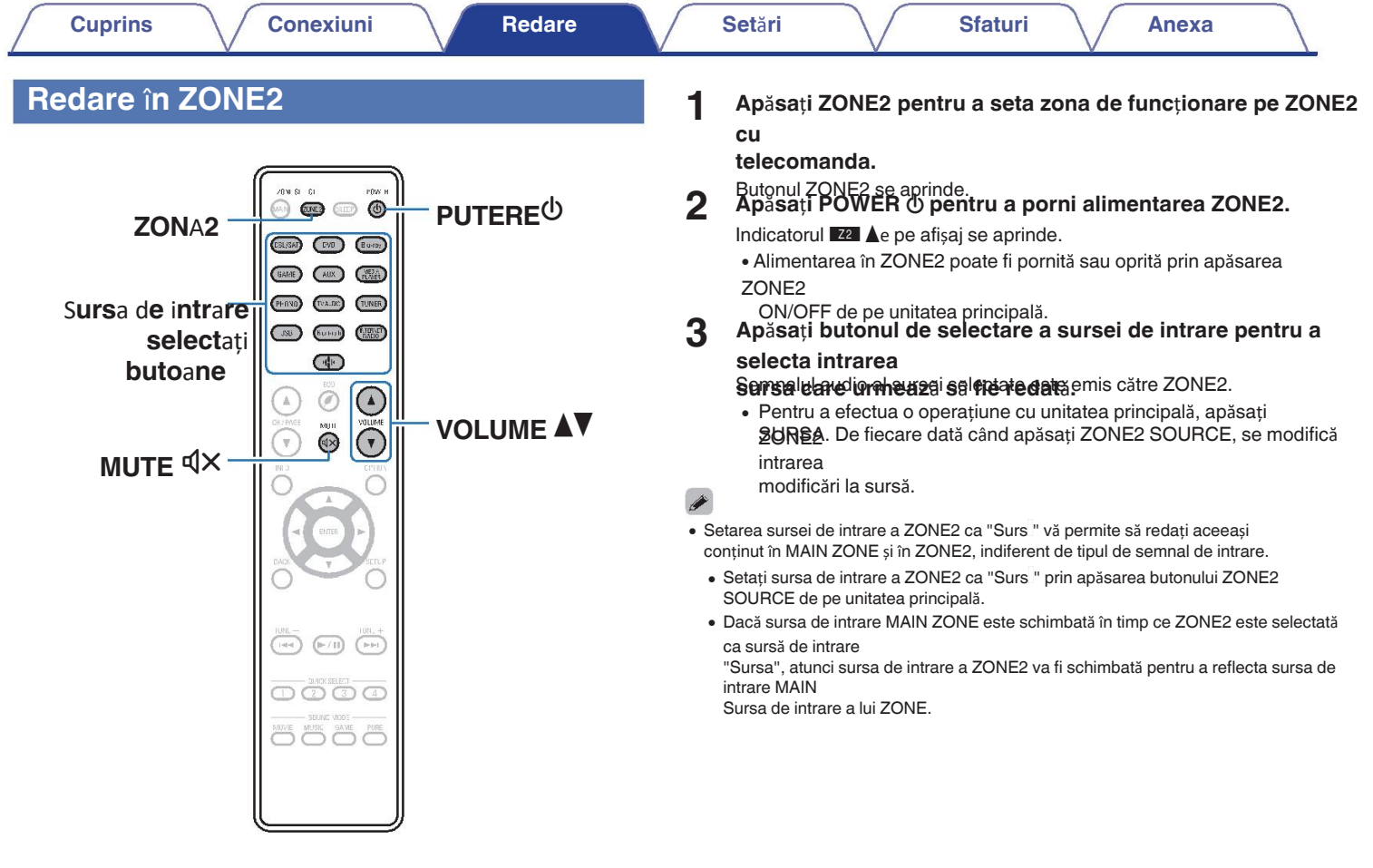

**Panoul frontal Afi**ș**are Panoul din** 156 **spate**

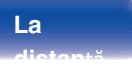

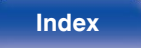

Ì

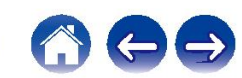

## ■ Reglarea volumului (ZONE2)

Utilizați VOLUME **AV** pentru a regla volumul.

0 La momentul achiziției, "Volume Limit" este setat la "70 (-10 dB)". (CF p. 220)

```
\overline{\mathscr{E}}
```
Rotiți MASTER VOLUME după ce ați apăsat ZONE2 SOURCE de pe unitatea principală 0

la

reglați volumul.

## o **Oprirea temporar**ă **a sunetului (Muting) (ZONA2)**

Apăsați MUTE  $\mathbb{d}$ X.

• Pentru a anula mute, reglati volumul sunetului sau apăsați MUTE  $\mathbb{d} \times$ din nou.

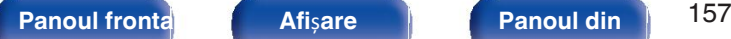

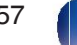

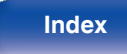

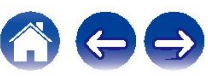

## **Harta**

**meniul capac**ii ce meniu, conectați această unitate la un televizor și folosiți această unitate în timp ce vizionați televizorul.

Setările recomandate sunt configurate în mod implicit pentru această unitate. Puteți personaliza această unitate în funcție de sistemul existent și de preferințele

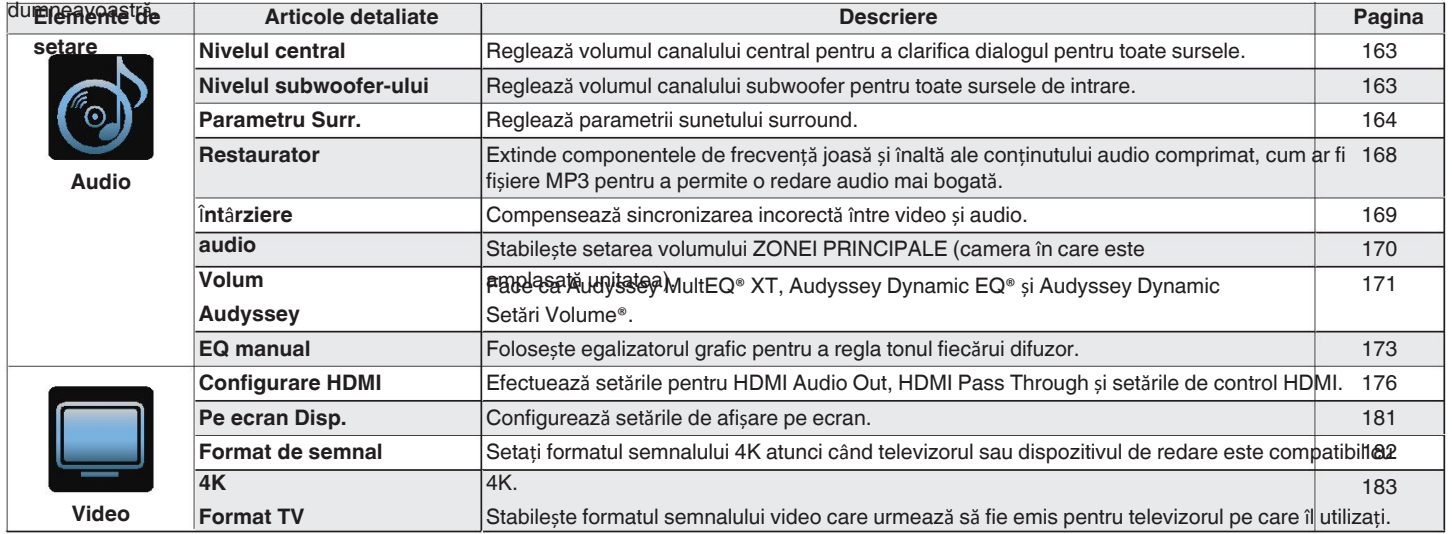

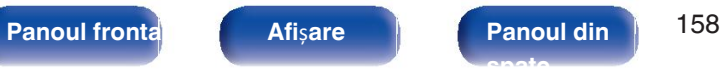

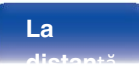

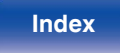

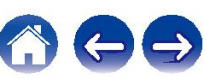

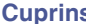

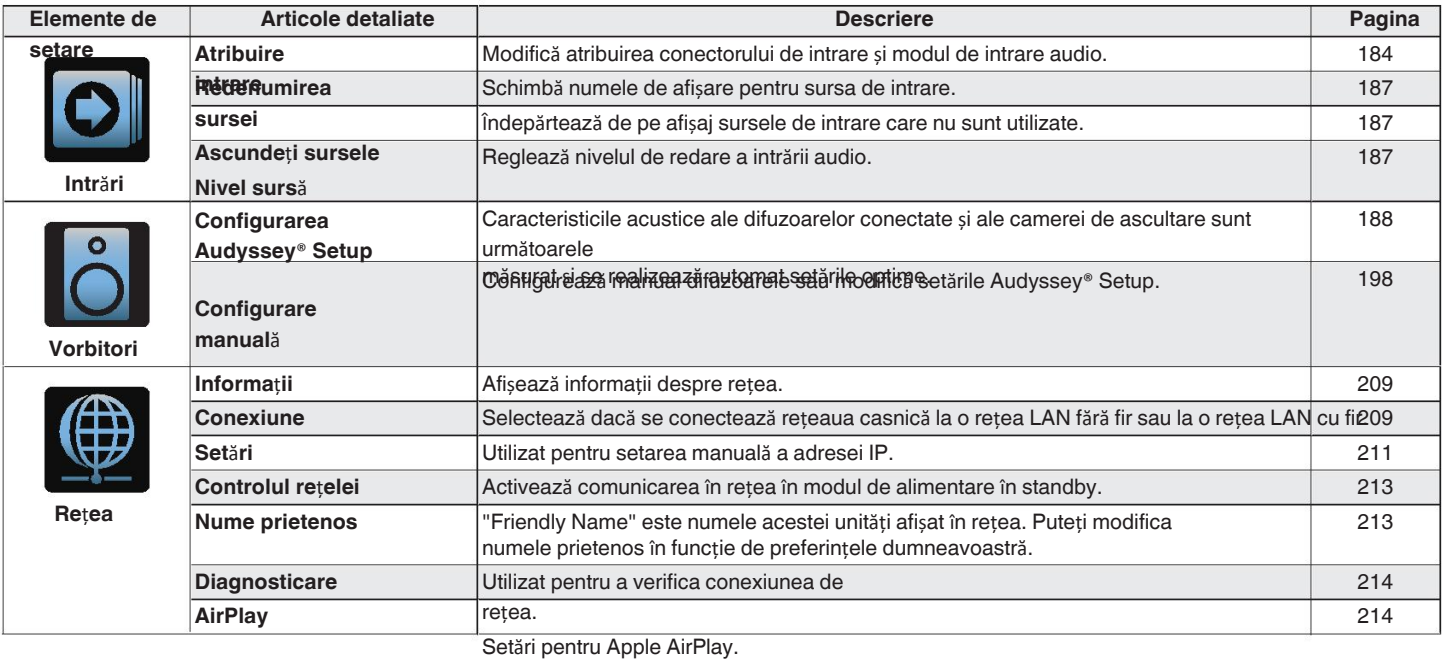

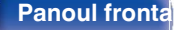

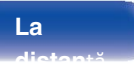

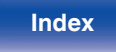

4

OO

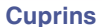

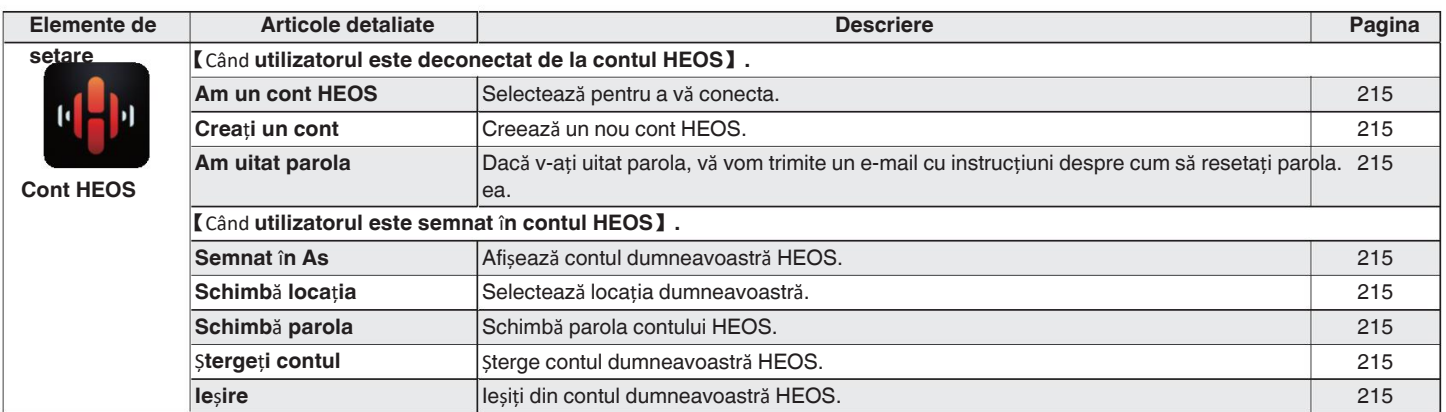

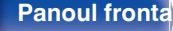

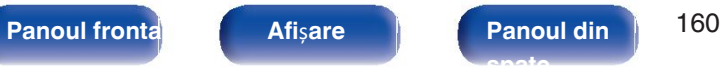

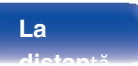

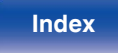

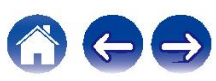

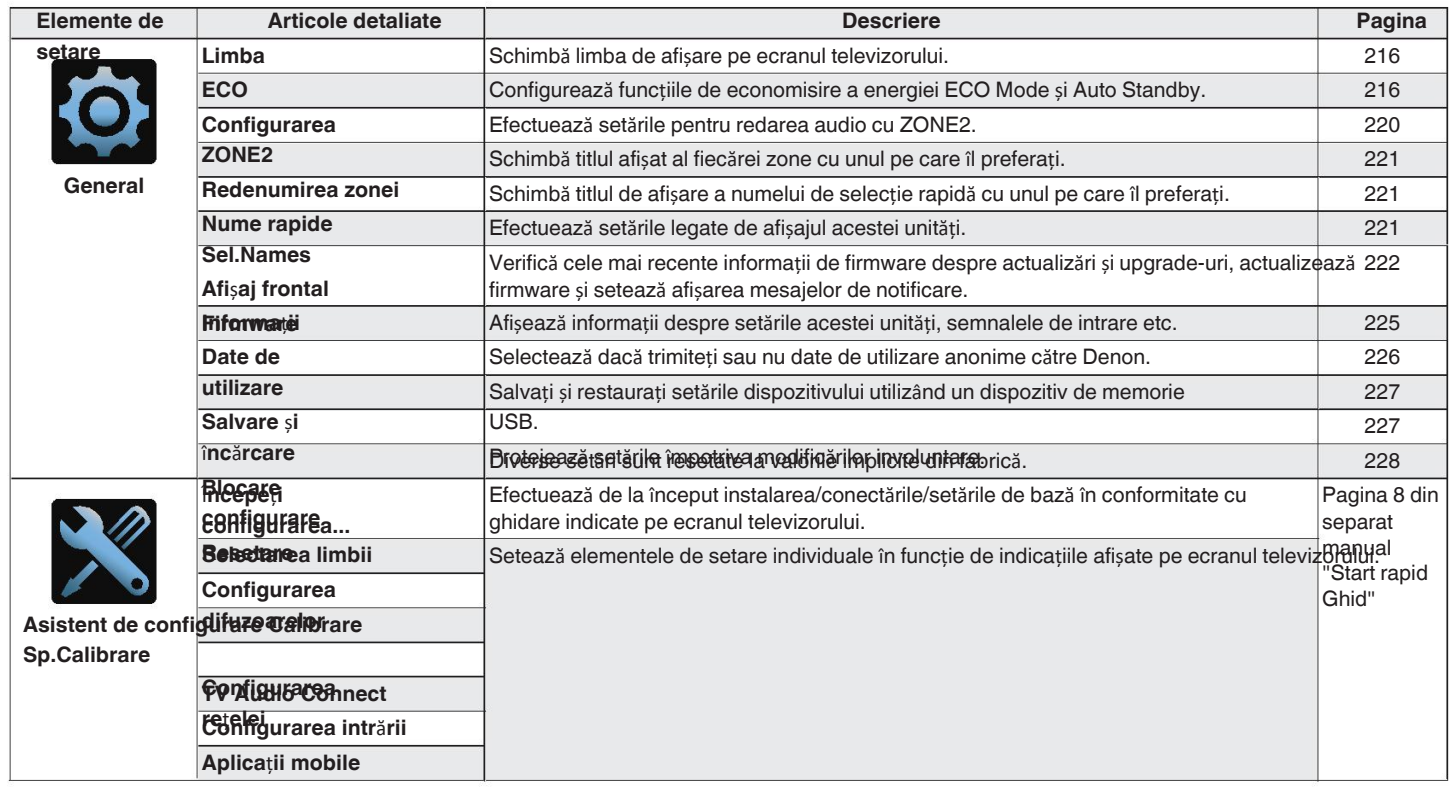

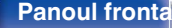

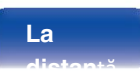

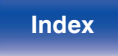

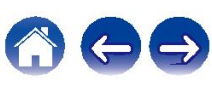

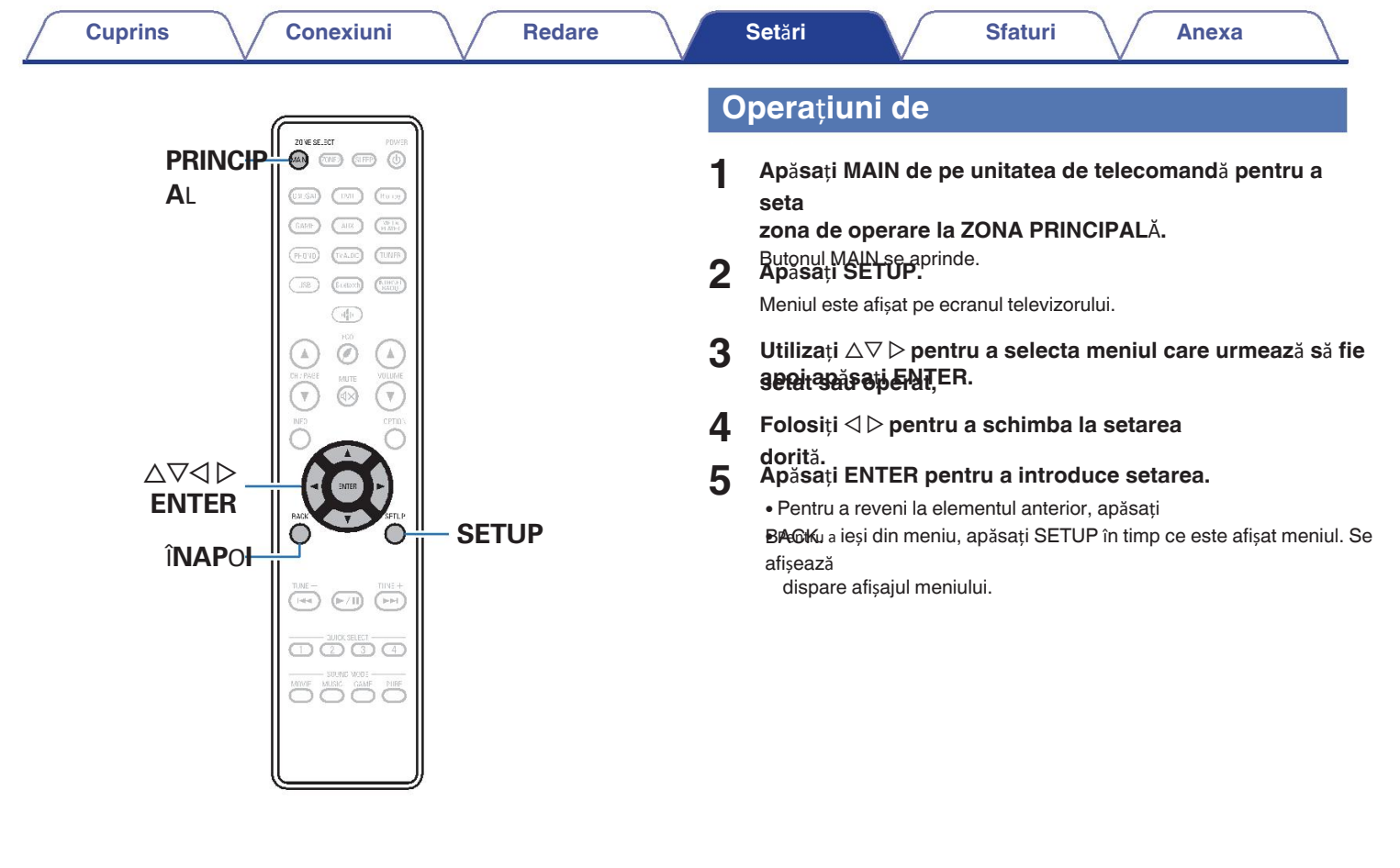

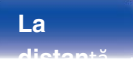

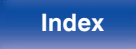

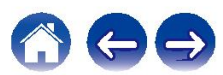

## **Audio**

Efectuați setările legate de

audio.

**ului** Reglează volumul canalului central pentru a clarifica dialogul pentru toate sursele.

Reglează volumul de ieșire al canalului central. Reglează nivelul volumului pentru subwoofer.

**-12,0 dB - +12,0 dB** (implicit: 0,0 dB) **-12,0 dB - +12,0 dB** (implicit: 0,0 dB)

## $\overline{\bullet}$

Această setare se reflectă, de asemenea, în nivelul canalului central din "Speakers" - 0 Setările meniului "Levels". (v p. 205)

## **Nivelul central Nivelul subwoofer-**

Reglează volumul canalului subwoofer pentru toate sursele de intrare.

## ■ Centru **■ Centru** of **Subwoofer**

 $\overline{\mathscr{E}}$ 

Această setare se reflectă, de asemenea, în nivelul canalului subwoofer din "Speakers" - • Setările meniului "Levelstar p. 205)

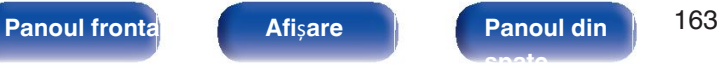

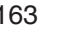

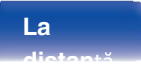

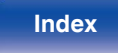

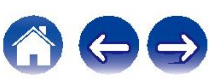

Puteți ajusta efectele câmpului sonor surround audio pentru a se potrivi cu efectele dvs.

preferințe.

Elementele (parametrii) care pot fi ajustate depind de semnalul care este intrare și modul de sunet setat în prezent. Pentru detalii despre setările reglabile parametrii, consultați "Moduri de sunet și parametri surround" ( $\mathbb{Q}_F$  p. 262).

- 0 Unele elemente de setare nu pot fi setate în timp ce redarea este oprită. Efectuați setările **Off:** în timpul redării.
- 0 Setările "Surr.Parameter" sunt stocate pentru fiecare mod de sunet.

Îndulcește ușor gama superioară de înalte a benzilor sonore de film pentru a reduce

eventualele asperități și îmbugătățirea slarității. ema

(implicit)**:**

**Off** EQ".<br>
"Cinema EQ" nu este utilizat.

## **Parametru Surr.** o **Loudness Mngmt**

Aceasta stabilește dacă se va ieși așa cum este specificat în "Dynamic Comp."

sau dacă se va ieși

direct, fără a comprima gama dinamică a înregistrărilor audio înregistrate în

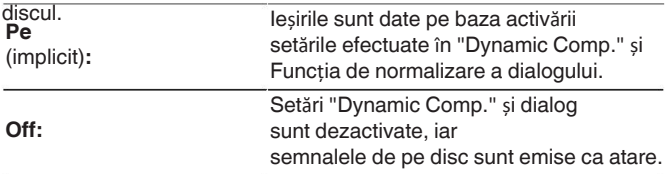

o **Cinema EQ** <sup>0</sup> "Loudness Mngmt" poate fi setat atunci când Dolby Digital, Dolby Digital Plus, Dolby Este introdus semnalul TrueHD și Dolby Atmos.

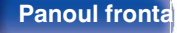

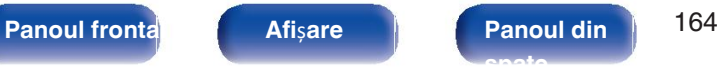

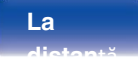

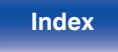

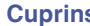

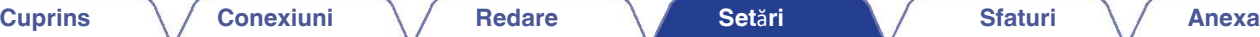

## **Discrete Dynamic Comp. Controlul**

Comprimă gama dinamică (diferența dintre sunetele puternice și cele slabe).

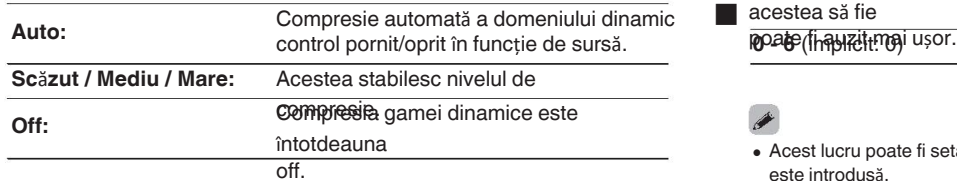

## $\overline{\bullet}$

- "Dynamic Comp." poate fi setat atunci când Dolby Digital, Dolby Digital Plus, Dolby 0 Este introdus un semnal TrueHD, Dolby Atmos sau DTS.
- o Setarea implicită este "Off". Atunci când semnalul de intrare este Dolby TrueHD sau 0 Sursa Dolby Atmos, setarea implicită este "Auto".
- 0 "Auto" nu poate fi setat atunci când se introduce un semnal DTS.

**digio guliui**l dialogurilor din filme, al vocilor din muzică etc. astfel încât

acestea să fie

o

Acest lucru poate fi setat atunci când un semnal DTS:X compatibil cu Dialog Control 0 este introdusă.

### **Frecven**ță **joas**ă

Reglați nivelul efectelor de frecvență joasă (LFE).

**-10 dB - 0 dB** (implicit: 0 dB)

- Pentru o redare corectă a diferitelor surse, vă recomandăm să setați la valoarea 0 valorile de mai jos.
	- Surse Dolby Digital: 0 dB 0
	- Surse de film DTS: 0 dB 0
	- Surse de muzică DTS: -10 dB 0

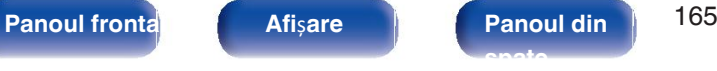

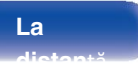

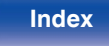

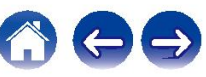

## **Sp.Virtualizator Timp de Timp de**

Virtualizatorul Sp.Virtualizer îmbunătățește difuzoarele surround și de înălțime

**panale pentru a crea un efect surround virtual învăluitor. Canadia expression de la proprieta de la proprieta**<br> **Personnale pentru a crea un efect surround virtual învăluitor. 0 ms - 300 ms** (implicit: 30 ms) Activeaz<sup>ă</sup> "Sp.Virtualizer".

(implicit)**:**

**Off:**

Dezactivează

- Puteți seta acest lucru atunci când modul de sunet este "Dolby Atmos", "Dolby 0 Surround" sau
- modul de sunet care are "+Dolby Surround" în denumirea modului de sunet. 0 Utilizabil atunci când nu se utilizează difuzoare de înălțime, de tavan sau "Dolby Atmos
- · **Anastia funcție va fi susținută prin intermediul unei** atuu alizări de di se walizează difuzoare surround.

DTS Neural:X Extinde semnalele audio bazate pe obiecte și le optimizează pentru configurația difuzoarelor dvs.

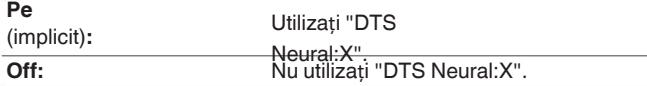

Puteți seta acest lucru atunci când modul de sunet este "DTS:X" sau 0 "DTS:X MSTR".

**înt târțzi epe** de întârziere audio față de video pentru a extinde câmpul sonor

## Í

"Sp.Virtualizer". Puteți seta acest lucru atunci când modul de sunet este 0 "Matrix".

### o **Nivelul de**

**efect** nivelul efectului sonor al modului de sunet curent.

**1 - 15** (implicit: 10)

**OTS Neural:X**<br>
Setați la un nivel mai mic dacă poziționarea și sensul de fază al surround-ului semnalele par nefirești.

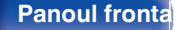

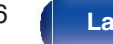

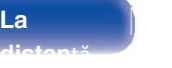

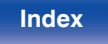

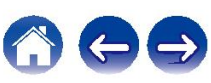

### **Cuprins Conexiuni Redare Set**ă**ri Sfaturi Anexa**

## **Dimensiunea**

**Camerei** dimensiunea mediului acustic. **Damenei** dimensiunea mediului acustic. Activează și dezactivează ieșirea

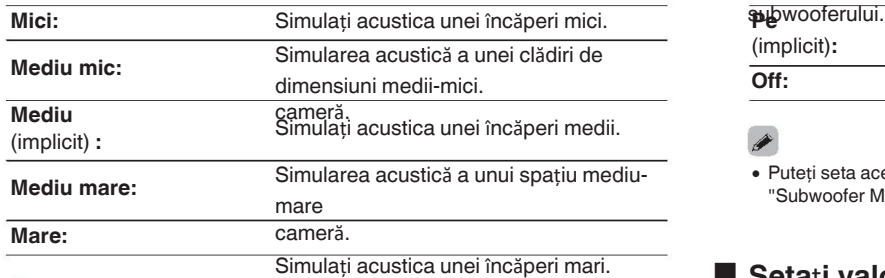

### **Subwoofer**

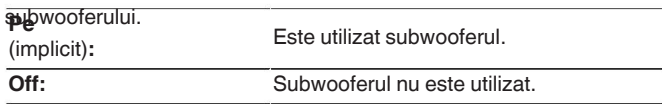

Puteți seta acest lucru atunci când modul de sunet este "Direct" sau "Stereo" și în meniul 0 "Subwoofer Mode" este setat la "LFE+Main". ( $\sqrt{\mathscr{F}}$  p. 207)

## **Setați valorile**

**implicite**.Parameter" revin la setările implicite.

Cimensiunea camerei" nu indică dimensiunea camerei în care se află sursele. **1999 li căte** Parameter" revin la setările implicite. jucat.

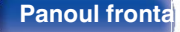

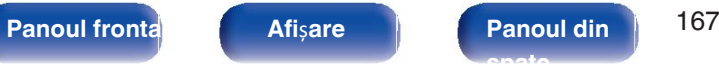

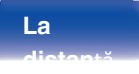

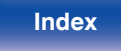

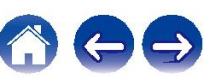

## **Restaurato**

**r** Formate audio comprimate, cum ar fi MP3, WMA (Windows Media Audio) și MPEG-4 AAC reduc cantitatea de date prin eliminarea semnalului. componente care sunt greu de auzit de urechea umană. "Restauratorul" funcția generează semnalele eliminate la compresie, restabilind

sunetului la condiții apropiate de cele ale sunetului original înainte de compresie.

De asemenea, restabilește caracteristicile originale ale basului pentru un sunet bogat Setările "Restorer" sunt stocate pentru fiecare sursă de intrare. și extins.

### gama tonală.

### o **Mod**

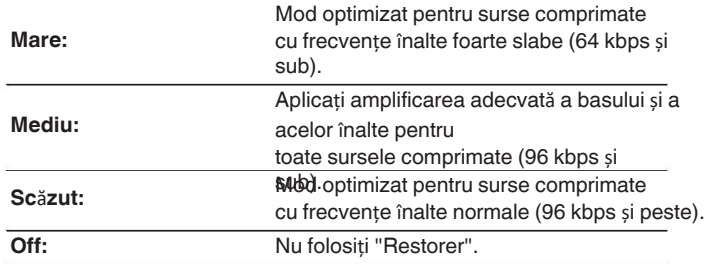

### $\overline{\bullet}$

- Acest element poate fi setat cu semnale analogice sau cu semnal PCM (Sample Rate = 0 44,1/48 kHz) este introdusă.
- Setarea implicită a acestui element pentru "HEOS Music" este "Low". Toate celelalte 0
- sunt setate la "Off".
- Acest lucru nu poate fi setat atunci când modul de sunet este setat pe "Direct". 0
- 

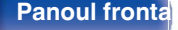

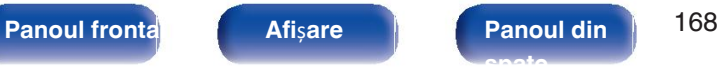

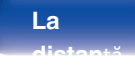

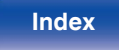

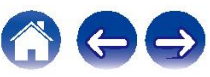

## Î**nt**â**rziere**

Compensează sincronizarea incorectă între video și audio.<br>Corectate manual.

## $\overline{\bullet}$

Setările "Audio Delay" sunt stocate pentru fiecare sursă de 0 intrare.

## Auto Lip Sync

Reglează automat timpul de procesare audio pentru a compensa pentru întârzieri în sincronizarea audio/video de la un televizor compatibil cu Auto Lip

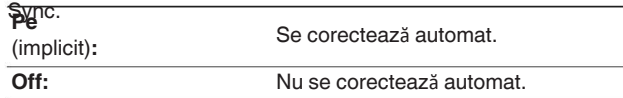

## $\overline{\mathscr{E}}$

Este posibil ca corecția automată să nu fie efectuată în funcție de specificațiile de 0 televizorul dvs. chiar și atunci când "Sincronizare automat a buzelor" este setat la "Activat".

## o **Regla**ț**i**

Decalajul de sincronizare între imagine și sunet trebuie să fie

**0 ms - 500 ms** (implicit: 0 ms)

## $\overline{\bullet}$

**Auto Lip Sync** De asemenea, puteți ajusta fin valoarea de corecție a întârzierii stabilită de "Auto Lip Sync".

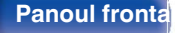

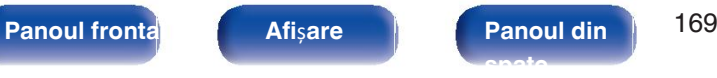

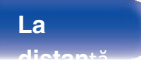

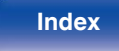

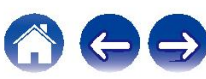

Definiți setarea volumului ZONEI PRINCIPALE (camera în care este amplasată Definiți setarea de volum care este activă la pornirea aparatului. unitatea). **Ultima**

Setați modul de afișare a

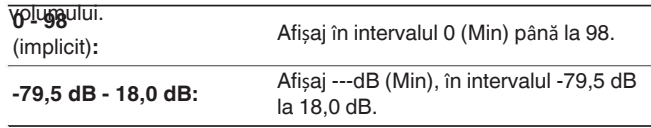

0 Setările "Scale" se reflectă în toate zonele.

## **Limita**ț**i** o

Efectuați o setare pentru volumul maxim.

**60 (-20 dB) / 70 (-10 dB) / 80 (0 dB)**

**Dezactivat** (implicit)

## $\mathscr{I}$

Valoarea dB este afișată atunci când setarea "Scale" este "-79,5 dB - 18,0". 0 dB". ( $\sqrt{p}$  p. 170)

## **Volum o Nivelul de pornire**

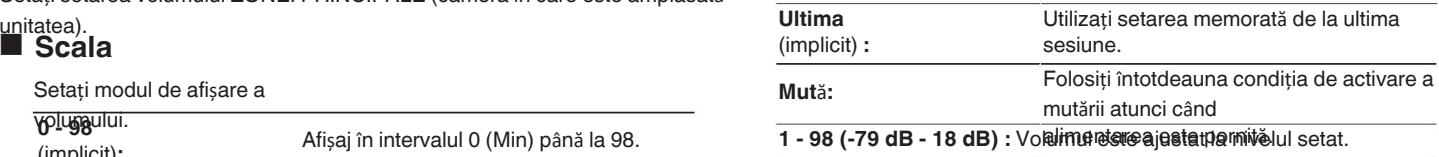

Valoarea dB este afișată atunci când setarea "Scale" este "-79,5 dB - 18,0". 0 dB". ( $\sqrt{p}$  p. 170)

### **Nivelul de**

**Sauțienie**l de atenuare atunci când este activată

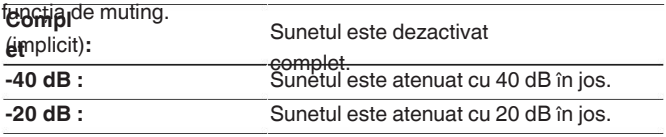

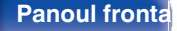

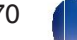

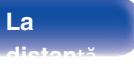

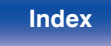

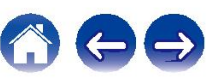

## $A$ udyssev®

Setați Audyssey MultEQ® XT, Audyssey Dynamic EQ® și Audyssey Dynamic Volume®. Acestea pot fi selectate după ce Audyssey® Setup a a fost efectuată.

Pentru informații suplimentare despre tehnologia Audyssey, vă rugăm să consultați

"Explicarea termenilor" (@F p. 268).

- 
- 0 Setările "MultEQ® XT", "Dynamic EQ", "Ref.Lev.Offset" și "Dynamic Volume" sunt stocate pentru fiecare sursă de
- · **Atuate c**ând modul de sunet este în modul "Direct", "MultEQ® XT", "Dynamic EQ" și Setările "Dynamic Volume" nu pot fi configurate.
- 0 Când modul de sunet este în "DTS Virtual:X" sau în modul de sunet care are "+Virtual:X". în denumirea modului de sunet, "MultEQ® XT", "Dynamic EQ" și "Dynamic Volume". setările nu pot fi configurate.

## ■ MultEQ<sup>®</sup> XT

MultEQ® XT compensează atât caracteristicile de timp, cât și cele de frecvență a zonei de ascultare pe baza rezultatelor măsurătorilor Audyssey® Setup. Selecția se face din trei tipuri de curbe de compensare. Noi recomandați setarea "Reference".

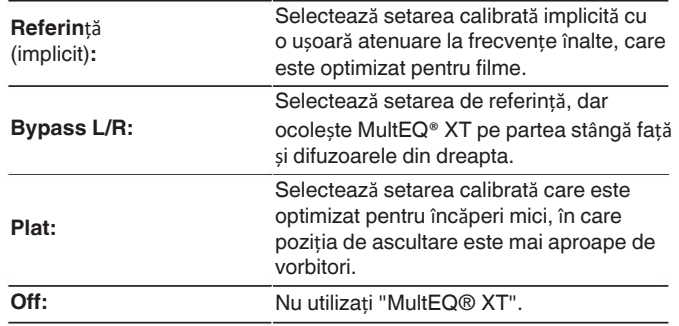

0 Când utilizați căști, "MultEQ® XT" este setat automat la "Off".

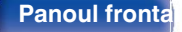

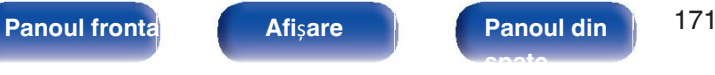

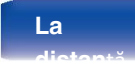

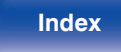

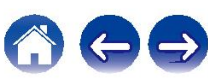

o

## ■ EQ dinamic

Rezolvă problema deteriorării calității sunetului pe măsură ce volumul este

redusă prin luarea în considerare a percepției umane și a camerei  $\overline{\mathbf{a}}$ cu MultEQ®

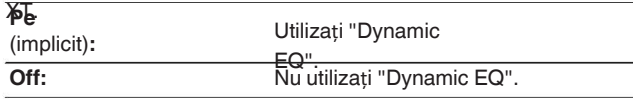

Atunci când setarea meniului "Dynamic EQ" este "On", nu este posibil să se facă 0 "Tone"

ajustare.  $(\sqrt{p} - p. 127)$ 

## **EQ dinamic Ref.Lev.Offset**

Audyssey Dynamic EQ® se raportează la nivelul standard de mixaj al filmului. Acesta

face ajustări pentru a menține răspunsul de referință și surround învăluire atunci când volumul este redus de la 0 dB. Cu toate acestea, nivelul de referință al filmului nu este întotdeauna folosit în muzică sau în alte domenii care nu sunt legate de film.

conținut. Dynamic EQ Reference Level Offset oferă trei offset-uri de la nivelul de referință al filmului (5 dB, 10 dB și 15 dB) care pot fi

**seles**tată atunci când nivelul de amestecare a conținutului nu se încadrează în *demokratis*<br>Cotimizat pentru conținut, cum ar fi filmele. standard. (implicit)**:**

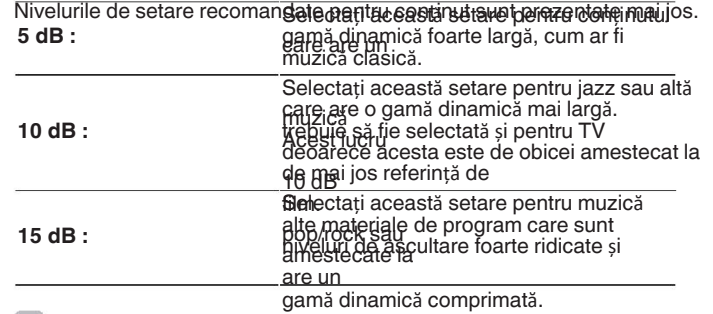

### $\blacktriangleright$

• Setarea este activată atunci când "Dynamic EQ" este "On". ( $\mathbb{Q}$ " p. 172)

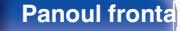

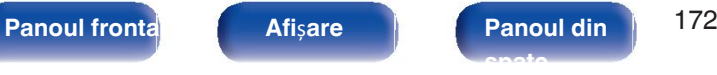

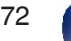

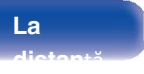

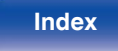

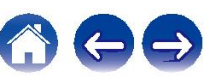

## **Volum dinamic EQ manual**

Rezolvă problema variațiilor mari ale nivelului de volum între televizoare, filme și alte conținuturi (între pasajele liniștite și cele zgomotoase pasaje, etc.), adaptându-se automat la preferințele utilizatorului. setarea volumului.

### Funcționează cu MultEQ®

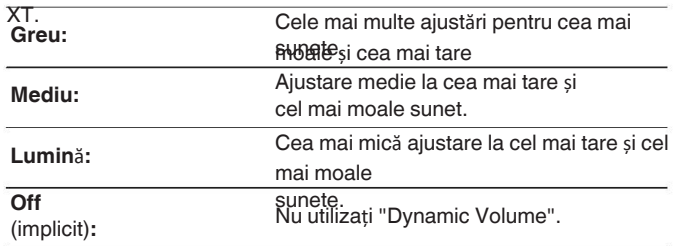

Dacă "Dynamic Volume" este setat la "Yes" în "Audyssey® Setup", setarea este 0 se schimbă automat în "Mediu". (ver p. 188)

Folosește egalizatorul grafic pentru a regla tonul fiecărui difuzor.

### $\overline{r}$

- Difuzoarele pentru care poate fi setat "Manual EQ" diferă în funcție de modul de sunet. 0
- Acest lucru poate fi setat atunci când setarea "MultEQ® XT" este "Off". ( $\mathbb{Z}$ P p. 171)
- Acest lucru nu poate fi setat atunci când modul de sunet este setat pe "Direct". 0
- Dacă utilizați căști, puteți seta egalizatorul pentru căști. 0 ( $\sqrt{2}$  p. 173)

### o **EQ manual / EQ pentru c**ăș**ti**

Setați dacă doriți să utilizați sau nu egalizatorul grafic.

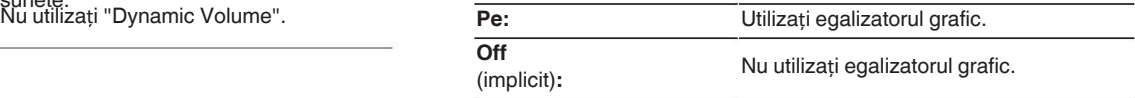

0 "Headphone EQ" este setat în meniu atunci când se utilizează căști.

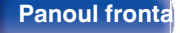

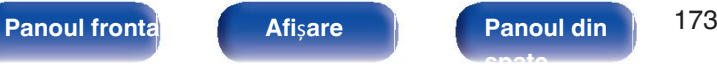

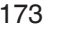

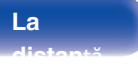

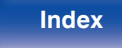

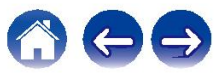

o

## ■ Selectare difuzor **Reglati** EQ

Selectați dacă doriți să reglați tonurile pentru difuzoarele individuale sau pentru toate

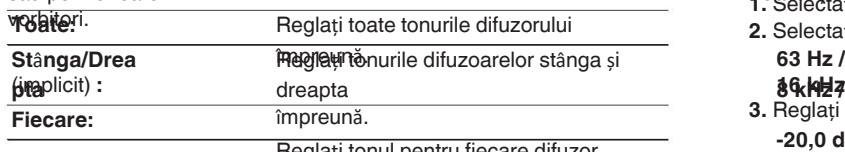

Reglați tonul pentru fiecare difuzor.

Reglați echilibrul tonal pentru fiecare bandă de

frecvență. **1.** Selectați difuzorul.

2. Selectați banda de frecvență de reglare.

**63 Hz / 125 Hz / 125 Hz / 250 Hz / 500 Hz / 1 kHz / 2 kHz / 4 kHz / 4 kHz /** 

**3. Reglați nivelul.** 

**-20,0 dB - +6,0 dB** (implicit: 0,0 dB)

## $\overline{\bullet}$

Difuzoarele Dolby frontale și Surround Dolby pot fi setate numai atunci când 63 0 Hz/125

Hz/250 Hz/500 Hz/1 kHz.

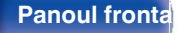

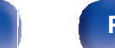

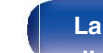

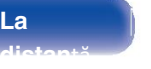

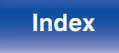

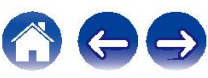

## Copiere curbă

Copiați curba de corecție Flat creată în Audyssey® Setup.

## $\bullet$

- "Curve Copy" (Copiere curb) este afișat după ce a fost efectuată configurarea
- Audyssey®. "Curve Copy" nu poate fi utilizat atunci când se folosesc căști.

### o **Seta**ț**i valorile**

**Banplicite** ual EQ" revin la setările implicite.

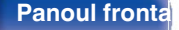

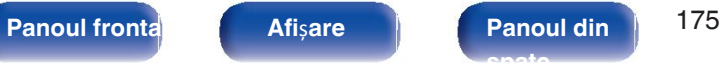

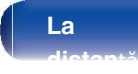

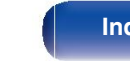

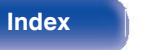

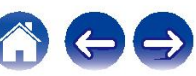

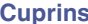

## **Video**

Efectuați setările legate de

### video.

**Configurare**  Efectuați setările pentru HDMI Audio Out, HDMI Pass Through și HDMI **HDMI** Setări de control. **AVR**

### **NOT**Ă

· Atunci când "HDMI PassThrough" și "Control HDMI" sunt setate la "Activat", consumă mai TV: **pµter**ea de așteptare. ("HDMI PassThrough" (*re* p. 177), "Control HDMI" (re p. 178)) Dacă nu utilizați acest aparat pentru o perioadă îndelungată, se recomandă să deconectați cablul de alimentare de la priză.

## **HDMI Audio Out**

Selectați dispozitivul de ieșire audio

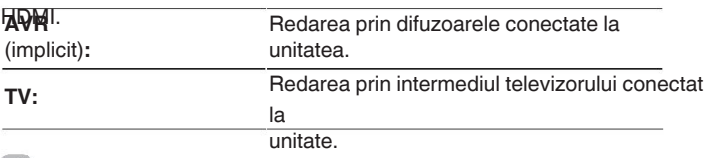

### $\bigtriangledown$

- Atunci când funcția de control HDMI este activată, se acordă prioritate sunetului 0 rlerestabilire.i.(123F p.
- **A42)**ci când această unitate este pornită și "HDMI Audio Out" este setat pe "TV", sunetul audio este

ieșire pe 2 canale de la conectorul HDMI OUT.

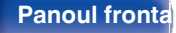

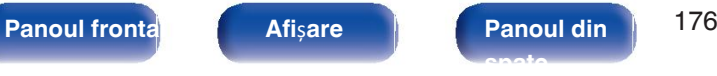

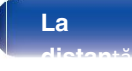

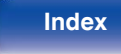

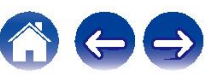

## ■ HDMI PassThrough **RC Selecta**ți

Selectează modul în care această unitate va transmite semnalele HDMI către ieșirea HDMI din

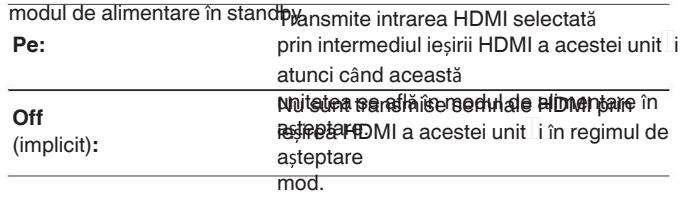

## o **Trece**ț**i sursa**

Setează conectorul HDMI care introduce semnale HDMI atunci când este în

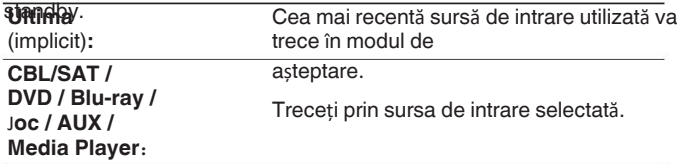

· "Surs de trecere" poate fi setat atunci când "HDMI PassThrough" este setat la "Pornit" sau "HDMI". Control" este setat la "On". ("HDMI PassThrough" ( $\mathcal{C}$ ) p. 177), "HDMI PassThrough" ( $\sqrt{p}$  p. 177), "HDMI Control" ( $\sqrt{p}$  p. 178))

Setați dacă doriți să permiteți ca această unitate să fie pornită prin selectarea sursei de intrare

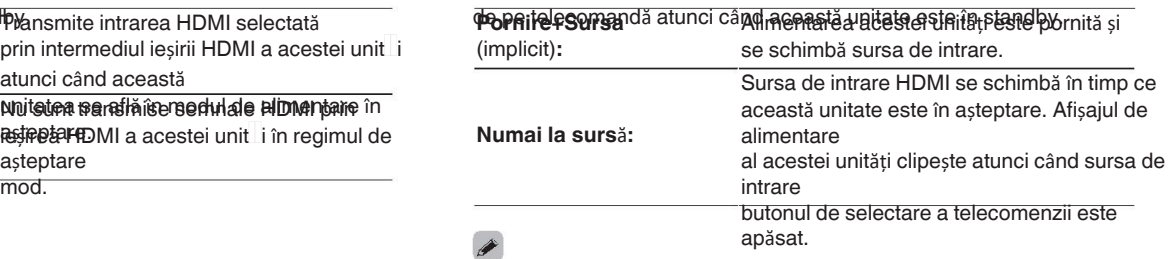

"Selectare RC" poate fi setat atunci când "Control HDMI" este setat la "Pornit" sau 0 "HDMI".

PassThrough" este setat la "On". ("HDMI PassThrough" ( $\mathbb{Q}$  p. 177), "HDMI PassThrough" ( $\sqrt{p}$  p. 177), "HDMI Control" ( $\sqrt{p}$  p. 178))

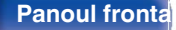

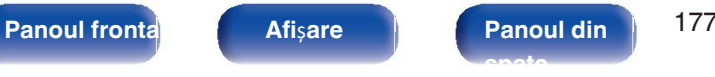

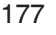

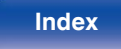

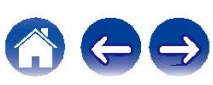

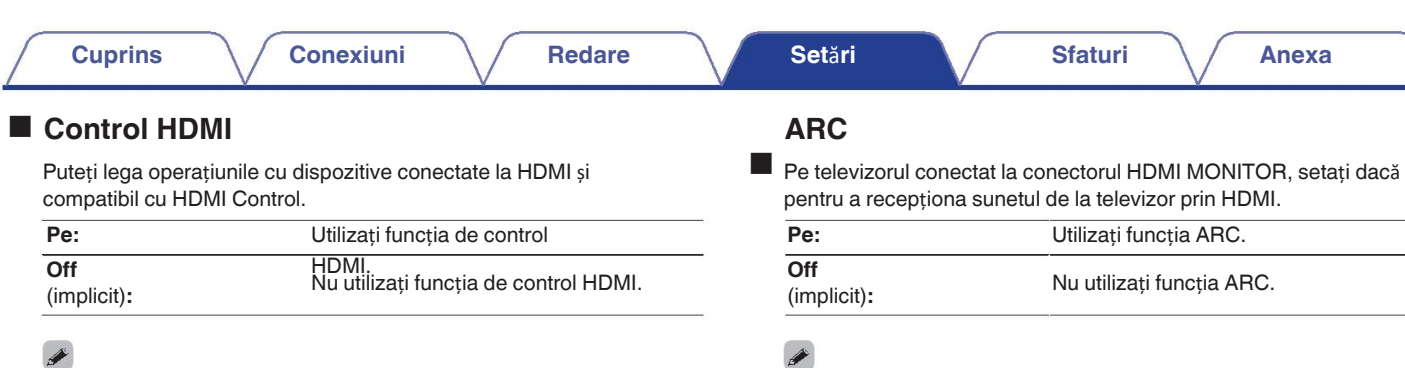

- · Vă rugăm să consultați instrucțiunile de utilizare pentru fiecare dispozitiv conectat pentru · Puteți regla volumul acestei unități cu ajutorul telecomenzii televizorului. a verifica
- setările.

Consultați "Func ia de control HDMI" pentru mai multe informații despre funcția de control HDMI.

**funcție.** (CFF p. 142)

- Dacă setările "HDMI Control" au fost modificate, resetați întotdeauna alimentarea la **NOT**Ă 0 dispozitivele conectate după modificare.
- Dacă utilizați această funcție, folosiți un televizor compatibil cu ARC (Audio Return 0 Channel).
- și activați funcția de control HDMI a televizorului. 0 Când "Control HDMI" este setat la "Activat", setările "ARC" se comută automat. "On". ( $\sqrt{p}$  p. 178)

- Dacă setările "ARC" au fost modificate, resetați întotdeauna alimentarea la 0 dispozitivele conectate după modificare.
- Utilizarea unui televizor compatibil cu funcția eARC permite redarea audio de la 0 difuzorul conectat la această unitate, indiferent de setările "ARC" din meniu.

**La** 

**distan**ță

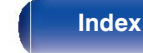

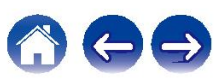

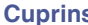

## ■ Comutarea audio TV **Control Pow.Off**

conectat

<del>prin HDMI trimite o comandă **de seritol CEG a**torita autorită pare această de această de această de această de a</del> unitate. (implicit)**:** la primirea unei comenzi de la televizor.

Nu selectați intrarea "TV Audio". automat la primate automatic automat de la primate de la primate automat de la primate de la primate de la pri<br> **Off: Comenzi de la primate autorité de la primate de la primate de la primate de la primate de la primate d** de la televizor.

• "Comutare audio TV" poate fi setat atunci când "Control HDMI" este setat la **complexe estat la control de la control** televizor. "Pornit".

(図 p. 178)

Setează comutarea automată la intrarea "TV Audio" atunci când un televizor**e** Conectează standby-ul de alimentare al acestei unități la dispozitive externe.

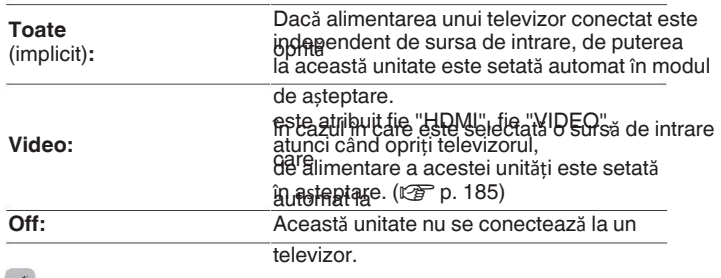

### $\blacktriangleright$

"Controlul de dezactivare" poate fi setat atunci când "Control HDMI" este setat la 0 "Pornit". ( $\sqrt{p}$  p. 178)

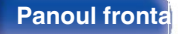

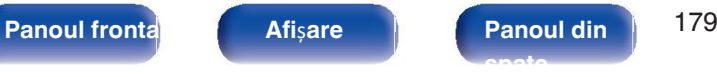

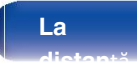

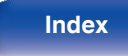

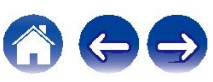

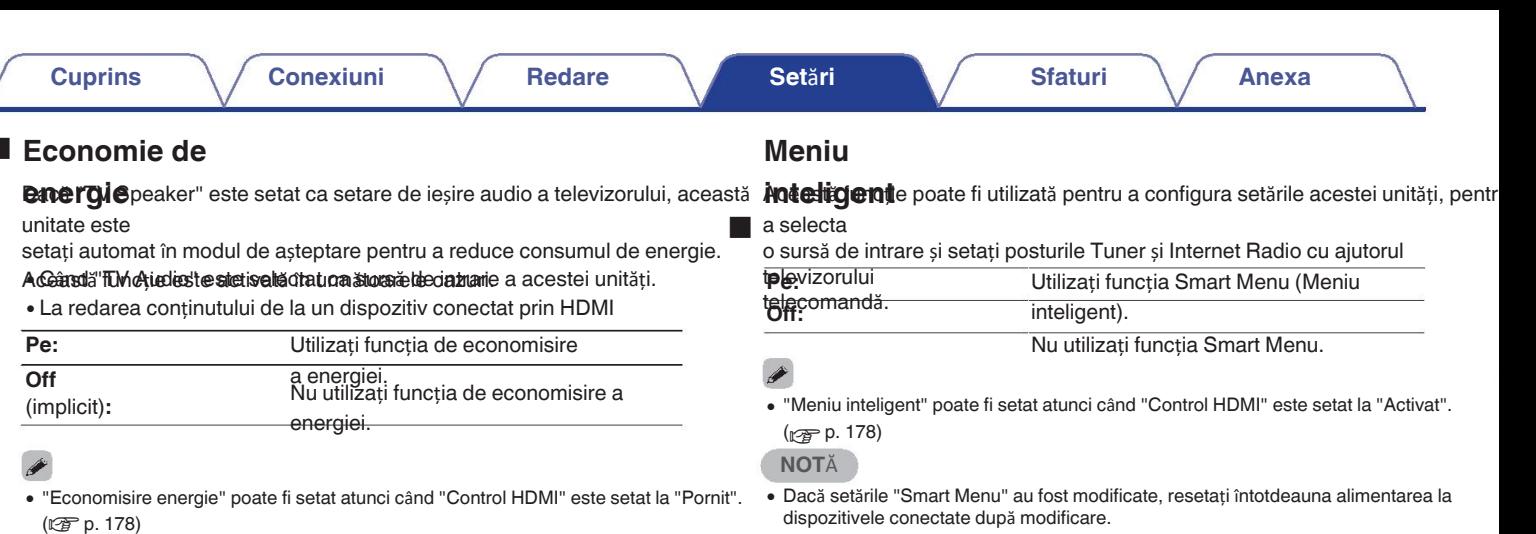

funcție de

pe "Off".

o

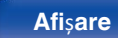

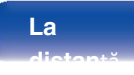

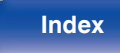

0 Este posibil ca funcția Smart Menu să nu funcționeze corespunzător în

specificațiile televizorului dumneavoastră. În acest caz, setați "Smart Menu"

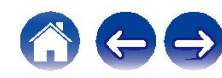
# **Pe ecran Disp. Constant Disp. Constant Disp. Constant Disp. Constant Disp.**

Selectați preferințele interfeței de utilizator pentru afișarea pe

# ecran.<br>**U** Volum

Stabilește locul în care se afișează nivelul

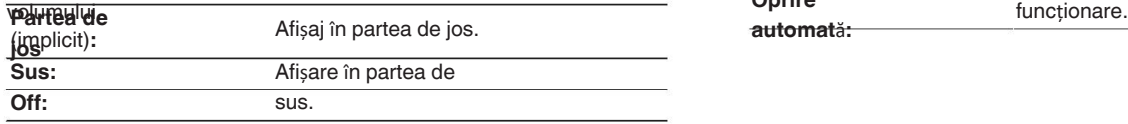

Opriți afișajul.

### $\overline{\mathscr{L}}$

o

Atunci când afișajul volumului principal este greu de văzut atunci când se 0

suprapune un text

(closed captioning) sau subtitrări de film sunt prezente, setați "Top".

### **Inform**

**a**ț**ii** Afișează temporar starea de funcționare atunci când sursa de intrare este schimbat.

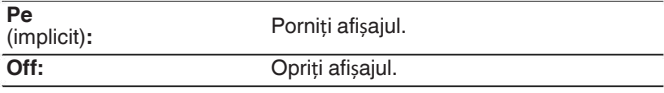

**redare** ste timpul de afișare pentru afișarea redării atunci când sursa de intrare

este

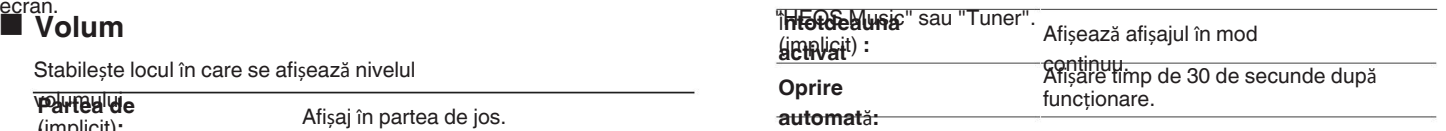

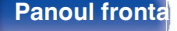

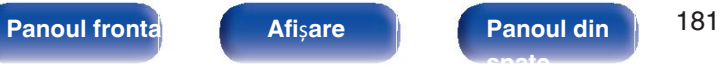

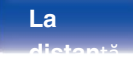

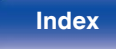

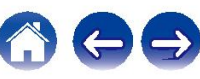

## **Format de semnal 4K**

Setați formatul semnalului 4K care urmează să fie redat de această unitate atunci când televizorul sau

dispozitivul de redare conectat la această unitate este un semnal HDMI 4K (60Hz/50Hz)

**4K** Setați formatul semnalului 4K redat de această unitate.

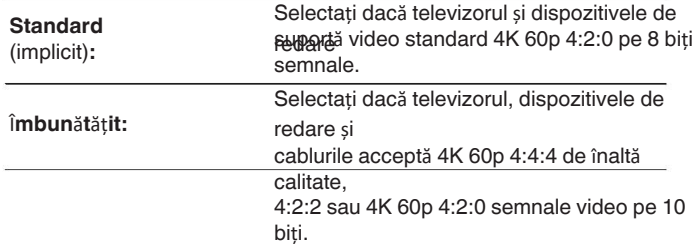

GRelacția dintre setarea "Format semnal 4K" și formatul de semnal 4K acceptat

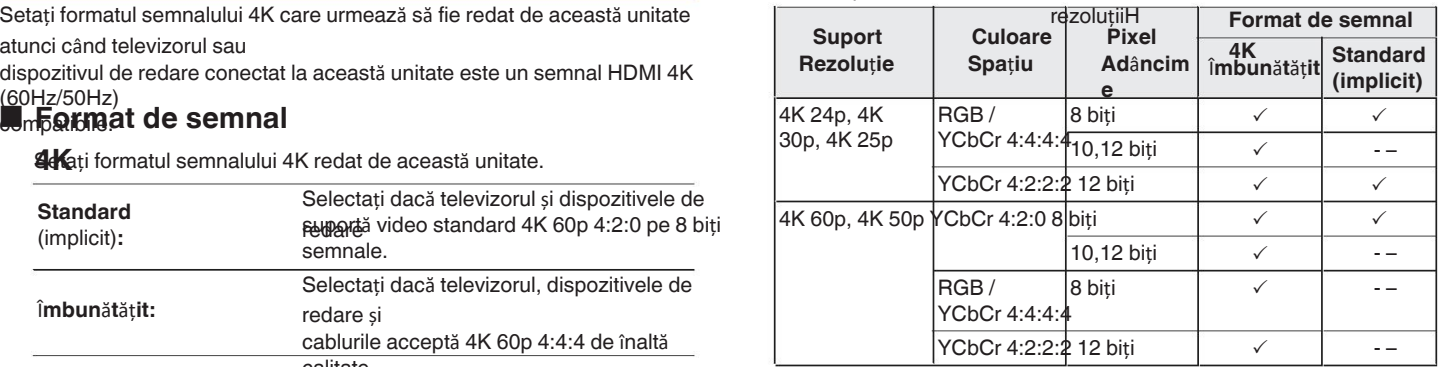

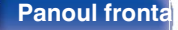

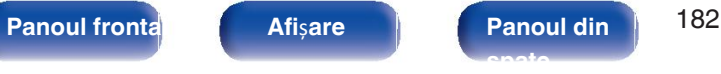

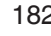

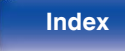

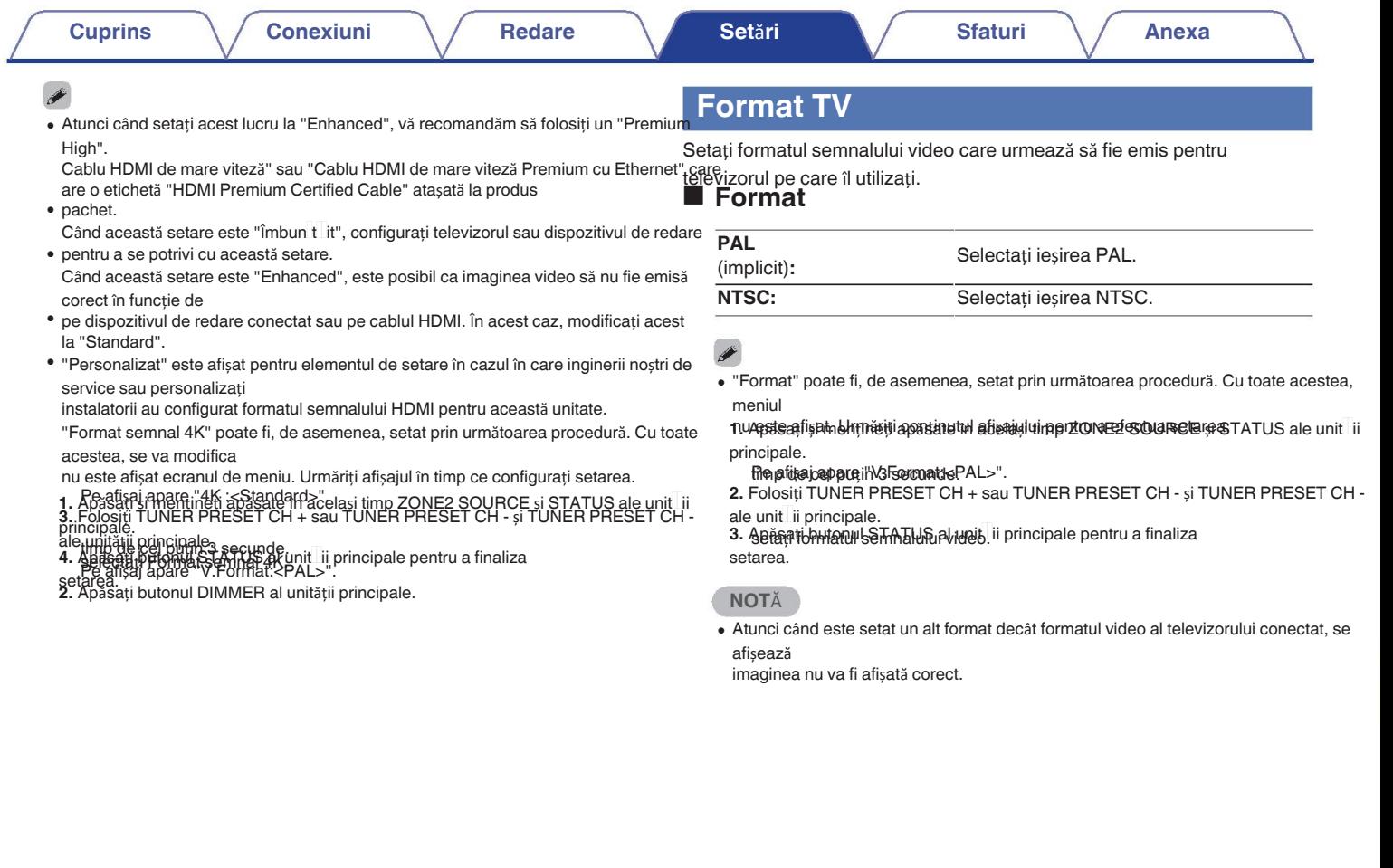

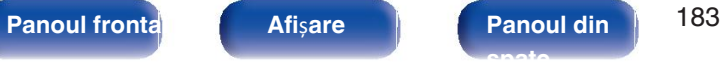

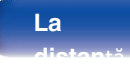

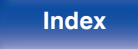

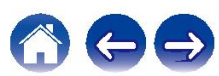

OPT2 - –

> - – - –

- – OPT1

**Index**

**Conector de intrare VIDEO ANALOGIC DIGITAL**

> 1 - – - – - – 2 - – - –

1 - – - – - – 2 - – - –

**INPUT MODE AUTO** - HDMI - - HDMI - - HDMI - AUTO -DIGITAL- - HDMI -

# **Intr**ă**ri**

Efectuați setările legate de redarea sursei de intrare.

Nu este necesar să modificați setările pentru a utiliza aparatul. Efectuați setările atunci când este

necesar.

# **Atribuire**

TV Audio

• în mod implicit, fiecare element este setat

1  $\mathfrak{p}$ 

3 4

5 - –

 $FRONT$   $-$ 

**intrare** Efectuând conexiunile conform indicațiilor surselor de intrare imprimate pe după cum urmează. conectorii de intrare audio/video ai acestei unități, nu trebuie decât să apăsați unul **Sursa de**  dintre butoanele butoane de selectare a sursei de intrare pentru a reda cu ușurință imagini audio **saBL**/SAT video de la o sursă de **intrare HDMI** DVD

dispozitiv conectat.

Vă rugăm să schimbați atribuirea conectorului de intrare HDMI, audio digital conector de intrare, conector de intrare audio analogică și conector de intrare vidloc atunci când conectați o sursă de intrare diferită de cea imprimată pe dispozitivul audio/ Blu-ray Media Player

conectorii de intrare video ai acestei unități.

Stabilește modul de intrare audio pentru fiecare sursă "INPUT MODE". "AUTO" este

recomandat în mod normal pentru această setare. Aceasta detectează automat și

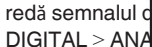

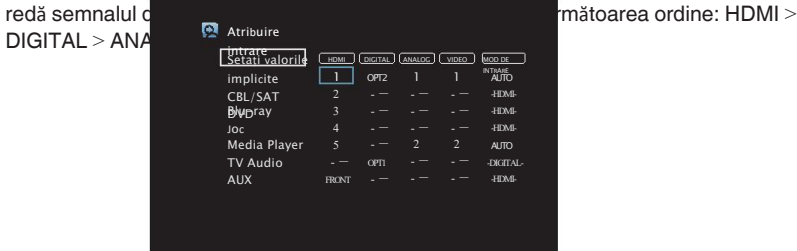

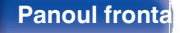

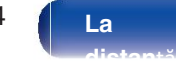

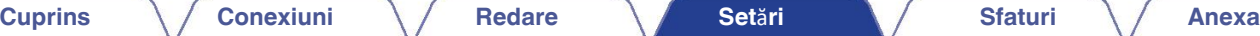

### n **Utilizatorii de set top box TV/satelit v**ă **rug**ă**m s**ă

### **re**ț**ine**ț**i c**ă Atunci când utilizați ieșirea audio digitală de pe un

Retewiza / sedelisemnalul video atribuit la "HDMI" combinat cu semnalul audio semnal atribuit la "Input Assign" - "DIGITAL", va trebui, de asemenea, să selectați "DIGITAL" în "INPUT MODE".

0 Același conector de intrare poate fi atribuit la mai multe surse de intrare. De exemplu, atribuiți același conector de intrare HDMI la mai multe surse pentru a utiliza fiecare intrare în combinație cu o sursă audio analogică sau digitală, după cum preferați. În astfel de cazuri, setați

conectorul audio pentru redare în "INPUT MODE". (Această funcție va fi acceptate prin actualizarea firmware-ului).

### o **HDMI**

Setați acest lucru pentru a schimba conectorii de intrare HDMI atribuiți la intrarea

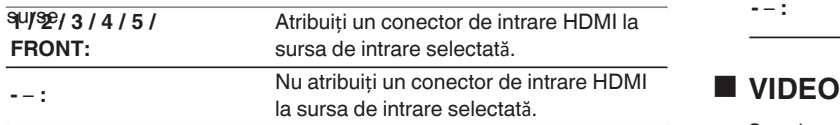

- ptiguitila "TV Audio". (r@ p. 178)
- 0 Funcția eARC nu funcționează atunci când "HDMI" este setat ca "Audio TV". sursa de intrare.

### **DIGITAL**

Setați acest lucru pentru a schimba conectorii de intrare audio digitală atribuiți

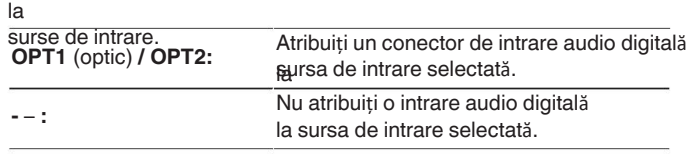

## o **ANALOG**

Setați acest lucru pentru a schimba conectorii de intrare audio analogici

### atribuiți la

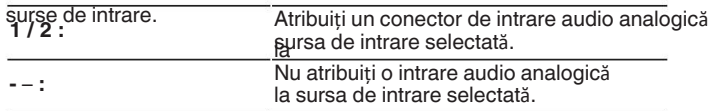

Setați acest lucru pentru a schimba conectorii de intrare video compozit atribuiți la

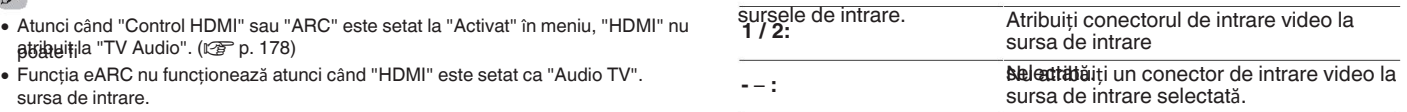

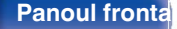

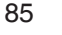

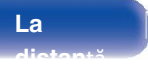

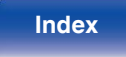

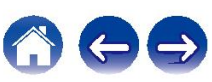

o

### **MOD DE**

**PNTRARE** de intrare audio pentru fiecare sursă de intrare.

În mod normal, se recomandă să setați modul de intrare audio la "AUTO".

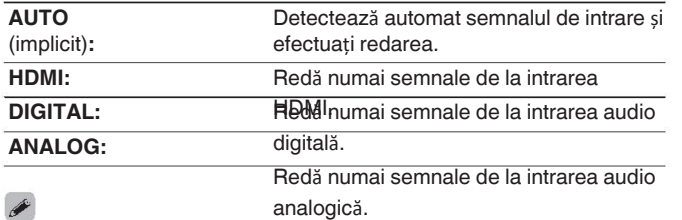

• Atunci când semnalele digitale sunt introduse corect, indicatorul **DG** se aprinde pe ecran.

Dacă indicatorul **DG** nu se aprinde, verificați "Input Assign" și conexiunile.

 $\bullet$  (LGF p. 184)

Dacă "Control HDMI" este setat la "Activat" și un televizor compatibil cu ARC este conectat prin intermediul conectorilor HDMI MONITOR, modul de intrare a cărui intrare

sursa este "TV Audio" este fixată pe ARC. 0

Atunci când un televizor compatibil cu funcția eARC este conectat la canalul HDMI MONITOR, modul de intrare a cărui sursă de intrare este "TV Audio" este fixat la eARC.

### **Seta**ț**i valorile**

**hmplicite**ut Assign" revin la setările implicite.

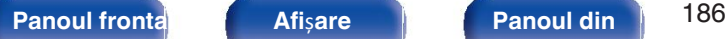

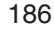

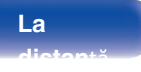

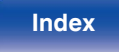

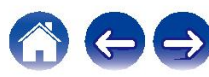

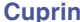

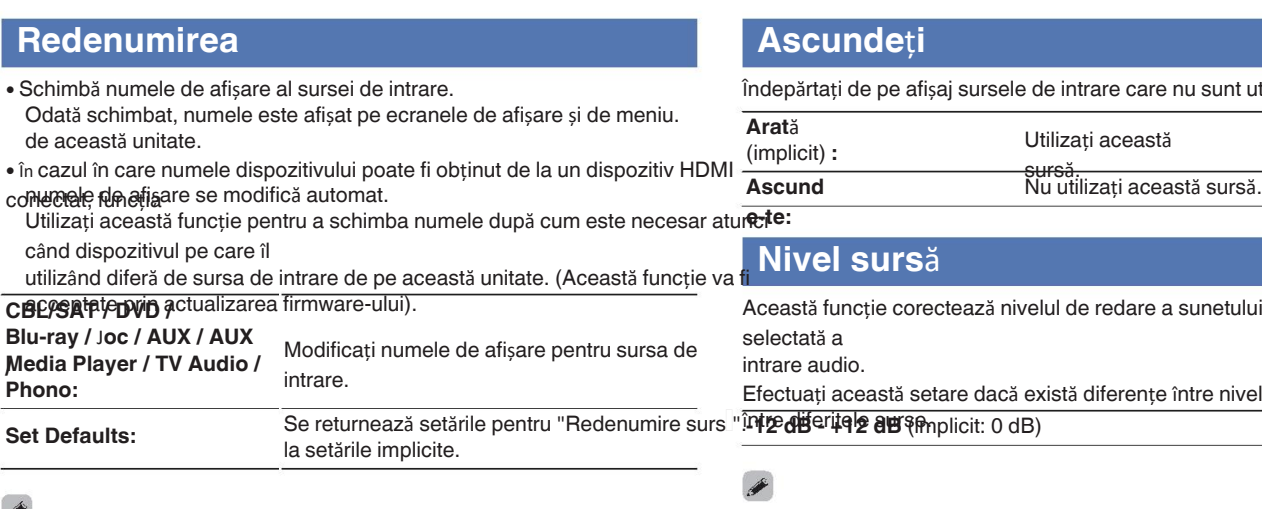

 $\begin{picture}(20,20)(-20,0) \put(0,0){\vector(1,0){10}} \put(15,0){\vector(1,0){10}} \put(15,0){\vector(1,0){10}} \put(15,0){\vector(1,0){10}} \put(15,0){\vector(1,0){10}} \put(15,0){\vector(1,0){10}} \put(15,0){\vector(1,0){10}} \put(15,0){\vector(1,0){10}} \put(15,0){\vector(1,0){10}} \put(15,0){\vector(1,0){10}} \put(15,0){\vector(1,0){10}} \put(15,$ 

0 Se pot introduce până la 16 caractere.

<sup>0</sup> Schimbă numele de afișare al sursei de intrare. <sup>Î</sup>ndep **sursele** <sup>ă</sup>rtați de pe afișaj sursele de intrare care nu sunt utilizate.

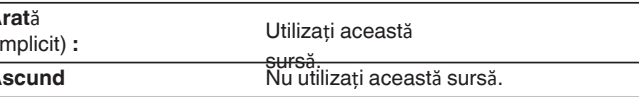

redare a sunetului de la sursa de intrare

iferențe între nivelurile volumului de intrare

Setările "Source Level" sunt stocate pentru fiecare sursă de 0 intrare.

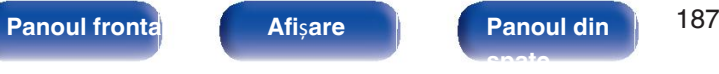

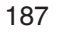

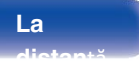

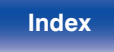

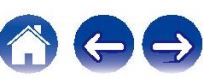

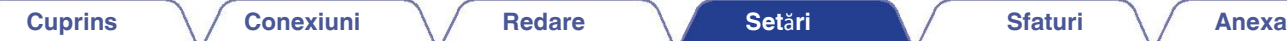

# **Vorbitori**

Caracteristicile acustice ale difuzoarelor conectate și ale încăperii de ascultare sunt măsurate, iar setările optime sunt efectuate automat. Acest lucru se numește "Audyssey® Setup".

Nu este necesar să efectuați Audyssey® Setup atunci când ați efectuat deja "Sp.Calibration" în "Setup Assistant".

Pentru a configura manual difuzoarele, utilizați "Manual Setup" (Configurare manual) din

meniu. ( $\sqrt{p}$  p. 198)

# **Configurarea**

**Audyssey Setup** microfonul de calibrare a sunetului în **FLAV C FR FL** Difuzor frontal (L) mai multe locații din întreaga zonă de ascultare. Pentru cele mai bune

rezultate, noi

vă recomandăm să măsurați în șase sau mai multe poziții, așa cum se arată va recomandam sa masurar<sub>i</sub> în șase sau marmane poziții, așa cum se arată dispozitivul Sound (■ :Poziții de măsurare) **SW** Subwoofer La măsurarea celei de-a doua poziții și a următoarelor, instalați dispozitivul Sound (■ i**nusnafoe (până librape poziții)**stanță de 60 cm de prima poziție de măsurare (poziția principală de ascultare).

● Dacă efectuați Audyssey® Setup, Audyssey MultEQ® XT, Audyssey Dynamic EQ®, Audyssey Dynamic EQ®

si funcțiile Audyssey Dynamic Volume® sunt activate. ( $\sqrt{p}$  p. 171)

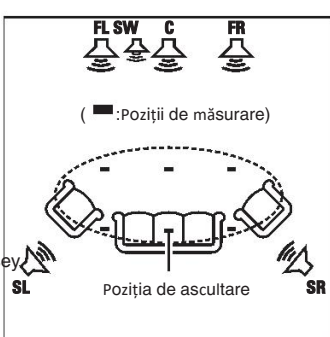

**FR** Difuzor frontal (R) **C** Difuzor central<br>**SW** Subwoofer **SL** Difuzor surround (L) **SR** Difuzor surround (R)

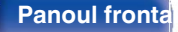

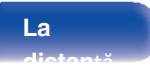

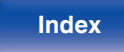

### **o Despre poziția principală de ascultare CONOTĂ**

Poziția principală de ascultare este poziția în care ascultătorii vor stau în mod normal sau unde cineva ar sta în mod normal singur în cadrul ascultării

mediul înconjurător. Înainte de a începe Audyssey® Setup, plasați butonul Sound

microfonul de calibrare în poziția principală de ascultare.

Audyssey MultEQ® XT utilizează măsurătorile din această poziție pentru a calculați distanța dintre difuzoare, nivelul, polaritatea și crossover-ul optim pentru subwoofer.

- Asigurați o cameră cât mai liniștită posibil. Zgomotul de fond poate perturba camera 0 măsurători. Închideți ferestrele și opriți dispozitivele electronice. (radiouri, aparate de aer condiționat, lămpi fluorescente etc.). Măsurătorile ar putea fi afectate de sunetele emise de astfel de dispozitive.
- În timpul procesului de măsurare, plasați telefoanele mobile în afara sălii de ascultare. 0 Semnalele telefoanelor mobile ar putea perturba măsurătorile.
- Nu stați între difuzoare și microfonul de calibrare a sunetului și nu permiteți 0 obstacolele din cale în timp ce se fac măsurătorile. De asemenea, instalați Microfonul de calibrare a sunetului la o distanță de cel puțin 50 cm de perete. În caz contrar va duce la citiri inexacte.
- · în timpul procesului de măsurare, din difuzoare vor ieși tonuri de testare audibile. și subwooferul (subwooferurile), dar acest lucru face parte din funcționarea normală. În cazu în care există zgomot de fond
- · Acționă nere volus de pe în Valle de test area de la commune sau MASTER VOLUME de pe unitatea principală în timpul măsurătorilor va anula măsurătorile.
- Măsurarea nu poate fi efectuată atunci când sunt conectate căștile. Scoateți din priză 0 căști înainte de a efectua Configurarea Audyssey®.

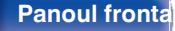

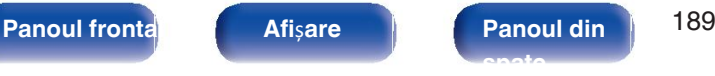

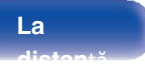

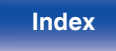

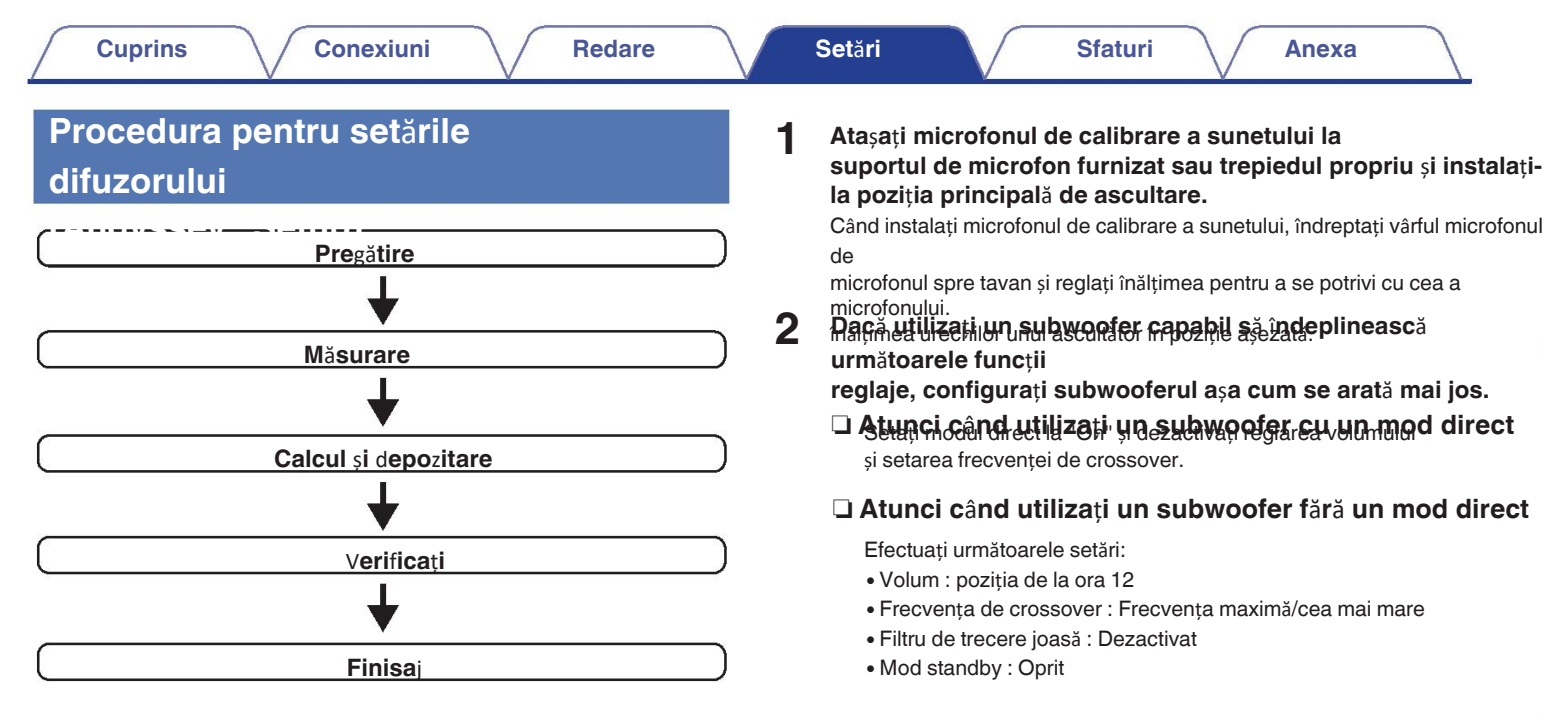

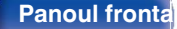

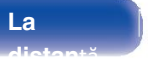

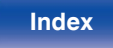

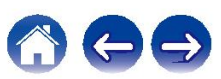

**3 Conecta**ț**i microfonul de calibrare a sunetului la 5 SETUP MIC a acestei unit**ăț**i.**

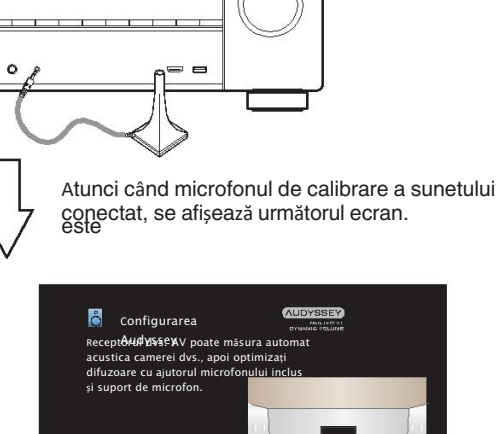

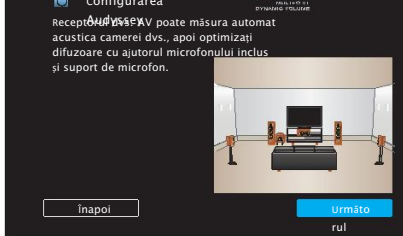

**4 Selecta**ț**i** "**Next**" **(Următorul), apoi ap**ă**sa**ț**i ENTER.**

## **Selecta**ț**i** "**Start**"**, apoi ap**ă**sa**ț**i ENTER.**

Audyssey® Setup poate efectua, de asemenea, următoarele se**film** p Assign

Semnalele emise de difuzorul SURROUND BACK terminale pot fi comutate în funcție de difuzorul dvs. mediul înconjurător. ("Amp Assign" (ver p. 198))

### 0 **Selectare canal**

În cazul în care canalele care nu vor fi utilizate sunt setate în avans, măsurarea pentru canalele setate este sărită, iar măsurarea timpul poate fi redus. De asemenea, puteți modifica numărul de difuzoare surround spate.

0 **Dolby Sp.Setup**

Setați distanța dintre difuzorul Dolby Atmos Enabled și tavanul.

Acest lucru poate fi setat atunci când "Assign Mode" este setat la

"Front Dolby" sau

"Surround Dolby" în setările "Amp Assign" (ve n. 198)

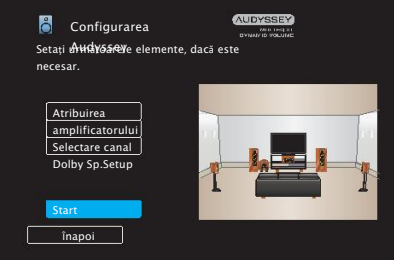

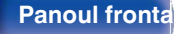

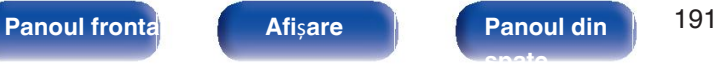

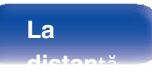

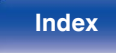

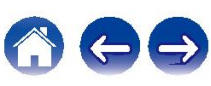

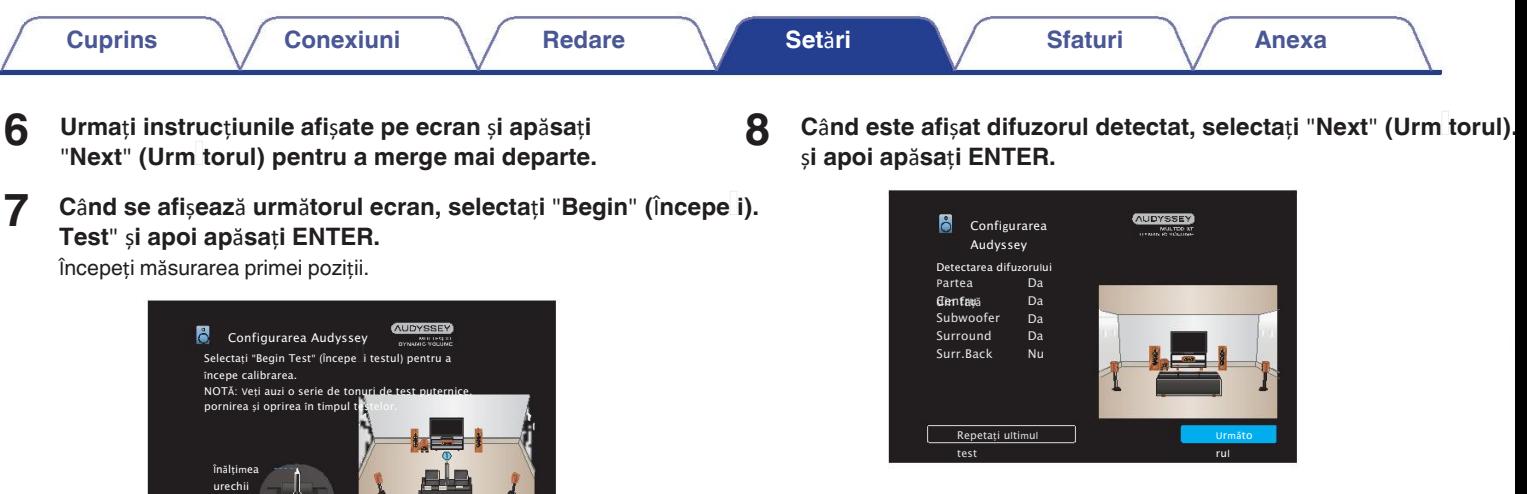

0 Măsurarea necesită câteva minute.

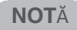

**6**

**Dac**ă **pe ecranul televizorului este afi**ș**at**  0 **Alérigeți l**a "Mesaje de eroare" (v<sup>er</sup> p. 196). Verificați toate elementele **a<del>ĭefgrat</del>ueze procedurile necesare.** 

**înapoi începeți** începeți

testul

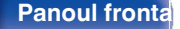

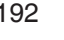

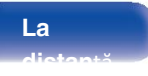

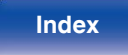

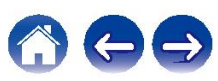

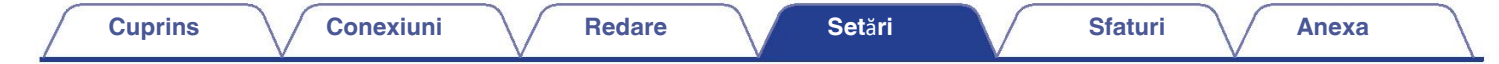

### **9 10 Muta**ț**i microfonul de calibrare a sunetului** î**n pozi**ț**ia 2, selecta**ț**i** "**Continue**" **(Continuare), apoi ap**ă**sa**ț**i ENTER.**

Începe măsurarea celei de-a doua poziții.

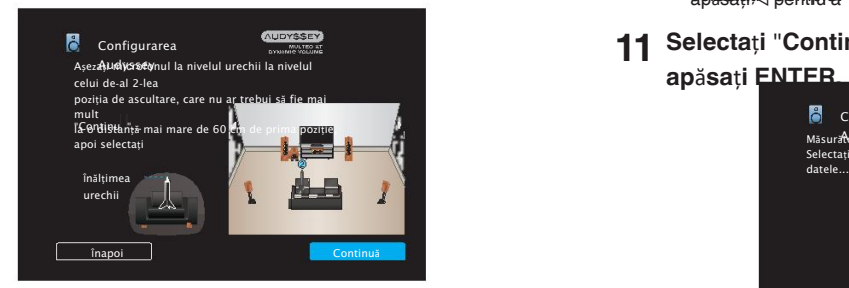

### n **Oprirea instal**ă**rii Audyssey**®

Setup<sub>ăsați</sub> BACK pentru a afișa ecranul pop-up.

 $\circledR$  Apăsați  $\triangleleft$  pentru a selecta "Da", apoi apăsați ENTER.

### **Se repet**ă **pasul 9, m**ă**sur**â**nd pozi**ț**iile 3-8.**

Măsurătorile pot fi efectuate în până la opt poziții. Pentru a sări peste măsurarea celei de-a patra poziții de ascultare și a următoarelor, **aplectați Gemplet**" și apăsați ENTER pentru a trece la pasul 12.

> **11 Selecta**ț**i** "**Continue**" **(Continuare), apoi ap**ă**sa**ț**i ENTER.**

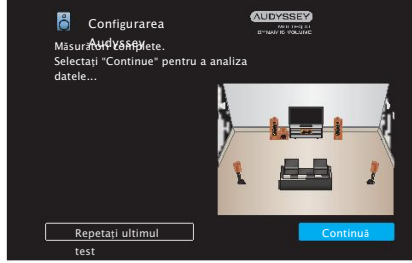

Începeți analiza și stocarea rezultatelor măsurătorilor.

0 Finalizarea analizei durează câteva minute. Cu cât există mai multe difuzoare și poziții de măsurare, cu atât mai mult timp este necesar pentru efectuarea analizei.

### **NOT**Ă

Atunci când se salvează rezultatele măsurătorilor, asigurați-vă că alimentarea cu 0 energie electrică este nu este oprit.

**Panoul frontal** *Afisare* **Panoul din** 193 **spate**

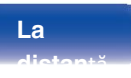

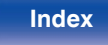

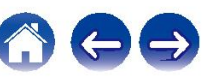

### **12 Efectua**ț**i set**ă**rile pentru Audyssey Dynamic EQ**® <sup>ș</sup>**<sup>i</sup> Audyssey Dynamic Volume**®**.**

În timpul analizei, se afișează următorul ecran. Configurați setările preferate.

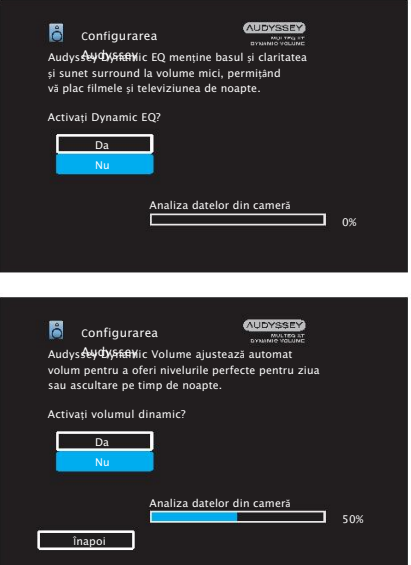

0 Dynamic EQ corectează răspunsul în frecvență ținând cont de caracteristicile audio ale încăperii și capacitatea auditivă umană, astfel încâ că sunetul poate fi auzit chiar și la un volum redus. Acest lucru este recomandat atunci când se utilizează unitatea cu volumul

pornit

jos, de exemplu, atunci când vă bucurați de un film sau de un program TV

· Dijiloanic Volume reglează volumul de ieșire la nivelul optim **în timple c**e monitorizați în mod constant nivelul de intrare audio în unitate. Controlul optim al volumului se realizează automat, fără niciun pierderea de dinamism și claritate a sunetului atunci când, de exemplu, volumul crește brusc pentru reclamele difuzate în timpul programe de televiziune.

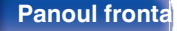

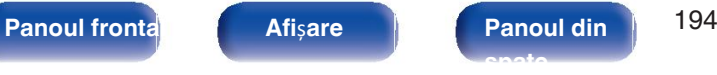

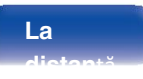

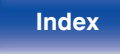

**microfonul de calibrare de la mufa SETUP MIC de pe unitatea principal**ă ș**i apoi ap**ă**sa**ț**i** "**Next**" **(Următorul).**

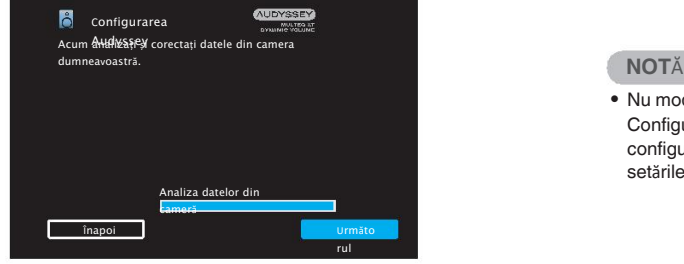

0 Subwooferele pot măsura o distanță raportată mai mare decât cea de la distanța reală din cauza întârzierii electrice adăugate, obișnuită în subwoofere.

Nu modificați conexiunea difuzoarelor sau volumul subwooferului după ce Audyssey® . 0 Configurare. Dacă acestea sunt modificate, rulați din nou Audyssey® Setup pentru a configura

setările optime ale egalizatorului.

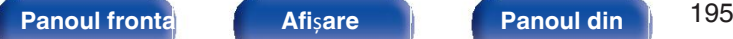

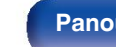

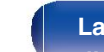

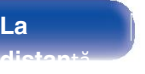

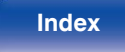

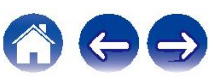

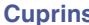

## **Mesaje de eroare**

Un mesaj de eroare este afișat dacă Audyssey® Setup nu a putut fi finalizat din cauza amplasării boxelor, a mediului de măsurare etc. Dacă apare un mesaj de eroa este afișat mesajul, verificați elementele relevante și luați măsurile necesare. Asigurați-vă că opriți alimentarea înainte de a verifica conexiunile difuzoarelor.

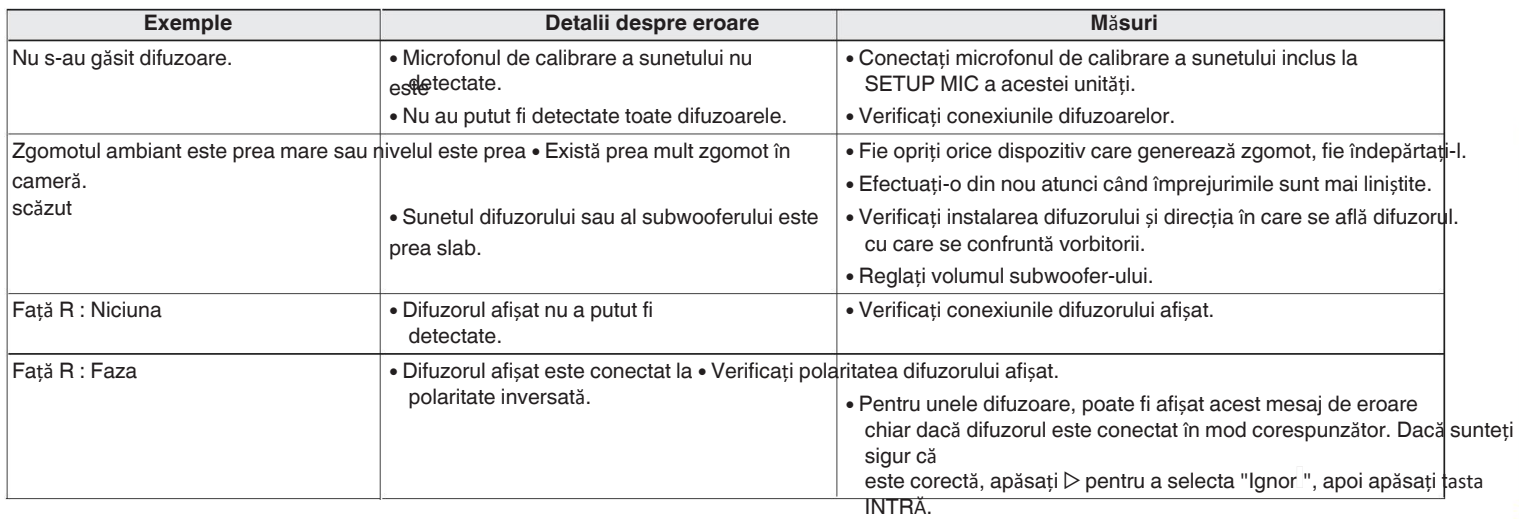

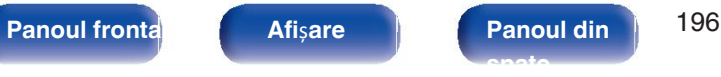

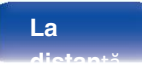

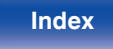

 $\rightarrow$ 

## **Recuperarea set**ă**rilor de configurare**

Dacă ați setat "Restore..." la "Restore", puteți reveni la Audyssey® Setup rezultatul măsurătorii (valoarea calculată la început de MultEQ® XT) chiar și atunci când ați modificat manual fiecare setare.

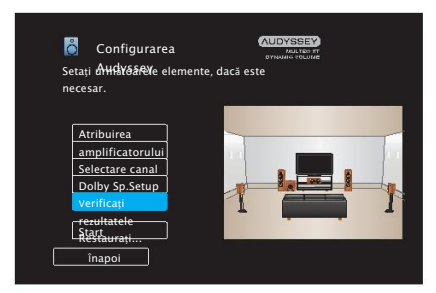

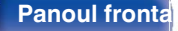

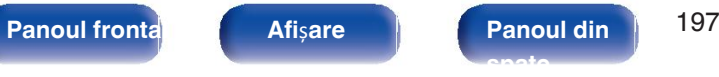

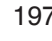

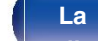

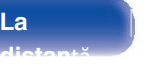

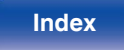

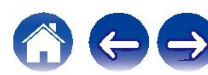

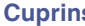

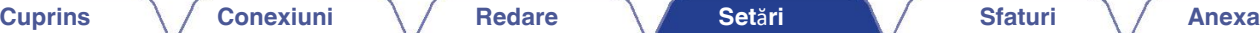

# **Configurare**

**manual**ă înd setați manual difuzoarele sau când schimbați setările făcute în Audyssey® Setup.

**ia cere iii riceyssey letre.**<br>• Dacă adăugați sau scoateți un difuzor după ce ați efectuat Audyssey® Setup, îvețeea ce privește configurația și conectarea difuzoarelor. nu va mai putea selecta Audyssey MultEQ® XT, Audyssey **Mod de**  Dynamic EQ® sau Audyssey Dynamic Volume®. ( $\sqrt{\epsilon}$  p. 171)

• "Manual Setup" poate fi utilizat fără a modifica setările. Vă rugăm să setați dacă necesare. amplificatorum de putere.<br>
amplificatorum de putere.

# **Atribuirea**

Selectați metoda de utilizare a amplificatorului de putere pentru a se potrivi cu Siste sultație difuzioarea difuzoarelor și set rile "Amp Assigne" p. 38)

**adicibui ine**dul de utilizare a

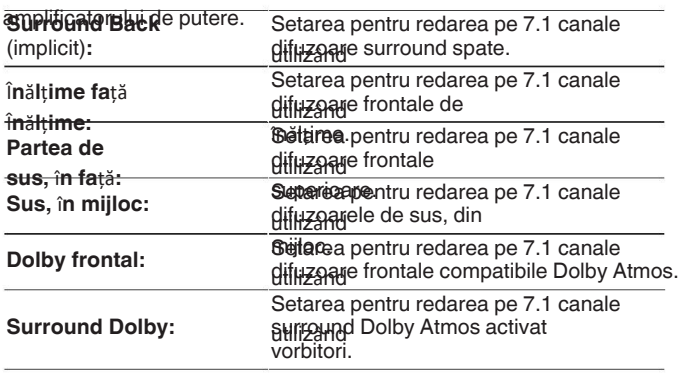

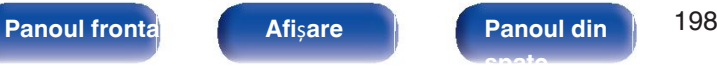

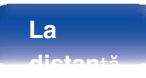

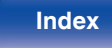

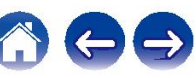

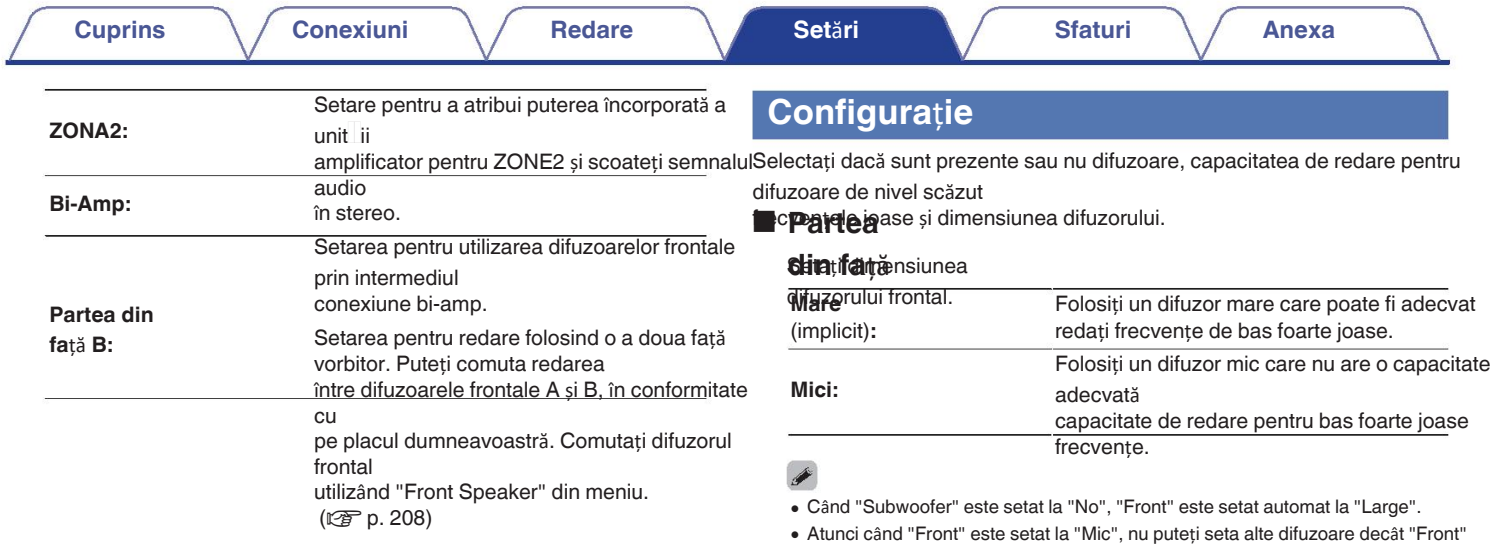

pentru a "Mare".

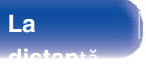

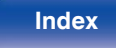

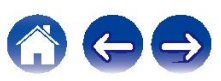

o

### Centru

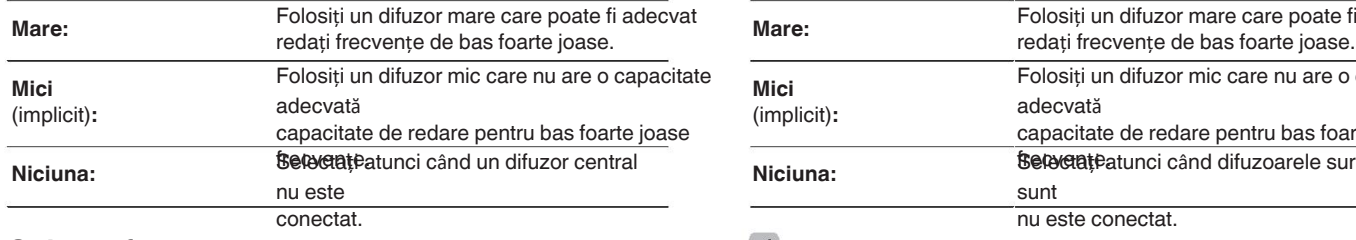

### ■ Subwoofer

Setați prezența unui subwoofer.

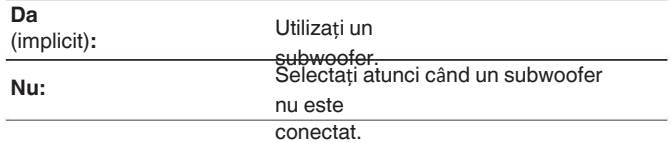

Când "Subwoofer" este setat la "Nu" și setați "Front" la "Mic", "Subwoofer" este 0 setat automat la "Da".

### **Surround**

Setați prezența și dimensiunea difuzorului central. Setați prezența și dimensiunea difuzoarelor surround.

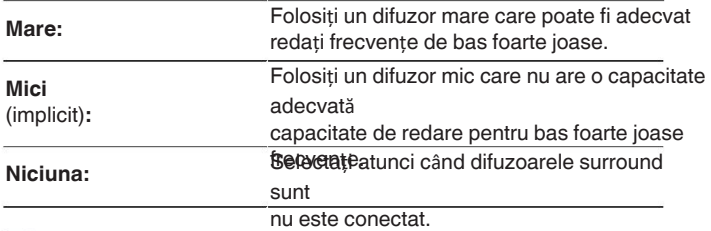

Atunci când "Surround" este setat la "None", "Surround Back" și "Surround Dolby" sunt 0 setează automat la "None".

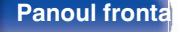

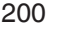

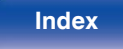

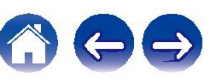

### Surround Back

Setați prezența, dimensiunea și numărul de difuzoare surround din spate.

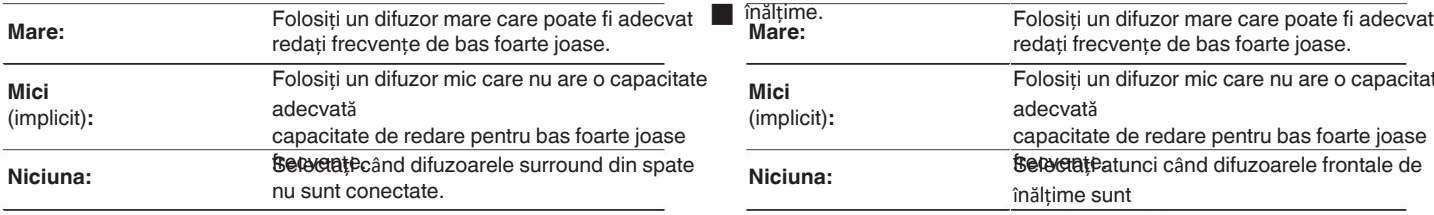

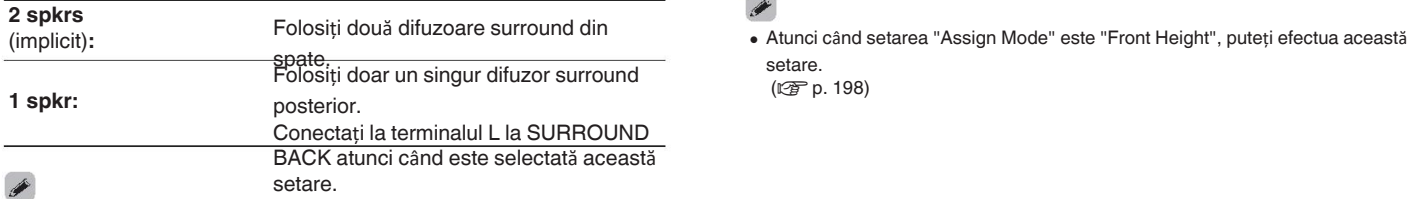

### **Surround Back** Î**n**ă**l**ț**ime fa**ță

Î**n**ă**l**ț**ime** Setați prezența și dimensiunea difuzoarelor frontale de

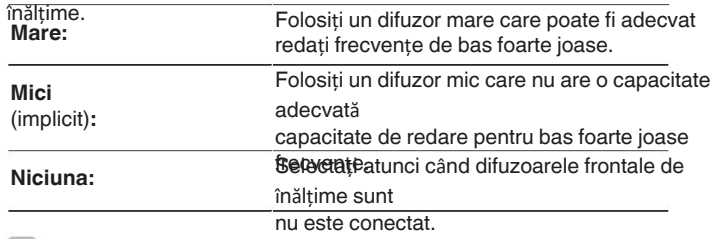

### $\bullet$

setare.

( $\sqrt{2}$ p. 198)

Atunci când setarea "Assign Mode" este "Surround Back", puteți efectua această 0 setare.

(図 p. 198)

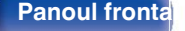

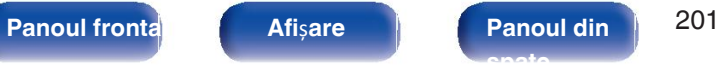

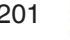

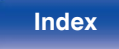

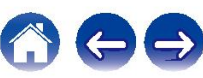

o

### **Partea**

**Surpierioar**ăși dimensiunea difuzoarelor frontale

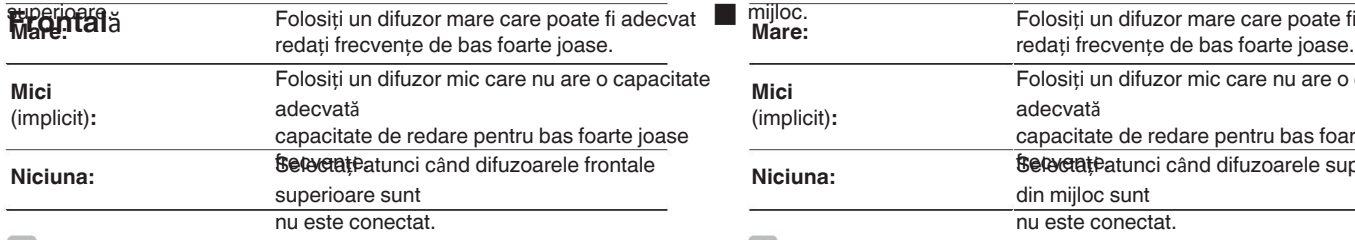

 $\bullet$ 

Atunci când setarea "Assign Mode" este "Top Front", puteți efectua această 0 setare.

(図 p. 198)

### **Partea de sus**

**Mijlocu**zența și dimensiunea difuzoarelor superioare din

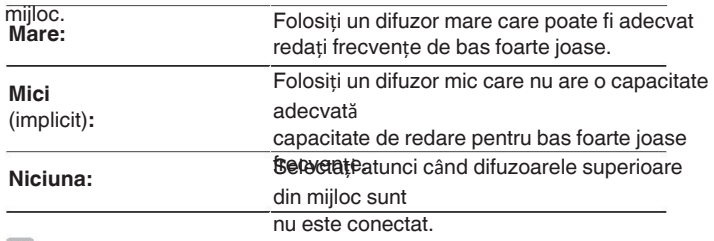

### $\overline{\mathscr{L}}$

Atunci când setarea "Assign Mode" este "Top Middle", puteți efectua această setare.  $\bullet$ 

( $\sqrt{p}$  p. 198)

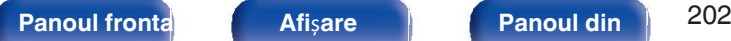

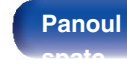

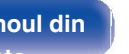

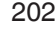

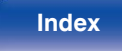

o

### Frontală Dolby

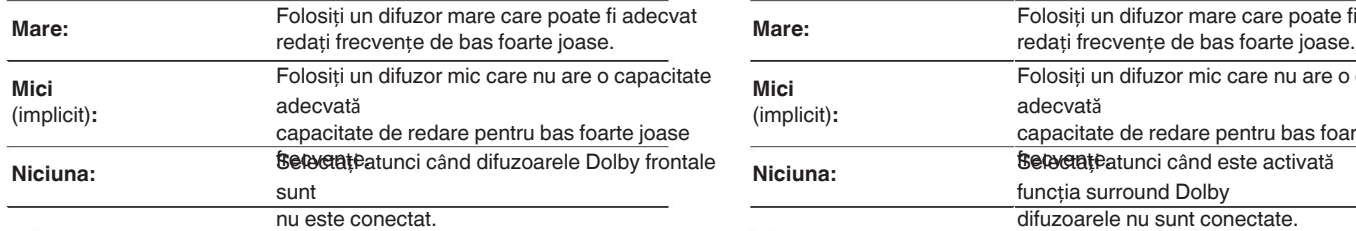

### $\mathscr{L}$

Atunci când setarea "Assign Mode" este "Front Dolby", puteți efectua această 0 setare.

(図 p. 198)

### **Surround Dolby**

Setați prezența și dimensiunea difuzoarelor Dolby frontale. Setați prezența și dimensiunea difuzoarelor Dolby surround.

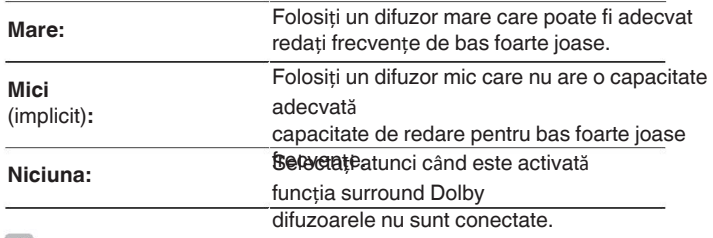

### $\bullet$

Atunci când setarea "Assign Mode" este "Surround Dolby", puteți efectua această setare.  $\bullet$ 

(図 p. 198)

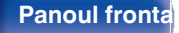

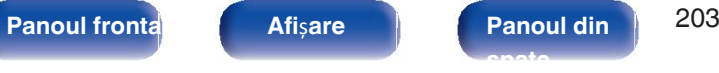

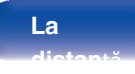

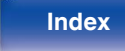

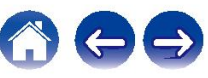

Setați distanța dintre poziția de ascultare și difuzoare. **0.00 m - 18,00 m - 18,00 m / 0,0 ft - 60,0 ft** Măsurați în prealabil distanța de la poziția de ascultare la fiecare vorbitor.

### **Unitate**

**a**etați unitatea de măsură **de măsură de au setări implicite** :

a distanței.

**Contoare** (implicit)

### **Pasul Picioare**

Setați lățimea minimă a variabilei de distanță.

0,**1 m / 0,01 m** (implicit: 0,1 m)

**1 ft / 0.1 ft**

## **Distanțe** o **Setați distanța** o **Setați distanța**

## $\overline{\mathscr{E}}$

0 Difuzoarele care pot fi selectate diferă în funcție de "Amp Assign" și Setările "Speaker Config.". ("Amp Assign" (@ p. 198), "Speaker Config." ( $\sqrt{p}$  p. 199))

Front L / Front R / Front Height L / Front Height R / Center / Front Dolby L / Dolby R frontal / Subwoofer: 3,60 m (12,0 ft) Alți vorbitori decât cei de mai sus: 3,00 m (10,0 ft)

Setați diferența de distanță dintre difuzoare la mai puțin de 6,00 m. 0 (20,0 ft).

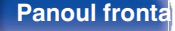

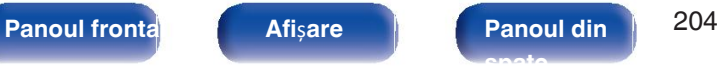

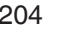

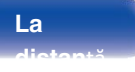

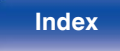

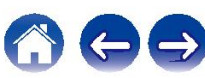

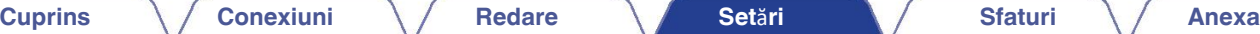

## **Dolby Sp.Setup Niveluri Niveluri Niveluri**

Setați distanța dintre difuzorul Dolby Atmos Enabled și difuzorul

### **0,90 m - 3,30 m / 3,0 ft - 11,0 ft** (implicit: 1,80 m / 6,0 ft) o **Test Tone Start**

Acest lucru poate fi setat atunci când "Front Dolby" sau "Surround Dolby" este setat 0 la "Large" sau

"Small" în "Speaker Config.".

### **Setați valorile**

**hmplicite**an e" revin la setările implicite.

penați distanța dinne dinazorul Dolby Annos Enlabied și dinazorul este Setați volumul tonului de test pentru a fi același la poziția de ascultare.<br>Diafon. atunci când este emisă de fiecare difuzor.

Un ton de test este emis de difuzorul selectat.

În timp ce ascultați tonul de test, reglați volumul de ieșire de la vorbitor selectat.

**-12,0 dB - +12,0 dB** (implicit: 0,0 dB)

- "Nivelurile" setate se reflectă în toate modurile de sunet. 0
- Dacă doriți să reglați nivelul canalului pentru fiecare sursă de intrare, efectuați 0 operațiunea
- · Setărdiecâind Căștilevalua digust charge la chargictorul PHONES de pe această unitate, vă nu poate seta "Nivele".

### **Setați valorile**

**implicite**els" revin la setările implicite.

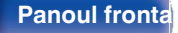

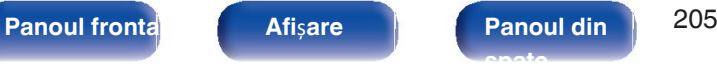

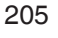

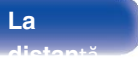

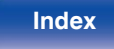

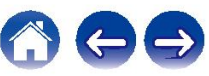

Setați în conformitate cu frecvența limită inferioară a frecvențelor de bază care pot fi redate prin fiecare difuzor. Consultați manualul difuzorului pentru informații privind frecvența de crossover a boxei.

Selectează modul de setare a frecvenței de

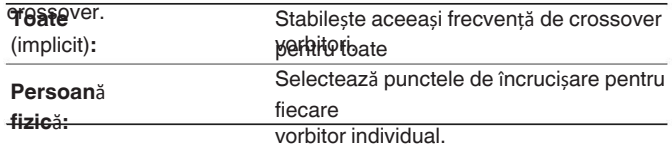

## **Crossovere o Setați frecvența de crossover**

**40 Hz / 60 Hz / 60 Hz / 80 Hz / 90 Hz / 100 Hz / 110 Hz / 120 Hz / 120 Hz / 150 Hz /**

**180 Hz / 200 Hz / 250 Hz** (implicit: 80 Hz) Í

- **Selectare difuzor** 0 **Margin 2 "Crossoverele"** pot fi setate atunci când setarea "Subwoofer Mode" este "LFE+Main", s atunci când aveți un difuzor setat pe "Small". ( $\mathbb{Q}_F$  p. 207)
	- 0 Frecvența de crossover implicită este "80 Hz", care va funcționa cel mai bine cu cea mai mare varietate de vorbitori. Vă recomandăm să setați la o frecvență mai mare decât

frecvența de crossover atunci când se utilizează difuzoare mici. De exemplu, setați la

"250 Hz" atunci când gama de frecvențe a difuzoarelor este de 250 Hz - 20 kHz. 0 Sunetul de sub frecvența de crossover este tăiat de la ieșirea din difuzoare setate în "Small". Această frecvență de tăiere a frecvenței de bas este emisă

- · Diffuzătarele care pot fi setate atunci când este selectat "Individual" diferă în funcție de subwoofer sau difuzoarele frontale. la setarea "Subwoofer Mode". (vp. 207)
- Atunci când este selectat "LFE", difuzoarele setate pe "Small" în "Speaker Config." po  $\operatorname{\mathsf{g}}$ et. Dacă difuzoarele sunt setate pe "Large", se afișează "Full Band" (Band **bu poate** fi efectuată *de* p. 199)
- 0 Atunci când este selectat "LFE+Main", difuzoarele pot fi setate indiferent de Setarea "Speaker Config.". (vg p. 199)

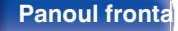

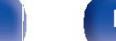

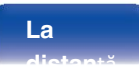

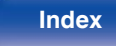

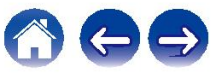

Setați redarea gamei de semnal subwoofer și LFE.

### Mod Subwoofer

Selectați semnalele de gamă joasă care urmează să fie

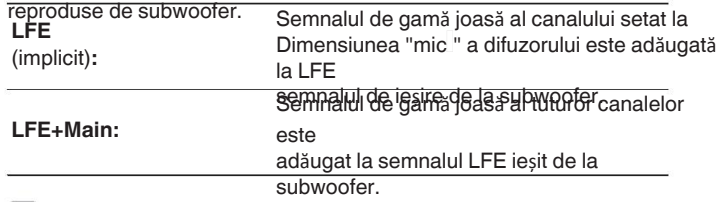

### $\overline{\bullet}$

- 0 "Subwoofer Mode" poate fi setat atunci când "Speaker Config." "Subwoofer" de pe este setat la o altă valoare decât "Nu". (ver p. 200)
- 0 Redă muzică sau o sursă de film și selectați modul care oferă cel mai puternic bas.
- Dacă "Speaker Config." "Frontal " și "Central " sunt setate la "Mare", iar "Subwoofer Mode" este setat pe "LFE", este posibil să nu fie emis niciun sunet de la subwoofere, în funcție de semnalul de intrare sau de modul de sunet selectat. ( $\sqrt{2}$  p. 199) Selectați "LFE+Main" dacă doriți ca semnalele de bas să fie întotdeauna produse de la subwooferul.

## **Bas Details LPF** pentru

LF**E**etați intervalul de redare a semnalului LFE. Setați acest lucru atunci când doriți să modificați intervalul de

frecvența de redare (punctul de filtrare trece-jos) a subwooferului. **Mod Subwoofer 80 Hz / 90 Hz / 100 Hz / 110 Hz / 120 Hz / 150 Hz / 180 Hz /**

**200 Hz / 250 Hz** (implicit: 120 Hz)

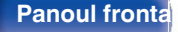

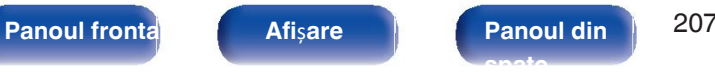

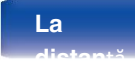

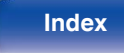

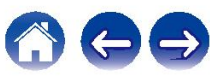

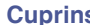

## **Difuzor frontal**

Setați difuzorul frontal A/B pe care să îl utilizați pentru fiecare

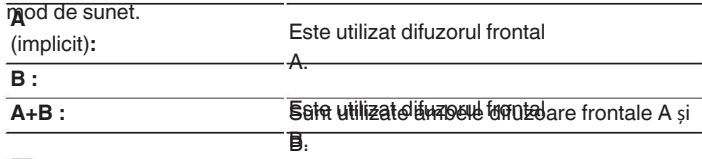

 $\rightarrow$ 

Acest lucru poate fi setat atunci când "Assign Mode" este setat la "Front B". 0 (☞ p. 199)

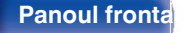

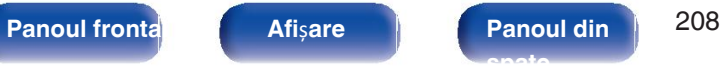

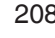

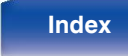

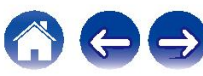

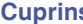

# **Re**ț**ea**

Pentru a utiliza această unitate conectând-o la o rețea de domiciliu (LAN), trebuie să configurați setările de rețea.

Dacă vă configurați rețeaua de domiciliu (LAN) prin DHCP, setați "DHCP" la "On". (Utilizați setarea implicită.) Acest lucru permite acestei unități să utilizeze rețeau domiciliu (LAN).

Atunci când atribuiți manual o adresă IP fiecărui dispozitiv, trebuie să atribuiți o adresă IP acestei unități folosind setările "IP Address" și să introduceți informații despre rețeaua dvs. de domiciliu (LAN), cum ar fi adresa gateway-ului și masca de subrețea etc.

Nume prietenos / Conexiune / SSID / DHCP / Adresa IP / **Adres**ă **MAC (Ethernet) / Adres**ă **MAC (Wi-Fi) / Puterea semnalului Wi-Fi**

### **Informa**ț**ii Conexiune**

Afișează informații despre rețea. Alegeți dacă doriți să conectați rețeaua casnică la o rețea LAN fără fir sau la o retea

Atunci când vă conectați la rețea utilizând LAN cu fir, selectați "Wired(Ethernet)" după conectarea unui cablu LAN. Atunci când vă conectați la rețea utilizând LAN fără fir, selectați "Wireless(Wi-Fi)" și configurați "Wi-Fi Setup". ( $\sqrt{p}$  p. 210)

## **Conecta**ț**i-v**ă o

folosindtoda de conectare la rețeaua de domiciliu (LAN).

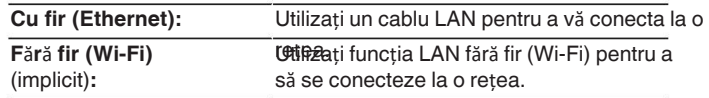

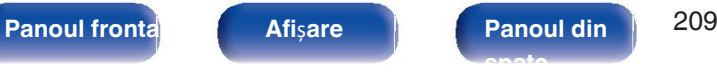

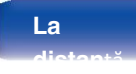

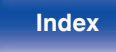

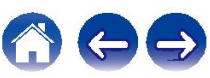

## **Configurarea**

**Wi-Fi** Conectați-vă la un router LAN fără fir (Wi-Fi). Routerul poate fi conectat în următoarele moduri. Selectați conexiunea pentru a se potrivi cu mediul dvs. de acasă.

### o

**£ețele lo r**eaua la care doriți să vă conectați din lista de rețele posibile. rețelele afișate pe ecranul televizorului.

**1.** Selectați rețeaua la care doriți să vă conectați din lista de rețele fără fir. retele.

Selectați "Rescan" dacă nu se găsește rețeaua.

**2.** Introduceți parola și selectați "OK".

### o **Utiliza**ț**i**

dispozitivul zi**OS**iOS (iPhone/iPod/iPad) pentru a vă conecta la rețea. Prin conectarea dispozitivului iOS la această unitate folosind Wi-Fi, unitatea poate fi conectat automat la aceeași rețea ca și dispozitivul dvs.

**1.** Selectați "Use iOS Device" (Utilizare dispozitiv

**Scanarea** iOS) pe ecranul televizorului. **2.** Verificați dacă dispozitivul iOS este conectat la rețeaua LAN fără fir (Wi-Fi) router și selectați "Denon AVR-X1600H" din "SET UP NEW". AIRPLAY SPEAKER..." în partea de jos a configurației Wi-Fi de pe ecranul dispozitivului iOS.

3. Atingeți "Next" (Urm torul) pe ecranul

dispozitivului iOS.

Versiunea de firmware a dispozitivului iOS trebuie să fie compatibilă cu 0 iOS 7 sau o versiune ulterioară.

### **Router WPS**

Folosiți un router compatibil WPS pentru a vă conecta cu ajutorul butonului. metoda.

- **1. Selectați "Push Button" (Buton de ap sare) pe ecranul televizorului.**
- **2.** Treceți în modul WPS apăsând butonul WPS al routerului la care doriți să vă conectați.
	- 0 Timpul de apăsare a butonului variază în funcție de router.

**3.** Selectați "Connect" (Conectare) pe ecranul televizorului în termen de 2 minute.

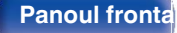

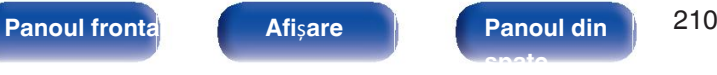

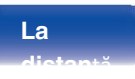

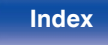

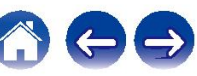

# **Manual Set**ă**ri** o

Introduceți numele (SSID) și parola rețelei pe care doriți să o accesați. conectați-vă la. Configurați adresa IP.

**1.** Setați următoarele

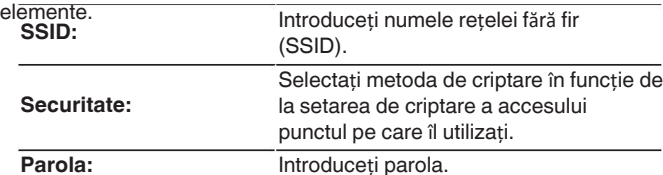

2. Selectați "Connect" (Conectare) la sfârșitul setării.

**•** Setările LAN fără fir (Wi-Fi) ale acestei unități pot fi, de asemenea, configurate de pe un PC **1000 CON CONTENTENT** <sup>-DNS</sup> <sup>-DNS</sup> sau de pe

ta**u etă care a acceptă cupa sure a LAA fără DI**MMER și STATUS de pe unitatea principală timp de cel puțin 3

- 2. Generiați rețeaua LAN fărădă este pului sau a tabletei utilizate la "Denon AVR-X1600H" când apare mesajul "Conecta i dispozitivul Wi-Fi la rețeaua Wi-Fi numită "Denon"". Pe afișaj apare "AVR-X1600H".".
- **3.** Porniți browserul și introduceți "192.168.1.16/settings/" în URL.

**4.** Utilizați browserul pentru a introduce setările, selectați "Connect" (Conectare) și apoi ieșiți din fereastra de configurare

setări. Tasta implicită a acestei unități este fixată la "1". Setați cheia implicită a routerului la "1" pentru 0 a o utiliza.

- 0 Dacă utilizați un router în bandă largă (funcție DHCP), informațiile necesare pentru conexiunea la rețea, cum ar fi adresa IP, vor fi configurată automat, deoarece funcția DHCP este setată la "On" în setările implicite ale acestei unități.
- 0 Configurați adresa IP, masca de subrețea, gateway-ul implicit și serverul DNS. informații numai atunci când se atribuie o adresă IP fixă sau când se conectează la o rețea fără funcția DHCP.

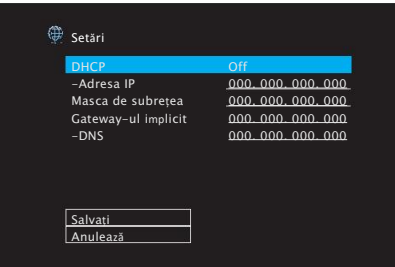

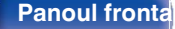

**Panoul frontal Afi**ș**are Panoul din** 211 **spate**

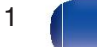

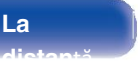

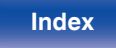

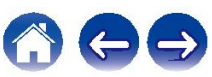

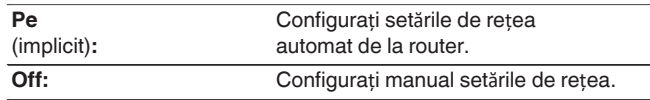

### Adresa IP

Setați adresa IP în intervalele indicate mai jos.

0 Funcția Network Audio nu poate fi utilizată dacă alte adrese IP sunt stabilite.

CLASA B: 172.16.0.1 - 172.31.255.254 CLASA C: 192.168.0.1 - 192.168.255.254

### **Masca de**

**Suibrețea** onectați un modem xDSL sau un adaptor de conector direct la această unitate, introduceți masca de subrețea indicată în documentația furnizate de furnizorul dumneavoastră. În mod normal, introduceți "255.255.255.255.0".

## ■ DHCP **DHCP**

Selectează modul de conectare la rețea. <br>În cazul în cazul în care sunteți conectat la un gateway (router), introduceți adresa IP a acestuia.

o **DNS**

> Introduceți adresa DNS indicată în documentația furnizată de furnizorul dumneavoastră.

P

- 0 Dacă nu vă puteți conecta la Internet, verificați din nou conexiunile și setările. ( $\sqrt{2}$  p. 63)
- 0 Dacă nu înțelegeți ce este conexiunea la Internet, contactați ISP (Internet Service Provider) sau magazinul de la care ați cumpărat calculatorul.<br>Service Provider) sau magazinul de la care ați cumpărat calculatorul.

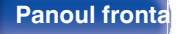

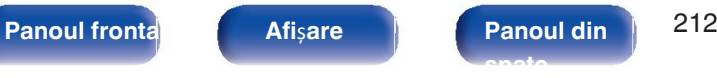

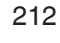

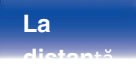

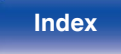

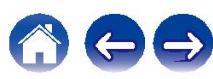

Activează comunicarea în rețea în modul de alimentare în

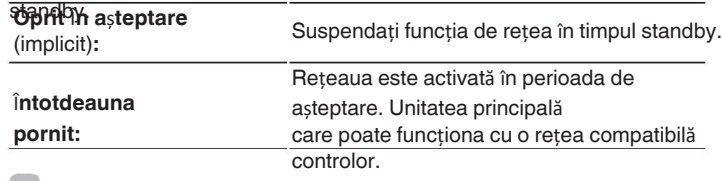

## P

Atunci când utilizați funcția de control web, Denon 2016 AVR Remote App sau HEOS 0 App, utilizați cu setarea "Network Control" setată la "Always On".

### **NOT**Ă

· Când "Control re ea" este setat la "Mereu activat", unitatea consumă mai mult în standby. putere.

## **Controlul re**ț**elei Nume prietenos**

Friendly Name (Nume prietenos) este numele acestei unități afișat în rețea. Puteți accesa

puteți modifica numele prietenos în funcție de preferințele dumneavoastră. o **Nume**

Selectează Friendly Name din listă.

Atunci când selectați "Altele", puteți schimba numele prietenos. în funcție de preferințele dumneavoastră.

**Home Theater /Living Room / Camera de familie / Camera de oaspe**ț**i /**

**Buc**ă**t**ă**rie / sufragerie / Dormitor matrimonial / Dormitor / Den / Birou / Altele**

 $\bullet$ 

Se pot introduce până la 30 de 0

· bananete prietenos implicit la prima utilizare este "Denon AVR-X1600H".

### **Setați valorile**

**hasplicite**numele prietenos, pe care l-ați modificat, la valoarea

implicită de stabilire.

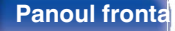

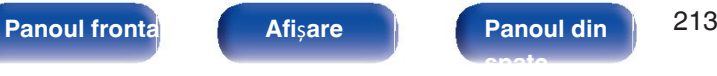

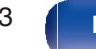

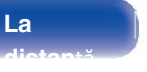

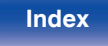

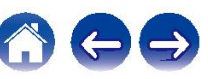

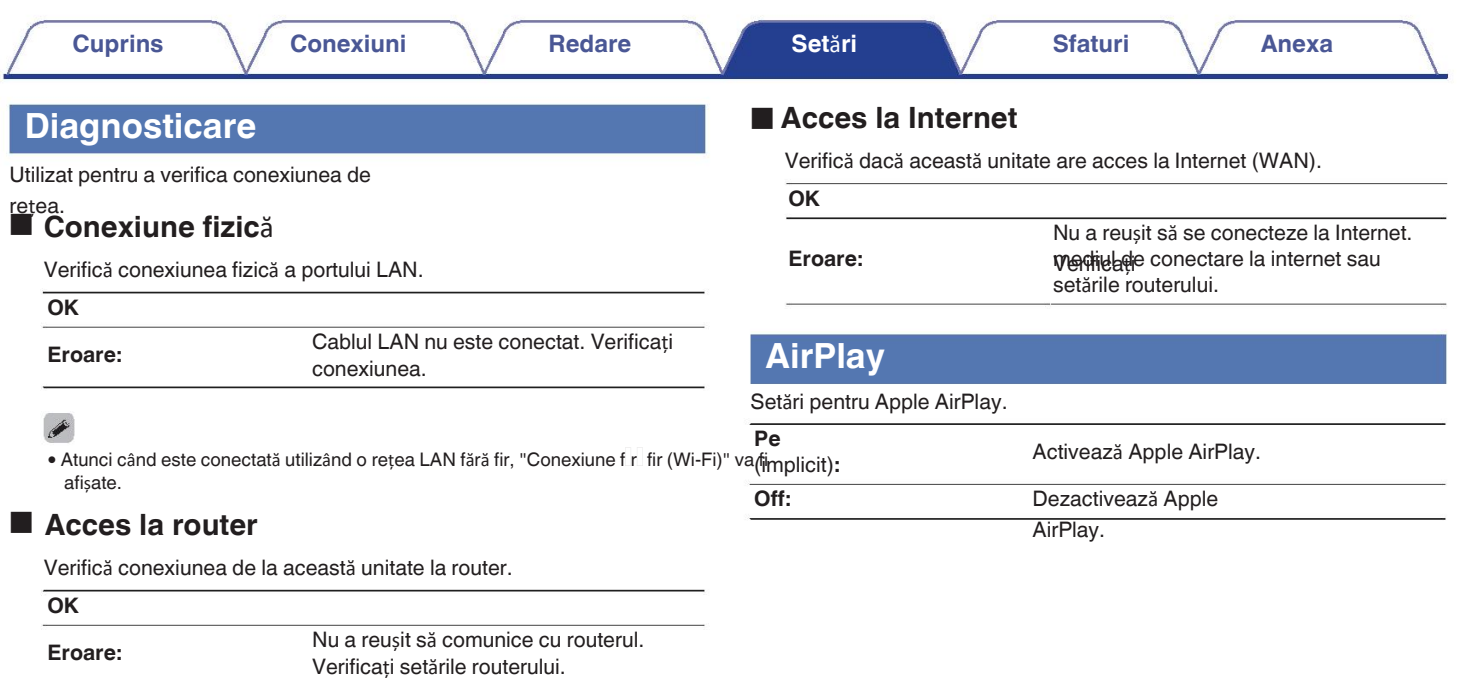

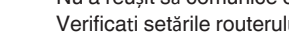

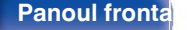

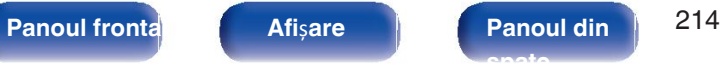

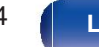

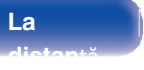

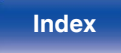

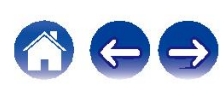

# **Cont HEOS**

Efectuați setările legate de contul HEOS. Pentru a utiliza favoritele HEOS este necesar un cont HEOS. Meniul afișat diferă în funcție de starea contului HEOS.

### o **Am un cont HEOS** o **Semnat** î**n As**

Dacă aveți deja un cont HEOS, introduceți numele actual al contului. și parola pentru a vă autentifica.

### ■ Creaț**i** un cont

Dacă nu aveți un cont HEOS, creați un nou cont HEOS.

### o

În cazul în care ați uitat parola, un e-mail care explică modul de resetare a acesteia. parola va fi trimisă.

# **Nu v-a**ț**i conectat V-a**ț**i autentificat deja**

Se afisează contul HEOS la care sunteti conectat în

# o prezent. **Schimb**ă **loca**ț**ia**

Modificați setările regionale pentru contul HEOS semnat.

## o **Schimb**ă **parola**

**Am uitat parola Am uitat parola Schimbați parola pentru contul HEOS conectat.** 

- o Ș**terge**ț**i contul** Stergeti contul HEOS conectat.
- o **Ie**ș**ire**

Deconectați-vă din contul HEOS.

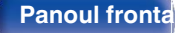

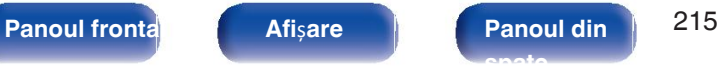

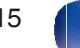

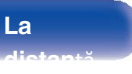

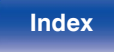

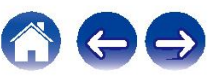

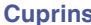

# **General**

Efectuați diverse alte setări.

## **Limba ECO**

### automată. **English / Deutsch / Français / Français / Italiano / Español / Nederlands / Nederlands /**

**Svenska / Pусский / Polski** (implicit : English)

 $\overline{\bullet}$ 

- "Limba" poate fi, de asemenea, setată prin următoarea operațiune. Cu toate acestea, 0 **nu entr**e afișat. Urmăriți ecranul în timp ce configurați setările.
- **1.** Tineți apăsate în același timp ZONE2 SOURCE și STATUS ale unită ii principale. timp de cel puțin 3 secunde.

Pe afișaj apare "V.Format:<PAL>".

- **2.** Apăsați de două ori butonul DIMMER de pe
- unitatea principale "Lang.:<ENGLEZ >".
- **3.** Folositi TUNER PRESET CH + sau TUNER PRESET CH al unitatii principale și setați limba.
- 4. Apăsați butonul STATUS al unit lii principale pentru a finaliza

### setarea.

Setați limba de afișare a meniului pe ecranul televizorului. Configurați setările modului ECO și ale modului de așteptare

## ■ Modul **FCO**

Acest mod poate reduce consumul de energie și generarea de căldură a această unitate atunci când este pornită.

Acest lucru se face prin reducerea liniei de alimentare a amplificatorului de putere,

la rândul său, puterea maximă de ieșire.

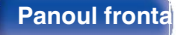

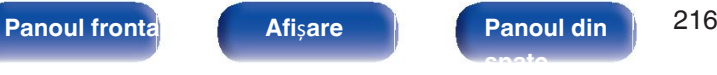

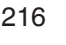

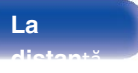

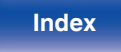

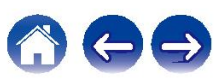
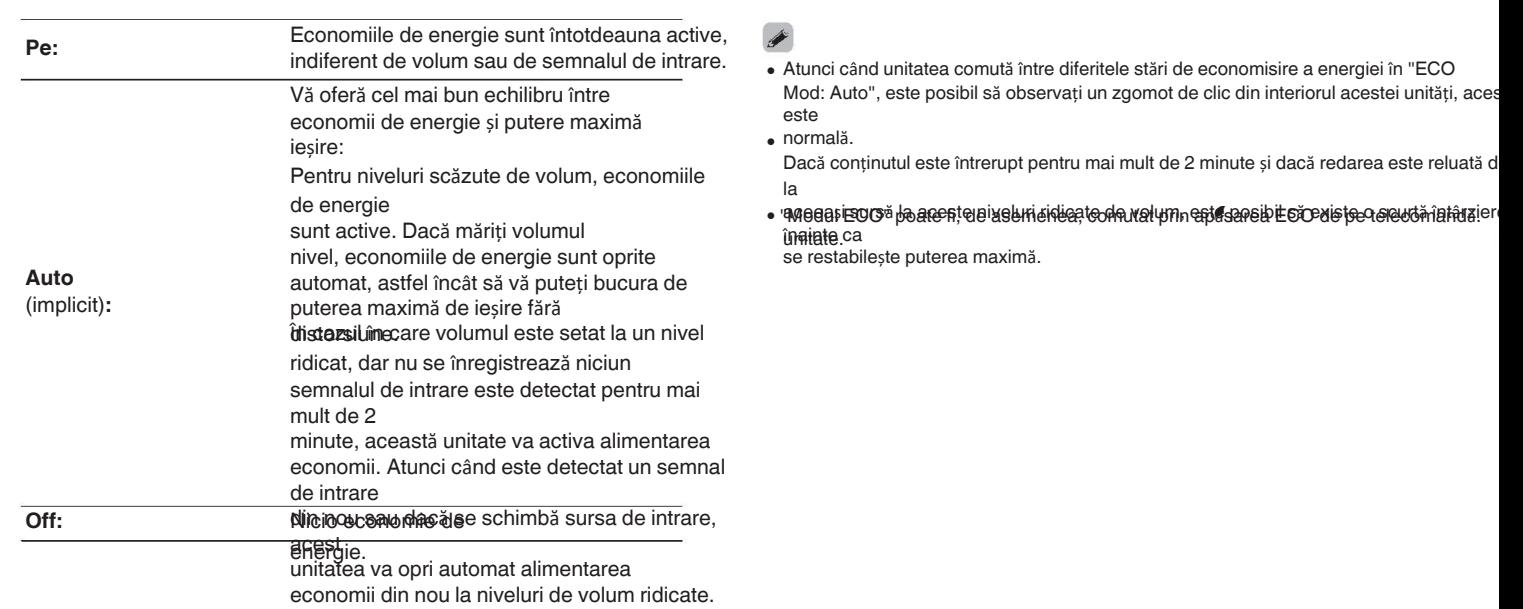

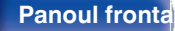

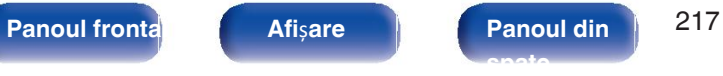

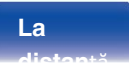

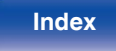

000

o

## ■ Pow.On implicit **Pe ecran Disp.**

Setați modul pe ECO atunci când este pornită

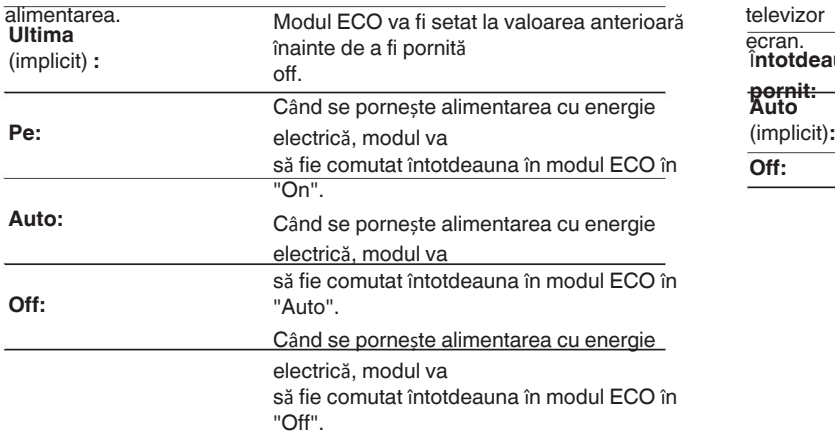

Afișați consumul de energie al acestei unități cu ajutorul unui contor de pe televizor

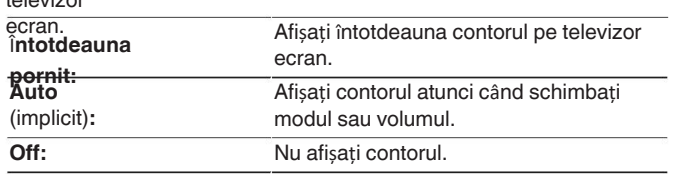

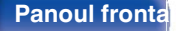

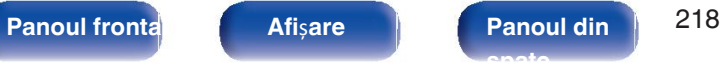

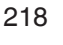

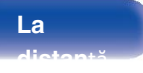

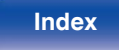

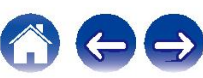

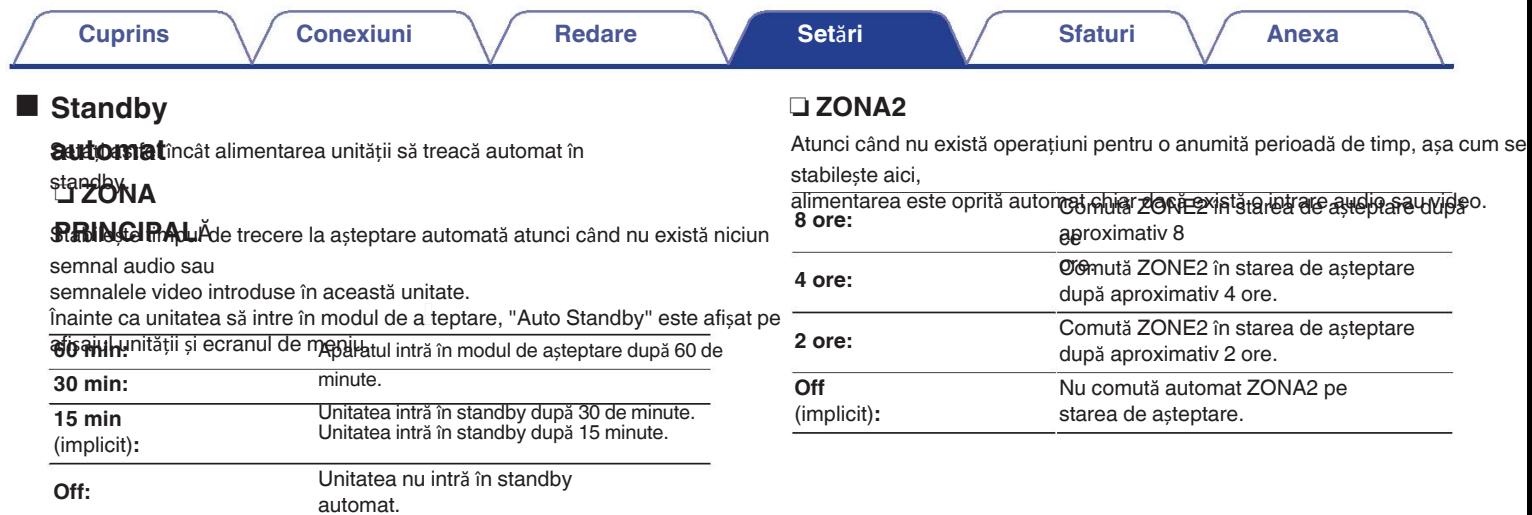

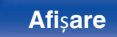

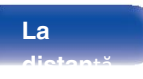

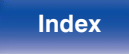

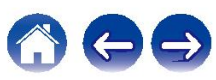

# **Configurarea**

<u>Z</u><br>Efectuează setările pentru redarea audio cu ZONE2.<br>
ZO (20 JE) (20 JE) (20 JE) (20 JE) (20 JE) (20 JE) (20 JE) (20 JE) (20 JE) (20 JE)

## $\overline{\bullet}$

- Valorile setate pentru "Volume Limit" și "Pow.On Volume" sunt afișate în funcție de **Of** setarea specificată pentru volumul "Scale". ( $\mathbb{Z}$ P p. 170)
- 0 Acest lucru poate fi setat atunci când "Assign Mode" este setat la "ZONE2".

(図 p. 199)

## **Nivelul Nivelul**

### **volumului**e ieșire a

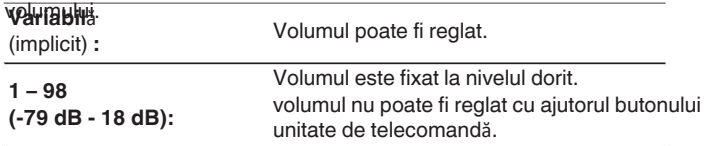

(図 p. 170)

## **Limita de volum**

**60 (-20 dB) / 70 (-10 dB) / 80 (0 dB)** (implicit: 70 (-10 dB))

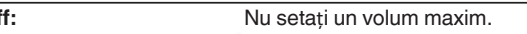

## P

o

- Acest lucru poate fi setat atunci când "Volume Level" este setat la "Variable".
- · Maroape 220B este afișată atunci când setarea "Scale" este "-79,5 dB 18,0 dB". (vp. 170)

## **Volum Pow.on**

Definiți setarea de volum care este activă la pornirea aparatului.

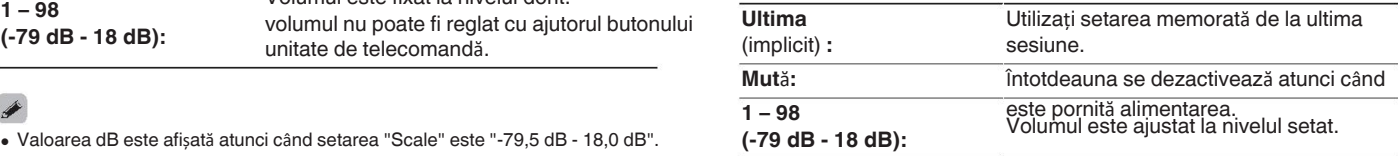

- Acest lucru poate fi setat atunci când "Volume Level" este setat la "Variable". 0
- · Maroape 220B este afișată atunci când setarea "Scale" este "-79,5 dB 18,0 dB". (②rp. 170)

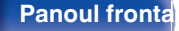

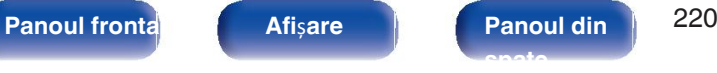

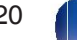

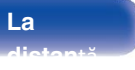

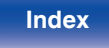

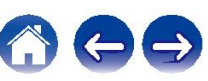

# **Redenumirea**

Schimbați titlul afișat al fiecărei zone cu unul pe care îl preferați. **Efectuează setările legate de afișajul** acestei unități.

### **ZONA PRINCIPAL**Ă **/**

**ZONA2**

Se restabilește setarea implicită pentru editarea numele zonei. **Set Defaults:** Reglați luminozitatea afișajului acestei unități.

# P

0 Se pot introduce până la 10 caractere.

# **Nume rapide**

Schimbați numele de selecție rapidă care apare pe ecranul televizorului cu unul pe care îl

**Sefectare rapid**ă 1 / Selectare rapidă 2 / Selectare rapidă 3 / Selectare **De asemenea**, puteți regla afișajul apăsând DIMMER pe unitatea principală.

**rapid**ă **4** Se restabilește setarea implicită pentru editarea selectare rapidă a numelui.

0 Se pot introduce până la 16 caractere.

# **Afi**ș**aj frontal**

## **Dimmer**

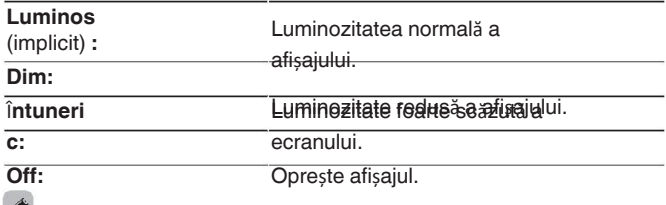

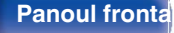

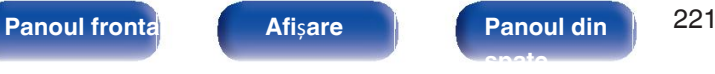

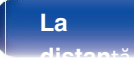

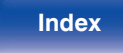

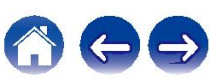

Verifică cele mai recente informații de firmware despre actualizări și upgrade-uri, actualizează firmware-ul și setează afișarea mesajelor de notificare pentru modernizări.<br> **Actualizare Actualizare Actualizare Actualizare Actualizare** 

## $\blacksquare$  Verificarea pentru

**actualizare** istă actualizări de firmware.<br>Existe actualizări de firmware.

Firmware-ul poate fi actualizat dacă a fost lansată o actualizare de firmware.

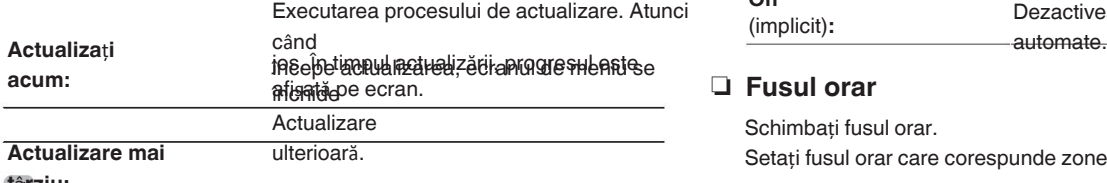

## **t**â**rziu:**

Această unitate reîncearcă automat actualizarea dacă aceasta eșuează. În cazul în care o 0 0

actualizare încă

nu poate fi efectuată, pe ecran apare mesajul "Update Error" (Eroare de actualizare). **Consultati** 

Voejiantire ndițiile aprie er oare de actualizare în din de la chalizate în despre

· Acesstiende iero areate atits el lizate atuge cip. 2260') Allow Update" este setat la "Off".

# **Firmware CONSISTENT CONSISTENT CONSISTENT CONSISTENT CONSISTENT CONSISTENT CONSISTENT CONSISTENT CONSISTENT CONSISTENT CONSISTENT CONSISTENT CONSISTENT CONSISTENT CONSISTENT CONSISTENT CONSISTENT CONSISTENT CONSISTENT C**

**autormat**ă Actualizări automate, astfel încât actualizările viitoare să fie automat<br><sup>1,</sup> lescărcate și instalate atunci când această unitate se află în modul de asteptare

automată unitate se va actualiza automat la cel mai nou firmware atunci

când este în

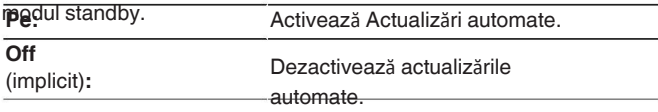

## **D** Fusul orar

Schimbați fusul orar.

Setați fusul orar care corespunde zonei în care locuiți.

Acest meniu nu poate fi selectat atunci când "Allow Update" este setat la "Off".

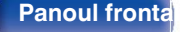

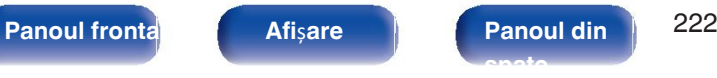

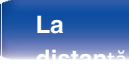

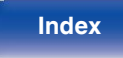

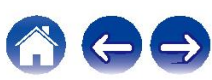

**Cuprins Conexiuni Redare Set**ă**ri Sfaturi Anexa**

## **Permite**ț**i**  o

**actualizarea**tivați actualizările și upgrade-urile pentru

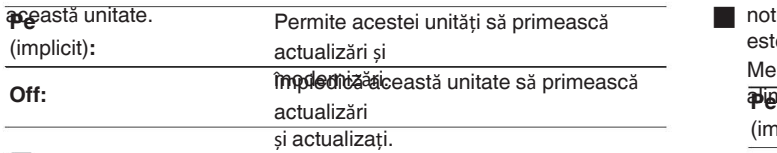

## $\overline{\mathscr{L}}$

Această setare provoacă incompatibilități între această unitate și aplicația HEOS 0 App.

## **Aviz de**

**actualizare** disponibil cel mai recent firmware de actualizare, un mesaj de

### notificare

este afișat pe ecranul televizorului la pornirea acestuia.

Mesajul de notificare este afișat timp de aproximativ 40 de secunde atunci când

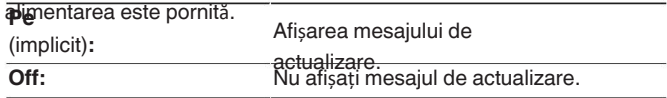

## P

Acest meniu nu poate fi selectat atunci când "Allow Update" este setat la 0 "Off".

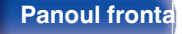

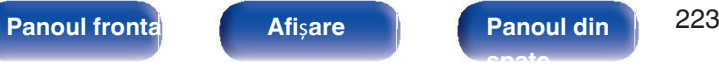

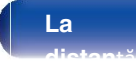

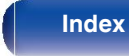

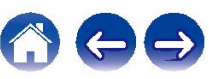

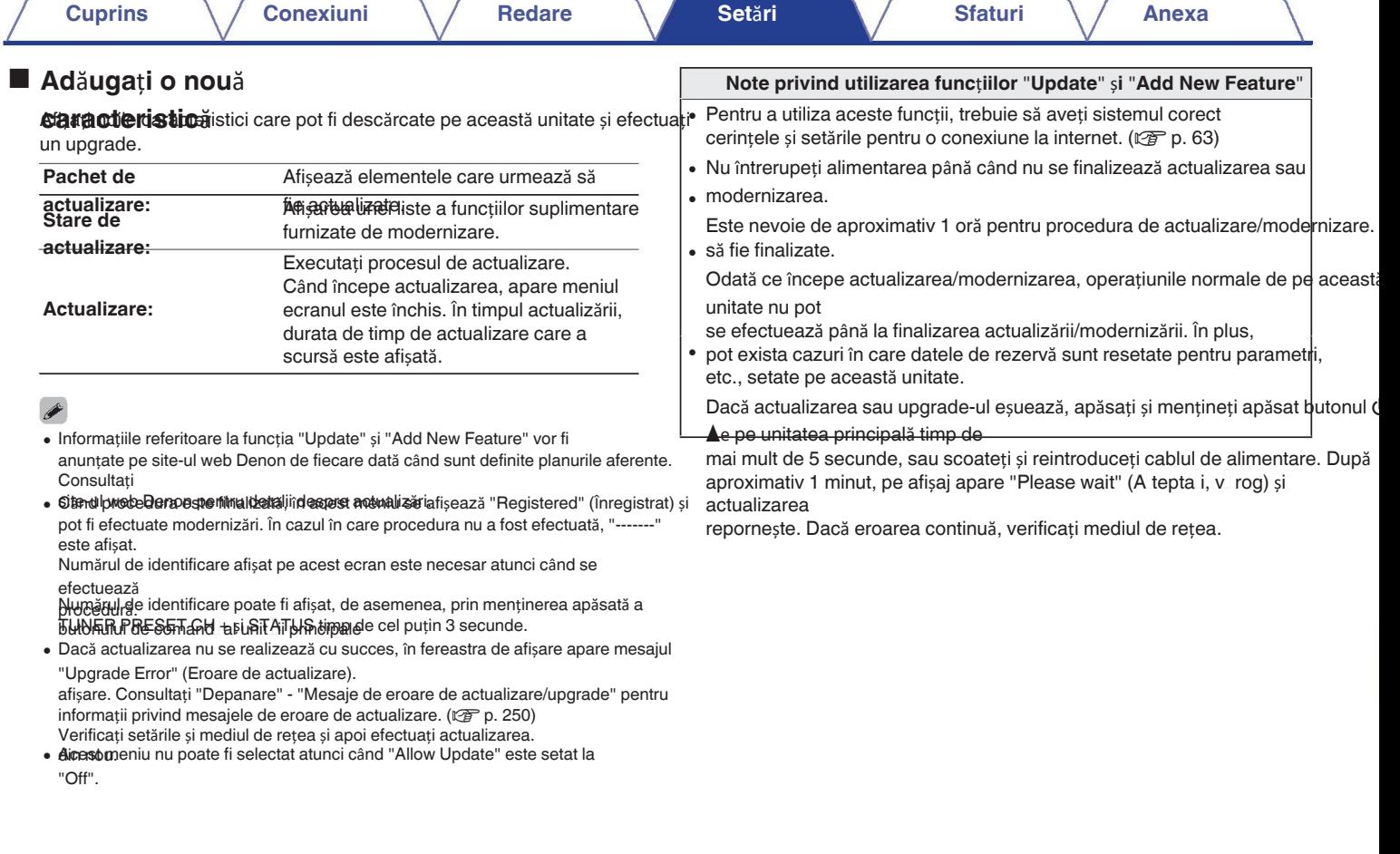

**Panoul fronta**<br> **Afișare Panoul din**  $224$ **spate**

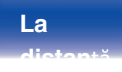

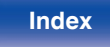

100

# **Informa**ț**ii** o **Video**

Afișează informații despre setările acestei unități, semnalele de

# intrare etc. o **Audio Semnal HDMI**

Afișează informațiile audio pentru ZONA

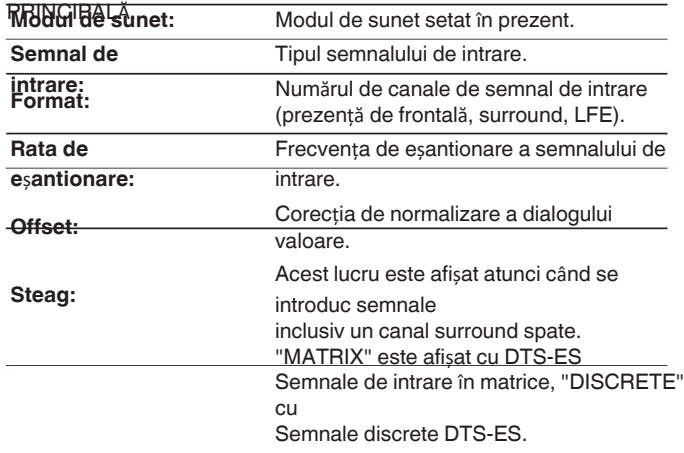

Afișați semnalele de intrare/ieșire HDMI și informațiile despre monitorul HDMI pentru

ZONA PRIDICIPALĂ.

**Rezolu**ț**ie / HDR / Spa**ț**iu de culoare / Ad**â**ncimea** 

**pixelilor**

**Monitor HDMI**

**Interfa**ță **/ HDR / Rezolu**ț**ii**

# **R** ZONA

Afișează informații despre setările curente.

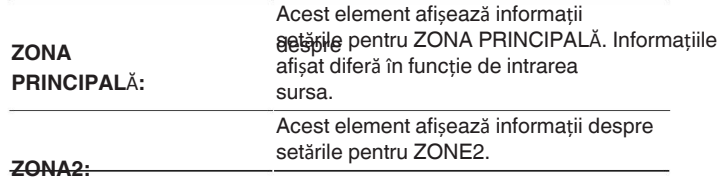

## o **Firmware**

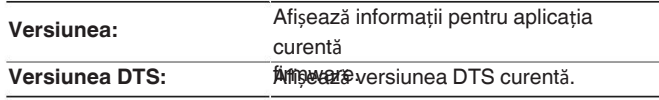

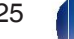

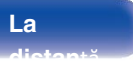

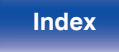

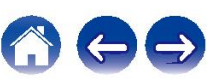

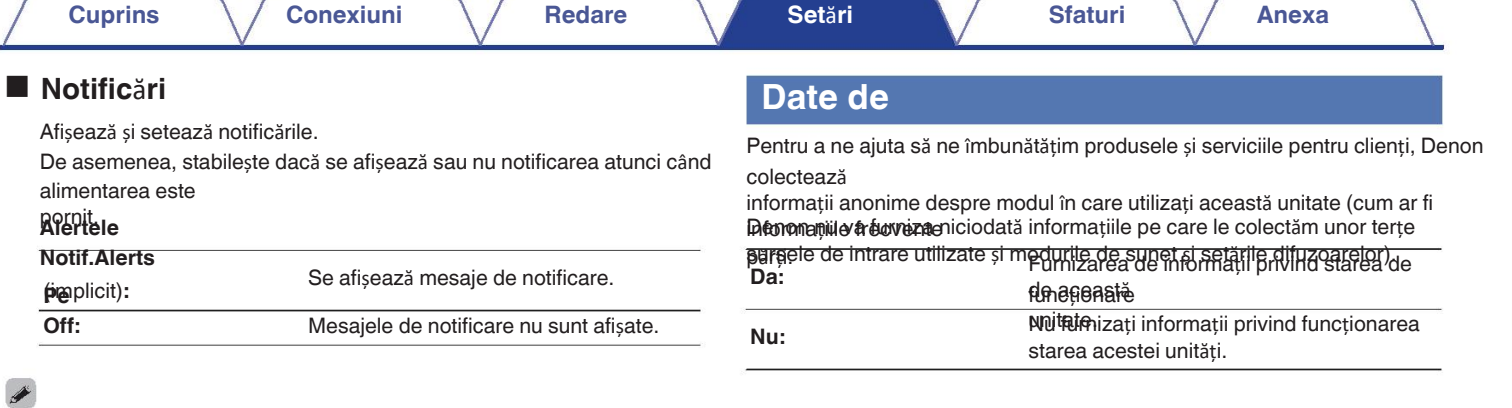

Apăsați INFO pe unitatea de telecomandă pentru a afișa numele sursei curente, volumul, numele modului de sunet și alte informandă pentru a afișa numele surse مlumele surse<br>numele modului de sunet și alte informații în partea de jos a ecranului.

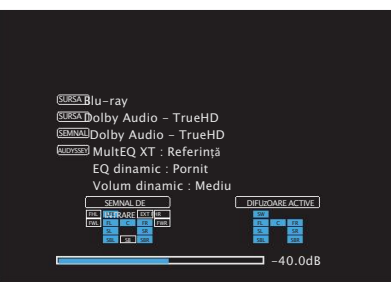

í,

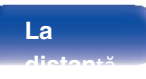

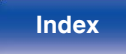

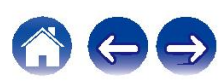

# **Salvare** ș**i**

Salvați și restaurați setările dispozitivului utilizând un dispozitiv de memorie **confienale** Protejați setările împot USB.

- Utilizați un dispozitiv de memorie USB care are cel puțin 128 MB de spațiu liber și este 0 <del>în FAT32</del>. Este posibil ca datele să nu fie salvate/încărcate corect pe unele dispozitive
- · Salware w încăr Sarea datelor poate dura până la 10 minute. Nu opriți alimentarea până când procesul este finalizat.

# o **Salva**ț**i configura**ț**ia**

Setările curente ale unității sunt stocate pe dispozitivul de memorie USB. Când setările sunt salvate corect, pe afișaj apare "Saved" (Salvat). și fișierul "config.avr" este creat pe dispozitivul de memorie USB.

 $\overline{\mathcal{L}}$ 

Nu modificați numele fișierului creat. În acest caz, fișierul nu va mai putea fi creat. 0 să nu fie recunoscut ca fișier de setări la restaurare.

## o **Configura**ț**ie de**

**Sarcările salvet**e pe dispozitivul de memorie USB sunt restaurate.

Atunci când setările salvate sunt restabilite corect, apare "Loaded" (înc rcat) pe pe ecran și unitatea repornește automat.

# **Blocare**

Protejați setările împotriva modificărilor

involuntare. **i**ncuiet

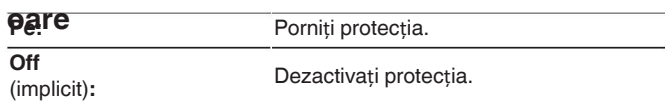

0 Când anulați setarea, setați "Lock" pe "Off".

#### **NOT**Ă

0 Când "Lock" este setat la "On", nu se afișează niciun element de setare, cu excepția "Setup" (Configurare) Blocaj".

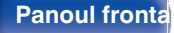

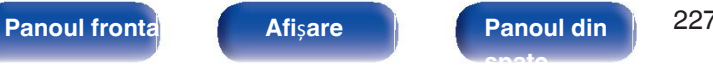

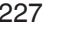

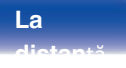

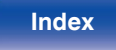

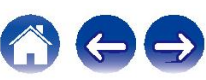

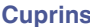

## **Resetare**

Readuce setările la valorile implicite din fabrică.

Inițializarea poate fi efectuată pentru toate setările unității sau pentru setările de

rețea

numai.

## o **Toate set**ă**rile**

Toate setările sunt resetate la valorile implicite din fabrică.

## o **Set**ă**ri de re**ț**ea**

Numai setările de rețea sunt resetate la valorile implicite din fabrică.

# $\overline{\mathcal{L}}$

Înainte de a readuce setările la setările implicite, utilizați funcția "Save & Load" (Salvare și 0 încărcare)

din meniu pentru a salva și a restabili detaliile diferitelor setări configurate pe

 $\bullet$  unitate. ( $\sqrt{p}$  p. 227)

Operațiunea "Reset" poate fi efectuată și prin utilizarea butonului de pe unitatea principală. Pentru detalii despre resetarea tuturor setărilor la valorile implicite din fabrică, consultați "Resetarea

setările din fabrică" ( $\sqrt{p}$  p. 251), iar pentru detalii despre resetarea setărilor de rețea la **Naorile implicite din fabrică, consultați "Resetarea set rilor de rețea" (r** $\mathcal{F}$ **p. 252).** 

Nu deconectați alimentarea sau opriți dispozitivul în timpul setărilor de rețea 0 inițializare.

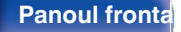

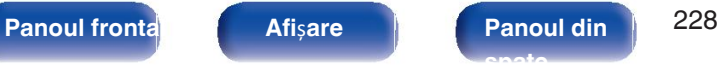

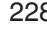

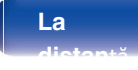

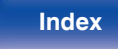

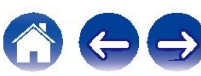

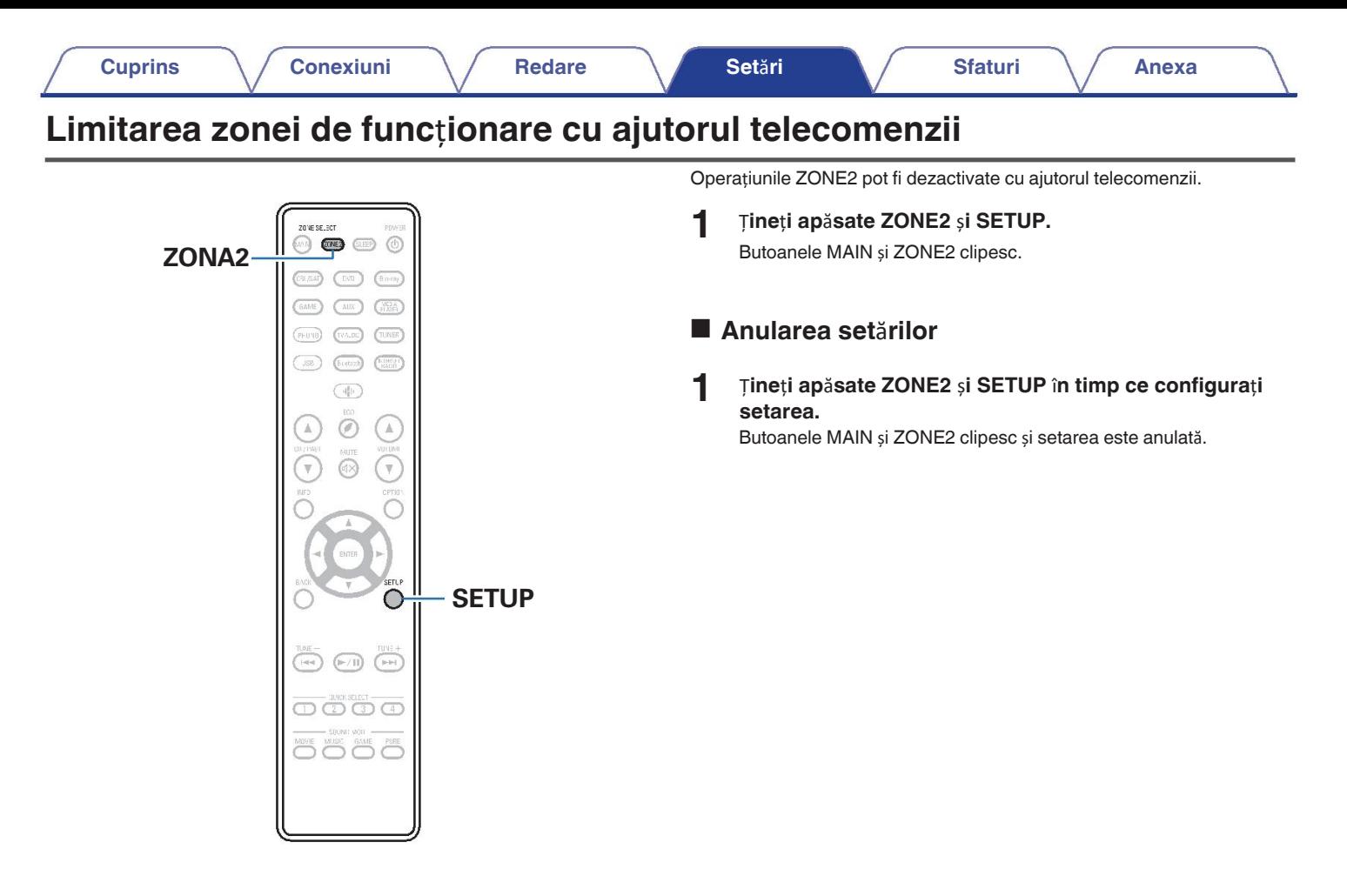

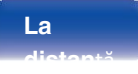

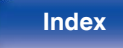

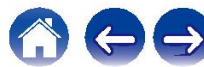

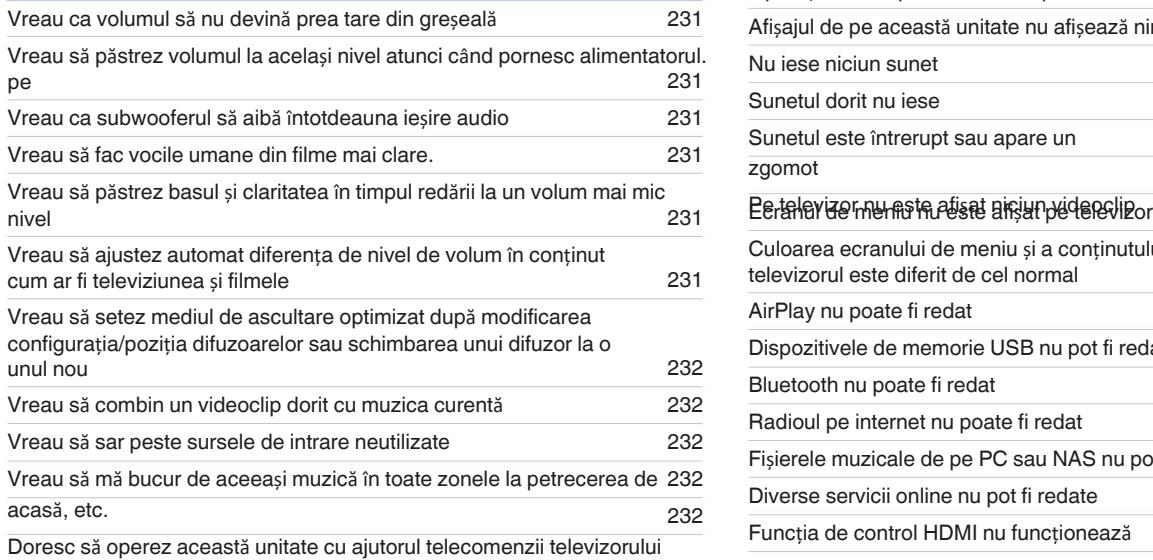

# ■ Cuprins<br>
■ Cuprins<br>
■ Cuprins

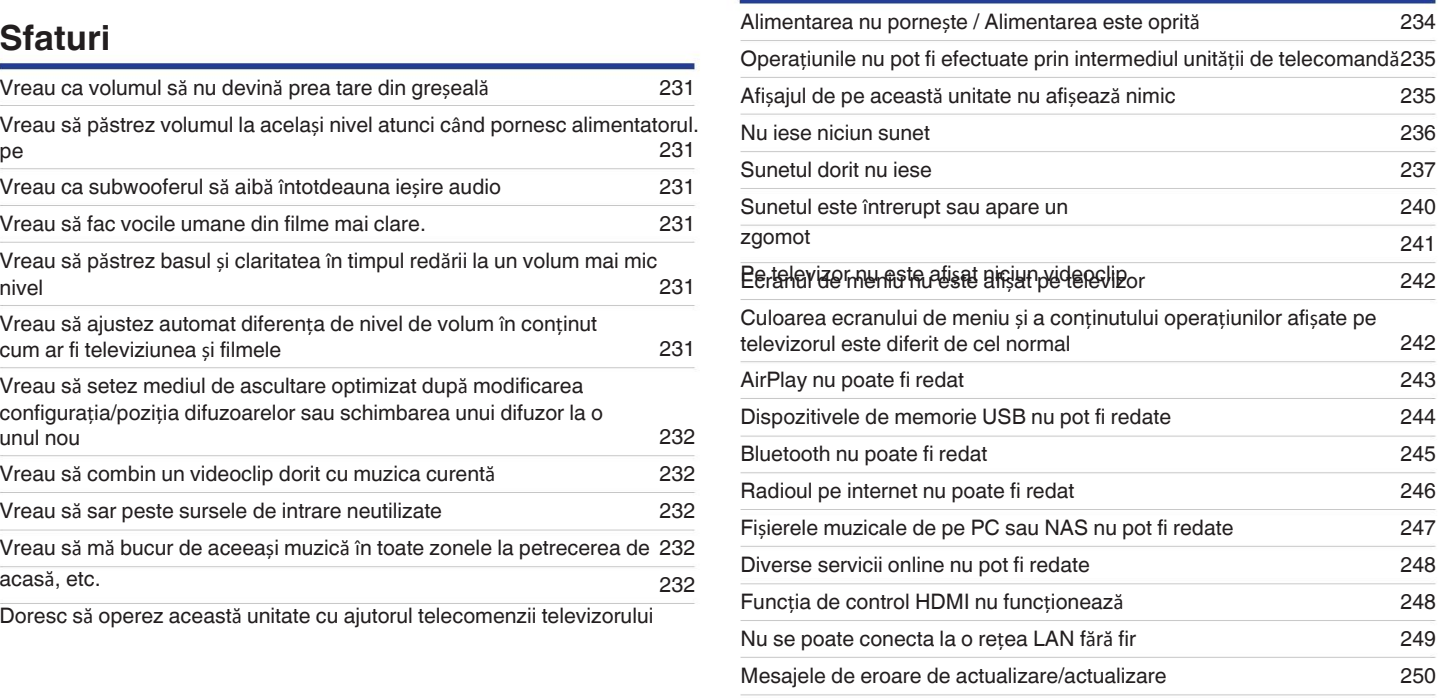

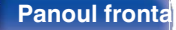

**Panoul frontal Afi**ș**are Panoul din** 230 **spate**

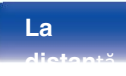

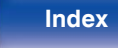

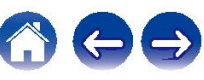

**Cuprins Conexiuni Redare Set**ă**ri Sfaturi Anexa**

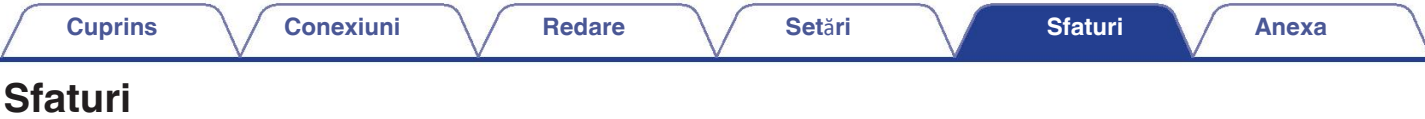

#### **Vreau ca volumul s**ă **nu devin**ă **prea tare din gre**ș**eal**ă

0 Setați în prealabil limita superioară a volumului pentru "Volume Limit" în meniu. Acest lucru împiedică copiii sau alte persoane să mărească prea mult volumul din greșeală. Puteți seta acest lucru pentru fiecare zonă. ("Volum" ( $\mathcal{Q}$ ) p. 170), "Limitare volum" ( $\mathcal{Q}$ )  $>$  220))

#### **Vreau s**ă **p**ă**strez volumul la acela**ș**i nivel atunci c**â**nd pornesc aparatul.**

• în mod implicit, setarea volumului atunci când alimentarea a fost setată anterior la standby pe această unitate este aplicată la următoarea pornire fără nicio modific utiliza un volum fix

nivelul volumului, setați nivelul volumului la pornirea aparatului pentru "Pow.On Volume" în meniu. Puteți seta acest lucru pentru fiecare zonă. ("Volum" (将). 1

#### "Pow.On Vreau ca su<u>b</u>wooferul să aibă întotdeauna ieșire audio<br>《Volum<sup>i"</sup> (唉) p. 220))

• în funcție de semnaléle de intrare și de modul de sunet, este posibil ca subwooferul să nu emită semnal audio. Atunci când "Subwoofer Mode" din meniu este set

"LFE+Main", puteți să

poate face ca subwooferul să emit<sup>ă</sup> <sup>î</sup>ntotdeauna semnal audio. (vp. 207) **Vreau s**ă **fac vocile umane din filme mai clare.**

• Utilizați "Center Level" din meniu pentru a regla nivelul. ( $\mathbb{Q}$  p. 163)

#### **Doresc s**ă **p**ă**strez basul** ș**i claritatea** î**n timpul red**ă**rii la un nivel de volum mai mic**

• Setați "Dynamic EQ" din meniu la "On". Această setare corectează caracteristicile de frecvență pentru a vă permite să vă bucurați de un sunet clar, fără ca basul chiar și în timpul redării la un nivel de volum mai mic. ( $\sqrt{p}$  p. 172)

#### **Doresc s**ă **ajustez automat diferen**ț**a de nivel al volumului** î**n con**ț**inut, cum ar fi TV** ș**i filme**

• Setați "Dynamic Volume" în meniu. Modificările de nivel al volumului (între scenele liniștite și scenele zgomotoase) din emisiunile TV sau filme sunt ajustate autor la nivelul dorit. ( $\sqrt{p}$ p. 173)

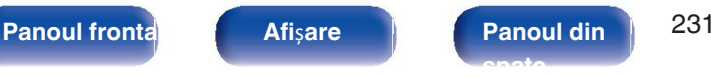

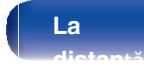

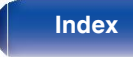

**Doresc s**ă **setez mediul de ascultare optimizat dup**ă **modificarea configura**ț**iei/pozi**ț**iei difuzoarelor sau dup**ă **schimbarea unui difuzor cu un nou difuzor. unul**

• Efectuați Audyssey® Setup. Aceasta realizează automat setările optimizate ale difuzoarelor pentru noul mediu de ascultare. ( $\mathbb{Z}$ P p. 188)

#### **Vreau s**ă **combin un videoclip dorit cu muzica curent**ă

0 Setați "Video Select" din meniul de opțiuni la "On". Puteți combina muzica curentă cu sursa video dorită de la un set-top box sau DVD, etc. în timp ce ascultarea de muzică de pe Tuner, Phono, HEOS Music, USB sau Bluetooth. (工作 p. 128)

#### **Vreau s**ă **sar peste sursele de intrare neutilizate**

• Setati sursele de intrare nefolosite pentru "Hide Sources" în meniu. Acest lucru vă permite să săriti peste sursele de intrare neutilizate atunci când rotiti butonul S SELECT pe

## această unitate. (vp. 187) **Vreau s**ă **m**ă **bucur de aceea**ș**i muzic**<sup>ă</sup> <sup>î</sup>**n toate zonele la petrecerea de acas**ă**, etc.**

0 Setați "All Zone Stereo" din meniul de opțiuni la "Start". Puteți reda simultan muzica dintr-o altă încăpere (ZONE2) care este redată în MAIN ZONA. ( $\sqrt{2}$  p. 129)

#### **Doresc s**ă **operez aceast**ă **unitate cu ajutorul telecomenzii**

tetevizorului oceptor AV" într-un meniu al televizorului, cum ar fi "Input "\* sau "Operate Connected HDMI Device "\*, Meniul inteligent al acestei unități este afișat Acaest Menu poate fi operat cu ajutorul telecomenzii televizorului.

zMetoda de selecție diferă în funcție de televizor. Consultați manualul de utilizare al televizorului dumneavoastră pentru detalii.

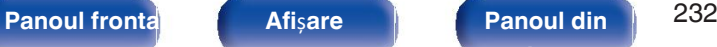

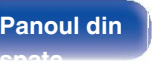

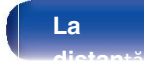

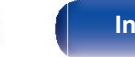

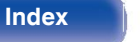

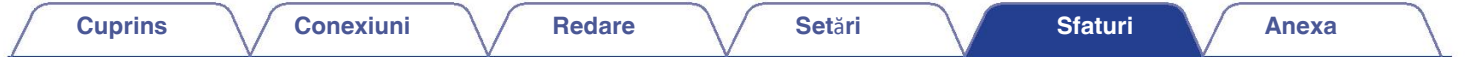

# **Depanare**

În cazul în care apare o problemă, verificați mai întâi

urmate and corecte?

- **2. Setul este utilizat a**ș**a cum este descris** î**n manualul de utilizare?**
- **3. Celelalte dispozitive func**ț**ioneaz**ă **corect?**
- $\overline{\bullet}$

Dacă pașii de la 1 la 3 de mai sus nu ameliorează problema, repornirea dispozitivului poate ameliora problema. 0 Continuați să apăsați butonul O de pe unitate până când pe afișaj apare "Restart" (Repornire) sau scoateți și reintroduceți cablul de alimentare al unității.

Dacă această unitate nu funcționează corect, verificați simptomele corespunzătoare din această secțiune.

Dacă simptomele nu se potrivesc cu niciuna dintre cele descrise aici, consultați dealerul dumneavoastră, deoarece ar putea fi vorba de o defecțiune a acestei unită

caz, deconectați alimentarea

imediat și contactați magazinul de unde ați cumpărat acest aparat.

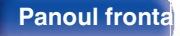

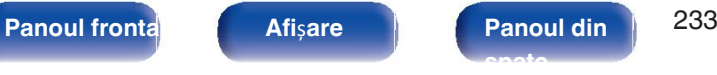

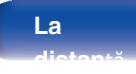

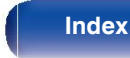

# **Alimentarea nu porne**ș**te / Alimentarea este oprit**ă

#### **Alimentarea nu porne**ș**te.**

o Verificați dacă ștecherul de alimentare este introdus corect în priza de alimentare. ( $\mathbb{Q}$  p. 65)

#### **Alimentarea se opre**ș**te automat.**

- Este setat temporizatorul de somn. Porniți din nou aparatul. ( $\sqrt{p}$  p. 145)
- 0 Este setat "Auto Standby". "Auto Standby" se declanșează atunci când nu se efectuează nicio operațiune pentru o perioadă de timp stabilită. Pentru a dezactiva "Auto Standby", setați "Auto Standby" pe

## meniul la "Off". (vp. 219) **Alimentarea se opre**ș**te, iar indicatorul de alimentare clipe**ș**te** î**n ro**ș**u la aproximativ 2**

secutude. de protecție a fost activat din cauza unei creșteri a temperaturii în interiorul acestei unități. Opriți alimentarea, așteptați aproximativ o oră până când acea se raticient, apoi porniți din nou aparatul. (ve p. 276)

0 Vă rugăm să reinstalați această unitate într-un loc cu o bună

## ventilație. **Alimentarea se opre**ș**te, iar indicatorul de alimentare clipe**ș**te** î**n ro**ș**u la aproximativ fiecare 0,5**

- securimenti conexiunile difuzoarelor. Este posibil ca circuitul de protecție să se fi activat deoarece firele de bază ale cablului difuzorului au intrat în contact între ele s firul de bază a fost deconectat de la conector și a intrat în contact cu panoul din spate al acestei unități. După ce ați deconectat cablul de alimentare, luați măsuri actiune, cum ar fi răsucirea fermă a firului de bază sau îngrijirea conectorului, iar apoi reconectați firul. ( $\sqrt{p}$  pct. 34)
- Reduceți volumul și porniți din nou aparatul. ( $\sqrt{p}$  p. 67)
- Circuitul amplificatorului acestei unit i a cedat. Deconectati cablul de alimentare și contactați centrul nostru de asistență pentru clienți.

#### **Alimentarea nu se opre**ș**te nici m**ă**car atunci c**â**nd este ap**ă**sat butonul de alimentare, iar pe afi**ș**aj apare** "**ZONE2 On**"**.**

• Alimentarea cu energie electrică a ZONEi 2 este pornită. Pentru a opri alimentarea cu energie a acestei unități (standby), apăsați butonul ZONE2 ON/OFF de pe principală sau apăsați

butonul POWER O după ce ati apăsat butonul ZONE2 de pe unitatea de telecomandă pentru a opri alimentarea cu energie electrică a ZONE2.

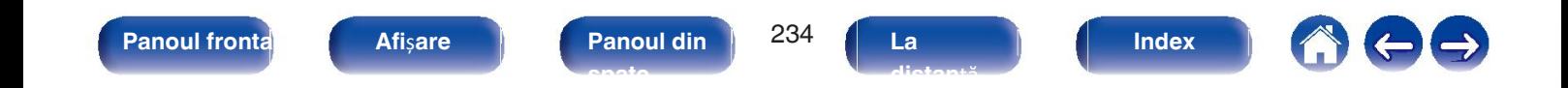

# **Opera**ț**iunile nu pot fi efectuate prin intermediul unit**ăț**ii de telecomand**ă

#### **Opera**ț**iunile nu pot fi efectuate prin intermediul unit**ăț**ii de telecomand**ă**.**

- Bateriile sunt uzate. înlocuiți-le cu baterii noi. ( $\mathbb{Q}_F$  p. 9)
- Acționați unitatea de telecomandă la o distanță de aproximativ 7 m de această unitate și la un unghi de 30°. (留 p. 9)
- 0 Îndepărtați orice obstacol între această unitate și unitatea de telecomandă.
- Introduceti bateriile în directia corectă, verificând semnele  $\oplus$  si  $\ominus$ . (v $\circledast$  p. 9)
- Senzorul telecomenzii setului este expus la lumină puternică (lumina directă a soarelui, lumina becurilor fluorescente de tip invertor etc.). Mutați setul într-un loc în fie senzo autelecomenzii nu va fi expus la lumină puternică.
- 0 Zona țintă de operare nu corespunde cu setarea zonei specificată pe unitatea de telecomandă. Apăsați butonul PRINCIPAL sau ZONE2 pentru a selecta zona de operare a telecomenzii. ( $\sqrt{p}$  p. 162)
- Atunci când utilizați un dispozitiv video 3D, este posibil ca unitatea de telecomandă a acestei unități să nu funcționeze din cauza efectelor comunicațiilor în infraro

### (cum ar fi televizorul

și ochelari pentru vizionarea 3D). În acest caz, reglați direcția unităților cu funcția de comunicare 3D și distanța dintre ele pentru a vă asigura că nu se afectează operațiunile de la unitatea de telecomandă a acestei unități.

# **Afi**ș**ajul de pe aceast**ă **unitate nu**

### **Afisaiul este**

**opritati** "Dimmer" din meniu la altceva decât "Off". ( $\sqrt{p}$  p. 221)

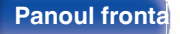

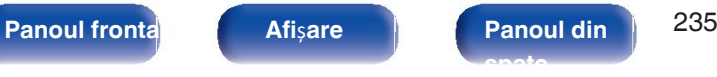

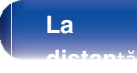

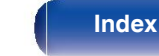

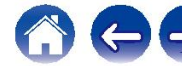

# **Nu iese niciun sunet**

#### **Nu iese niciun sunet din difuzoare.**

- Verificați conexiunile pentru toate dispozitivele. ( $\mathbb{Q}$ P p. 34)
- 0 Introduceți cablurile de conectare până la capăt.
- 0 Verificați dacă conectorii de intrare și conectorii de ieșire nu sunt conectați invers.
- 0 Verificați dacă cablurile sunt deteriorate.
- · Verificați dacă cablurile de difuzoare sunt conectate corect. Verificați dacă firele de bază ale cablului intră în contact cu partea metalică de pe terminalele difuzoa
- Strângeți bine bornele difuzorului. Verificați dacă terminalele difuzoarelor sunt slăbite. (12F p. 34)
- Verificați dacă este selectată o sursă de intrare adecvată. ( $\mathbb{Q}$  p. 67)
- $\bullet$  Reglati volumul. ( $\mathbb{P}$ P p. 68)
- Anulati modul mut.  $(\sqrt{p\cdot p} p. 68)$
- Verificați setarea conectorului de intrare audio digitală. ( $\mathbb{Q}_F$  p. 184)
- 0 Verificați setarea ieșirii audio digitale de pe dispozitivul conectat. La unele dispozitive, ieșirea audio digitală este setată în mod implicit la dezactivat.
- 0 Când o cască este conectată la mufa PHONES de pe unitatea principală, sunetul nu este emis de la terminalul de difuzoare și de la conectorul SUBWOOFER.

#### **Nu se emite niciun sunet atunci c**â**nd se utilizeaz**ă **conexiunea DVI-D.**

0 Când această unitate este conectată la un dispozitiv echipat cu un conector DVI-D, nu se emite niciun sunet. Efectuați o conexiune audio separată.

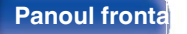

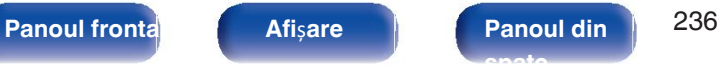

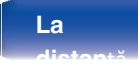

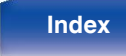

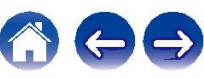

# **Sunetul dorit nu iese**

**Volumul nu cre**ș**te.**

- Volumul maxim este setat prea mic. Setați volumul maxim cu ajutorul "Limit" din meniu. (将 p. 170)
- Se efectuează o procesare corespunzătoare de corecție a volumului în funcție de formatul audio de intrare și de setările acestuia, astfel încât este posibil ca volum

# atingă limita superioară. **Nu iese niciun sunet cu conexiunea HDMI.**

- Verificati conectarea conectorilor HDMI. ( $\mathbb{P}$ ) ( $\mathbb{P}$ ) = 0.50)
- Când emiteți audio HDMI de la difuzoare, setați "HDMI Audio Out" din meniu la "AVR". Pentru a ieși de la televizor, setați "TV". (LF p. 176)
- Când utilizați funcția de control HDMI, verificați dacă ieșirea audio este setată pe amplificatorul AV de pe televizor. (ぼり. 142)

### **Atunci c**â**nd este conectat un televizor compatibil cu func**ț**ia eARC, sunetul televizorului nu este emis de la difuzorul conectat la aceast**ă **unitate**

0 Este posibil să fie necesare setări ale funcției eARC în funcție de televizorul compatibil cu funcția eARC pe care îl utilizați. Asigurați-vă că funcția eARC este setată pe on dacă acest

există pe televizor. Pentru mai multe informații, consultați manualul de utilizare al televizorului dumneavoastră.

0 Asigurați-vă că sursa de intrare a acestei unități este "TV Audio".

0 Funcția eARC nu funcționează atunci când conectorul de intrare HDMI este setat pe sursa de intrare "TV Audio". Pentru a activa funcționarea funcției eARC, scoateți **Nu fețarea conectorului de intrare HDMI, apoi reporniți această unitate și televizorul. (v<sub>e</sub> p. 185)** 

- 0 Verificați dacă sunt conectate corect cablurile de difuzoare.
- Verificati dacă pentru setarea "Speaker Config." din meniu este setată o altă selectie decât "None". (留 p. 199)
- Verificati setarea "Assign Mode" din meniu. ( $\sqrt{p}$  p. 198)
- 0 Când modul de sunet este "Stereo" și "Virtual", sunetul este emis numai de la difuzoarele frontale și de la subwoofer.
- 0 Nu se emite audio de la difuzorul surround din spate dacă "Sp.Virtualizer" este setat la "On" când "Speaker Config." "Surround Back" este setat la "1 spkr" în meniu. ( $\sqrt{2}$ p. 166)

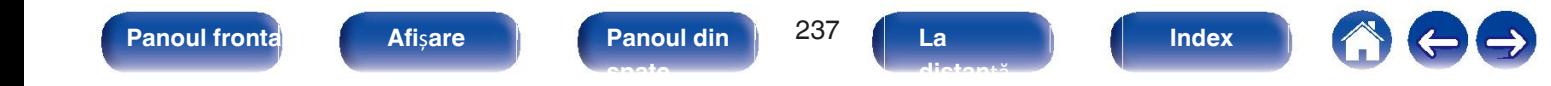

#### **Subwooferul nu produce niciun sunet.**

- 0 Verificați conexiunile subwooferului.
- 0 Porniți alimentarea subwoofer-ului.
- Setati "Speaker Config." "Subwoofer" din meniu la "Da". ( $\sqrt{\mathscr{F}}$  p. 200)
- · Când "Speaker Config." "Frontal " din meniu este setat la "Mare", în funcție de semnalul de intrare și de modul de sunet, este posibil să nu se emită niciun sune subwoofer. ( $\sqrt{p}$  p. 199)
- 0 Atunci când în semnalele de intrare nu este inclus niciun semnal audio de subwoofer (LFE), este posibil să nu fie emis niciun sunet de la subwoofer. ( $$p. 207$ )

## **Sunetul face ca subwooferul s** emită întotdeauna sunet prin setarea "Subwoofer Mode" la "LFE+Main". (1<sup>2</sup>F p. 207)

0 Verificați dacă setarea ieșirii audio digitale de pe dispozitivul conectat este setată la "DTS".

### **Nu se emite audio Dolby Atmos, Dolby TrueHD, DTS-HD, Dolby Digital Plus.**

- Efectuati conexiuni HDMI. ( $\sqrt{p}$  p. 55)
- 0 Verificați setarea ieșirii audio digitale de pe dispozitivul conectat. Pe unele dispozitive, "PCM" este setat în mod implicit.

#### **Modul DTS Neural:X nu poate fi selectat.**

0 DTS Neural:X nu poate fi selectat atunci când se utilizează căștile.

### **Modul Dolby Surround nu poate fi selectat.**

0 Dolby Surround nu poate fi selectat atunci când se utilizează căștile.

#### **Nu pot fi selectate alte moduri de sunet dec**â**t** "**Stereo**" **sau** "**Direct**"**.**

0 Numai "Stereo" sau "Direct" poate fi selectat pentru modul de sunet dacă sunt introduse semnale Headphone:X.

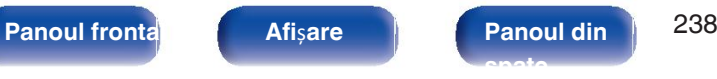

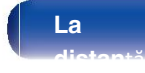

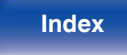

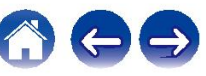

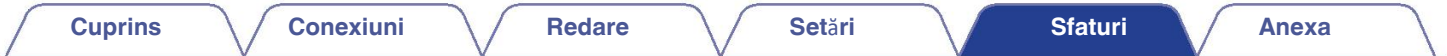

#### **Audyssey MultEQ**® **XT, Audyssey Dynamic EQ**® ș**i Audyssey Dynamic Volume**® **nu pot fi selectate.**

- Acestea nu pot fi selectate atunci când nu ați efectuat Audyssey® Setup. ( $\mathbb{Z}$ ) p. 188)
- Comutati la un alt mod de sunet decât "Direct". ( $\sqrt{\epsilon}$  p. 132)

0 Acestea nu pot fi selectate atunci când modul de sunet este "DTS Virtual:X" sau în modurile de sunet care au "+Virtual:X" în numele modului de sunet.

## <sup>0</sup> Acestea nu pot fi selectate atunci când se utilizează căștile. "**Restaurator**" **nu poate fi selectat.**

• Verificați dacă este introdus un semnal analogic sau un semnal PCM (rata de eșantionare = 44,1/48 kHz). Pentru redarea de semnale multicanal, cum ar fi Dolby sasurround, "Restorer" nu poate fi utilizat. (ver p. 168)

• Comutați la un alt mod de sunet decât "Direct". ( $\sqrt{p}$  p. 132)

#### **Nu se emite niciun sunet atunci c**â**nd se utilizeaz**ă **ZONE2.**

- 0 Semnalul audio digital introdus de la conectorul HDMI sau de la conectorii audio digitali (OPTICAL) nu poate fi redat. Utilizați conexiuni analogice.
- Atunci când ascultați audio de la un dispozitiv Bluetooth în ZONE2, îndepărtați orice obstrucție între dispozitivul Bluetooth și această unitate și utilizați-l în cadrul u raza de acțiune de aproximativ 30 m.

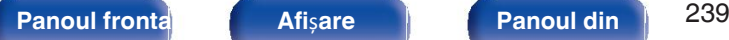

**spate**

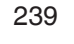

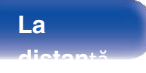

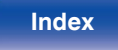

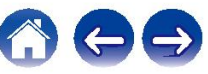

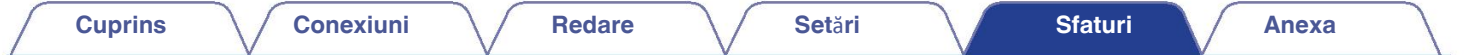

## **Sunetul este** î**ntrerupt sau apare un**

<sup>Î</sup>**n timpul red zgomot**ă**rii de la radioul prin Internet sau de la dispozitivul de memorie USB, sunetul este ocazional**  î**ntrerupt.**

0 Când viteza de transfer a dispozitivului de memorie USB este redusă, este posibil ca sunetul să fie ocazional întrerupt.

## <sup>0</sup> Viteza de comunicare în rețea este redusă sau stația radio este ocupată. **<sup>C</sup>**â**nd efectua**ț**i un apel pe iPhone, apar zgomote la ie**ș**irea audio a acestei unit**ăț**i.**

0 Când efectuați un apel, păstrați o distanță de 20 cm sau mai mare între iPhone și această unitate.

#### **Zgomotul apare adesea** î**n transmisiunile FM/AM.**

- Modificați orientarea sau poziția antenei. ( $\mathbb{F}$  p. 60)
- 0 Separați antena cu buclă AM de aparat.
- $\bullet$  Utilizati o antenă de exterior. ( $\sqrt{\mathscr{D}}$  p. 60)
- Separați antena de celelalte cabluri de conectare. ( $\mathbb{P}$ ) p. 60)

#### **Sunetele par a fi distorsionate.**

- Reduceți volumul. ( $\sqrt{p}$  p. 68)
- Setati "Off" pentru "Mod ECO". Când "On" sau "Auto" este în "Mod ECO", sunetul poate fi distorsionat atunci când volumul de redare este ridicat. (ref p. 216)

#### **Sunetul se** î**ntrerupe atunci c**â**nd se utilizeaz**ă

**conexiunea Wi-Fi.** 2 a Banda de rețeaua LAN fără fir este utilizată și de cuptoarele cu microunde, telefoanele fără fir, controlerele de jocuri fără fir și alte dispozitive Dispozitive LAN. Utilizarea unor astfel de dispozitive în același timp cu această unitate poate provoca întreruperea sunetului din cauza interferențelor electronice. Întreruperea sunetului poate fi

#### înha tatăți dispozitivele care produciei diferent 63 eparte de această

unitate.

- **Meri∤i**is<del>nh</del>is<del>nt</del>ärila ബേക്ഷിധ്വ്യാലിടേഷിധ്വികളുണ്ടുള്ള അവളുടെ അവളുടെ അവലെ അവലെ അവലെ സിന്ദേഷി അവലെ അവലെ അവലെ അവല <del>nabirahati,</del> eanalul.)

- Treceti la o conexiune LAN cu fir.

0 În special atunci când redați fișiere muzicale mari, în funcție de mediul LAN fără fir, este posibil ca sunetul de redare să fie întrerupt. În acest caz, realizați conexiunea LAN cu fir. ( $\mathbb{Q}$  p. 210)

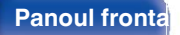

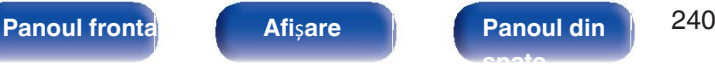

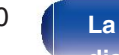

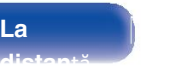

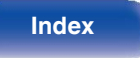

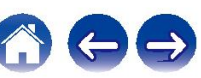

**Index**

# **Pe televizor nu este afi**ș**at niciun**

**Nu apare nicio imagine.** 

- Verificați conexiunile pentru toate dispozitivele. ( $\mathbb{Z}$  p. 50)
- 0 Introduceți cablurile de conectare până la capăt.
- 0 Verificați dacă conectorii de intrare și conectorii de ieșire nu sunt conectați invers.
- 0 Verificați dacă cablurile sunt deteriorate.
- Potriviți setările de intrare la conectorul de intrare al televizorului conectat la această unitate. ( $\sqrt{p}$  p. 184)
- Verificați dacă este selectată sursa de intrare corespunzătoare. ( $\mathbb{Q}$

p. 67)

- o Verificati de tarea conuntea to la veride intrare puntule cu rezoluția de devizorului. ( $\mathbb{Z}$  p. 225)
- Verificați dacă televizorul este compatibil cu protecția drepturilor de autor (HDCP). În cazul în care este conectat la un dispozitiv care nu este compatibil cu HDC  $v_2$  $G$
- 0 Pentru a vă bucura de conținut protejat de drepturile de autor prin HDCP 2.2 sau HDCP 2.3, utilizați un dispozitiv de redare și un televizor compatibil cu HDCP 2.2
- s RehtDCP 20a un videoclip 4K, utilizați un "Cablu HDMI de mare viteză" sau un "Cablu HDMI de mare viteză cu Ethernet". Pentru a obține o fidelitate mai mare pe video, se recomandă utilizarea unui "Cablu HDMI de mare viteză Premium" sau a unui "Cablu HDMI de mare viteză Premium cu Ethernet" care are o conexiune Eticheta Premium Certified Cable de pe ambalajul produsului.

#### **Nu se afi**ș**eaz**ă **niciun videoclip pe televizorul cu conexiune DVI-D.**

• Cu conexiunea DVI-D, la unele combinații de dispozitive, este posibil ca dispozitivele să nu funcționeze corespunzător din cauza protecției drepturilor de autor (H (CF p. 255)

#### Î**n timp ce este afi**ș**at meniul, pe televizor nu este afi**ș**at niciun videoclip.**

- 0 Videoclipul în curs de redare nu va apărea în fundalul meniului atunci când meniul este operat în timpul redării următoarelor semnale video.
	- Câteva imagini de conținut video 3D
	- Imagini cu rezoluție de calculator (exemplu: VGA)
	- Videoclipuri cu un raport de aspect diferit de 16:9 sau
	- 4:3
	- Vinland die semnale HDR

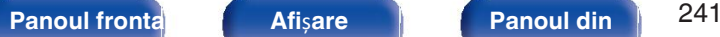

**La distan**ță

# **Ecranul de meniu nu este afi**ș**at pe televizor**

**Ecranul de meniu sau ecranul cu informa**ț**ii de stare nu este afi**ș**at pe televizor.**

• Ecranul de meniu este afișat numai pe această unitate și pe un televizor conectat cu un cablu HDMI. Dacă această unitate este conectată la un televizor care utiliz ieșire video

- · Informative az în stare nu vor a în timp ce următrea în televizor apează în televizor atunci constante de pen
	- Câteva imagini de conținut video 3D
	- Imagini cu rezoluție de calculator (exemplu: VGA)
	- Videoclipuri cu un raport de aspect diferit de 16:9 sau
	- 1 dn fel de semnale HDR

• Atunci când un videoclip 2D este convertit într-un videoclip 3D pe televizor, ecranul de meniu sau ecranul cu informații de stare nu este afișat corespunzător. (『 p. 226)

• Setati setarea "Format TV" din meniu la o selectie adecvată pentru televizor. ( $\mathbb{Z}$ ) p. 183)

# **Culoarea ecranului de meniu** ș**i a con**ț**inutului opera**ț**iunilor afi**ș**ate pe televizor este diferit de normal**

### **Culoarea ecranului de meniu** ș**i a con**ț**inutului opera**ț**iunilor afi**ș**ate pe televizor este diferit**ă**.**

0 Efectuarea de operații pe această unitate în timpul redării unui semnal Dolby Vision poate provoca variații în afișarea culorilor ecranului de meniu și a operațiilor conținut. Aceasta este o caracteristică a semnalului Dolby Vision și nu reprezintă o defecțiune.

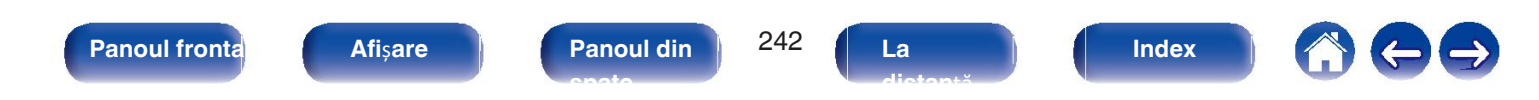

# **AirPlay nu poate fi redat**

#### **Pictograma AirPlay nu este afi**ș**at**ă **pe iTunes / iPhone / iPod touch / iPad.**

- Această unitate și PC-ul / iPhone / iPod touch / iPad nu sunt conectate la aceeași rețea (LAN). Conectați-l la aceeași rețea LAN ca și această unitate. (将 p. 63)
- 0 Firmware-ul de pe iTunes / iPhone / iPod touch / iPad nu este compatibil cu AirPlay. Actualizați firmware-ul la cea mai recentă versiune.

#### **Nu se emite sunet.**

- 0 Volumul pe iTunes / iPhone / iPod touch / iPad este setat la nivelul minim. Volumul de pe iTunes / iPhone / iPod touch / iPad este legat de volum pe această unitate. Setați un nivel de volum adecvat.
- Redarea AirPlay nu este efectuată sau această unitate nu este selectată. Faceti clic pe pictograma AirPlay de pe ecranul iTunes / iPhone / iPod touch / iPad și se unitate.  $(\sqrt{p})$  p. 120)

### **Sunetul este** î**ntrerupt** î**n timpul red**ă**rii AirPlay pe iPhone / iPod touch / iPad.**

- 0 Ieșiți din aplicația care rulează în fundal pe iPhone/iPod touch/iPad, apoi redați folosind AirPlay.
- 0 Este posibil ca anumiți factori externi să afecteze conexiunea fără fir. Modificați mediul de rețea prin luarea unor măsuri precum scurtarea distanței de la punctul de acces LAN fără fir.

### **iTunes nu poate fi redat prin intermediul unit**ăț**ii de telecomand**ă**.**

• Activați setarea "Allow iTunes audio control from remote speakers" (Permite i controlul audio iTunes de la difuzoarele de la distanță) din iTunes. Apoi, puteți efec operațiuni de redare, pauză și săritură prin intermediul unitatea de telecomandă.

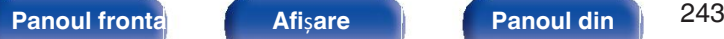

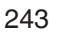

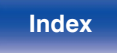

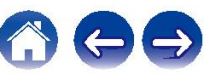

#### **Cuprins Conexiuni Redare Set**ă**ri Sfaturi Anexa**

**Index**

# **Dispozitivele de memorie USB nu pot fi redate**

#### **Dispozitivul de memorie USB nu este recunoscut.**

- Deconectați și reconectați dispozitivul de memorie USB. ( $\mathbb{Q}_F$  p. 59)
- 0 Sunt acceptate dispozitivele de memorie USB compatibile cu clasa de stocare în masă.
- 0 Această unitate nu acceptă o conexiune prin intermediul unui hub USB. Conectați dispozitivul de memorie USB direct la portul USB.
- 0 Dispozitivul de memorie USB trebuie să fie formatat în format "FAT32" sau "NTFS".
- Nu toate dispozitivele de memorie USB sunt garantate să funcționeze. Unele dispozitive de memorie USB nu sunt recunoscute. Atunci când utilizați un tip de uni disc dur portabilă
- Fister and the Languary of europe to the network of the temperature of the hater and a ferry of the temperature in the mativ furnizat împreuna cu unitated
- Fișierele de un tip care nu este acceptat de această unitate nu sunt afișate. ( $\sqrt{2}$  p. 69)
- 0 Această unitate este capabilă să afișeze fișiere într-un număr maxim de opt straturi de dosare. De asemenea, pentru fiecare strat pot fi afișate maximum 5000 de fișiere (dosare). Modificați
- · Gânut texistă en faldere de dispozitive dispozitive moderne Barie USB, sunt afișate numai fișierele de pe prima partiție.

### **Dispozitivele iOS** ș**i Android nu sunt recunoscute.**

0 Portul USB al acestei unități nu acceptă redarea de pe dispozitive iOS și Android.

### **Fi**ș**ierele de pe un dispozitiv de memorie USB nu pot fi**

**redate**ele sunt create într-un format care nu este acceptat de această unitate. Verificați formatele acceptate de această unitate. (です p. 256)

- 0 Încercați să redați un fișier care este protejat de drepturi de autor. Fișierele care sunt protejate prin drepturi de autor nu pot fi redate pe această unitate.
- 0 Este posibil ca redarea să nu fie posibilă dacă dimensiunea fișierului de artă de album depășește 2 MB.

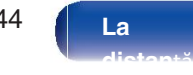

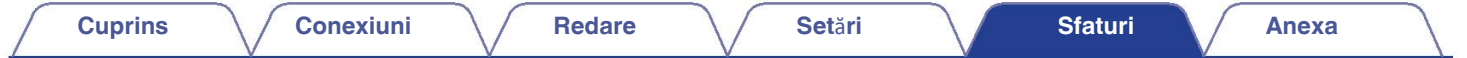

# **Bluetooth nu poate fi redat**

#### **Dispozitivele Bluetooth nu pot fi conectate la aceast**ă **unitate.**

- 0 Funcția Bluetooth din dispozitivul Bluetooth nu a fost activată. Consultați manualul de utilizare al dispozitivului Bluetooth pentru a activa funcția Bluetooth.
- 0 Apropiați dispozitivul Bluetooth de această unitate.
- 0 Dispozitivul Bluetooth nu se poate conecta cu această unitate dacă nu este compatibil cu profilul A2DP.
- 0 Opriți și porniți din nou alimentarea dispozitivului Bluetooth, apoi încercați din nou.

#### **Sunetul este** î**ntrerupt.**

- 0 Apropiați dispozitivul Bluetooth de această unitate.
- 0 Îndepărtați obstacolele dintre dispozitivul Bluetooth și această unitate.
- 0 Pentru a preveni interferențele electromagnetice, amplasați această unitate departe de cuptoare cu microunde, dispozitive LAN fără fir și alte dispozitive Bluetooth.
- 0 Reconectați dispozitivul Bluetooth.

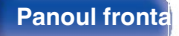

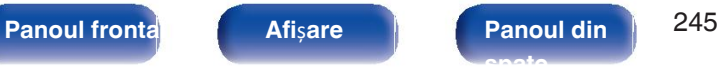

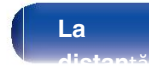

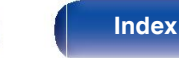

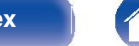

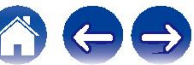

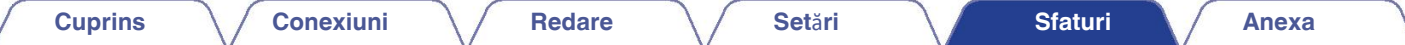

# **Radioul pe internet nu poate fi redat**

#### **Nu este afi**ș**at**ă **o list**ă **a posturilor de radiodifuziune.**

- Cablul LAN nu este conectat corespunzător sau rețeaua este deconectată. Verificați starea conexiunii. ( $\mathbb{Z}$ ) etc. 63)
- 0 Efectuați modul de diagnosticare a rețelei.

#### **Nu poate fi redat Radio Internet.**

- 0 Postul de radio selectat emite într-un format care nu este acceptat de această unitate. Formatele care pot fi redate în această unitate sunt MP3, WMA și AAC. (@P p. 259)
- 0 Funcția de firewall este activată pe router. Verificați setarea firewall-ului.
- Adresa IP nu este setată corect. ( $\sqrt{p}$  p. 211)
- 0 Verificați dacă routerul este pornit.
- Pentru a obține automat adresa IP, activați funcția de server DHCP pe router. De asemenea, setați setarea DHCP la "On" pe această unitate. (ぼり. 211)
- $\bullet$  Pentru a obtine manual adresa IP, setati adresa IP pe această unitate. ( $\sqrt{2}$ P p. 211)
- Unele posturi de radio emit în liniște în anumite intervale de timp. În acest caz, nu se emite niciun sunet. Așteptați o perioadă de timp și selectați același post de ra selectați un alt post de radio. ( $\mathbb{Q}$ P p. 105)
- 0 Postul de radio selectat nu este în funcțiune. Selectați un post de radio în serviciu.

#### **Nu se poate conecta la posturile de radio preferate.**

0 Stația de radio nu este în serviciu în prezent. Înregistrați posturile de radio în serviciu.

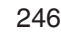

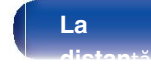

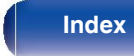

# **Fi**ș**ierele muzicale de pe PC sau NAS nu pot fi redate**

#### **Fi**ș**ierele stocate pe un computer nu pot fi redate.**

- Fișierele sunt stocate într-un format necompatibil. Înregistrați într-un format compatibil. (将 p. 258)
- 0 Fișierele care sunt protejate prin drepturi de autor nu pot fi redate pe această unitate.
- 0 Portul USB al acestei unități nu poate fi utilizat pentru conectarea la un computer.
- Setările de partajare media de pe server sau NAS nu permit utilizarea acestei unităti. Modificati setările pentru a permite această unitate. Pentru detalii, consultat manualul de utilizare al

## server sau NAS. **Serverul nu este g**ă**sit sau nu este posibil**ă **conectarea la server.**

0 Firewall-ul computerului sau al routerului este activat. Verificați setările de firewall ale computerului sau ale routerului.

- 0 Alimentarea computerului nu este pornită. Porniți-l.
- 0 Serverul nu este în funcțiune. Lansați serverul.
- **fiși dreșa IP a acestei unități este greșită <sub>r</sub> Valificați adresa IP a acestei unități. (ve p. 209)**

• Chiar dacă PC-ul este conectat la portul USB al acestei unități, fișierele muzicale de pe acesta nu pot fi redate. Conectați PC-ul la această unitate prin intermediu

## (vp. 63) **Fi**ș**ierele de pe PC sau NAS nu sunt afi**ș**ate.**

• Fisierele de un tip care nu este acceptat de această unitate nu sunt afișate. ( $\mathbb{Q}_p^*$  p.

## 258) **Muzica stocat**ă **pe un NAS nu poate fi redat**ă**.**

- 0 Dacă utilizați un NAS în conformitate cu standardul DLNA, activați funcția de server DLNA în setările NAS.
- Dacă utilizați un NAS care nu este conform cu standardul DLNA, redați muzica prin intermediul unui PC. Setați funcția de partajare media a Windows Media Play NAS la dosarul de redare selectat.
- 0 Dacă conexiunea este restricționată, setați echipamentul audio ca țintă de

conectare.

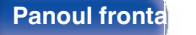

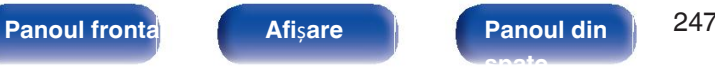

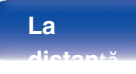

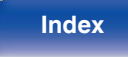

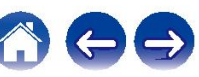

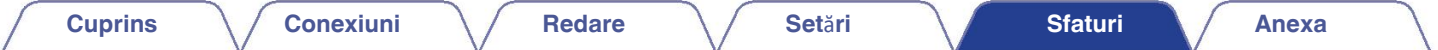

# **Diverse servicii online nu pot fi redate**

**Nu pot fi redate diverse servicii online.**

0 Este posibil ca serviciul online să fi fost întrerupt.

# **Func**ț**ia de control HDMI nu func**ț**ioneaz**ă

#### **Func**ț**ia de control HDMI nu func**ț**ioneaz**ă**.**

- Verificați dacă "Control HDMI" din meniu este setat la "Activat". ( $\mathscr{C}$ ) p. 178)
- 0 Nu puteți utiliza dispozitive care nu sunt compatibile cu funcția de control HDMI. În plus, în funcție de dispozitivul conectat sau de setările Este posibil ca functia de control HDMI să nu functioneze. În acest caz, operați direct dispozitivul extern. ( $\mathbb{Q}_F^*$  p.
- Veráficați dacă setarea funcției de control HDMI este activată pe toate dispozitivele conectate la această unitate. ( $\mathbb{Q}_F$  p.
- 142) 0 Când efectuați modificări legate de conexiune, cum ar fi conectarea unui dispozitiv HDMI suplimentar, este posibil ca setările de funcționare a legăturii să fie inițializate. Dezatetea ți adepozitivele conectate prin HDMI și porniți-le din nou. ( $\mathbb{Z}$ ) p. 142)

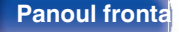

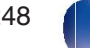

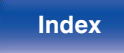

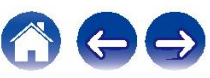

# **Nu se poate conecta la o re**ț**ea LAN f**ă**r**ă **fir**

#### **Nu se poate conecta la re**ț**ea.**

- 0 Numele rețelei (SSID), parola și setarea de criptare nu au fost configurate corect. Configurați setările de rețea în conformitate cu setările detalii despre această unitate. (v
- Scurtați distanța față de punctul de acces LAN fără fir și îndepărtați orice obstrucție pentru a îmbunătăți accesul mai întâi înainte de a vă reconecta din nou. Așeza unitatea departe de cuptoarele cu microunde și de alte puncte de acces la
- Configurați setările canalului punctului de acces departe de canalele care sunt utilizate de alte rețele.
- 0 Această unitate nu este compatibilă cu WEP (TSN).

#### **Nu se poate conecta la un router WPS.**

- 0 Verificați dacă funcționează modul WPS al routerului.
- 0 Apăsați butonul WPS de pe router și apoi apăsați butonul "Connect" (Conectare) afișat pe televizor în termen de 2 minute.
- 0 Este necesar un router/setări care să fie compatibile cu standardele WPS 2.0. Setați timpul de criptare la "None" (Niciunul), "WPA-PSK (AES)" sau WPA2-PSK (AES). (Cg p. 211)
- Dacă metoda de criptare a routerului este WEP/WPA-TKIP/WPA2-TKIP, nu vă puteți conecta utilizând butonul WPS de pe router. În acest caz, utilizați butonul "S Re ele" sau "Manual" pentru a vă conecta.

#### **Nu se poate conecta la re**ț**ea folosind iPhone/iPod touch/iPad.**

- 0 Actualizați firmware-ul iPhone/iPod touch/iPad la cea mai recentă versiune.
- 0 La configurarea setărilor prin intermediul unei conexiuni fără fir, trebuie să fie acceptat iOS 7 sau o versiune ulterioară.

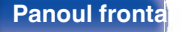

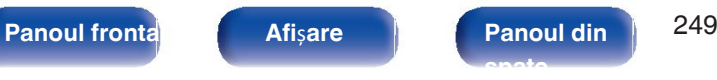

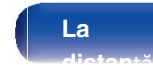

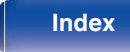

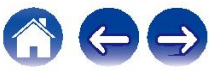

# **Mesajele de eroare de**

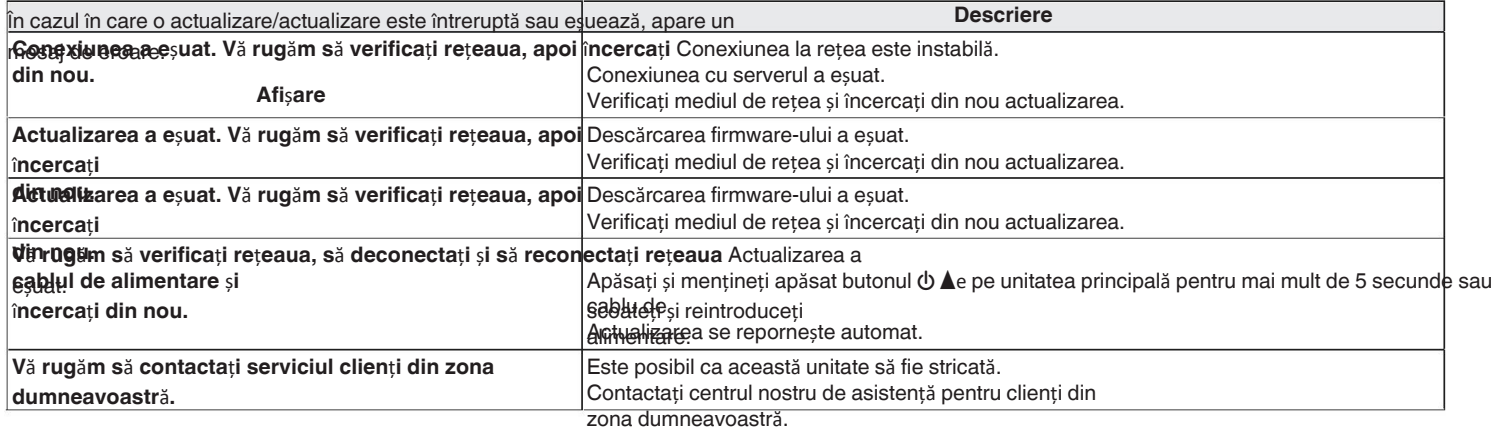

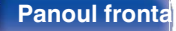

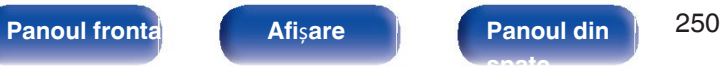

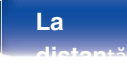

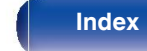

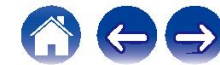

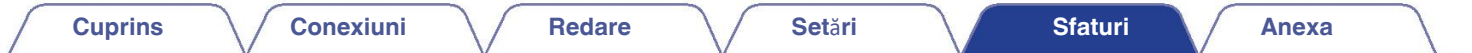

# **Resetarea set**ă**rilor din**

fabrica in incorecți sau dacă unitatea nu poate fi operată, repornirea unității poate ameliora problema. Vă recomandăm să reporniți unitatea înainte de revenirea la setările implicite. ( $\sqrt{p}$  p. 233)

Dacă operațiunile nu se îmbunătățesc prin repornirea unității, urmați pașii de mai jos. Diverse setări sunt resetate la valorile implicite din fabrică. Efectuați din nou setările.

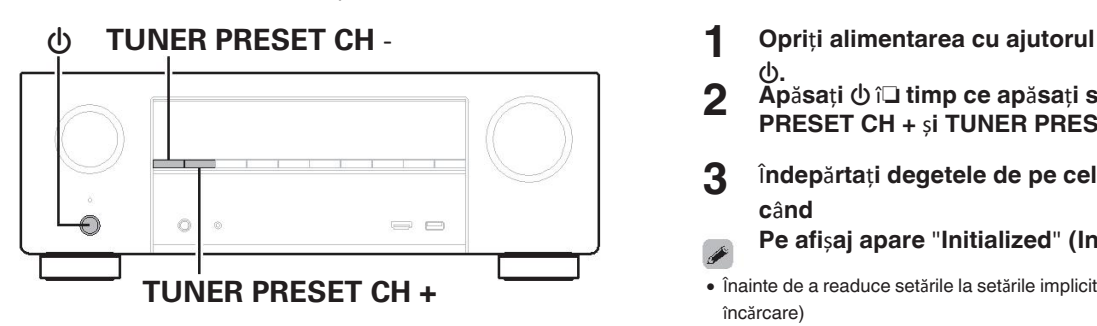

- **1**
- **2** X**. Ap**ă**sa**ț**i** X în **timp ce ap**ă**sa**ț**i simultan TUNER PRESET CH +** ș**i TUNER PRESET CH -.**
- **3** Î**ndep**ă**rta**ț**i degetele de pe cele dou**ă **butoane atunci c**â**nd**
	- **Pe afi**ș**aj apare** "**Initialized**" **(Iniăializat).**
- **TUNER PRESET CH +**  $\bullet$  înainte de a readuce setările la setările implicite, utilizați funcția "Save & Load" (Salvare și încărcare)

din meniu pentru a salva și a restabili detaliile diferitelor setări configurate pe

· Deitatenne ea, puteți reseta toate setările la valorile implicite din fabrică folosind "Reset" îm meniungs p. 228)

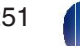

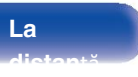

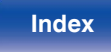

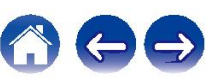

**Cuprins Conexiuni Redare Set**ă**ri Sfaturi Anexa**

# **Resetarea set**ă**rilor de re**ț**ea**

Dacă nu pot fi redate conținuturi de rețea sau dacă unitatea nu se poate conecta la rețea, repornirea unității poate ameliora problema. Vă recomandăm să reporniți unitate înainte de a readuce setările la setările implicite. (19 p. 233)

Dacă operațiunile nu se îmbunătățesc prin repornirea unității, urmați pașii de mai jos.

Setările de rețea sunt resetate la valorile implicite din fabrică. Efectuați din nou setările.

Cu toate acestea, setările meniului "Amp Assign", "Speaker Config." și "Video" nu sunt resetate.

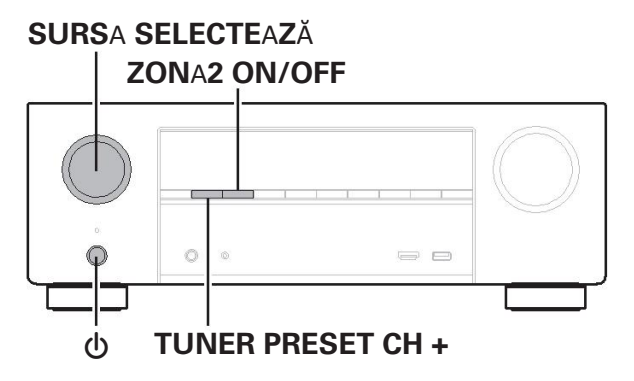

- **1 Ap**ă**sa**ț**i** X **pentru a porni alimentarea cu**
- **energie a unit**ăț**ii.**
- **2 Roti**ț**i SOURCE SELECT pentru a selecta** "**HEOS**
- **Music**"**.**
- **3 Ap**ă**sa**ț**i** ș**i men**ț**ine**ț**i ap**ă**sat butonul TUNER PRESET CH + al unit**ăț**ii principale.**

ș**i ZONE2 ON/OFF** î**n acela**ș**i timp, timp de cel pu**ț**in 3**

- **secunde. 4** Î**ndep**ă**rta**ț**i degetele de pe cele dou**ă **butoane atunci c**â**nd**
- **5**
	- **Pe afi**ș**aj apare** "**Network Reset...**"**.** "**Completed**" **(finalizat) este afi**ș**at pe display atunci c**â**nd resetarea este**
	- **complet.**
- Înainte de a readuce setările la setările implicite, utilizați funcția "Save & Load" (Salvare și 0 încărcare)

din meniu pentru a salva și a restabili detaliile diferitelor setări configurate pe

• Deitatennezea, puteți reseta setările de rețea la valorile implicite din fabrică folosind "Network Settings" (Set ri de re ea) din meniu.

( $$p. 228$ )

**La distan**ță

**NOT**Ă

Nu opriți alimentarea până când nu se finalizează 0 resetarea.

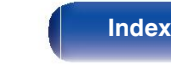

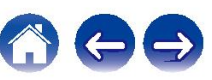
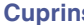

# **Despre HDMI**

HDMI este o abreviere de la High-Definition Multimedia Interface, care este o interfață digitală AV care poate fi conectată la un televizor sau la un amplificator. Cu conexiunea HDMI, video de înaltă definiție și audio de înaltă calitate formate adoptate de playerele Blu-ray Disc (Dolby Digital Plus, Dolby

TrueHD, DTS-HD, DTS-HD Master Audio) pot fi transmise, ceea ce nu este posibil cu transmisia video analogică.

În plus, în conexiunea HDMI, semnalele audio și video pot fi transmise printr-un singur cablu HDMI, în timp ce în cazul unui cablu este aegesar să se furnizeze separat cabluri audio și video.

pentru conectarea între dispozitive. Acest lucru vă permite să simplificați cablarea configurație care tinde să fie destul de complexă într-un sistem home theater. Această unitate acceptă următoarele funcții HDMI.

### • Culoare

profundăgie de formare a imaginii susținută de HDMI. Spre deosebire de RGB sau YCbCr,

care folosește 8 biți (256 de nuanțe) pe culoare, poate folosi 10 biți (1024 nuanțe), 12 biți (4096 nuanțe) sau 16 biți (65536 nuanțe) pentru a produce Auntoleta distinoi ai waat on archate prin HDMI trebuie să suporte

 $P$ eep Golor

Această funcție permite televizoarelor HDTV să afișeze culorile cu mai multă **redusă)**stă unitate trece automat la modul de latență redusă în funcție de

acuratețe. Aceasta permite

afișaj cu culori naturale și vii.

"x.v.Color" este o marcă comercială a Sony Corporation.

0 **3D**

Această unitate acceptă intrarea și ieșirea semnalelor video 3D (tridimensionale) de HDMI. Pentru a reda videoclipuri 3D, aveți nevoie de un televizor și de un player care

oferă suport pentru funcția HDMI 3D și o pereche de ochelari 3D. 0 **4K**

Această unitate suportă intrarea și ieșirea video 4K (3840 x 2160 pixeli) semnale HDMI.

### 0 **Tip de con**ț**inut**

Efectuează automat setările adecvate pentru tipul de ieșire video (informații privind conținutul).

### 0 **Culoare Adobe RGB, culoare Adobe YCC601**

Spațiul de culoare definit de Adobe Systems Inc. Deoarece este un spațiu mai larg

**• sYCC607 Culoare** decât RGB, poate produce imagini mai vii și mai naturale.

Fiecare dintre aceste spații de culoare definește o paletă de culori disponibile care este

**Deep Color.**<br> **Ruimare decât modelul tradițional de culoare RGB.**<br> **• ALLM (mod automat cu laten**ță

conținuturile de redare atunci când se utilizează o combinație de televizor și joc

consolă compatibilă cu funcția ALLM.

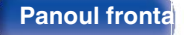

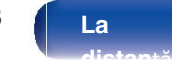

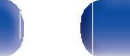

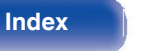

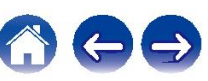

Această funcție poate corecta automat întârzierea dintre semnalul audio și video.

Utilizați un televizor compatibil cu funcția de sincronizare automată a buzelor.

#### 0 **HDMI Pass Through**

Chiar și atunci când alimentarea acestei unități este setată pe standby,

semnalele introduse de la

conectorul de intrare HDMI sunt transmise la un televizor sau la un alt

 $\bullet$ **Control Home** este

conectat la conectorul de ieșire HDMI.<br>Dacă conectați unitatea și un televizor sau un televizor compatibil cu funcția de în schimb, dacă un televizor cu funcția ARC este conectat prin HDMI control HDMI.

player cu un cablu HDMI și apoi activați funcția HDMI Control pe fiecare dispozitiv, dispozitivele se vor putea controla reciproc.

0 Legătură oprită

Oprirea acestei unități poate fi legată de etapa de oprire a televizorului.

0 Comutarea destinației ieșirii audio

De la televizor, puteți comuta dacă doriți să scoateți semnalul audio de la televizor sau de la

- amplificatorul AV.
- 0 Reglarea volumului
- · Comețiace as want de acestei unit i în reglarea volumului televizorului in**fratețioranu**ta sursele de intrare ale acestei unități prin conectarea la

#### intrarea TV

ha redarea playerului, sursa de intrare a acestei unități se comută pe sursă pentru acel jucător.

## 0 **Auto Lip Sync** 0 **ARC (Canal de retur audio)**

Această funcție transmite semnale audio de la televizor la această unitate prin intermediul

cablul HDMI și redă sunetul de la televizor pe această unitate

Da că un telexizor fără funcției DIRIC este conectat prin conexiuni HDMI, semnalele video ale dispozitivului de redare conectat la această unitate sunt transmisă la televizor, dar această unitate nu poate reda sunetul de pe televizor. TV. Dacă doriți să vă bucurați de un sunet surround pentru programul TV, trebu să utilizați un aparat separat de

este necesară conectarea unui cablu audio.

nu este necesară nicio conexiune de cablu audio. Semnalele audio de la televizorul poate fi introdus în această unitate prin intermediul cablului HDMI dintre această unitate și televizor.

unitatea și televizorul. Această funcție vă permite să vă bucurați de redarea surround 0 **eARC (canal de retur audio** î**mbun**ă**t**ăț**it)**

puncția ea Romane pentru televizor iei ARC convenționale. Aceasta este utilizează controlul dedicat funcției eARC pentru a reda audio de televiziune de la această unitate fără a trece prin controlul HDMI. În plus, funcția Funcția eARC poate transmite PCM liniar multicanal, Dolby TrueHD, Dolby Atmos, DTS-HD Master Audio, DTS:X și alte formate audio nu este compatibil cu ARC convențional. Conectarea la un eARC de asemenea, televizorul compatibil cu funcțiile de televiziune permite să vă bucurați de o calitate superioară a imaginii.

redare surround de calitate a conținutului audio redat de pe telefonul dvs. televiziune.

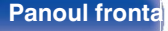

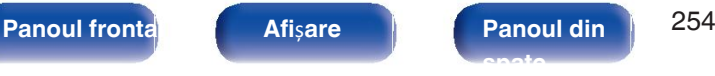

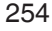

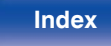

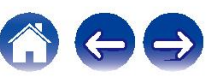

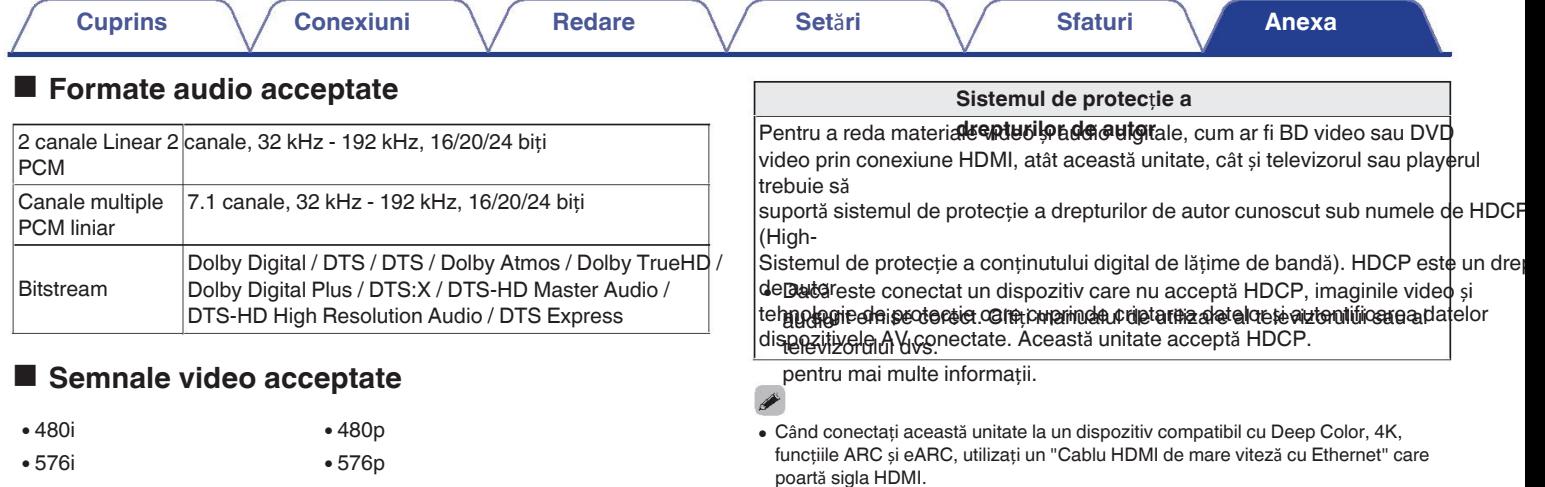

- 0 720p 60/50Hz
- 0 1080p 60/50/24Hz
- 0 1080i 60/50Hz 0 4K 60/50/30/25/25/24 Hz

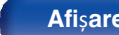

**Panoul fronta**<br> **Afișare Panoul din**  $255$ **spate**

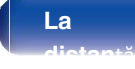

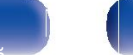

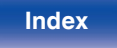

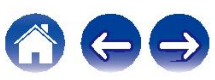

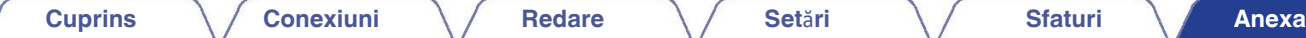

# **Redarea unui dispozitiv de memorie USB**

0 Această unitate este compatibilă cu standardul MP3 ID3-Tag (Ver. 2).

0 Această unitate poate afișa ilustrația care a fost încorporată prin utilizarea MP3 ID3-Tag Ver. 2.3 sau 2.4.

0 Această unitate este compatibilă cu etichetele META WMA.

• Dacă dimensiunea imaginii (pixeli) a unei ilustrații de album depășește 500 × 500 (WMA/MP3/Apple Lossless/DSD) sau 349 × 349 (MPEG-4 AAC), este posibil c

nu

să fie redate corect.

## **Formate compatibile**

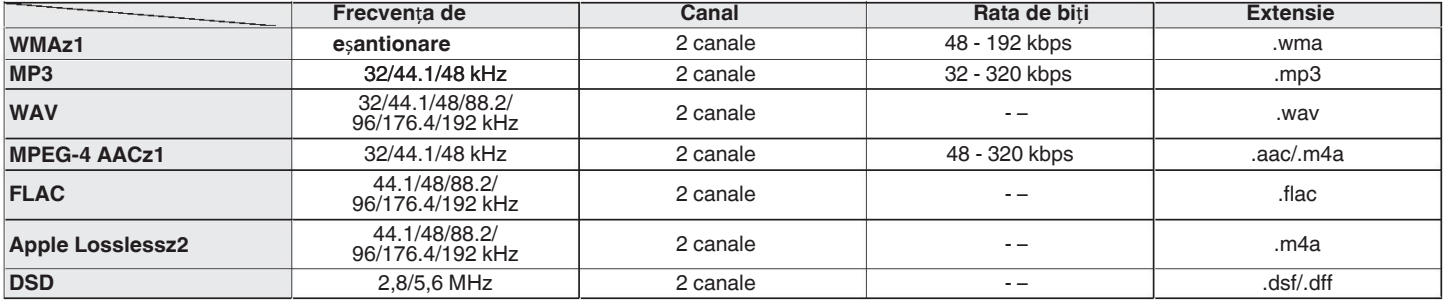

z1 Numai fișierele care nu sunt protejate de drepturi de autor pot fi redate pe această

unitat@onținutul descărcat de pe site-urile cu plată de pe internet este protejat de drepturile de autor. De asemenea, fișierele codificate în format WMA, atunci când sunt extrase de pe un etc. pe un computer, pot fi

z2 DeprodéjataprühAbppauroselessokuididu0oriedeAdADlesternitstretultusub licenta Apache, versiunea 2.0 (http://www.apache.org/licenses/LICENSE-2.0).

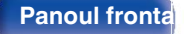

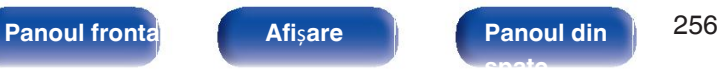

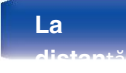

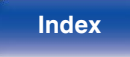

## **Num**ă**rul maxim de fi**ș**iere** ș**i foldere care pot fi**

**redate**rivind numărul de dosare și fișiere care pot fi afișate de către această unitate sunt următoarele. Această unitate acceptă următorul profil Bluetooth.

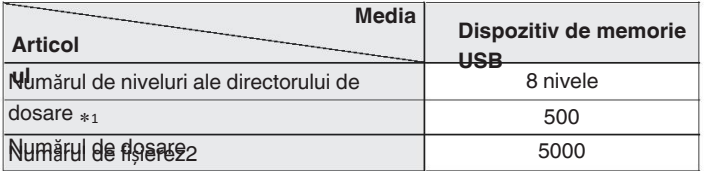

capacitatea și dimensiunea

fișierului.

# o **Redarea unui dispozitiv Bluetooth**

- A2DP (Advanced Audio Distribution Profile): Atunci când este conectat un dispozitiv Bluetooth care acceptă acest standard,
- · AVRCParAudiseVideo Remote ConstrubRoși letereo la o calitate ridicată. Atunci când este conectat un dispozitiv Bluetooth care acceptă acest standard, se conectează dispozitivul

Dispozitivul Bluetooth poate fi operat de la această unitate.

# <sup>z</sup>1 Numărul limitat include dosarul rădăcină. <sup>o</sup> **Despre comunica**ț**iile Bluetooth** <sup>z</sup>2 Numărul permis de fișiere poate fi diferit în funcție de dispozitivul de memorie USB

Undele radio emise de această unitate pot interfera cu funcționarea de dispozitive medicale. Asigurați-vă că opriți alimentarea cu energie electrică acestei unități și

dispozitiv Bluetooth în următoarele locații, deoarece interferențele undelor radi

poste a puta defectivane, chio șcuri de benzină și locuri în care se utilizează

produse inflamabile.

se generează gaze

0 În apropierea ușilor automate și a alarmelor de incendiu

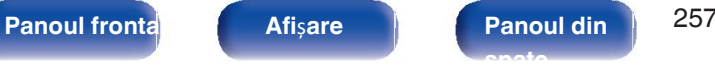

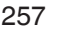

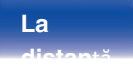

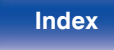

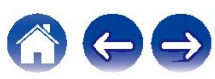

## **Redarea unui fi**ș**ier salvat pe un PC sau NAS**

- 0 Această unitate este compatibilă cu standardul MP3 ID3-Tag (Ver. 2).
- 0 Această unitate poate afișa ilustrația care a fost încorporată prin utilizarea MP3 ID3-Tag Ver. 2.3 sau 2.4.
- 0 Această unitate este compatibilă cu etichetele META WMA.
- Dacă dimensiunea imaginii (pixeli) a unei ilustrații de album depășește 500 × 500 (WMA/MP3/WAV/FLAC/Apple Lossless/DSD) sau 349 × 349 (MPEG-4 AAC), a este posibil ca muzica să nu fie redată corect.
- 0 Pentru a reda fișiere muzicale prin intermediul unei rețele este necesar un server sau un software de server compatibil cu distribuția în formatele corespunzătoare. Pentru a reda formatele audio mentionate prin intermediul unei retele, trebuie instalat un software server, de exemplu Twonky Media Server sau iRiver Media S pe computerul sau NAS-ul dvs. pentru asistență completă. Sunt disponibile și alte programe pentru servere. Vă rugăm să verificați formatele acceptate.

## o **Specifica**ț**ii ale fi**ș**ierelor acceptate**

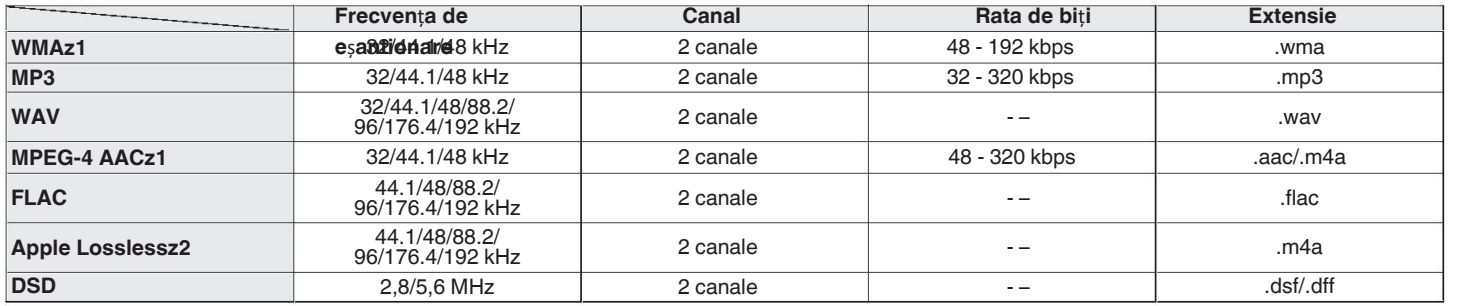

z1 Numai fișierele care nu sunt protejate de drepturi de autor pot fi redate pe această

unitateonținutul descărcat de pe site-urile cu plată de pe internet este protejat de drepturile de autor. De asemenea, fișierele codificate în format WMA, atunci când sunt extrase de pe un

etc. pe un computer, pot fi

z2 Deprodificta ordnAboldurodslessoAuididuOotiedeAdADilestendistrituultusub licenta Apache, versiunea 2.0 (http://www.apache.org/licenses/LICENSE-2.0).

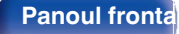

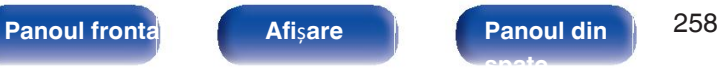

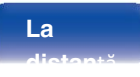

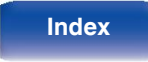

#### **Specifica**ț**ii ale sta**ț**iei de emisie care poate fi**  o

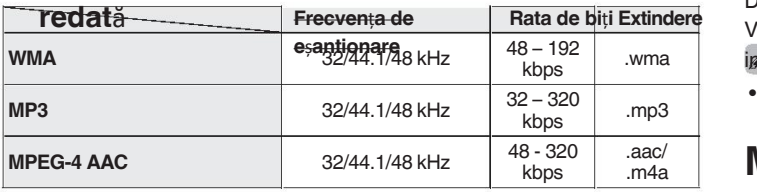

# **Redarea radioului pe Internet Func**ț**ia de memorie personal**ă **plus**

Cele mai recente setări utilizate (modul de intrare, modul de ieșire HDMI, sunet modul, controlul tonului, nivelul canalului, MultEQ® XT, Dynamic EQ, Dynamic EQ, Dynamic

Volum, Restaurare și întârziere audio, etc.) sunt salvate pentru fiecare sursă de intrare.

Setările "Surr.Parameter" sunt stocate pentru fiecare mod de sunet.

# **Memoria ultimei funcții**

Această funcție stochează setările care au fost efectuate înainte de a intra în modul standby.

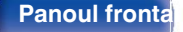

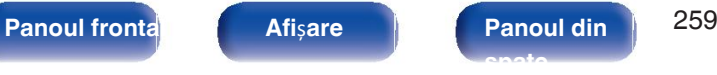

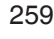

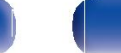

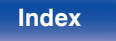

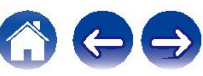

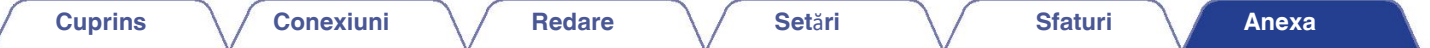

## **Moduri de sunet** ș**i ie**ș**ire a canalelor**

 $\overline{\odot}$  Aceasta indică canalele de ieșire audio sau parametrii surround care pot fi setați.

© Aceasta indică canalele de ieșire audio. Canalele de ieșire depind de setările din "Speaker Config.". (re p. 199)

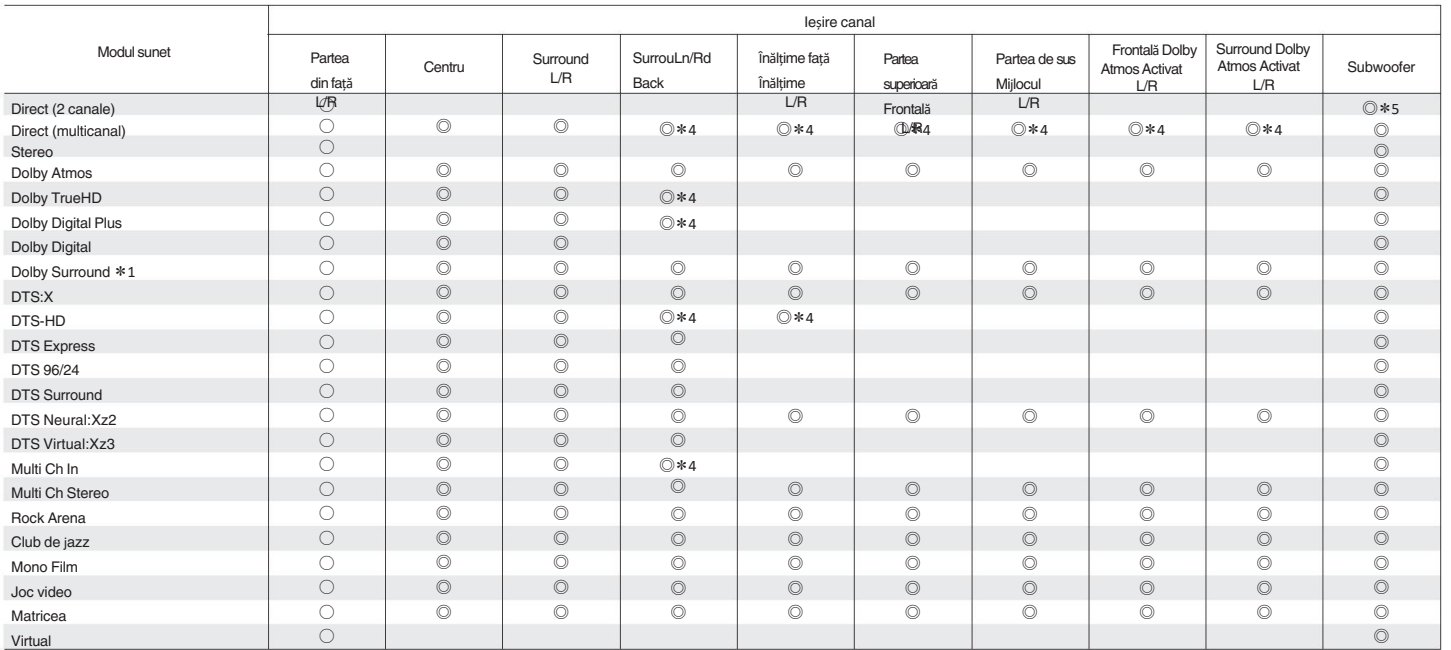

\*1 - \*5 : "Moduri de sunet și ie ire a canalelor" (verp. 261)

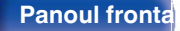

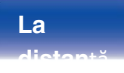

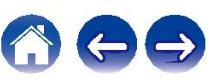

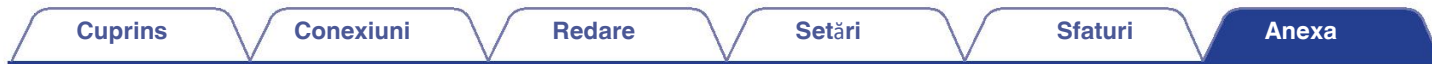

z1 Modul de sunet aplicabil include "Dolby Surround" și modurile de sunet care au "+Dolby Surround" în denumirea modului de sunet.

z2 Modul de sunet aplicabil include "DTS Neural:X" și modurile de sunet care au "+Neural:X" în numele modului de sunet.

z3 Modul de sunet aplicabil include "DTS Virtual:X" și modurile de sunet care au "+Virtual:X" în numele modului de sunet.

z4 Un semnal pentru fiecare canal conținut într-un semnal de intrare este emis ca semnal audio.

z5 Audio este emis atunci când "Subwoofer Mode" din meniu este setat la "LFE+Main". (vp. 207)

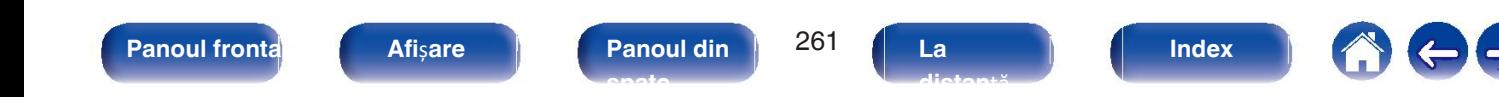

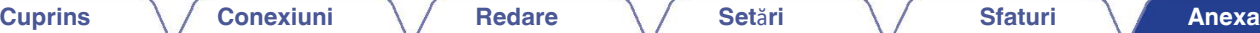

# **Moduri de sunet** ș**i parametri surround**

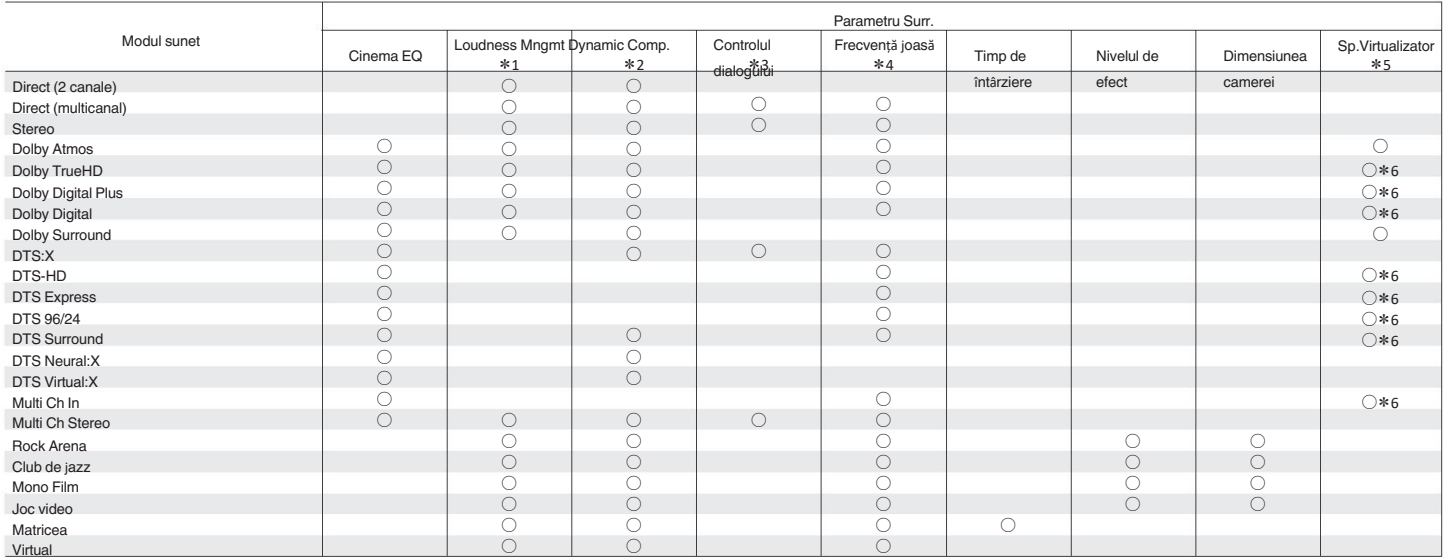

\*1 - \*6: "Moduri de sunet și parametri surround" (ve p. 264)

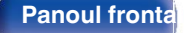

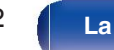

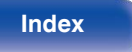

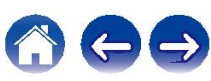

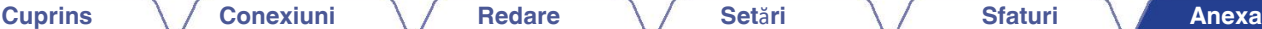

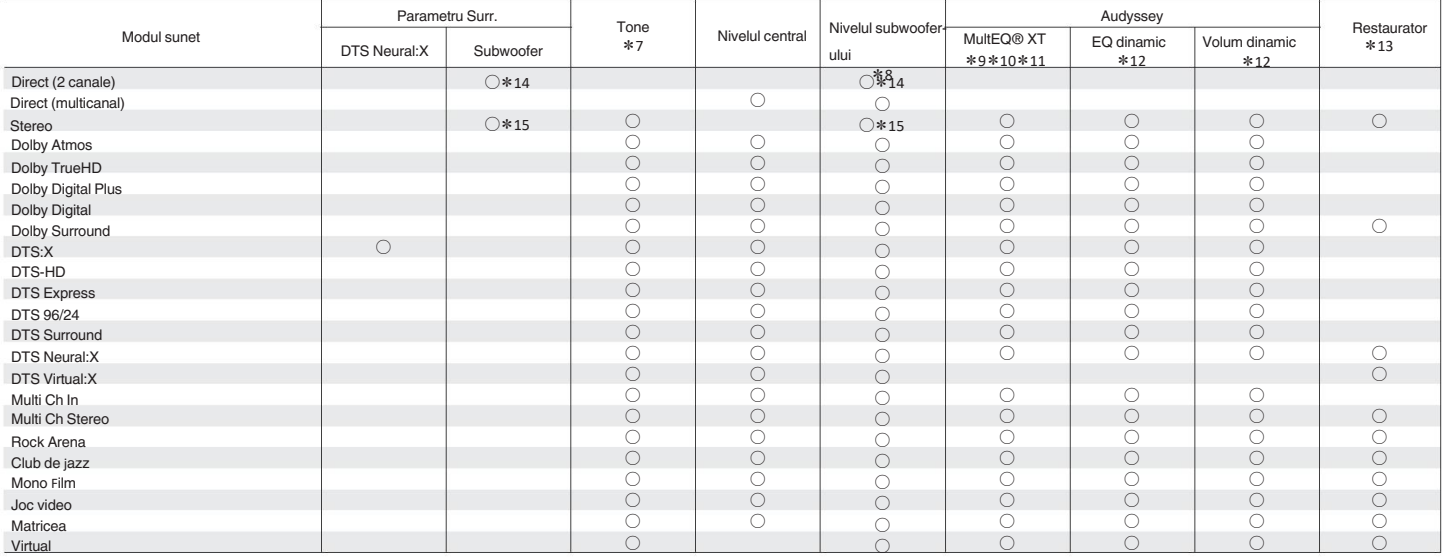

\*7 - \*15: "Moduri de sunet și parametri surround" ( $\mathscr{F}$  p. 264)

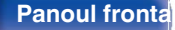

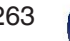

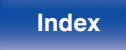

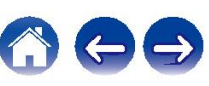

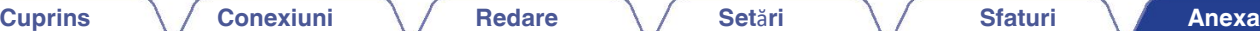

z1 Acest element poate fi selectat atunci când este redat un semnal Dolby Digital, Dolby Digital Plus, Dolby TrueHD sau Dolby Atmos.

z2 Acest element poate fi selectat atunci când este redat un semnal Dolby Digital, Dolby Digital Plus, Dolby TrueHD, Dolby Atmos, DTS:X sau DTS.

z3 Acest element poate fi selectat atunci când se introduce un semnal DTS:X compatibil cu funcția Dialog Control.

z4 Acest element poate fi selectat atunci când este redat un semnal Dolby Digital sau DTS sau DVD-Audio.

z5 Această funcție va fi susținută prin intermediul unei actualizări de firmware.

z6 Acest element poate fi selectat modul de sunet care are "+ Dolby Surround" în denumirea modului de sunet.

**\*7 Acest element nu poate fi setat atunci când "Dynamic EQ" este setat la "On". (留 p. 172)** 

\*8 Acest element nu poate fi setat atunci când "Subwoofer" din meniu este setat la "Nu". ( $\mathbb{Z}$ ) (200)

z9 Acest element nu poate fi setat atunci când nu s-a efectuat Audyssey® Setup (Calibrarea difuzoarelor).

z10 Acest element nu poate fi selectat atunci când se introduce un format DTS:X cu o frecvență de eșantionare de peste 48 kHz.

z11 Acest element nu poate fi setat atunci când modul de sunet este "DTS Virtual:X" sau când modul de sunet care are "+Virtual:X" în numele modului de sunet.

\*12 Acest element nu poate fi setat atunci când "MultEQ® XT" este setat la "Off". ( $\mathbb{Z}$ ) p. 171)

- z13 Acest element poate fi setat atunci când semnalul de intrare este analogic, PCM 48 kHz sau 44,1 kHz.
- z14 Această setare este disponibilă atunci când "Subwoofer Mode" din meniu este setat la "LFE+Main". (vp. 207)
- z15 Acest element poate fi setat atunci când "Front" este setat pe "Small" sau "Subwoofer Mode" este setat pe "LFE+Main". (vp. 199, 207)

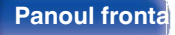

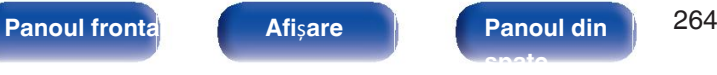

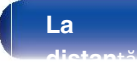

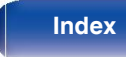

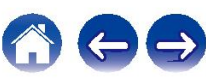

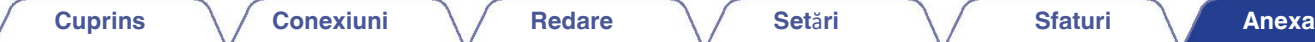

## **Tipuri de semnale de intrare** ș**i modurile de sunet**

# **Corespunzătoare**plicit.<br>O Aceasta indică modul de sunet selectabil.

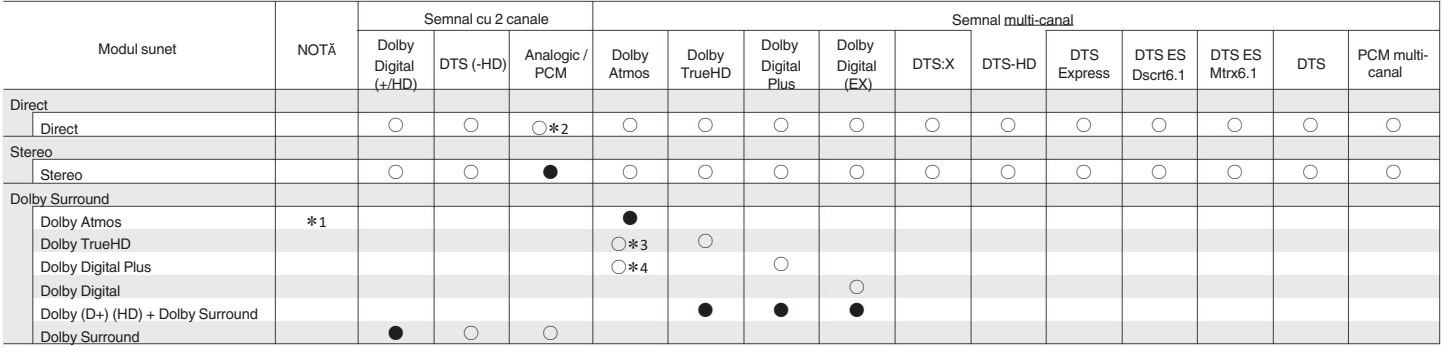

\*1 - \*4 : "Tipuri de semnale de intrare și modurile de sunet corespunzătoare" ( $\mathbb{Z}$ ) p. 267)

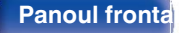

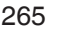

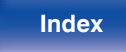

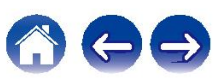

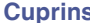

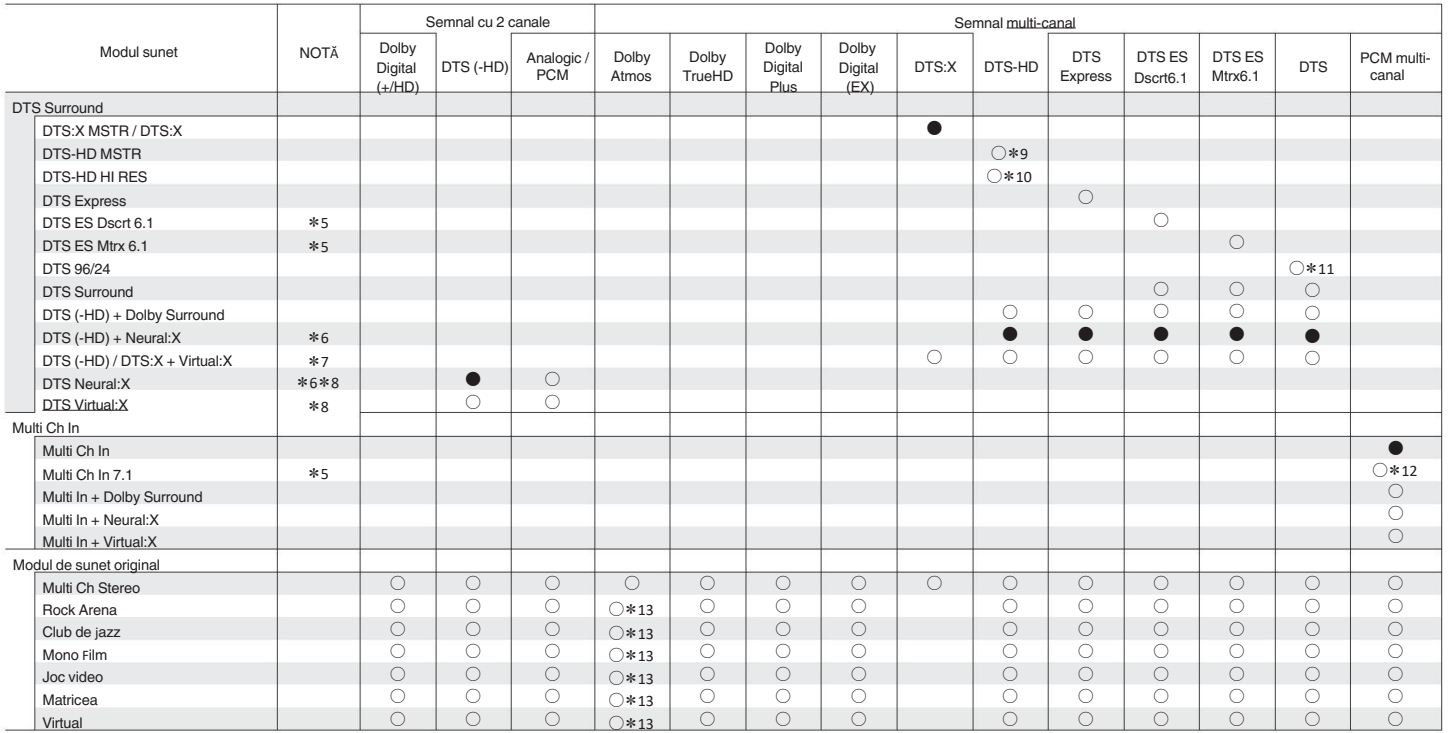

\*5 - \*13 : "Tipuri de semnale de intrare și modurile de sunet corespunzătoare" ( $\mathbb{Z}$ ) p. 267)

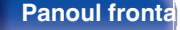

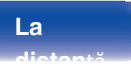

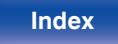

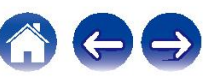

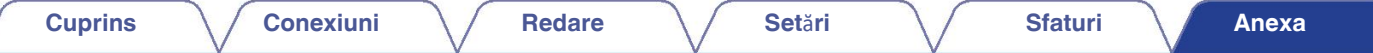

z1 Acest element poate fi selectat atunci când se utilizează oricare dintre difuzoarele Surround Back, Front Height, Top Front, Top Middle, Front Dolby sau Surround Dolby.

z2 Modul de sunet implicit pentru redarea AirPlay este "Direct".

z3 Acest lucru poate fi selectat atunci când semnalul Dolby Atmos conține semnalul Dolby TrueHD.

z4 Acest lucru poate fi selectat atunci când semnalul Dolby Atmos conține semnalul Dolby Digital Plus.

z5 Acest element poate fi selectat atunci când sunt utilizate difuzoare surround spate.

z6 Acest element nu poate fi selectat atunci când se introduce un format DTS(-HD) cu o frecvență de eșantionare de peste 48 kHz.

z7 Acest element nu poate fi selectat atunci când se introduce un format DTS:X cu o frecvență de eșantionare de peste 48 kHz.

z8 Acest element nu poate fi selectat atunci când semnalul de intrare este Dolby Digital, Dolby Digital Plus, Dolby TrueHD sau Dolby Atmos.

z9 Acest element poate fi selectat atunci când semnalul de intrare este DTS-HD Master Audio.

z10 Acest element poate fi selectat atunci când semnalul de intrare este DTS-HD Hi Resolution.

z11 Acest element poate fi selectat atunci când semnalul de intrare este DTS 96/24.

z12 Acest element poate fi selectat atunci când semnalele de intrare conțin semnale surround back.

z13 Acest lucru poate fi selectat atunci când semnalul Dolby Atmos conține semnalul Dolby TrueHD sau Dolby Digital Plus.

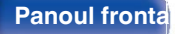

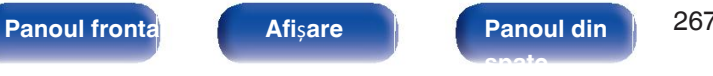

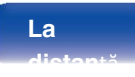

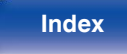

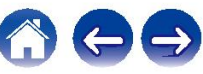

## **Explicarea termenilor**

### **Audyssey Dynamic EQ**®

Audyssey Dynamic EQ® rezolvă problema deteriorării calității sunetului pe măsură ce volumul este diminuat, luând în considerare percepția umană și acustica camerei.

Audyssey Dynamic EQ® funcționează în tandem cu Audyssey MultEQ® XT pentru a umpentru timp oferă un sunet bine echilibrat pentru fiecare ascultător la orice nivel de volum.

#### **Audyssey Dynamic Volume®**

Dynamic Volume rezolvă problema variațiilor mari ale nivelului de volum între programele de televiziune, reclame, și între sunetul moale și cel tare. pasaje de filme. Audyssey Dynamic EQ® este integrat în Dynamic

pusaje as infinitentale geograficiale de la cerebalizatione grafica.<br>Volume astfel încât, pe măsură ce volumul de redare este ajustat automat, volumul răspunsul perceput al basului, echilibrul tonal, impresia surround și dialogul claritatea rămân aceleași.

## o **Audyssey Audyssey MultEQ**® **XT**

Audyssey MultEQ® XT este o soluție de egalizare a încăperilor care calibrează orice cameră.

sistem audio, astfel încât să poată obține performanțe optime pentru fiecare ascultător într-o zonă de ascultare mare. Pe baza mai multor măsurători de cameră, MultEQ® XT calculează o soluție de egalizare care corectează atât pentru timp cât și

și probleme de răspuns în frecvență în zona de ascultare și, de asemenea, realizeaz **Ecorigurave** complet automatizată a sistemului surround.

### **Dolby Atmos**

Introdus pentru prima dată în cinematografie, Dolby Atmos aduce o senzație

dimensiune și imersiune în experiența Home Theater. Dolby Atmos este un format adaptabil și scalabil, bazat pe obiecte, care reproduce audio ca sunete (sau obiecte) independente, care pot fi poziționate cu precizie și se deplasează dinamic în spațiul de ascultare tridimensional în timpul redare. Un ingredient cheie al Dolby Atmos este introducerea unei înălțimi planul sunetului deasupra ascultătorului.

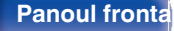

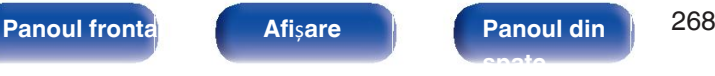

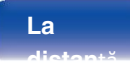

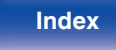

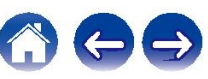

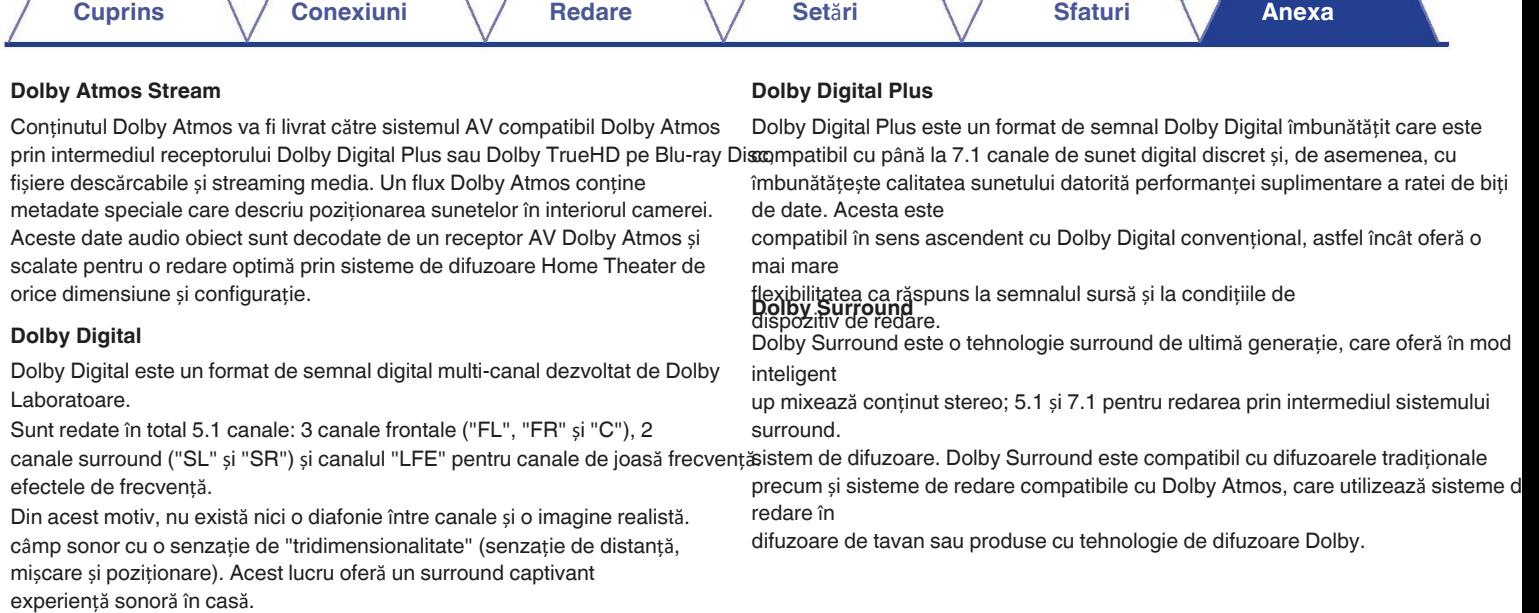

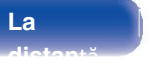

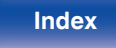

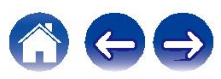

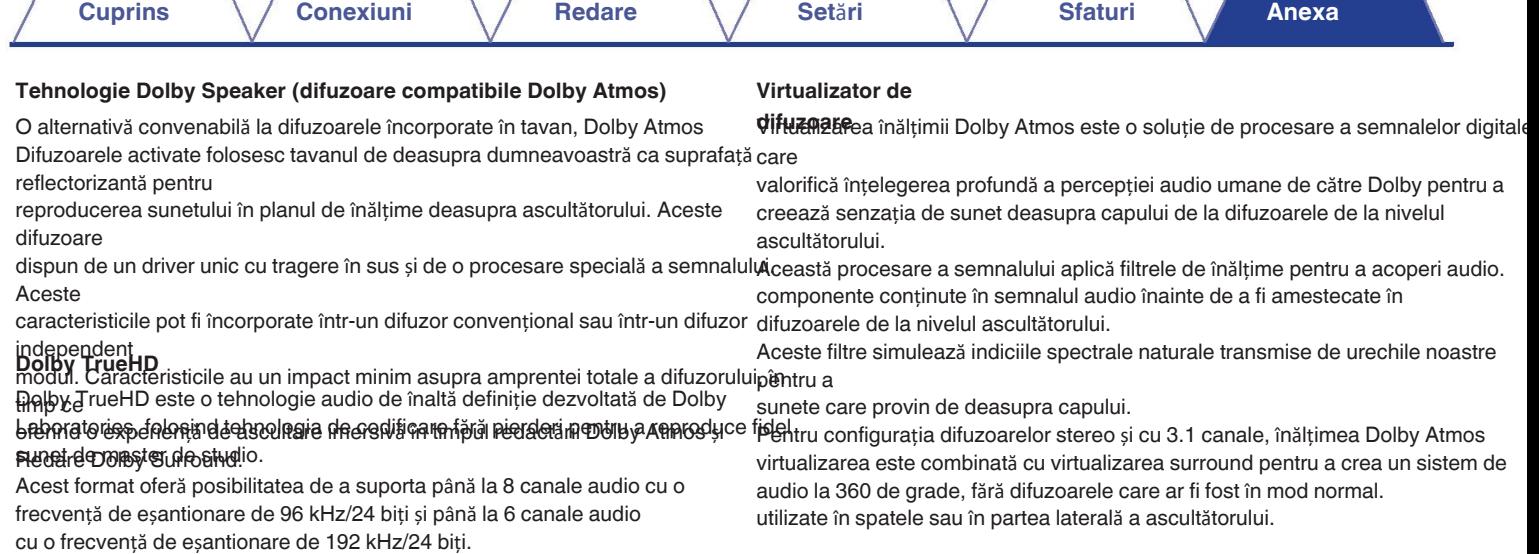

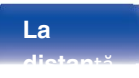

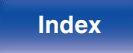

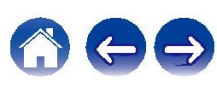

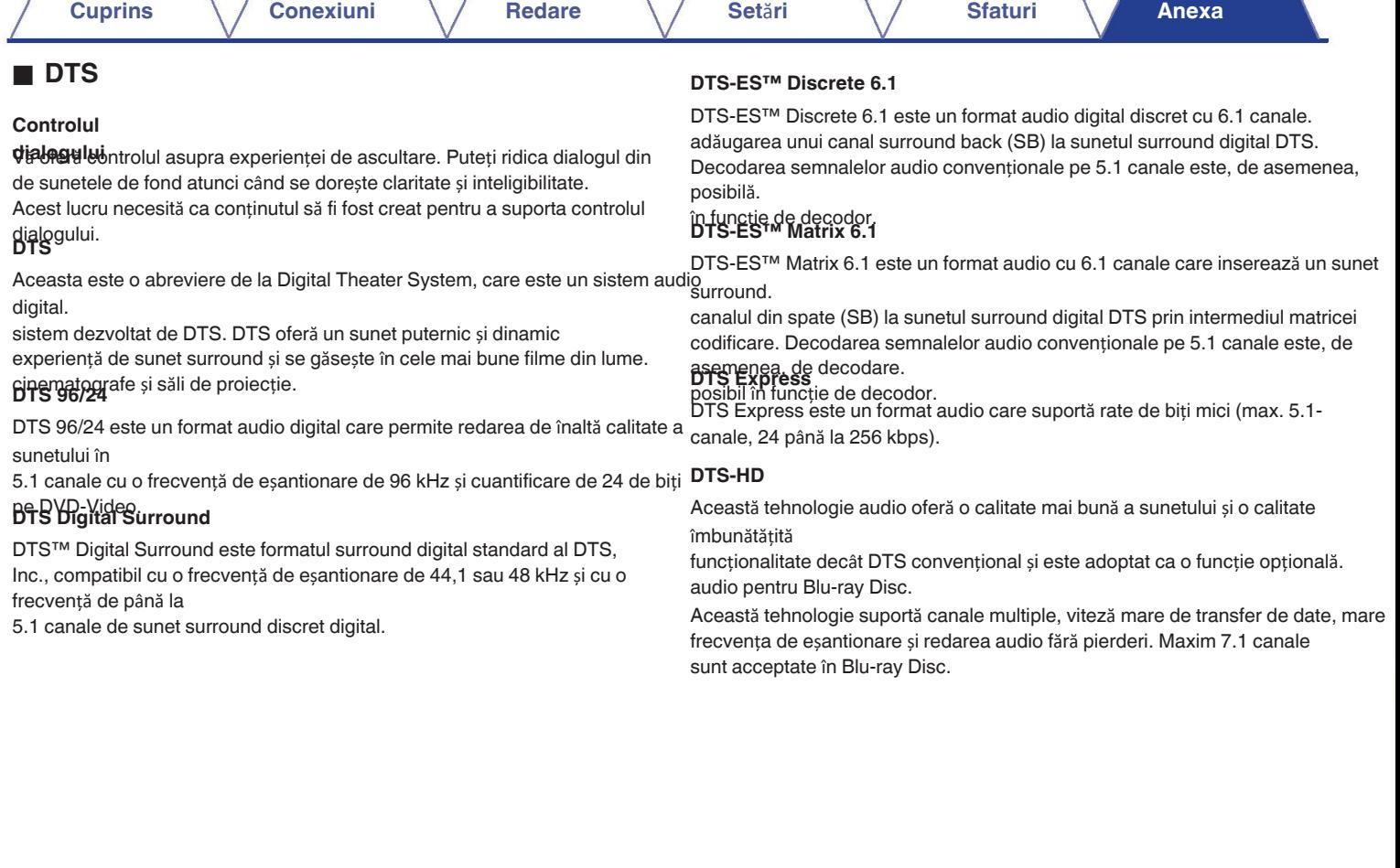

 $\overline{\phantom{a}}$ 

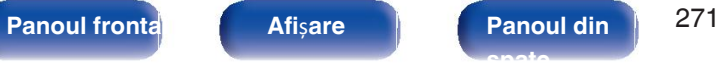

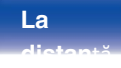

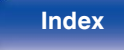

666

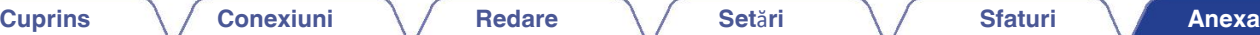

#### **Audio de** î**nalt**ă **rezolu**ț**ie DTS-HD DTS Neural:X**

DTS-HD High Resolution Audio este o versiune îmbunătățită a standardului convențional DTS-HD High Resolution Audio.

Formatele de semnale DTS, DTS-ES și DTS 96/24, compatibile cu eșantionarea avantajele frecvențe de 96 sau 48 kHz și până la 7,1 canale de frecvențe digitale discrete. sunet. Performanța ratei înalte de biți de date asigură un sunet de înaltă calitate. Acest

este pe deplin compatibil cu produsele convenționale, inclusiv date convenționale DTS digital surround convenționale pe 5.1 canale. **DTS-HD Master Audio** DTS-HD Master Audio este un format audio fără pierderi creat de Digital Theater System (DTS). Acest format oferă posibilitatea de a suporta până la 8 canale audio cu o frecvență de eșantionare de 96 kHz/24 biți de rezoluție și până la 6 canale audio cu o frecvență de eșantionare de 192 kHz/24 biți rezoluție. Este pe deplin compatibil cu produsele convenționale, inclusiv date convenționale DTS digital surround convenționale pe 5.1 canale.

### **DTS:X**

DTS:X produce o emisferă audio, în care atât survolurile, cât și ambianța fundalurile devin cu adevărat învăluitoare. Obiectele DTS:X permit ca sunetul să se deplasează fără probleme de la un difuzor la altul, creând un realism realist.

Permite o experiență audio captivantă pentru conținutul mai vechi. DTS Neural:X puteți să vă mixați conținutul stereo, 5.1 sau 7.1 pentru a profita din plin de toate

difuzoarele din sistemul de sunet surround. **DTS Virtual:X**

DTS Virtual:X vă permite să vă bucurați de un sunet multidimensional indiferent de dimensiunea camerei, dispunerea sau configurația difuzoarelor.

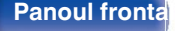

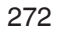

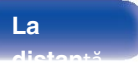

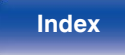

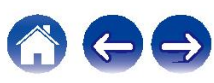

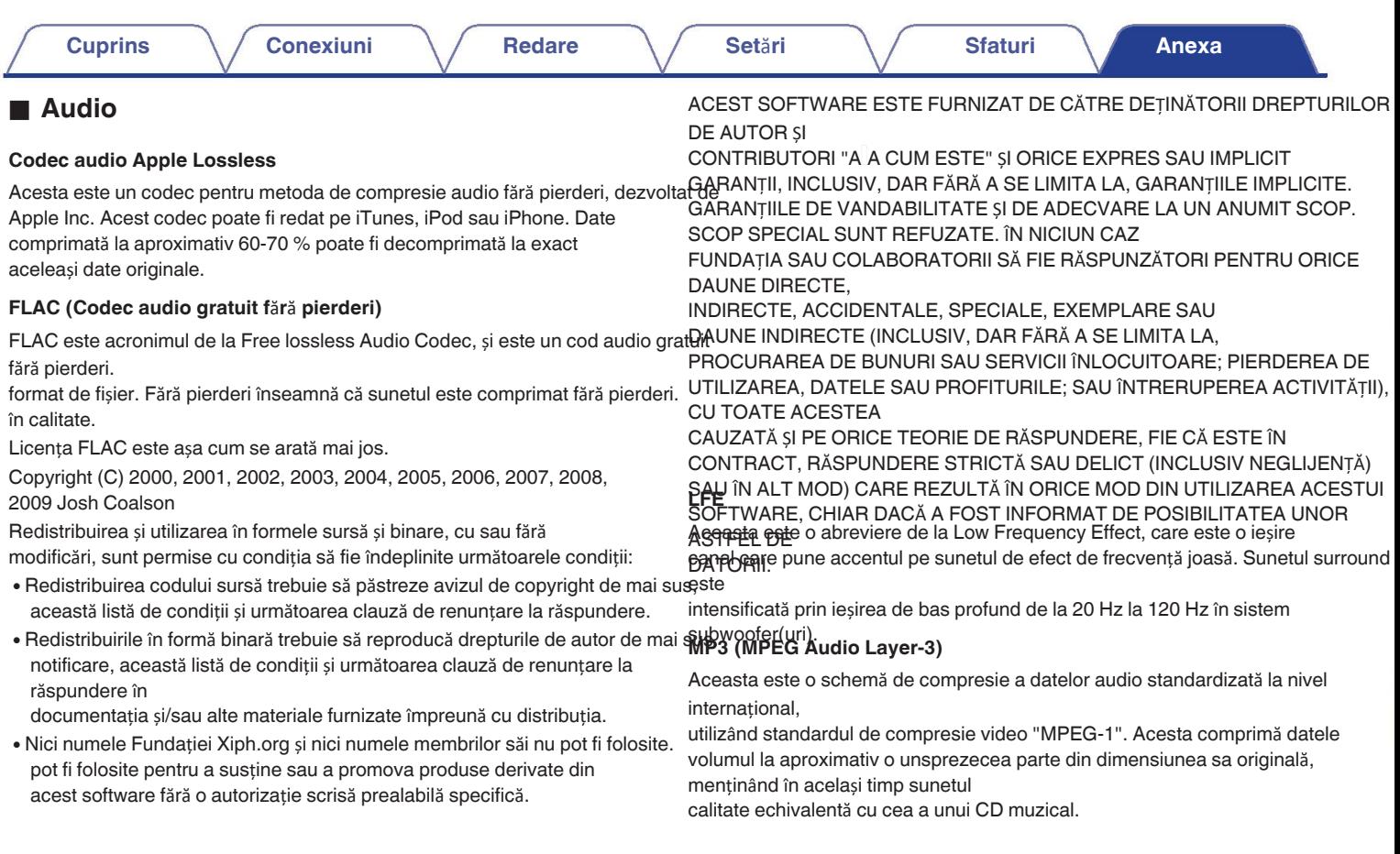

**Panoul frontal Afi**ș**are Panoul din** 273 **spate**

**La distan**ță **Index**

600

### **MPEG (Moving Picture Experts Group), MPEG-2, MPEG-4 Impedan**ț**a difuzorului**

Acestea sunt denumirile pentru standardele de format de compresie digitală utilizate pentru

codificarea video și audio. Printre standardele video se numără "MPEG-1 Video", "MPEG-2 Video", "MPEG-4 Visual", "MPEG-4 AVC". Audio includ "MPEG-1 Audio", "MPEG-2 Audio", "MPEG-4 AAC". **WMA (Windows Media Audio)**

Aceasta este o tehnologie de compresie audio dezvoltată de Microsoft Corporația.

Datele WMA pot fi codificate cu ajutorul Windows Media<sup>®</sup> Player.<br> **Gama dinamic**ă

Pentru a codifica fișiere WMA, utilizați numai aplicații autorizate de Microsoft Corporația. Dacă utilizați o aplicație neautorizată, este posibil ca fișierul să nu funcționeze

în mod corespunzător. **Downmix Frecven**ț**a de** 

intervale regulate și exprimând înălțimea valului la fiecare citire în format digitalizat (care produce un semnal digital).

Numărul de citiri efectuate într-o secundă se numește "e antionare".

frecven ". Cu cât valoarea este mai mare, cu atât sunetul reprodus este mai apropiat

de frecvența

original.

Aceasta este o valoare a rezistenței de curent alternativ, indicată în Ω (ohmi).

# O putere mai mare poate fi obținută atunci când această valoare **Func**ț**ia de normalizare a dialogului**

este mai mică. Această funcție funcționează automat în timpul redării Dolby Digital, Surse Dolby Digital Plus, Dolby TrueHD, Dolby Atmos, DTS sau DTS-HD. Corectează automat nivelul semnalului standard pentru fiecare program în parte. surse.

Diferența dintre nivelul maxim de sunet nedistorsionat și nivelul nivelul minim perceptibil deasupra zgomotului emis de dispozitiv.

**Eșantionare** implică citirea unei unde sonore (semnal analogic) la **Această funcție convertește numărul de** canale de sunet surround într-un număr de

> număr mai mic de canale și redă în funcție de numărul de canale al sistemului. configurare.

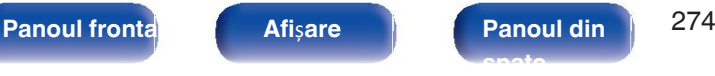

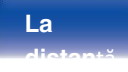

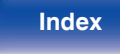

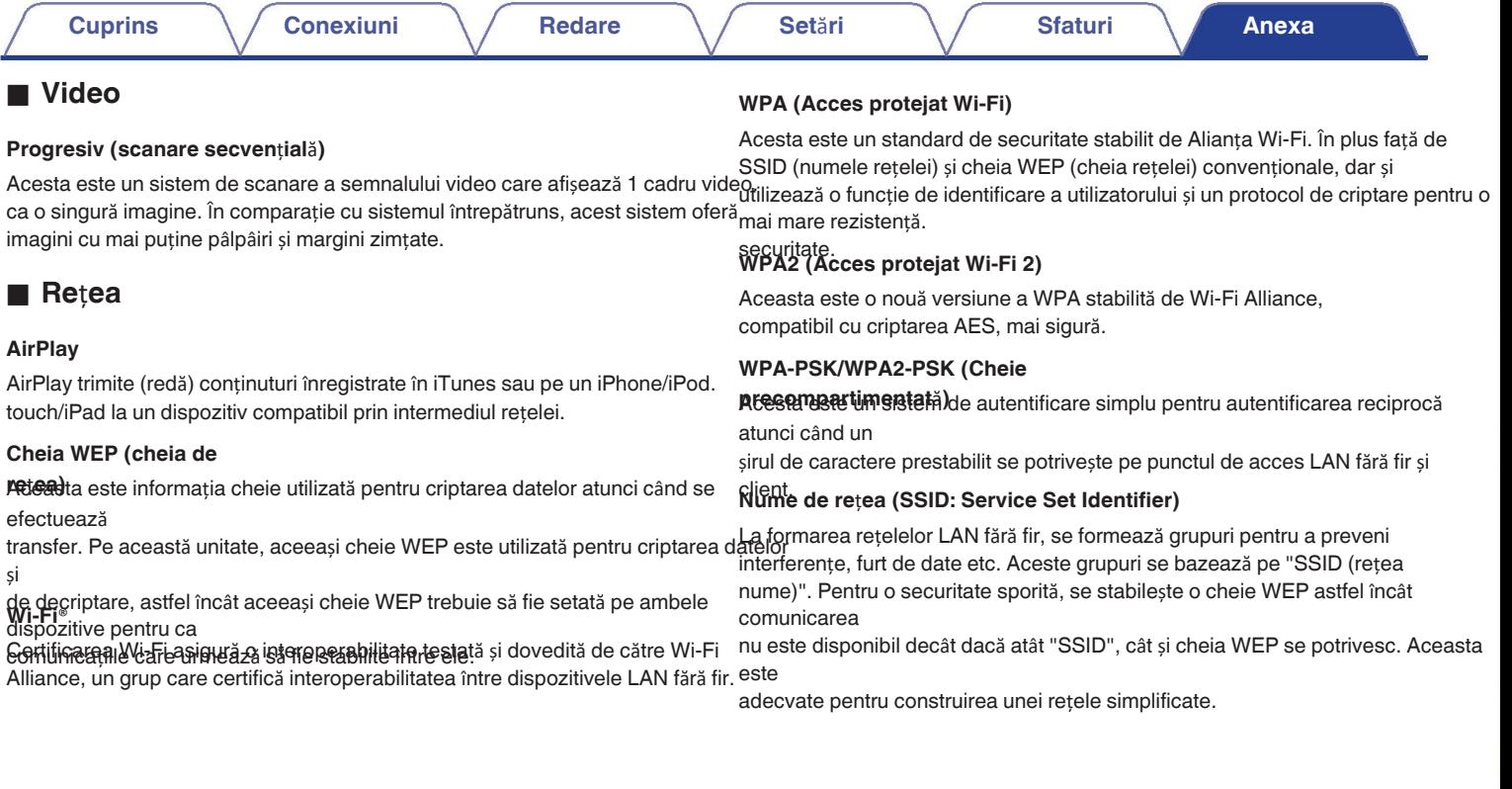

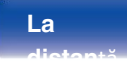

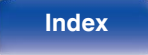

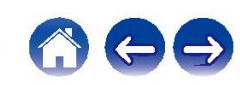

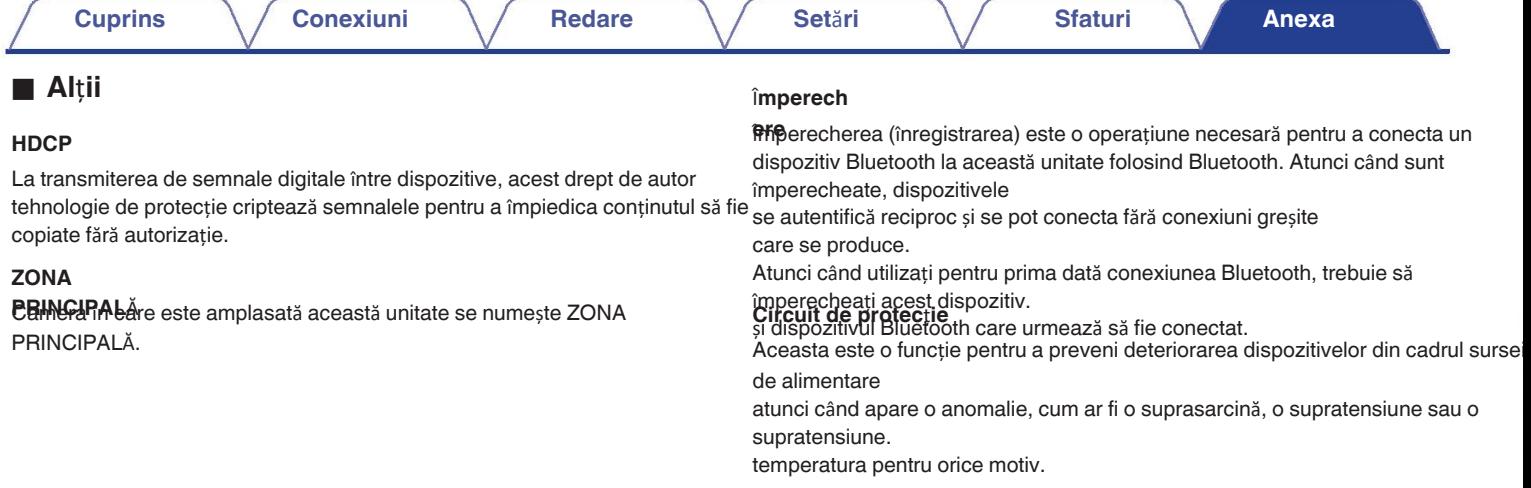

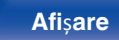

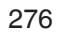

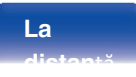

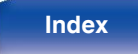

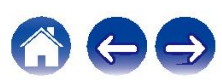

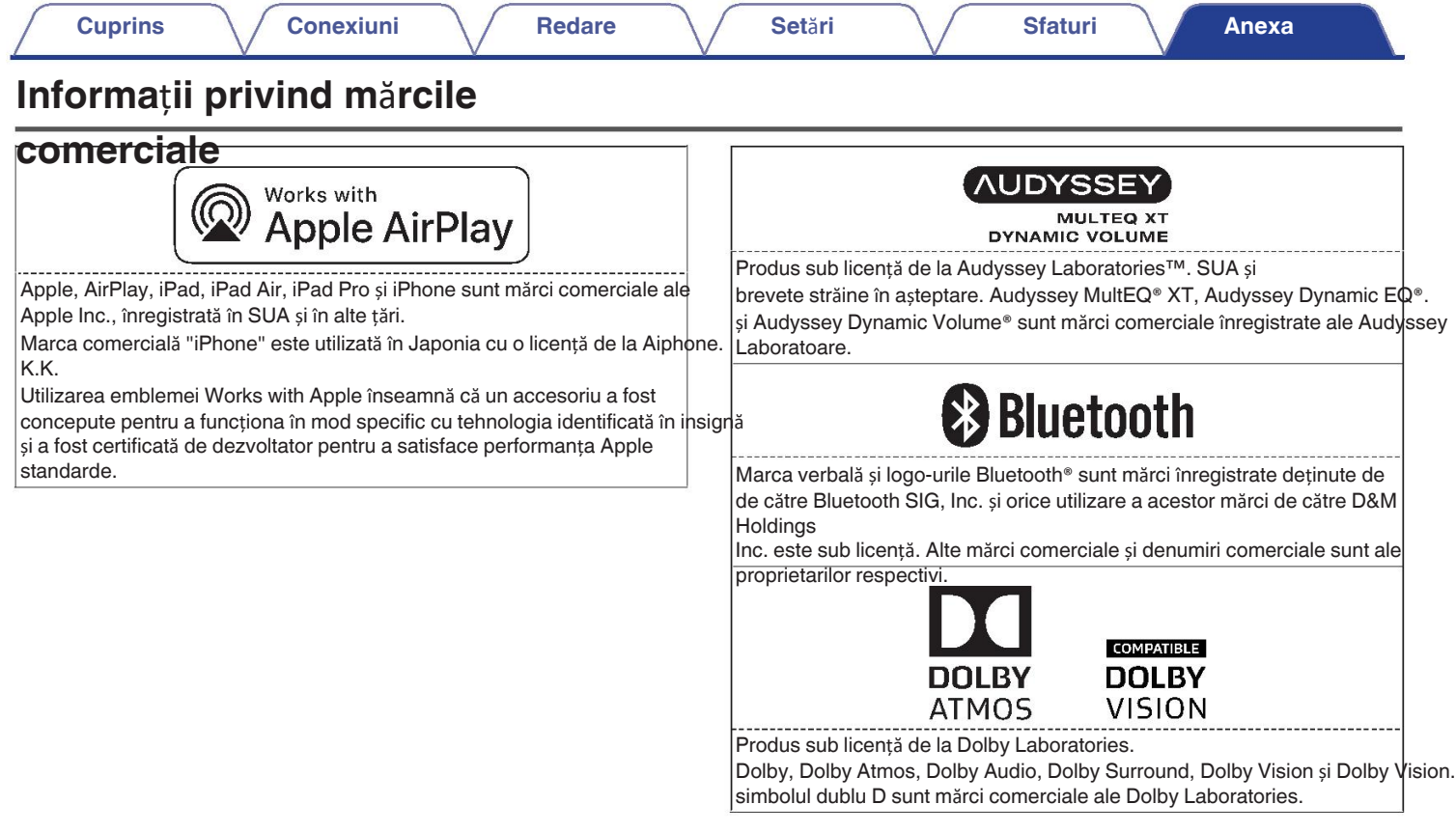

**Panoul frontal Afi**ș**are Panoul din** 277 **spate**

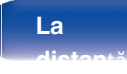

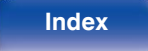

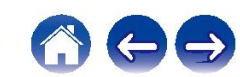

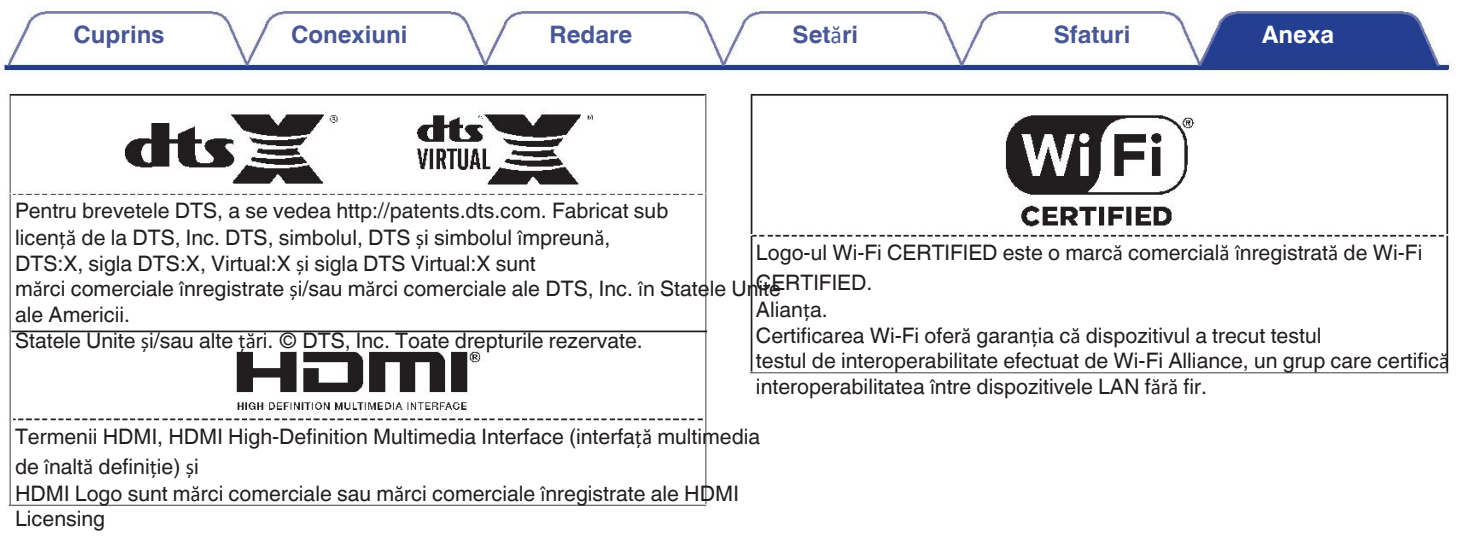

Administrator, Inc.

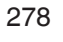

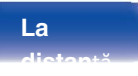

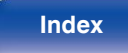

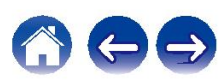

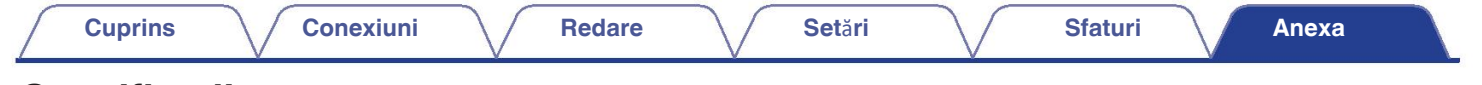

# **Specifica**ț**ii**

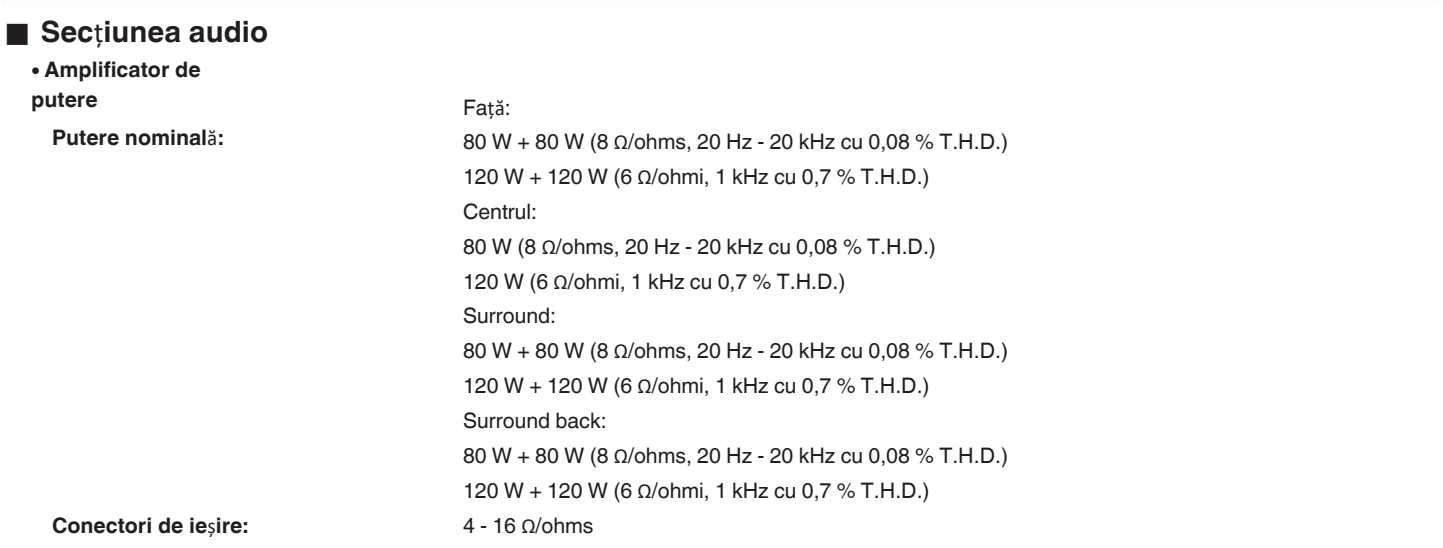

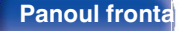

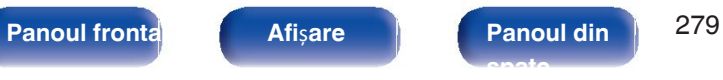

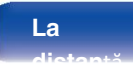

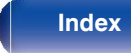

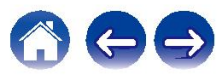

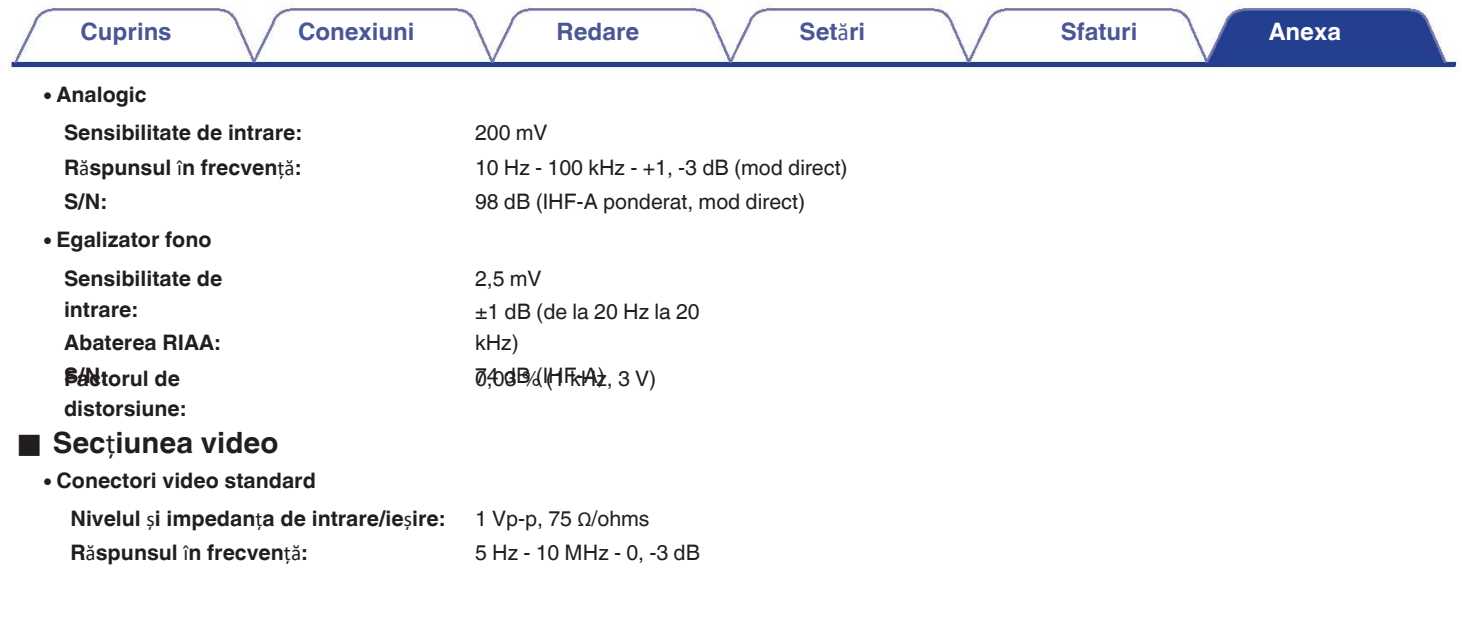

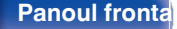

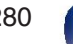

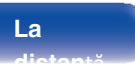

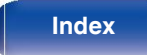

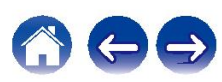

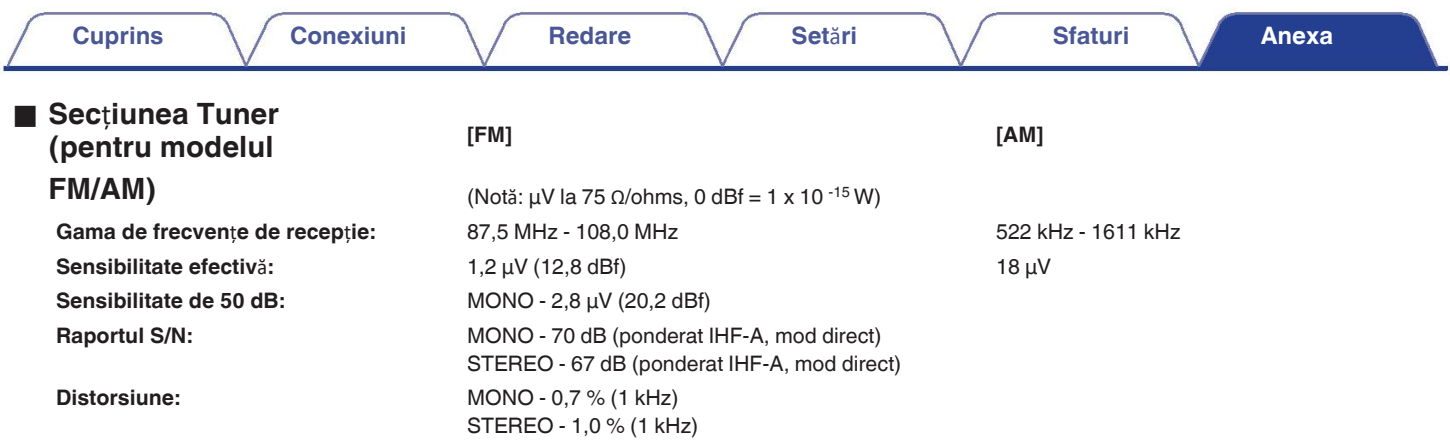

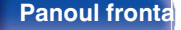

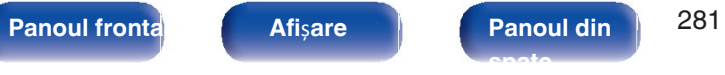

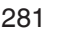

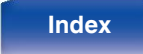

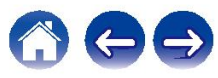

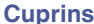

87,5 MHz - 108,0 MHz 1,2 μV (12,8 dBf)

MONO - 2,8 μV (20,2 dBf)

STEREO - 0,4 % (1 kHz)

MONO - 65 dB (ponderat IHF-A, mod direct) STEREO - 65 dB (IHF-A ponderat, mod direct)

## ■ Secțiunea Tuner **[FM] (pentru modelul FM/DAB)** (Notă: μV la 75 Ω/ohms, 0 dBf = 1 x 10 <sup>-15</sup> W)

**Gama de frecven**ț**e de recep**ț**ie: Sensibilitate efectiv**ă**: Sensibilitate de 50 dB: Raportul S/N:**

**Distorsiune:** MONO - 0,4 % (1 kHz)

### o **Sec**ț**iunea tuner DAB**

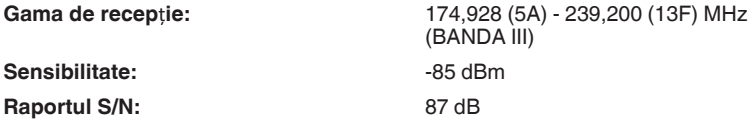

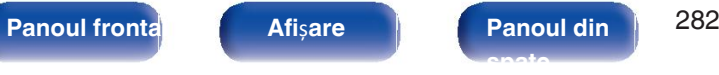

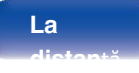

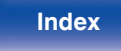

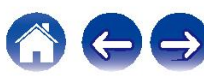

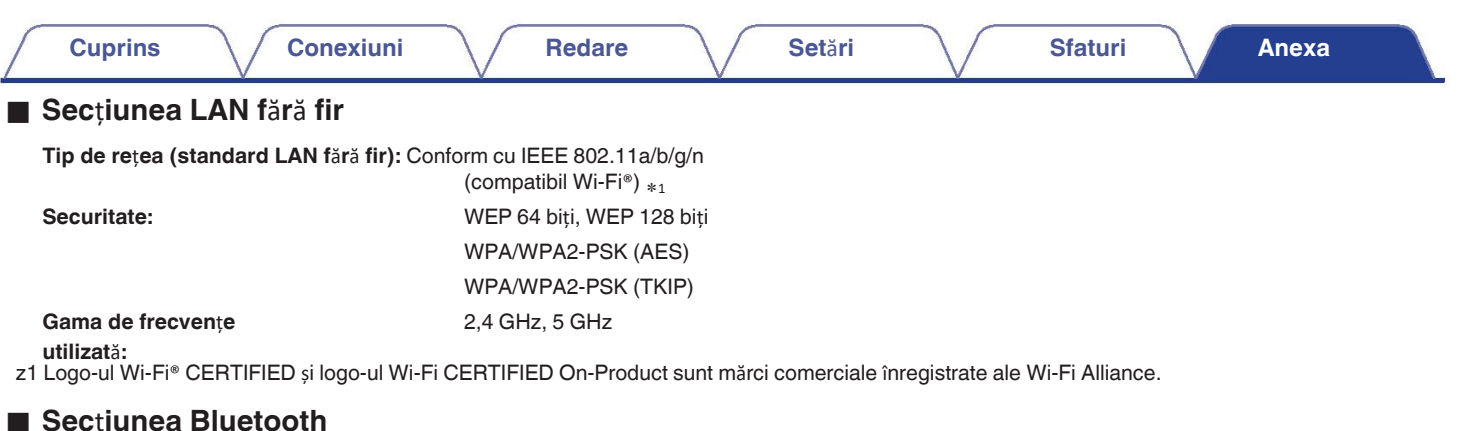

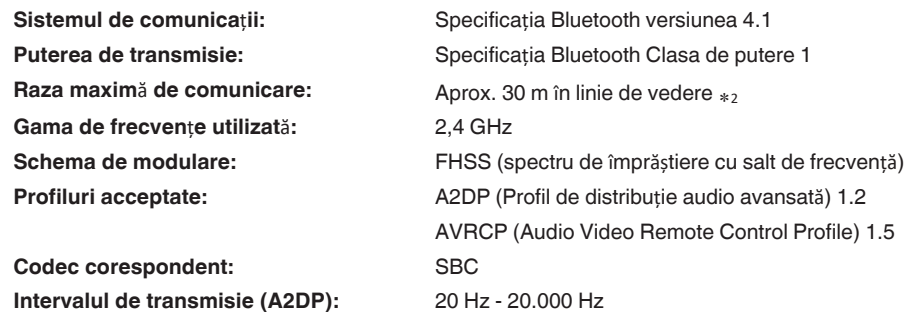

z2 Raza reală de comunicație variază în funcție de influența unor factori cum ar fi obstacolele dintre dispozitive, undele electromagnetice de la cuptoare cu microunde, electricitate statică, telefoane fără fir, sensibilitatea recepției, performanța antenei, sistemul de operare, software-ul aplicației etc.

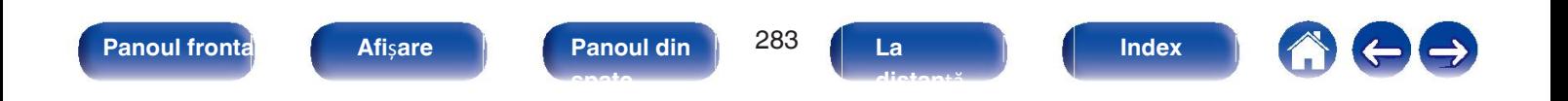

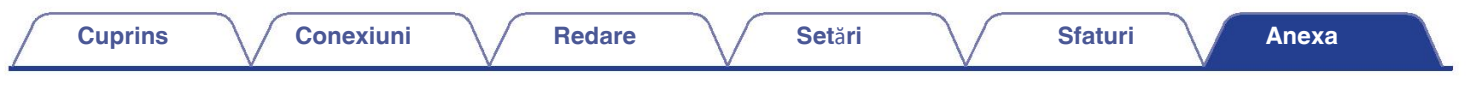

## General

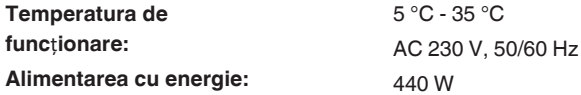

#### **Consumul de energie: Consumul de energie** î**n modurile de**

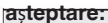

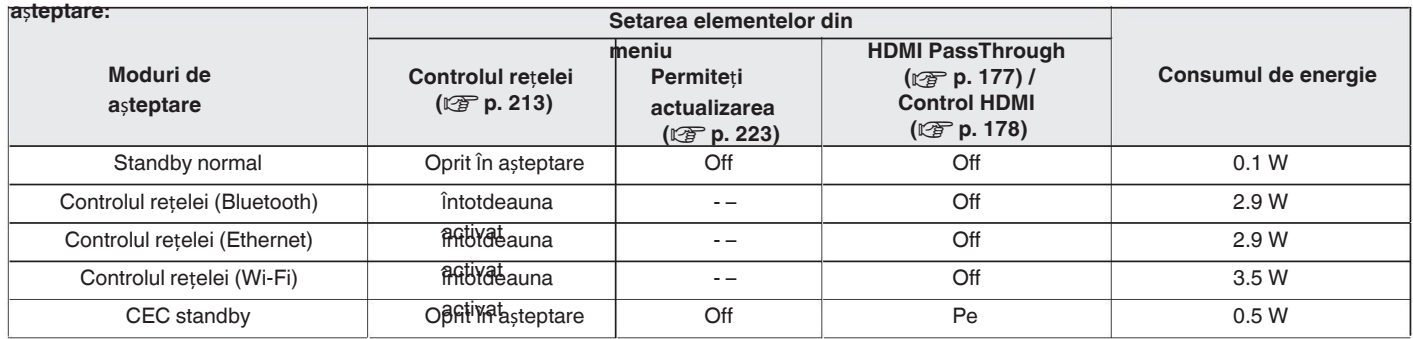

În scopul îmbunătățirii, specificațiile și designul pot fi modificate fără notificare prealabilă.

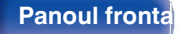

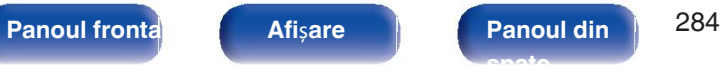

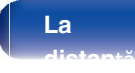

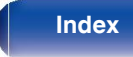

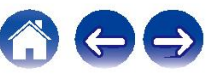

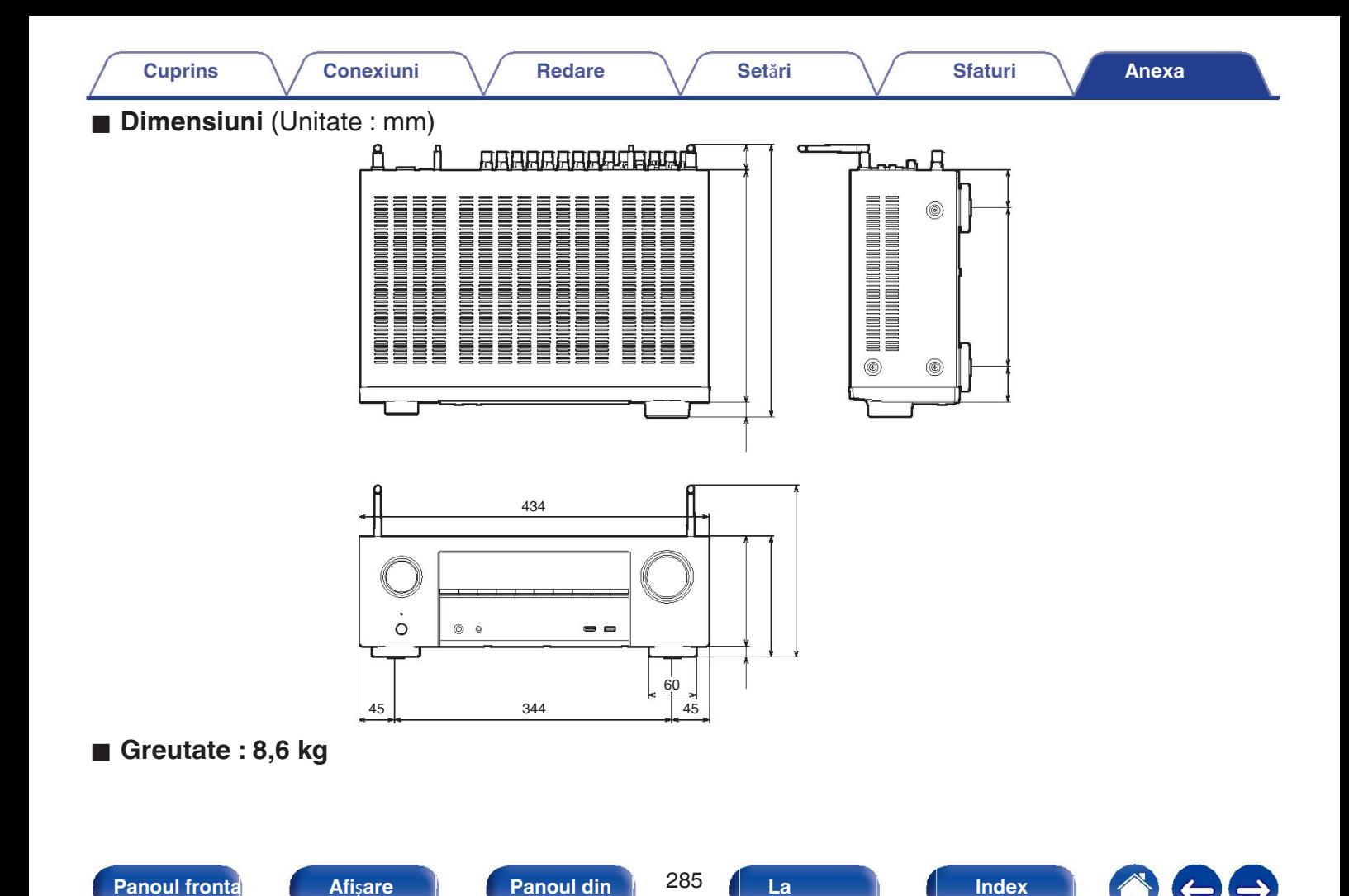

**distan**ță

**spate**

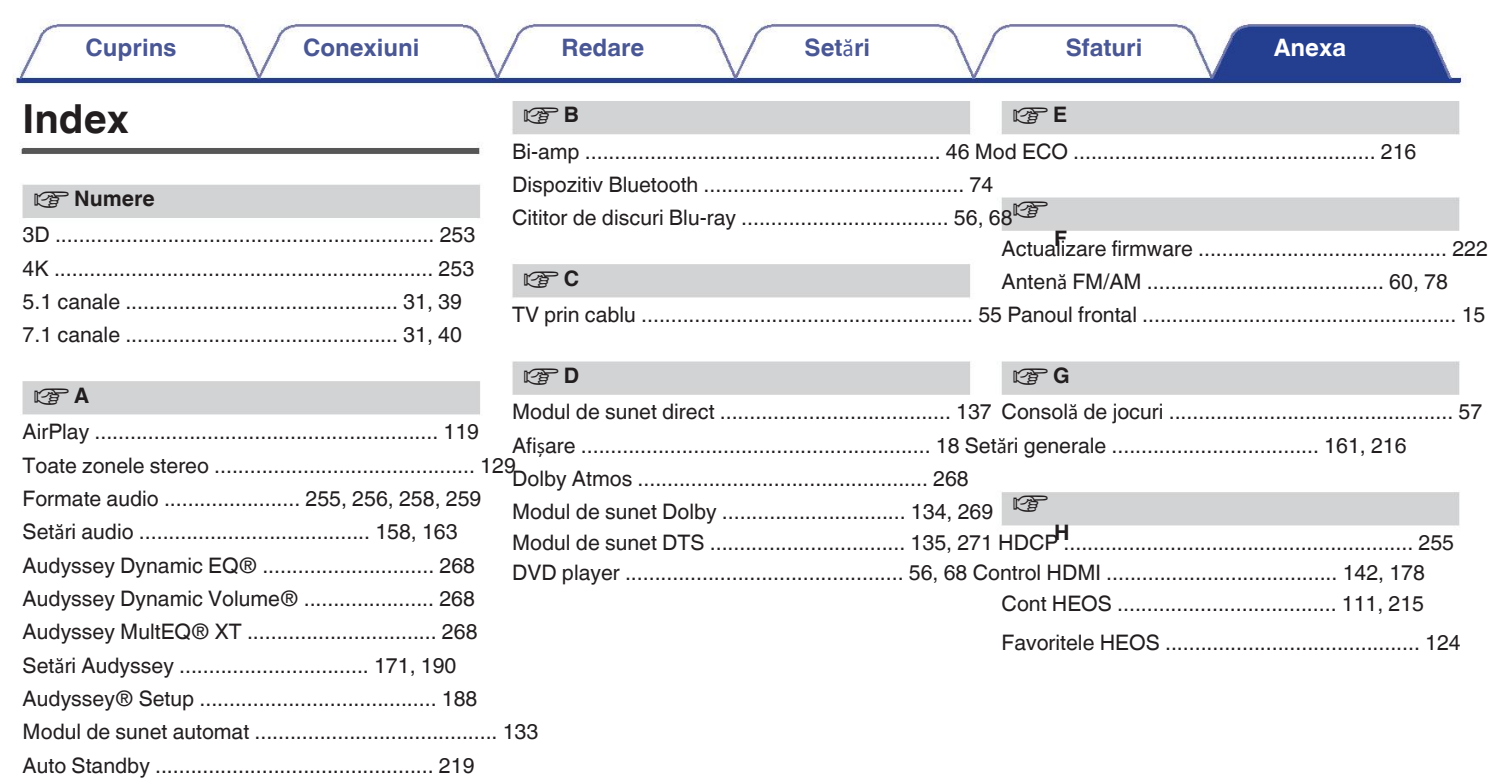

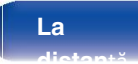

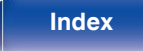

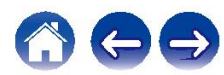

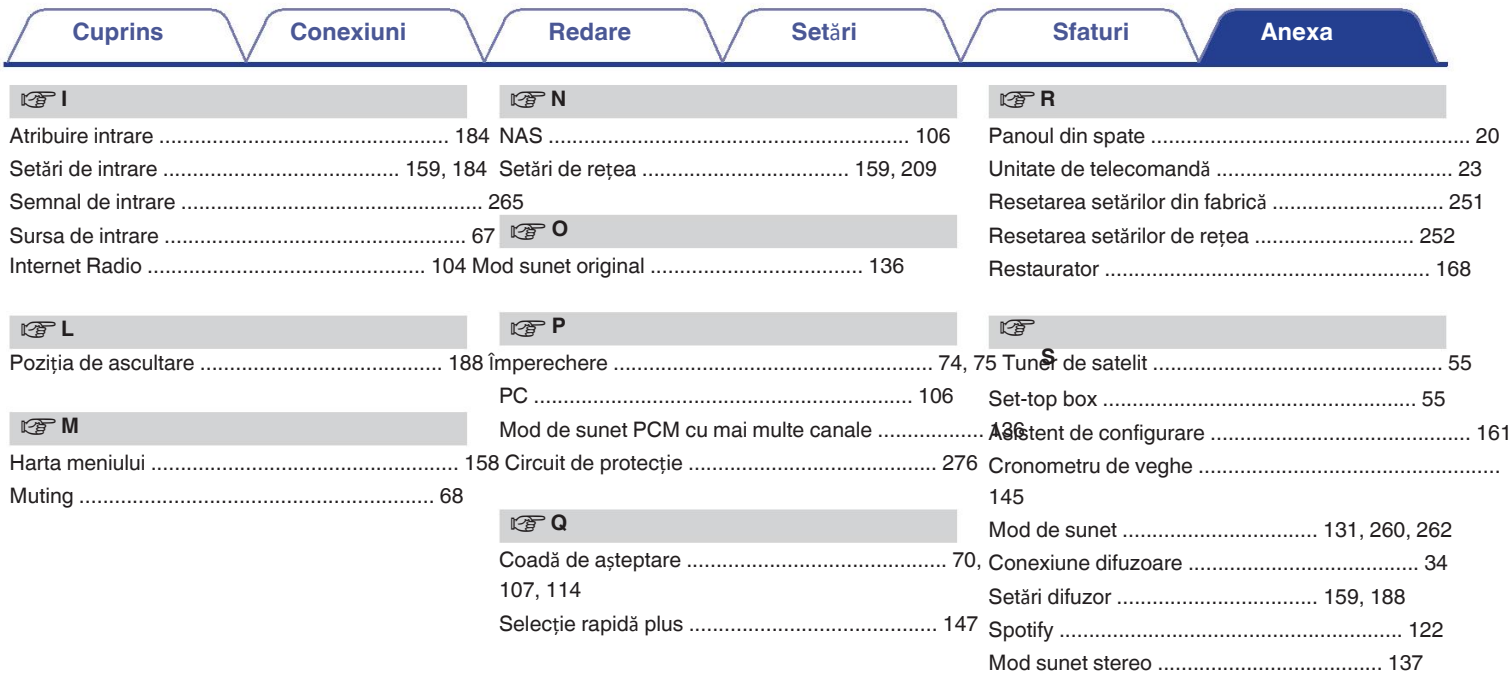

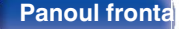

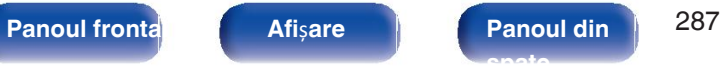

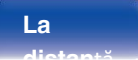

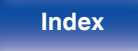

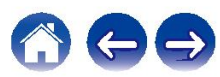

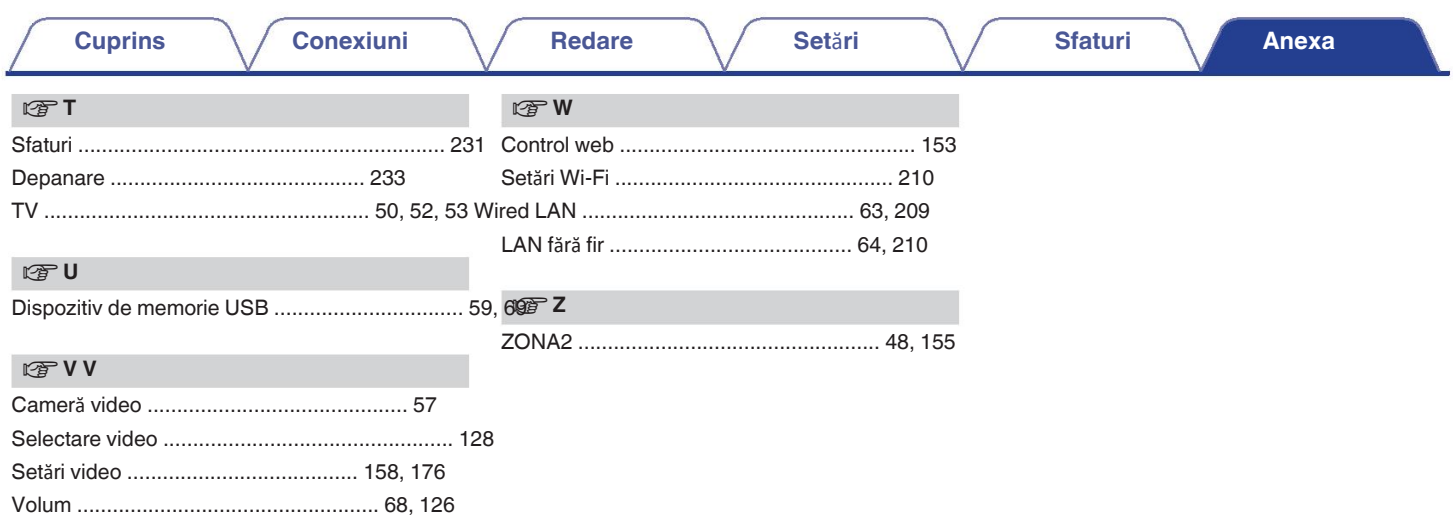

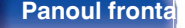

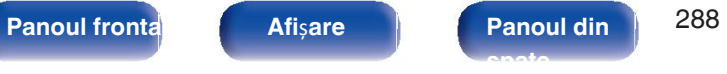

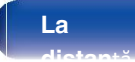

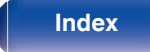

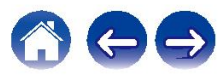
# **Licen**ță

# **E** Informații privind licența pentru software-ul utilizat **GPL**

## î**n**

**Lusitatea** (GNU-General Public License), LGPL (GNU Lesser **bridge-utilizat**ă

General Public License) Licență

Acest produs utilizează software GPL/LGPL și software realizat de alte compani companii.

După ce ați achiziționat acest produs, puteți procura, modifica sau distribui codul sursă al software-ului GPL/LGPL care este utilizat în produs.

Denon furnizează codul sursă bazat pe GPL și LPGL

licențe la costul real, la cererea dvs. adresată serviciului nostru de asistență clienți.

centru. Cu toate acestea, rețineți că nu oferim nicio garanție cu privire la codul sursă. Vă rugăm să înțelegeți, de asemenea, că nu oferim asistență pentru

Această decodului sestă e licența software utilizată pentru această unitate.

Pentru a menține

conținutul corect, se folosește originalul (în limba engleză).

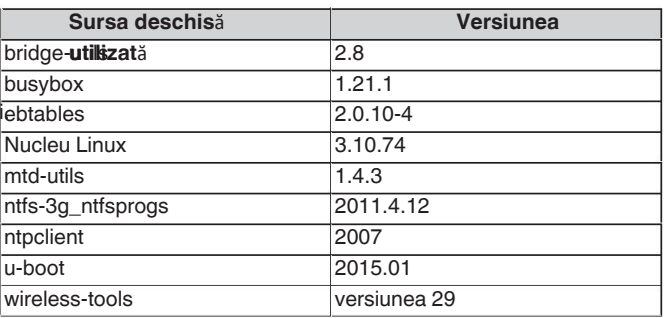

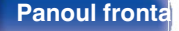

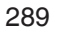

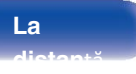

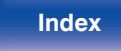

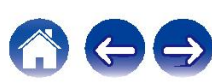

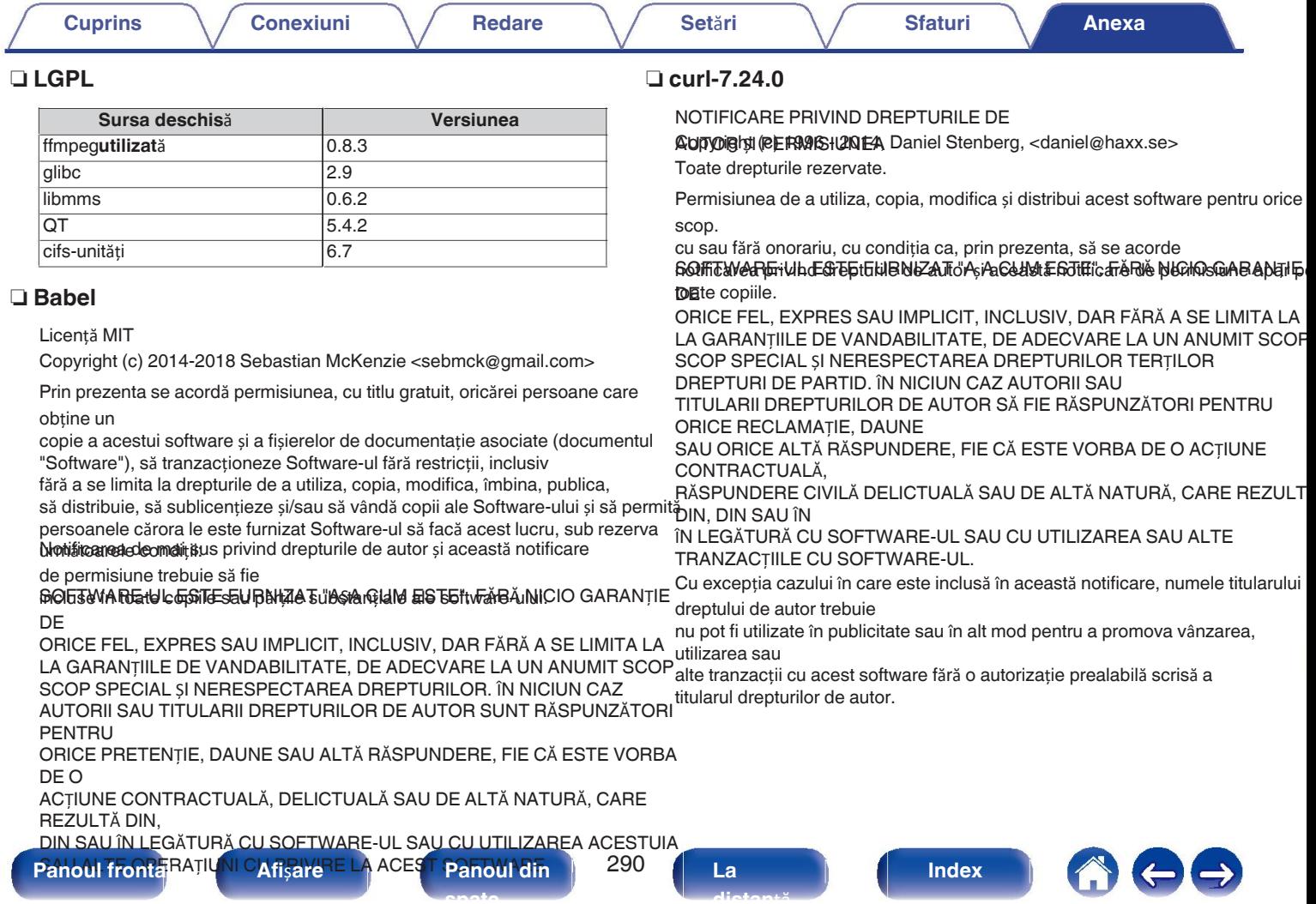

**Constantinople** 

**Contract Contract** 

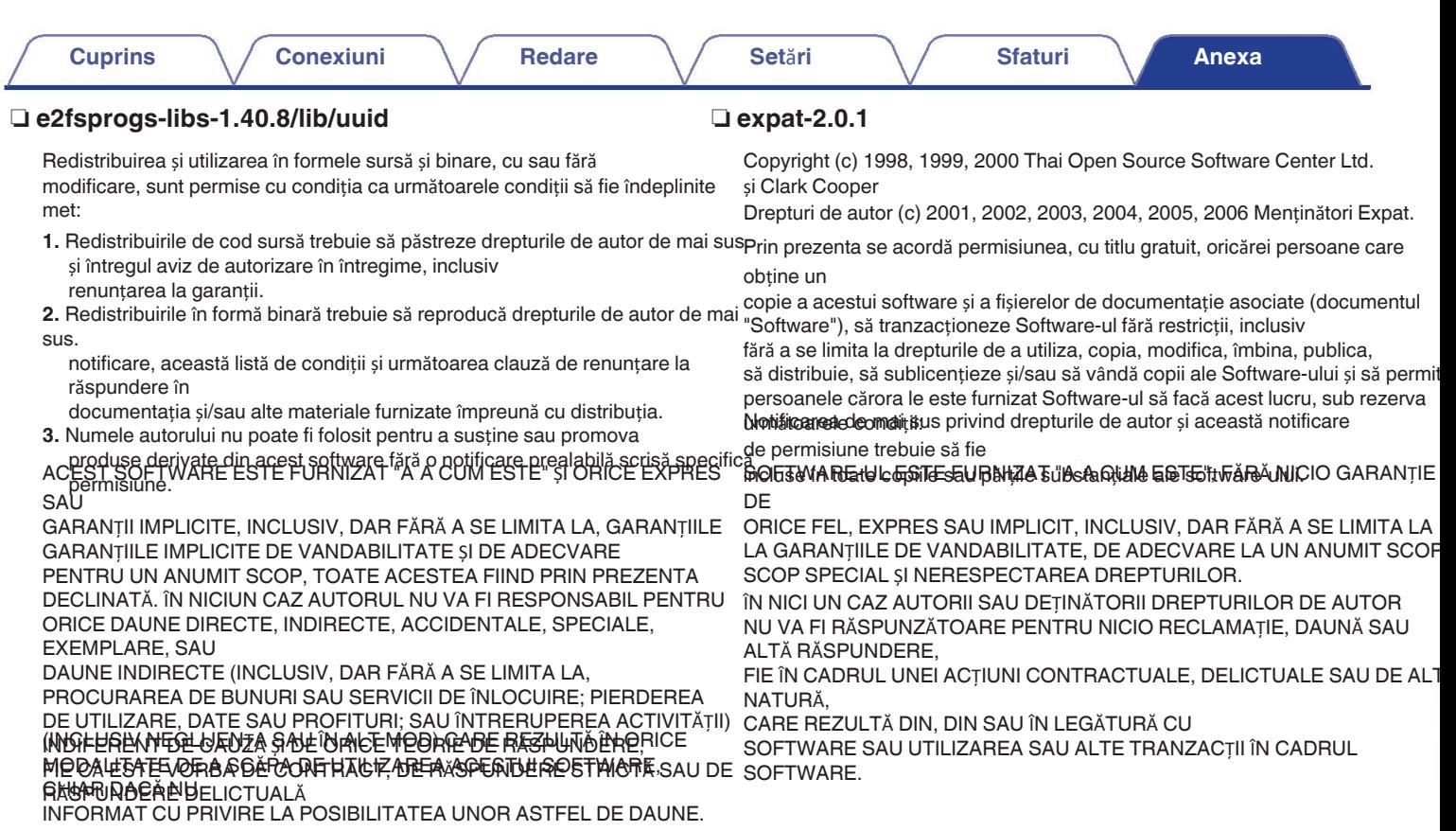

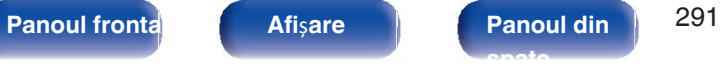

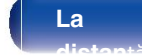

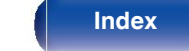

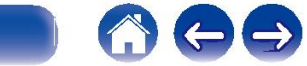

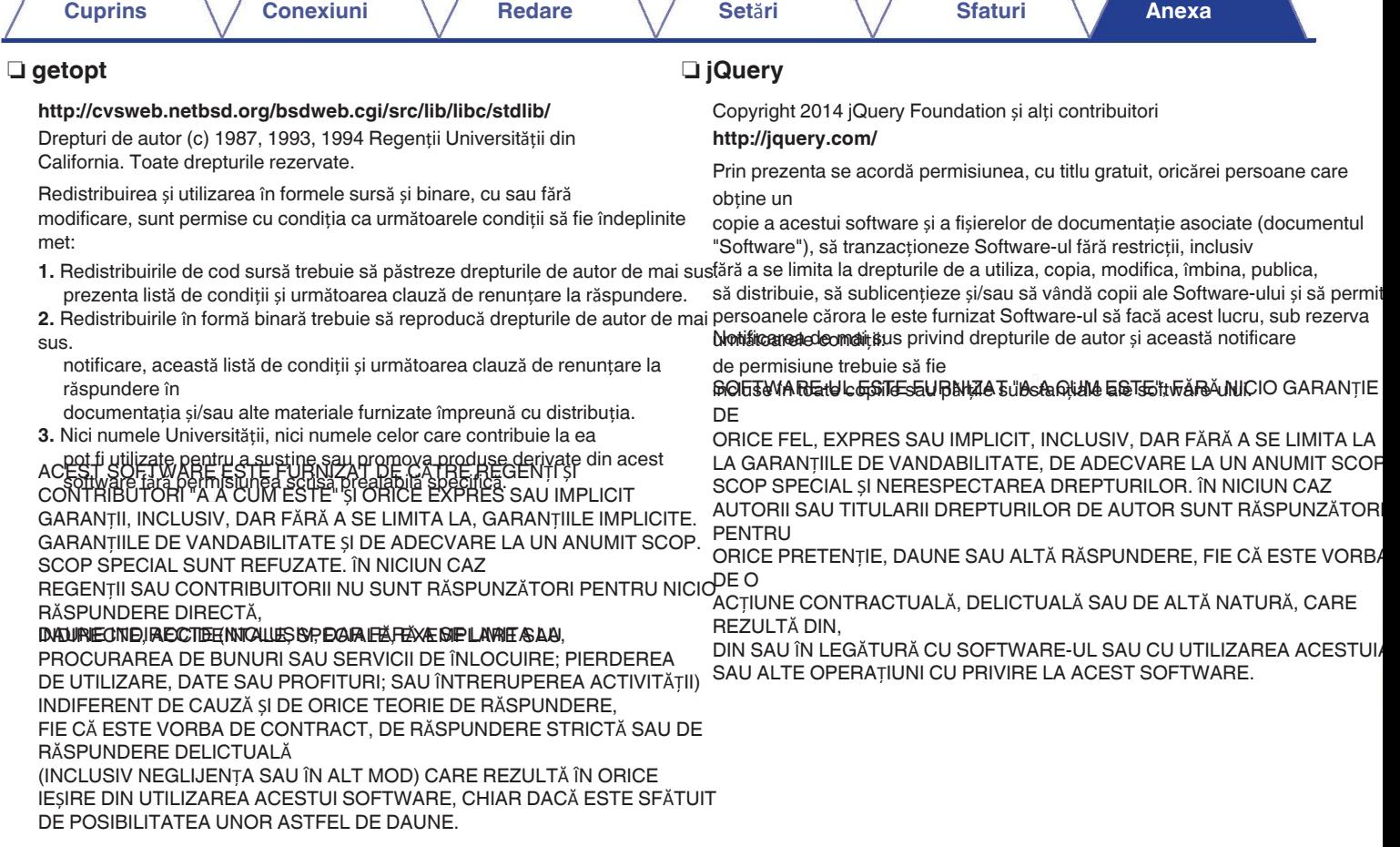

**spate**

**La distan**ță

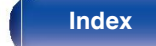

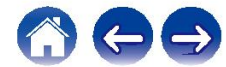

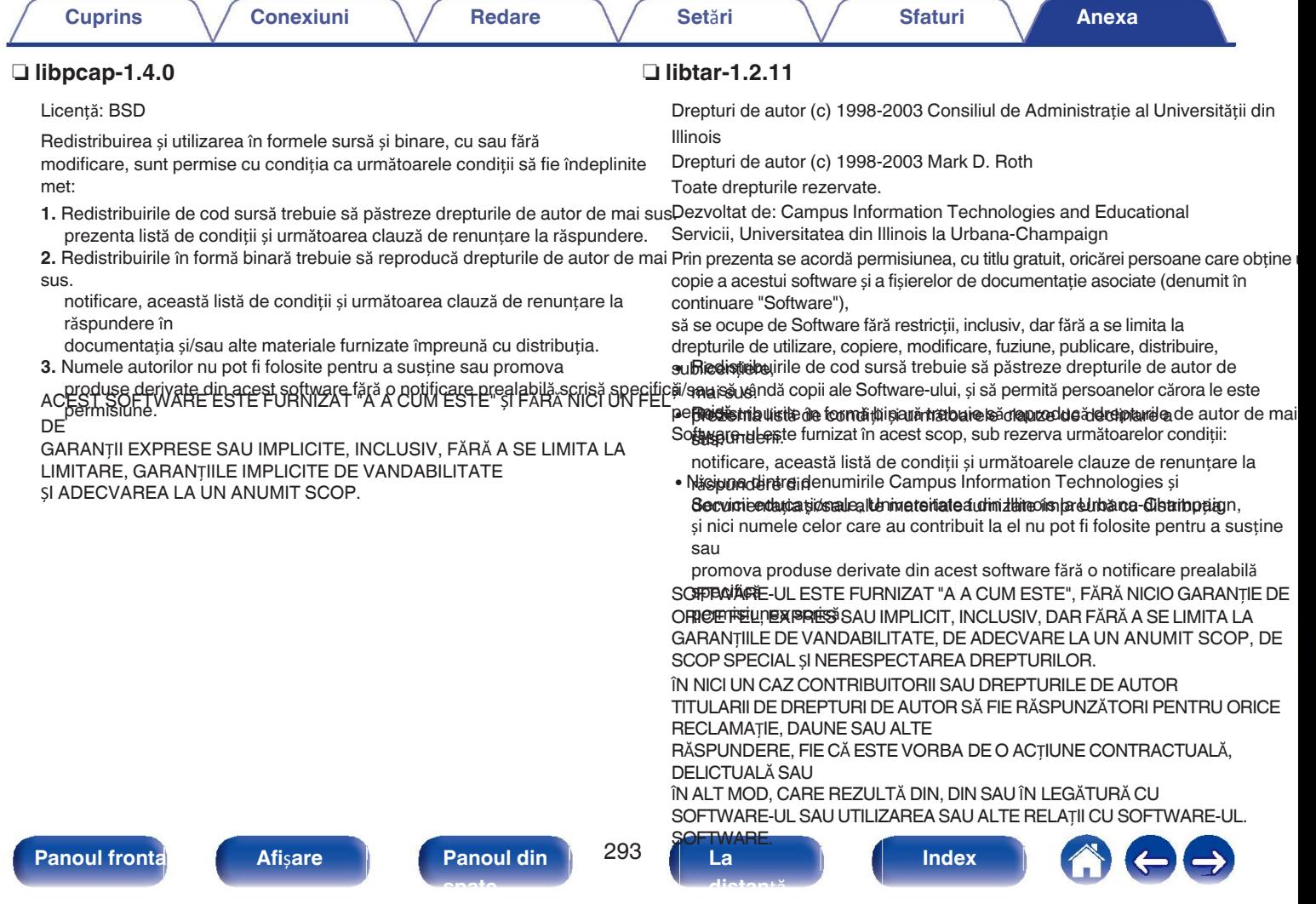

## □ mDNS 320.10.80 **n mbd = mangust**ă

Cea mai mare parte a codului sursă din proiectul mDNSResponder este licențiat. în conformitate cu termenii Licenței Apache, versiunea 2.0, disponibilă la:

### < **http://www.apache.org/licenses/LICENSE-2.0**>

Pentru a permite compatibilitatea licențelor cu cea mai largă gamă posibilă de licențe de cod client, codul de bibliotecă partajată, care este legat la runtime în același spațiu de adrese ca și clientul care îl folosește, este licențiat în conformitate cu termenii "Licen ei BSD cu trei clauze".

Codul Linux Name Service Switch, la care a contribuit National ICT Australia Ltd. (NICTA) este licențiat în conformitate cu termenii NICTA Public Software Licence (care este substanțial similară cu "Three-Clause BSD"). License", cu unele formulări suplimentare referitoare la legislația australiană).

### **https://github.com/cesanta/mongoose/**

Drepturi de autor (c) 2004-2013 Sergey Lyubka

Prin prezenta se acordă permisiunea, cu titlu gratuit, oricărei persoane care

obține un

copie a acestui software și a fișierelor de documentație asociate (documentul "Software"), să tranzacționeze Software-ul fără restricții, inclusiv

fără a se limita la drepturile de a utiliza, copia, modifica, îmbina, publica, să distribuie, să sublicențieze și/sau să vândă copii ale Software-ului și să permit persoanele cărora le este furnizat Software-ul să facă acest lucru, sub rezerva Notificare de maițius privind drepturile de autor și această notificare

de permisiune trebuie să fie

FO ESTE A REAL CERTE SURNIZAT "A CUR ESTE TURIE SUBSTANTIE **DE** 

ORICE FEL, EXPRES SAU IMPLICIT, INCLUSIV, DAR FĂRĂ A SE LIMITA LA LA GARANȚIILE DE VANDABILITATE, DE ADECVARE LA UN ANUMIT SCOP SCOP SPECIAL ȘI NERESPECTAREA DREPTURILOR. ÎN NICIUN CAZ AUTORII SAU TITULARII DREPTURILOR DE AUTOR SUNT RĂSPUNZĂTORI PENTRU

ORICE PRETENȚIE, DAUNE SAU ALTĂ RĂSPUNDERE, FIE CĂ ESTE VORBA DE O

ACȚIUNE CONTRACTUALĂ, DELICTUALĂ SAU DE ALTĂ NATURĂ, CARE REZULTĂ DIN,

DIN SAU ÎN LEGĂTURĂ CU SOFTWARE-UL SAU CU UTILIZAREA ACESTUI. SAU ALTE OPERAȚIUNI CU PRIVIRE LA ACEST SOFTWARE.

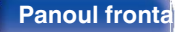

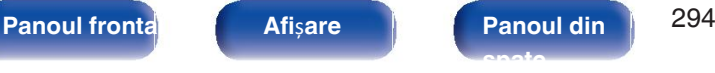

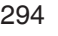

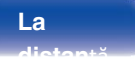

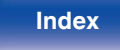

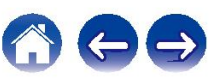

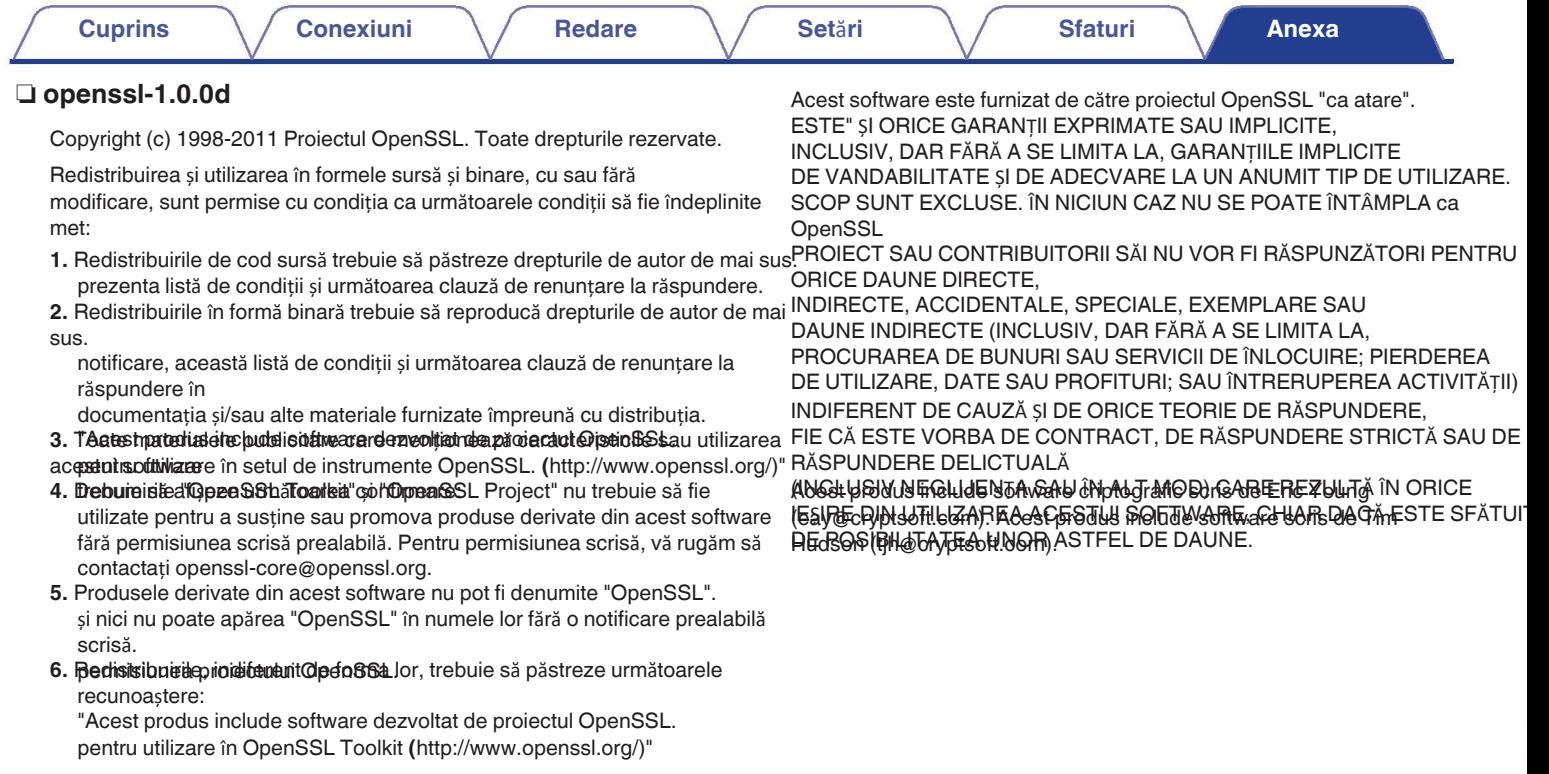

295

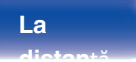

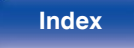

100

Drepturi de autor (c) 1990 The Regents of the University of California.

- Toate drepturile rezervate.
- 0 Redistribuirea și utilizarea în formele sursă și binare, cu sau fără modificare, sunt permise cu condiția ca următoarele condiții sunt îndeplinite:
- **1.** Redistribuirile de cod sursă trebuie să păstreze drepturile de autor de sunt îndeplinite: maprezenta listă de condiții și următoarea clauză de renunțare la
- 2. PRSHStribulgie în formă binară trebuie să reproducă drepturile de autor de mai
- sus.

notificare, această listă de conditii și următoarea clauză de renuntare la răspundere în

documentația și/sau alte materiale furnizate împreună cu distribuția.

**3.** Toate materialele publicitare care menționează caracteristicile sau utilizarea acestui software

trebuie să afișeze următoarea confirmare:

Acest produs include software dezvoltat de Universitatea din California, Berkeley și colaboratorii săi. pot fi utilizate pentru a susține sau promova produse derivate din acest software fără permisiunea scrisă prealabilă specifică.

4. AU ESTUBULO UNIVER ESTE PURNIZAT DE LA FALE REGENȚI ȘI a ea CONTRIBUTORI "A A CUM ESTE" ȘI ORICE EXPRES SAU IMPLICIT GARANȚII, INCLUSIV, DAR FĂRĂ A SE LIMITA LA, GARANȚIILE IMPLICITE. GARANȚIILE DE VANDABILITATE ȘI DE ADECVARE LA UN ANUMIT SCOP. SCOP SPECIAL SUNT REFUZATE. ÎN NICIUN CAZ

REGENȚII SAU CONTRIBUITORII NU SUNT RĂSPUNZĂTORI PENTRU NICIO RĂSPUNDERE DIRECTĂ,

INDIRECTE, ACCIDENTALE, SPECIALE, EXEMPLARE SAU DAUNE INDIRECTE (INCLUSIV, DAR FĂRĂ A SE LIMITA LA,

PROCURAREA DE BUNURI SAU SERVICII ÎNLOCUITOARE; PIERDEREA DE UTILIZAREA, DATELE SAU PROFITURILE; SAU ÎNTRERUPEREA ACTIVITĂȚII) INDIFERENT DE CAUZĂ ȘI DE ORICE TEORIE DE RĂSPUNDERE,

FIE CĂ ESTE VORBA DE CONTRACT, RĂSPUNDERE STRICTĂ SAU DELICT (INCLUSIV

NEGLIJENȚĂ SAU ÎN ALT MOD) CARE REZULTĂ ÎN ORICE MOD DIN UTILIZAREA ACESTUI SOFTWARE, CHIAR DACĂ A FOST INFORMAT DE **POSIBILITATEA** 

DE ASTFEL DE DAUNE.

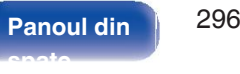

# n **portmap-6.0** n **pstdint.h-0.1.12**

- 0 Licență BSD:
- Copyright (c) 2005-2011 Paul Hsieh
- Toate drepturile rezervate.
- 0 Redistribuirea și utilizarea în formele sursă și binare, cu sau fără modificare, sunt permise cu condiția ca următoarele condiții
- **1.** Redistribuirile de cod sursă trebuie să păstreze drepturile de autor de mai sus. prezenta listă de condiții și următoarea clauză de renunțare la răspundere.
- **2.** Redistribuirile în formă binară trebuie să reproducă drepturile de autor de mai

sus.

notificare, această listă de condiții și următoarea clauză de renunțare la răspundere în

documentația și/sau alte materiale furnizate împreună cu distribuția.

- **3.** Numele autorului nu poate fi folosit pentru a susține sau promova produse derivate din acest software fără o notificare prealabilă scrisă specific<br>• ACEST SOFTWARE ESTE FURNIZAT DE CATRE AUTOR "A A CUM
- **DEMISIULE I VALLE ESTE FORMIZAT DE CATRE AUTOR A A**<br>**ESTEE ȘI ARANȚII EXPRESE SAU IMPLICITE, INCLUSIV, DAR** FĂRĂ A SE LIMITA LA, GARANȚIILE IMPLICITE DE COMERCIALIZAREA ȘI ADECVAREA LA UN ANUMIT SCOP SUNT EXCLUSE.
- 0 ÎN NICI UN CAZ AUTORUL NU VA FI RĂSPUNZĂTOR PENTRU ORICE DIRECTE, INDIRECTE, ACCIDENTALE, SPECIALE, EXEMPLARE SAU DAUNE INDIRECTE (INCLUSIV, DAR FĂRĂ A SE LIMITA LA LA, ACHIZIȚIONAREA DE BUNURI SAU SERVICII DE SUBSTITUȚIE; PIERDERI DE UTILIZARE, DATE SAU PROFITURI; SAU AFACERI ÎNTRERUPERE) INDIFERENT DE CAUZĂ ȘI DE ORICE TEORIE DE RĂSPUNDERE, FIE CĂ ESTE VORBA DE RĂSPUNDERE CONTRACTUAL RĂSPUNDERE STRICTĂ SAU

DELICT (INCLUSIV NEGLIJENȚA SAU ORICE ALT TIP DE NEGLIJENȚĂ) CARE REZULTĂ ÎN

ORICE FEL DE UTILIZARE A ACESTUI SOFTWARE, CHIAR DACĂ INFORMAT CU PRIVIRE LA POSIBILITATEA UNOR ASTFEL DE DAUNE.

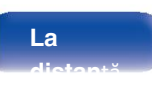

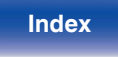

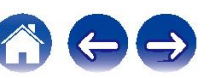

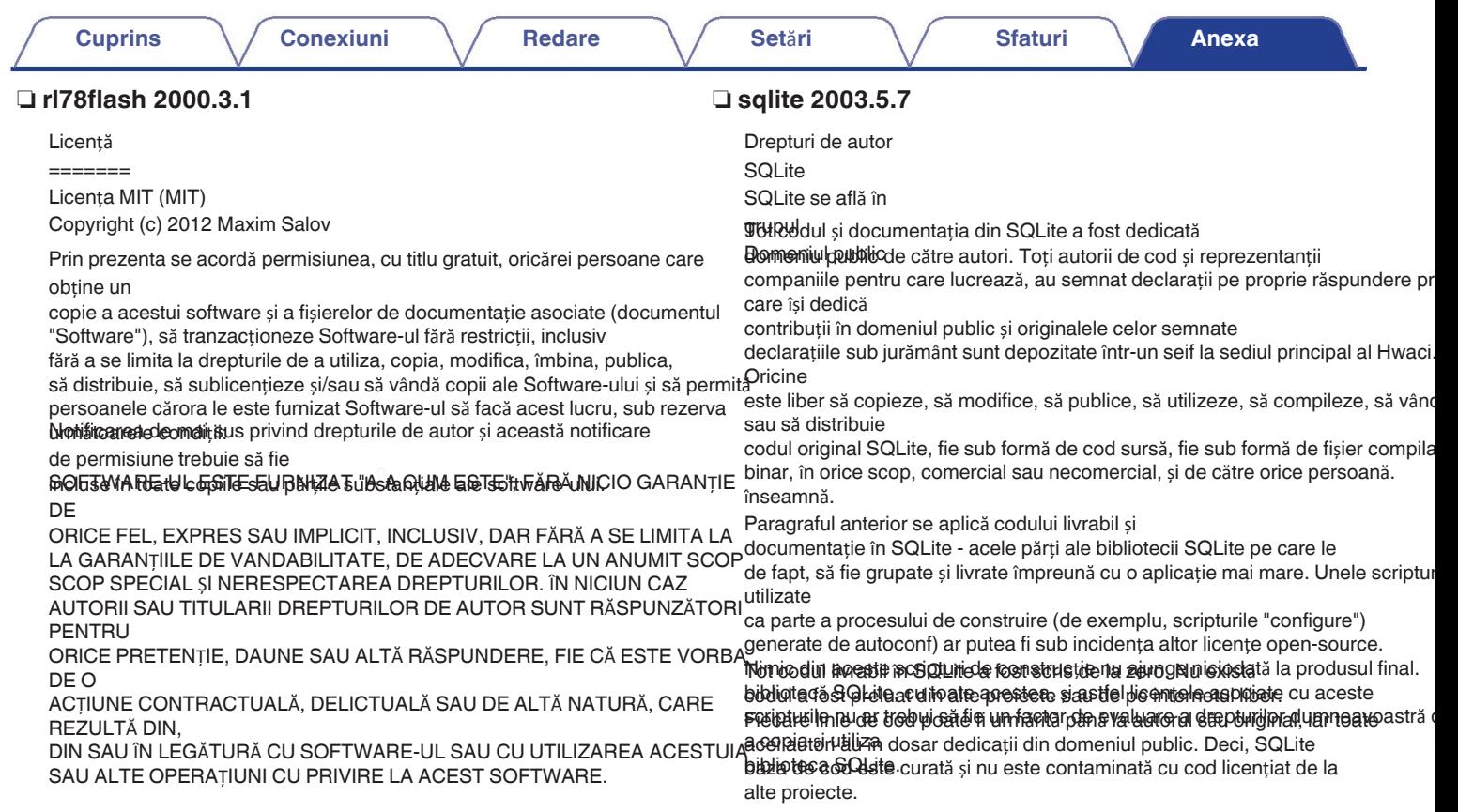

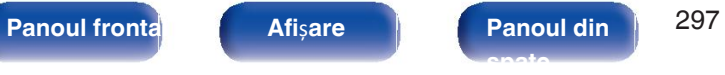

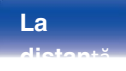

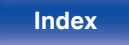

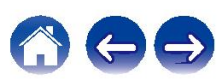

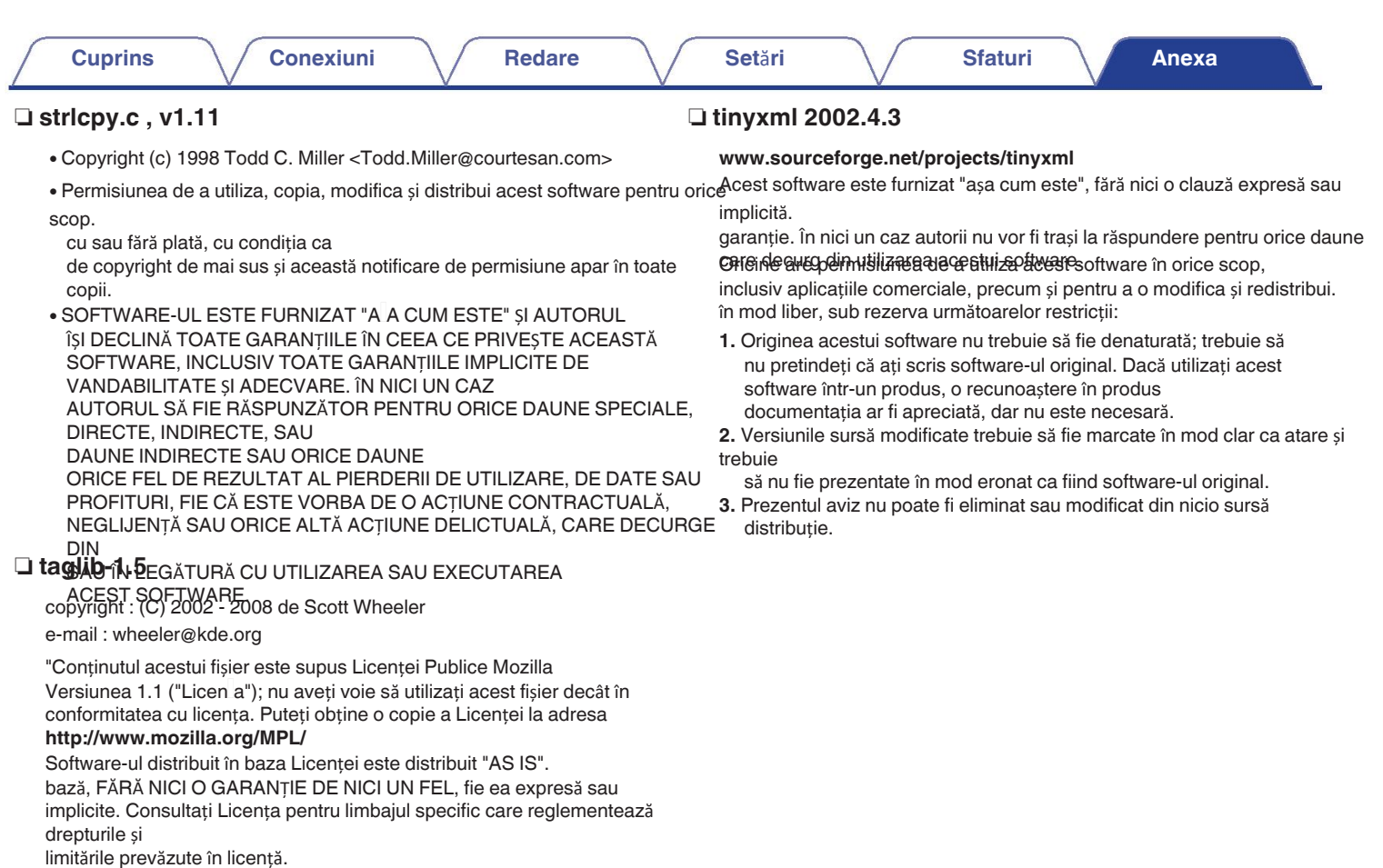

**Afișare** 

Panoul din

298

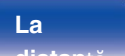

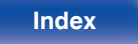

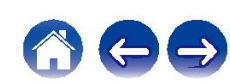

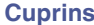

### $\Box$  Tremor

### **http://wiki.xiph.org/index.php/Tremor**

Copyright (c) 2002, Fundația Xiph.org

Redistribuirea și utilizarea în formele sursă și binare, cu sau fără

modificare, sunt permise cu condiția ca următoarele condiții să fie îndeplinite met:

1. Redistribuirile de cod sursă trebuie să păstreze drepturile de autor de mai susimplicită.

prezenta listă de condiții și următoarea clauză de renunțare la răspundere.

**2.** Redistribuirile în formă binară trebuie să reproducă drepturile de autor de mai care decurg din utilizarea acestui software.

### sus.

notificare, această listă de condiții și următoarea clauză de renunțare la răspundere în

documentația și/sau alte materiale furnizate împreună cu distribuția.

**3.** Nici numele Fundației Xiph.org și nici numele membrilor săi nu pot fi folosite. contribuitorii pot fi folosiți pentru a susține sau promova produse derivate din

din acest software fără o permisiune scrisă prealabilă specifică. ACEST SOFTWARE ESTE FURNIZAT DE CĂTRE DEȚINĂTORII DREPTURILOR DE AUTOR

distribuție. FUNDAȚIA SAU CONTRIBUTORII SĂ FIE RĂSPUNZĂTORI PENTRU ORICE madler@alumni.caltech.edu SI COLABORATORI "A A CUM ESTE" ȘI ORICE EXPRES SAU IMPLICIT GARANȚII, INCLUSIV, DAR FĂRĂ A SE LIMITA LA, GARANȚIILE IMPLICITE. GARANȚIILE DE VANDABILITATE ȘI DE ADECVARE LA UN ANUMIT SCOP. SCOP SPECIAL SUNT REFUZATE. ÎN NICIUN CAZ

DIRECTE, INDIRECTE, ACCIDENTALE, SPECIALE, EXEMPLARE SAU

DAUNE INDIRECTE (INCLUSIV, DAR FĂRĂ A SE LIMITA LA, PROCURAREA DE BUNURI SAU SERVICII DE ÎNLOCUIRE; PIERDEREA DE UTILIZARE, DATE SAU PROFITURI; SAU ÎNTRERUPEREA ACTIVITĂȚII) INDIFERENT DE CAUZĂ ȘI DE ORICE TEORIE DE RĂSPUNDERE, FIE CĂ ESTE VORBA DE CONTRACT, DE RĂSPUNDERE STRICTĂ SAU DE RĂSPUNDERE DELICTUALĂ

(INCLUSIV NEGLIJENȚA SAU ÎN ALT MOD) CARE REZULTĂ ÎN ORICE IEȘIRE DIN UTILIZAREA ACESTUI SOFTWARE, CHIAR DACĂ ESTE SFĂTUIT DE POSIBILITATEA UNOR ASTFEL DE DAUNE.

### **http://www.zlib.net/**

zlib.h -- interfață a bibliotecii de compresie de uz general 'zlib' versiunea 1.2.3, 18 iulie 2005

Drepturi de autor (C) 1995-2004 Jean-loup Gailly și Mark Adler

Acest software este furnizat "a a cum este", fără nici o clauză expresă sau

garanție. În nici un caz autorii nu vor fi trași la răspundere pentru orice daune

Oricine are permisiunea de a utiliza acest software în orice scop, inclusiv aplicațiile comerciale, precum și pentru a o modifica și redistribui. în mod liber, sub rezerva următoarelor restricții:

- **1.** Originea acestui software nu trebuie să fie denaturată; trebuie să nu pretindeți că ați scris software-ul original. Dacă utilizați acest software într-un produs, o recunoaștere în produs documentația ar fi apreciată, dar nu este necesară.
- **2.** Versiunile sursă modificate trebuie să fie marcate în mod clar ca atare și trebuie
- să nu fie prezentate în mod eronat ca fiind software-ul original.

3. **Prezentul aviz jibu poate fi eliminat sau modificat din nicio sursă** 

# n **Software-ul Spotify face obiectul unor ter**ț**e p**ă**r**ț**i licen**ț**e g**ă**site aici:**

**www.spotify.com/connect/third-party-licenses**

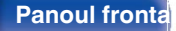

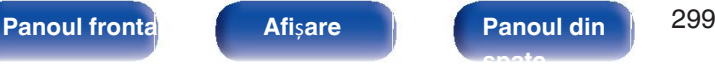

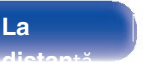

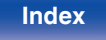

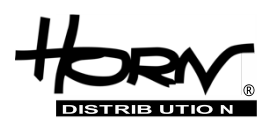

# **Importator și distribuitor: Horn Distribution S.A. Kurantów Str. 34, 02-873 Varșovia, Polonia.**

Puteți găsi mai multe informații utile despre produsul la care este atașat acest manual pe site-ul web al distribuitorului, la adresa **www.horn.eu**

> Sub rezerva modificării fără notificare prealabilă. Toate drepturile rezervate. Horn Distribution S.A.